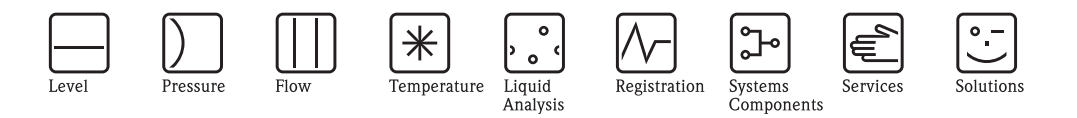

# Руководство по эксплуатации

# **Proline Promass 80**

Кориолисовая система измерения массового расхода

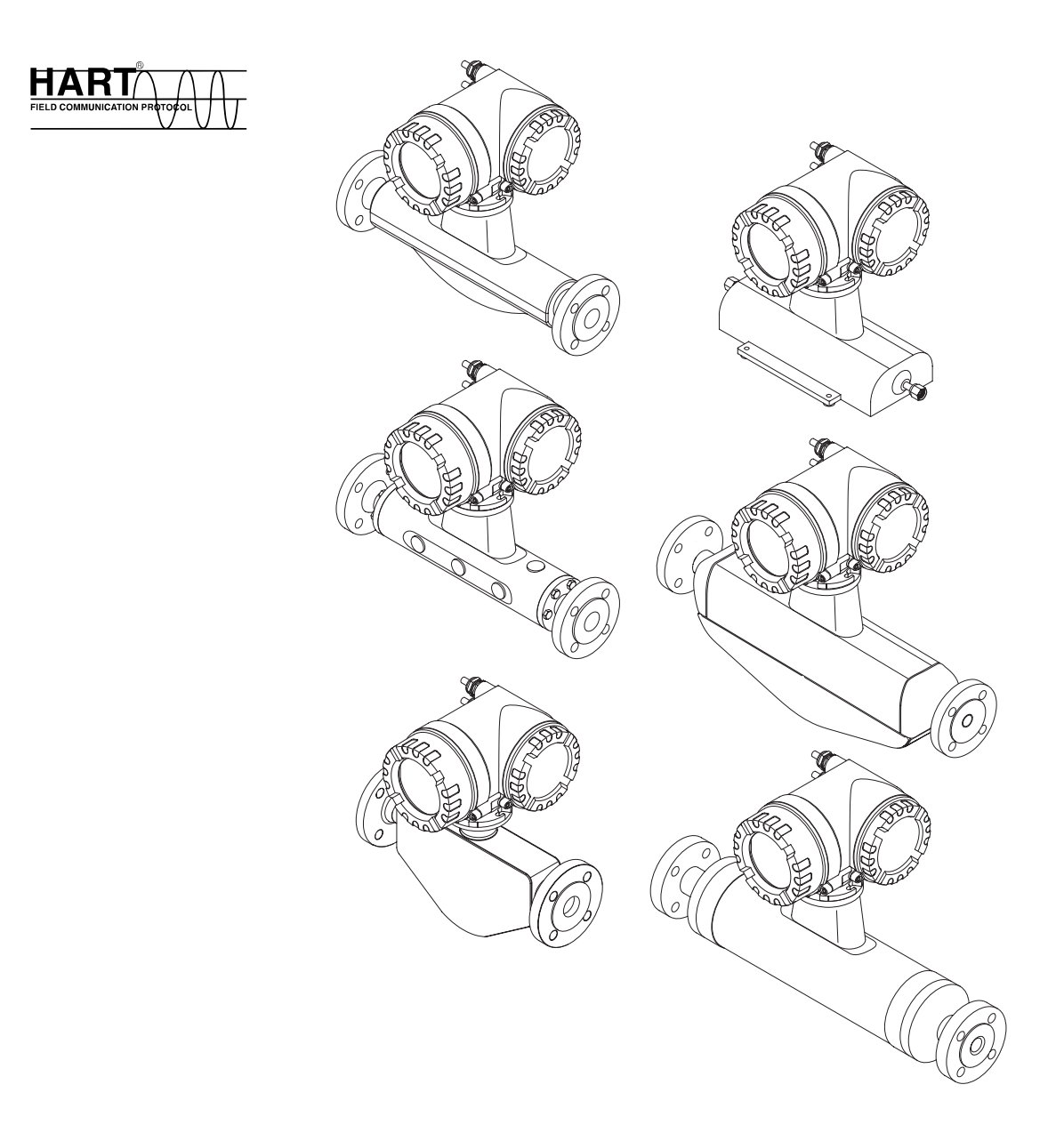

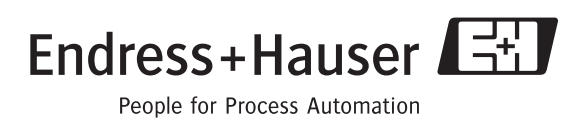

BA057D/06ru/03.10 71111267 Действительно для версии V 3.01.XX (ПО прибора)

## **Содержание**

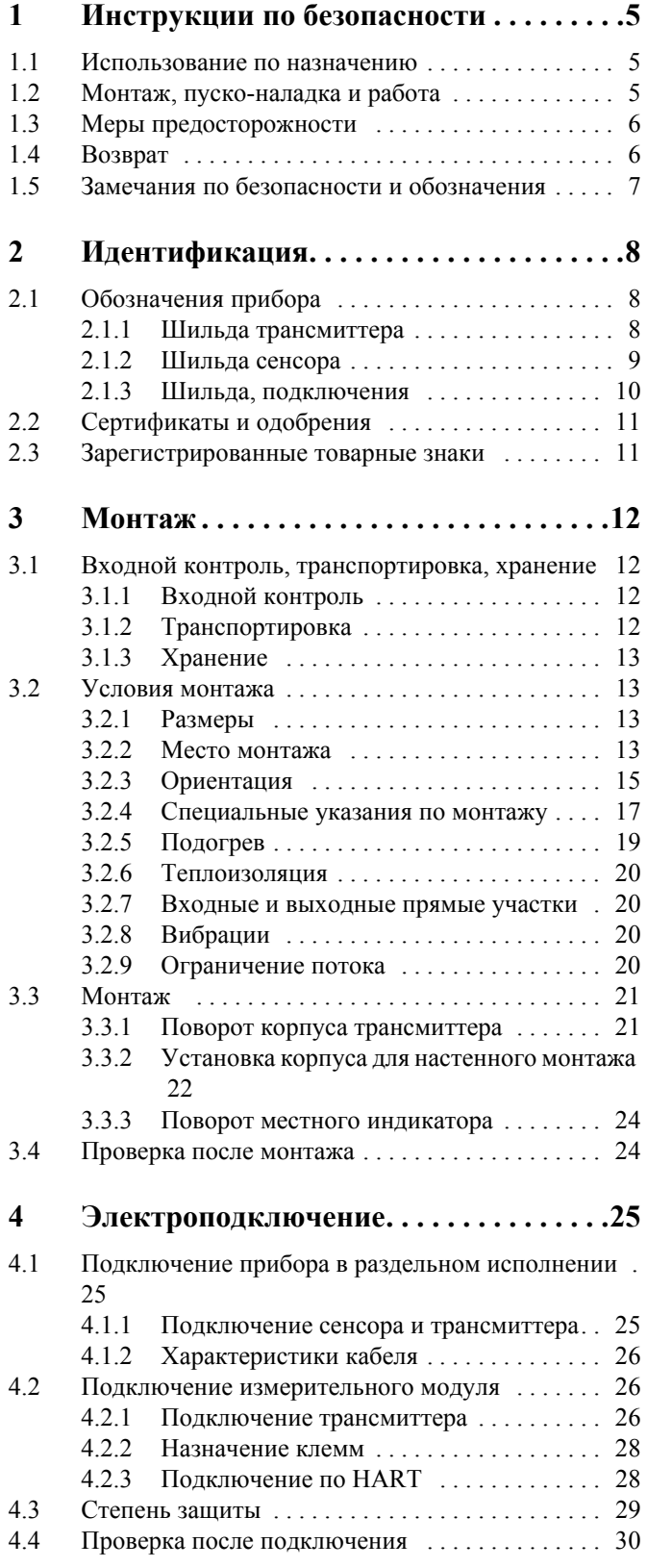

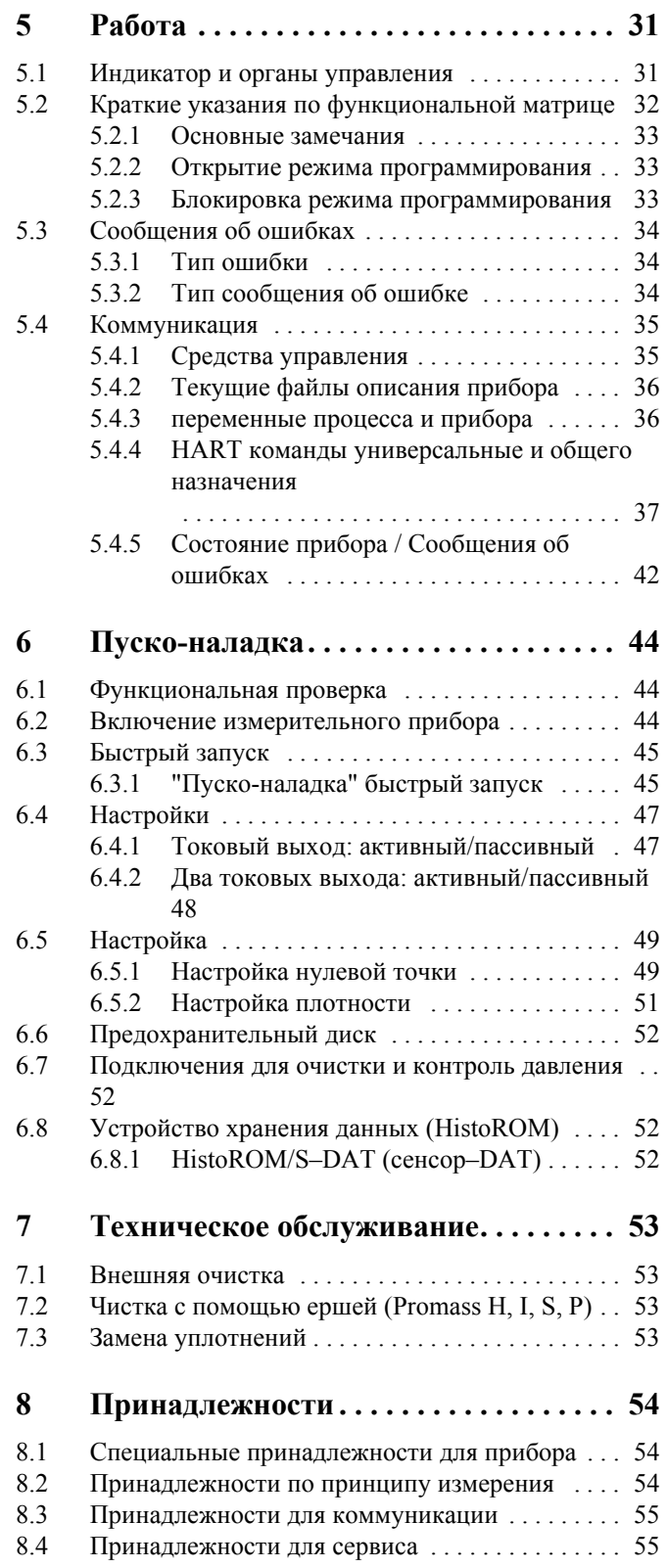

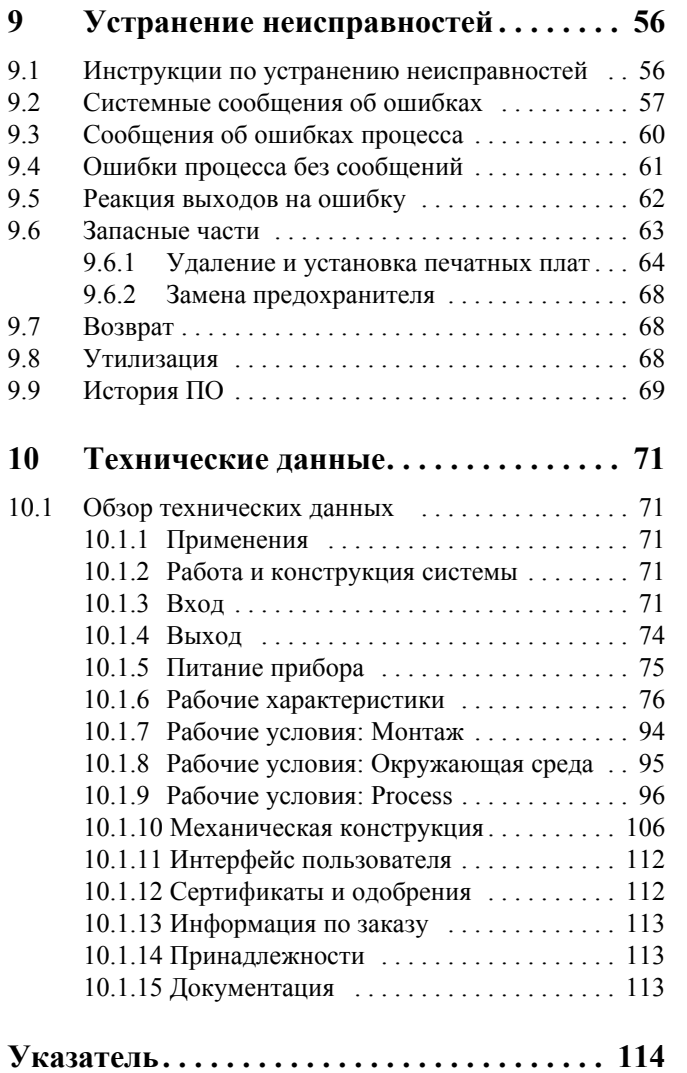

## <span id="page-4-0"></span>**1 Инструкции по безопасности**

### <span id="page-4-1"></span>**1.1 Использование по назначению**

Измерительный прибор, описанный в настоящем руководстве по эксплуатации, должен использоваться только для измерения массового расхода жидкостей и газов. В то же время, прибор измеряет также температуру и плотность среды. Эти параметры используются для вычисления производных параметров таких, как, например объемный расход. Возможно измерениие сред с широким диапазоном свойств.

Примеры:

- Шоколад, молоко, сахарный сироп
- ГСМ, жиры
- Кислоты, щелочи, лаки, краски, растворители, чистящие реагенты
- Фармацевтика, катализаторы, ингибиторы.
- Суспензии
- Газы, сжиженные газы и т.д.

Безопасность использования измерительного прибора не может быть гарантирована, если система используется некорректно или не по назначению. В этом случае производитель снимает с себя ответственность за причиненный ущерб.

## <span id="page-4-2"></span>**1.2 Монтаж, пуско-наладка и работа**

Отметьте следующее:

- Монтаж, подключение электропитания, пуско-наладка и техническое обслуживание прибора должны выполняться обученными, квалифицированными специалистами, получившими допуск от оператора прибора. Персонал должен внимательно изучить данное руководство и неукоснительно следовать содержащимся в нем инструкциям.
- Эксплуатировать прибор могут только обученные операторы. Строгое соблюдение инструкций руководства по эксплуатации является необходимым условием.
- Endress+Hauser готов помочь в определении химической стойкости смачиваемых частей к рабочей среде и промывочным средам. Однако, любые изменения температуры процесса, концентрации или степени загрязнения, могут привести к изменениям химической стойкости. Поэтому, Endress+Hauser не может гарантировать или принять на себя ответственность за подбор смачиваемых материалов по их химической стойкости. Заказчик несет ответственность за подбор смачиваемых материалов в разрезе устойчивости к коррозии.
- При проведении сварочных работ при прокладке труб, не заземляйте сварочный аппарат через измерительный прибор.
- Монтажник должен убедиться, что измерительная система правильно подключена в соответствии с монтажной схемой. Трансмиттер должен быть заземлен без использования схемы выравнивания потенциалов.
- Соблюдайте местные нормы по использованию электроустановок.

## <span id="page-5-0"></span>**1.3 Меры предосторожности**

Отметьте следующее:

- Измерительные системы для использования во взрывоопасных зонах снабжены отдельной "Ex - документацией", которая является дополнением данного руководства. Строгое соблюдение монтажных инструкций и правил, о которых указано в этой дополнительной документации, обязательно. Символ на заглавной странице дополнительной Ех - документации показывает одобрение и орган сертификации т.е.  $\circledB$  Европа,  $\circledast$  США,  $\circledast$  Канада.
- Измерительный прибор удовлетворяет основным требованиям безопасности в соответствии с EN 61010-1, требованиям ЭМС по IEC/EN 61326, рекомендациям NAMUR NE 21, NE 43 и NE 53.
- Наружная температура трансмиттера может увеличиваться на 10 K из-за потребления энергии его электрокомпонентами. Нагретые среды, проходя через измерительный прибор, еще больше увеличивают его температуру. Поверхность прибора может достигать температур, близких к температуре процесса. В этом случае требуется принятия дополнительных мер.
- Для измерительных систем, использующихся в применениях по SIL 2, необходимо изучить отдельное руководство по функциональной безопасности.
- Производитель оставляет за собой право модернизации прибора без предварительного уведомления. Ваше местное представительство Endress+Hauser предоставит вам новейшую информацию и изменения к данному руководству.

## <span id="page-5-1"></span>**1.4 Возврат**

Перед тем, как отправить расходомер на завод Endress+Hauser (например, для ремонта или калибровки), необходимо выполнить следующие процедуры:

- Всегда прилагайте правильно заполненную декларацию о загрязнениях "Declaration of contamination". Только в этом случае Endress+Hauser сможет перевозить, проверять и ремонтировать возвращенный прибор.
- Если это необходимо, то прилагайте специальную инструкцию по применению, как памятка безопасности, в соответствии с правилами (EC) 1907/2006 REACH.
- Очистите прибор. Особое внимание уделите пазам под уплотнения и углублениям, которые могут содержать остатки продукта. Особенно это важно, если измеряемые продукты были опасны, т.е. легковоспламеняющимися, ядовитыми, едкими, канцерогенными и т.д.

Резьбовые технологические соединения Promass A и Promass M сначала должны быть отсоединены от сенсора и очищены.

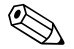

#### Замечание!

В конце настоящей инструкции вы найдете чистый бланк декларации о загрязнениях "Declaration of contamination".

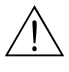

#### Внимание!

- Если вы точно не уверены, что все вредоносные загрязнения удалены, не возвращайте прибор, поскольку эти вещества могут проникать через щели и пластмассу посредством диффузии.
- Ответственность за причиненный вред здоровью (ожоги и т.д.) и окружающей среде возникший по причине недобросовестной очистки, будет возложен на собственника прибора.

## <span id="page-6-0"></span>**1.5 Замечания по безопасности и обозначения**

Приборы разработаны в соответствии с действующими требованиями по безопасности, проверены и выпущены с территории завода в состоянии, обеспечивающим безопасную эксплуатацию. Приборы удовлетворяют требованиям стандартов и норм в соответствии с EN 61010-1 "Защитные меры для электроизмерительного оборудования, управление, нормы и лабораторные процедуры". Однако, приборы могут являться источником опасности при некорректном обращении, даже если они используются по назначению. Поэтому уделяйте особое внимание указаниям по безопасности в настоящем руководстве и выделенным специальными обозначениями:

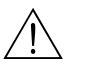

#### Внимание!

"Внимание" указывает на действие или процедуру, неправильное выполнение которой может привести к опасности или ранениям. Строго соблюдайте и выполняйте настоящие инструкции.

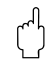

## $\begin{bmatrix} 1 & 1 \end{bmatrix}$  Предупреждение!

"Предупреждение" указывает на действие или процедуру, неправильное выполнение которой может привести неправильной работе или повреждению прибора. Строго соблюдайте инструкции.

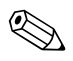

#### ! Замечание!

"Замечание" указывает на действие или процедуру, неправильное выполнение которой может иметь косвенное влияние на работу прибора.

#### <span id="page-7-0"></span> $\overline{2}$ Идентификация

#### <span id="page-7-1"></span> $2.1$ Обозначения прибора

Система измерения расхода "Promass 80/83" состоит из следующих компонентов:

- Трансмиттеры Promass 80 или 83
- Сенсоры Promass F, Promass M, Promass E, Promass A, Promass H, Promass I, Promass S или Promass P.

Доступны две версии:

- Компактное исполнение: трансмиттер и сенсор представляет единый блок.
- Раздельное исполнение: трансмиттер и сенсор установлены раздельно.

#### <span id="page-7-2"></span> $2.1.1$ Шильда трансмиттера

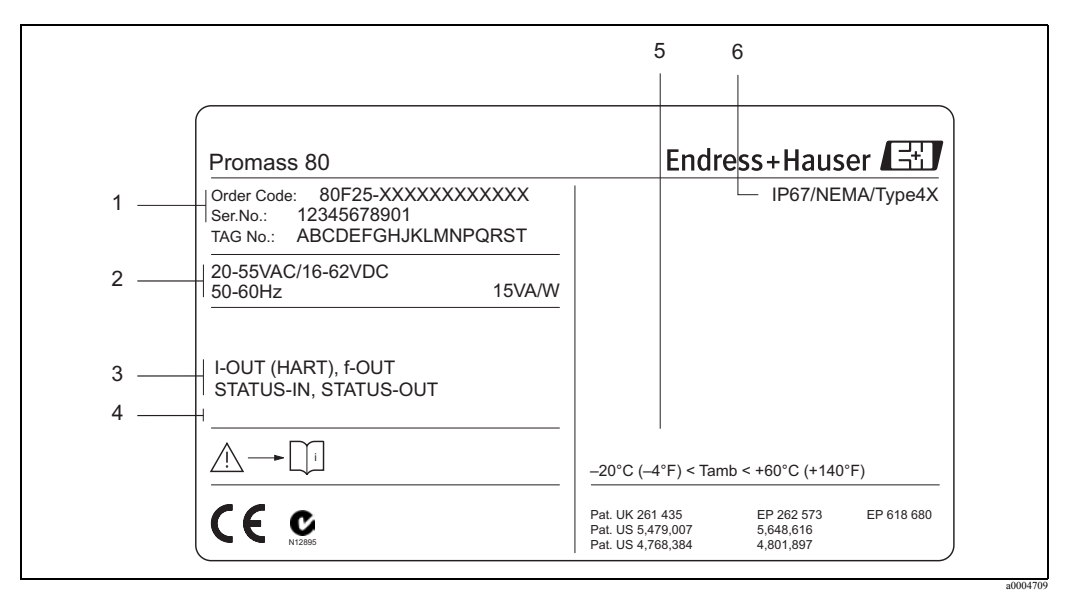

Рис. 1: Пример шильды трансмиттера "Promass 80"

- $\mathbf{1}$ Код заказа / Заводской номер: Смотрите описание назначения каждого из символов в спецификации "Код заказа"
- $\mathfrak{Z}$ Питание прибора /частота: от 20 до 55 В АС / от 16 до 62 В DC / от 50 до 60 Гц Потребление энергии: 15 ВА / 15 Вт
- 3 Доступные входы/выходы: I-OUT (HART): с токовым выходом (HART) f-OUT с импульсным/частотным выходом STATUS-IN: с входом статуса (дополнительный вход) STATUS-OUT: с выходом статуса
- $\overline{4}$ Зарезервировано для обозначения специальных исполнений
- Диапазон окружающей температуры 5
- 6 Степень зашиты

#### <span id="page-8-0"></span> $2.1.2$ Шильда сенсора

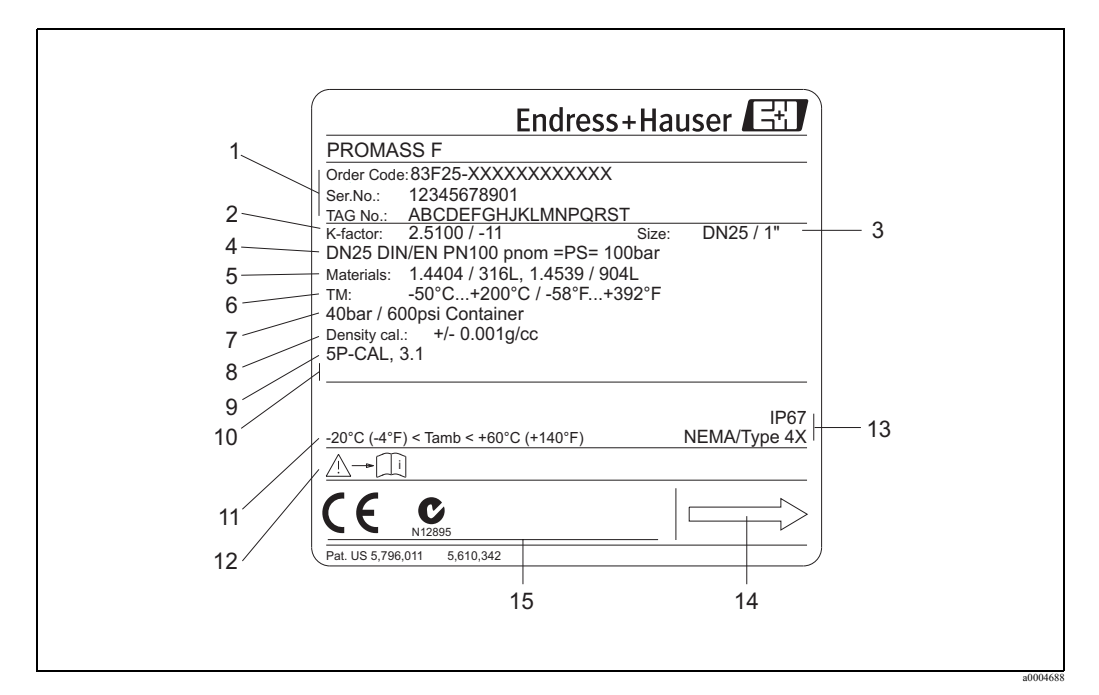

Puc. 2: Пример шильды сенсора "Promass 80"

- $\,1\,$ Код заказа/Заводской номер: Смотрите описание назначения каждого из символов в спецификации "Код заказа"
- $\overline{2}$ Калибровочный коэффициент с нулевой точкой
- $\overline{3}$ Номинальный диаметр прибора
- $\sqrt{4}$ Номинальный диаметр фланцев/Номинальное давление
- $\overline{5}$ Материал измерительных труб
- $\sqrt{6}$ Максимальная температура среды
- $\boldsymbol{7}$ Диапазон давления вторичного контейнера
- $\,8\,$ Точность измерения плотности
- $\overline{9}$ Дополнительная информация (примеры)

- с 5 - точечной калибровкой

- с сертификатом 3.1 В по смачиваемым материалам
- $10\,$ Зарезервировано для обозначения специальных исполнений
- 11 Диапазон окружающей температуры
- $12$ Ссылка на руководство по эксплуатации / документация
- $13\,$ Степень защиты
- $14$ Направление потока
- 15 Зарезервировано для дополнительной информации о версии прибора (одобрения, сертификаты)

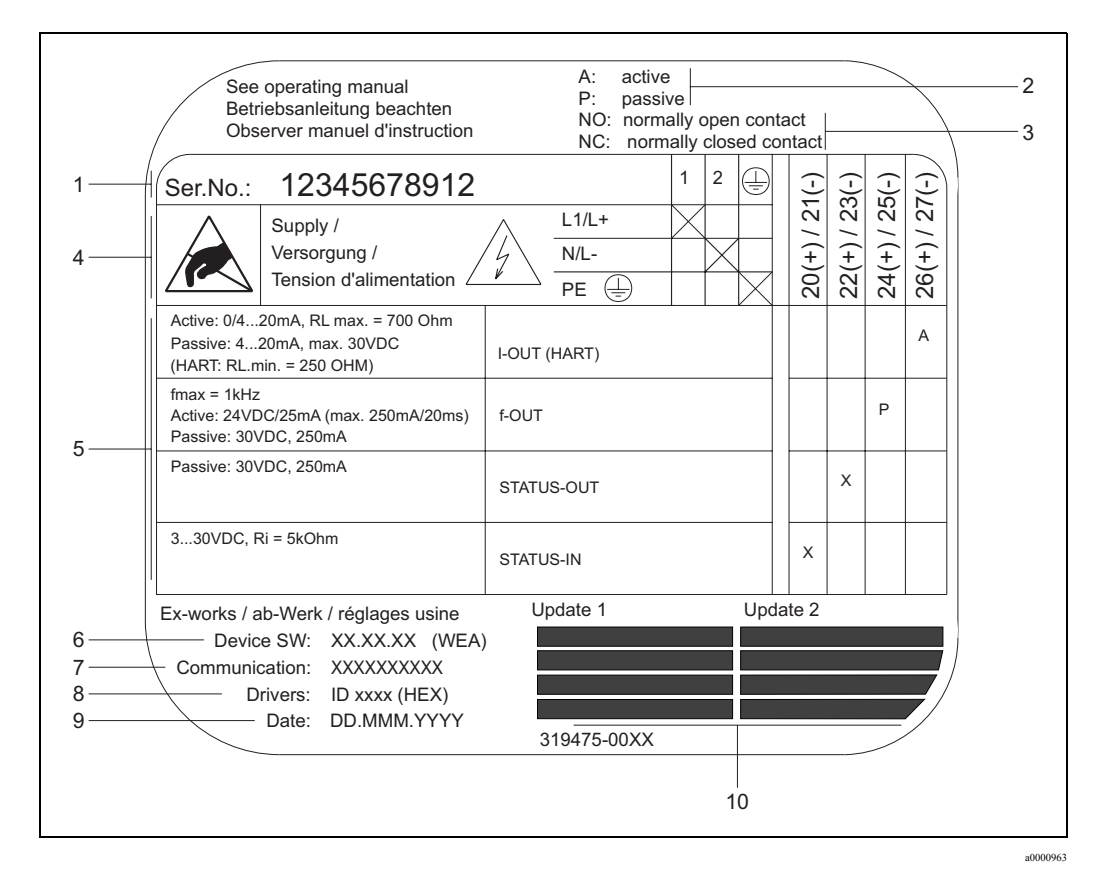

#### <span id="page-9-0"></span> $2.1.3$ Шильда, подключения

Puc.  $3$ : Пример шильды трансмиттера Proline

- $\mathbf{1}$ Заводской номер
- $\mathfrak{D}$ Возможная конфигурация токового выхода
- $\overline{\mathbf{3}}$ Возможная конфигурация контактов реле
- Назначение клемм, кабель питания прибора: от 85 до 260 В АС, от 20 до 55 В АС, от 16 до 62 В DC  $\overline{4}$ Контакт № 1: L1 для переменного тока, L+ для постоянного тока
- Контакт № 2: N для переменного тока, L- для постоянного тока
- 5 Сигналы выходов и входов, возможная конфигурация и назначение клемм (с 20 по 27),
- смотрите также "Электрические значения входов/выходов" → стр 74
- 6 Текущая установленная версия программного обеспечения
- Установленный тип интерфейса, напр.: HART, PROFIBUS РА и т.д.  $\overline{7}$
- 8 Текущая установленная версия программного обеспечения коммуникационного протокола (версия прибора и его описание), напр.: Dev. 01 / DD 01 for HART
- $\mathbf Q$ Дата установки
- 10 Текущее обновление

## <span id="page-10-0"></span>**2.2 Сертификаты и одобрения**

Приборы разработаны в соответствии с новейшими инженерными решениями в сфере безопасности, проверены и выпущены с территории завода в состоянии, обеспечивающим безопасную эксплуатацию. Приборы удовлетворяют требованиям стандартов и норм в соответствии с EN 61010-1 "Защитные меры для электроизмерительного оборудования, управление, нормы и лабораторные процедуры" и соответствуют требованиям ЭМС по IEC/EN 61326.

Таким образом, измерительная система, описанная в данном руководстве удовлетворяет законным требованиям директив ЕС. Endress+Hauser подтверждает успешные испытания прибора нанесением знака СЕ.

Измерительная система, соответствует требованиям ЭМС по "Australian Communications и Media Authority (ACMA)".

## <span id="page-10-1"></span>**2.3 Зарегистрированные товарные знаки**

Кальрез® и Витон®

Зарегистрированные товарные знаки E.I. Du Pont de Nemours & Co., Wilmington, США

TRI–CLAMP®

Зарегистрированный товарный знак Ladish & Co., Inc., Kenosha, США

SWAGELOK®

Зарегистрированный товарный знак Swagelok & Co., Solon, США

HART®

Зарегистрированный товарный знак HART Communication Foundation, Austin, США

HistoROM™, S-DAT®, FieldCare® FieldCheck®, Field Xpert™, Applicator® Зарегистрированные или в подготовке к регистрации товарные знаки Endress+Hauser Flowtec AG, Reinach, CH

## <span id="page-11-0"></span>**3 Монтаж**

## <span id="page-11-1"></span>**3.1 Входной контроль, транспортировка, хранение**

### <span id="page-11-2"></span>**3.1.1 Входной контроль**

Получив товар, проверьте следующее:

- Проверьте упаковку и содержимое на предмет повреждений.
- Проверьте комплектность в соответствии с вашим заказом.

### <span id="page-11-3"></span>**3.1.2 Транспортировка**

Соблюдайте следующие инструкции по упаковке и транспортировке приборов к пункту назначения:

- Транспортируйте приборы в заводской упаковке.
- Крышки или заглушки предохраняют технологические соединения и измерительные трубы от механических повреждений и проникновения посторонних материалов во время транспортировки и хранения. Следовательно, удаляйте их непосредственно перед монтажом.
- Не поднимайте измерительные приборы с номинальными диаметрами > ДУ 40 за корпус трансмиттера или за корпус соединений в случае раздельного исполнения (рис. 4). Используйте стропы, пропущенные через два технологических присоединения. Не используйте цепи - они могут повредить корпус.
- В случае подъема сенсора Promass M / ДУ 80 (3"), используйте монтажные проушины на фланцах сенсора.

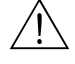

#### Внимание!

Риск повреждения измерительного прибор при срыве.

Центр тяжести прибора может быть выше точек обхвата стропами. Поэтому, постоянно следите, чтобы прибор внезапно не перевернулся вокруг оси крепления строп.

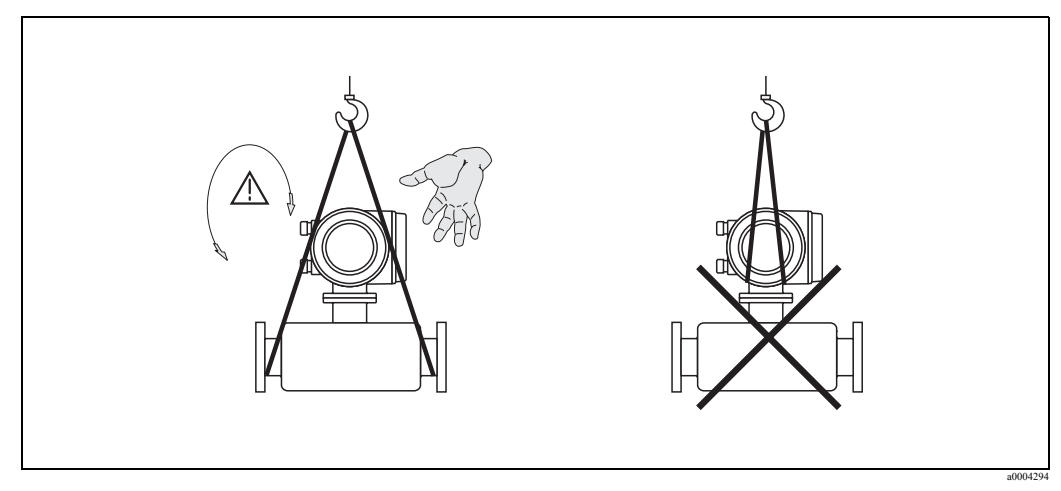

Рис. 4: Инструкции по транспортировке сенсоров с диаметрами > ДУ 40

### **3.1.3 Хранение**

Отметьте следующее:

- Упаковывайте измерительный прибор таким способом, чтобы надежно защитить от ударов при хранении (и транспортировке). Оригинальная упаковка обеспечивает оптимальную защиту
- Допустимая температура хранения: от -40 до +80 °С, желательно: +20 °С.
- Удаляйте предохранительные крышки и заглушки, защищающие технологические соединения только непосредственно перед монтажом прибора.
- Измерительный прибор должен быть защищен от прямых солнечных лучей во время хранения, чтобы избежать недопустимого перегрева.

### <span id="page-12-0"></span>**3.2 Условия монтажа**

Отметьте следующее:

- Не требуется никаких специальных мер по механической поддержке прибора. Внешние силы поглощаются конструкцией сенсора, например, вторичным контейнером.
- Высокая частота колебаний измерительных труб позволяет избежать влияния вибрации технологических труб на точность измерения.
- Не требуется применять специальных мер при использовании фитингов, создающих турбулентный поток (клапана, изгибы, соединители и т.д.), пока не присутствует кавитация.
- Из соображений механики, для защиты технологических труб рекомендуется поддерживать тяжелые сенсоры.

### <span id="page-12-1"></span>**3.2.1 Размеры**

Все размеры сенсоров и трансмиттеров представлены в отдельной документации, которая называется "Техническая информация".

### <span id="page-12-2"></span>**3.2.2 Место монтажа**

Скопившийся воздух или пузырьки газа в измерительных трубах могут привести к увеличению погрешности.

**Избегайте** следующих мест монтажа на трубопроводе:

- Наивысшая точка трубопровода. Риск скопления воздуха.
- Непосредственно перед ниспадающим сливом в вертикальном трубопроводе.

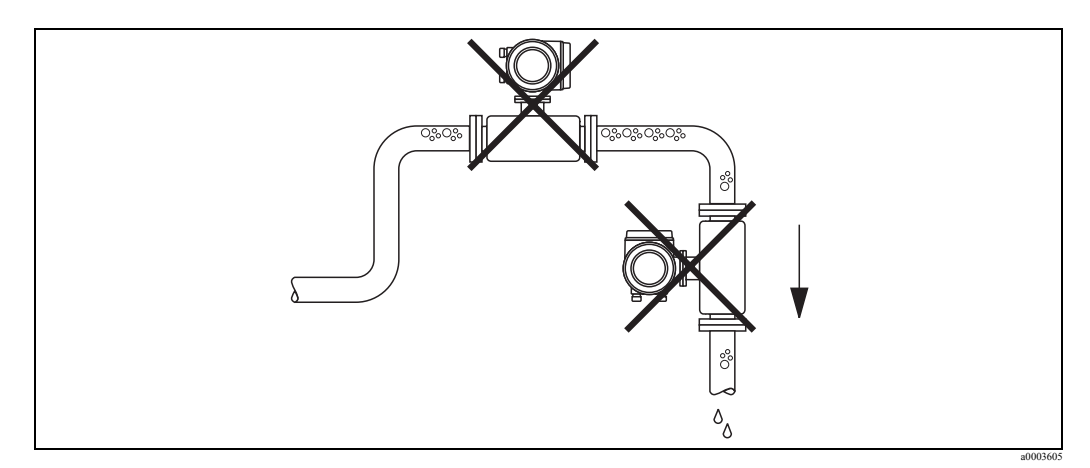

*Рис. 5: Место монтажа*

#### **Монтаж на вертикальной трубе**

При соблюдении определенных условий, допускается монтаж, как показано на рисунке. Сужения трубы или выходные ограничители с выходным отверстием меньше диаметра сенсора позволяют предотвратить опорожнение труб сенсора в процессе измерений.

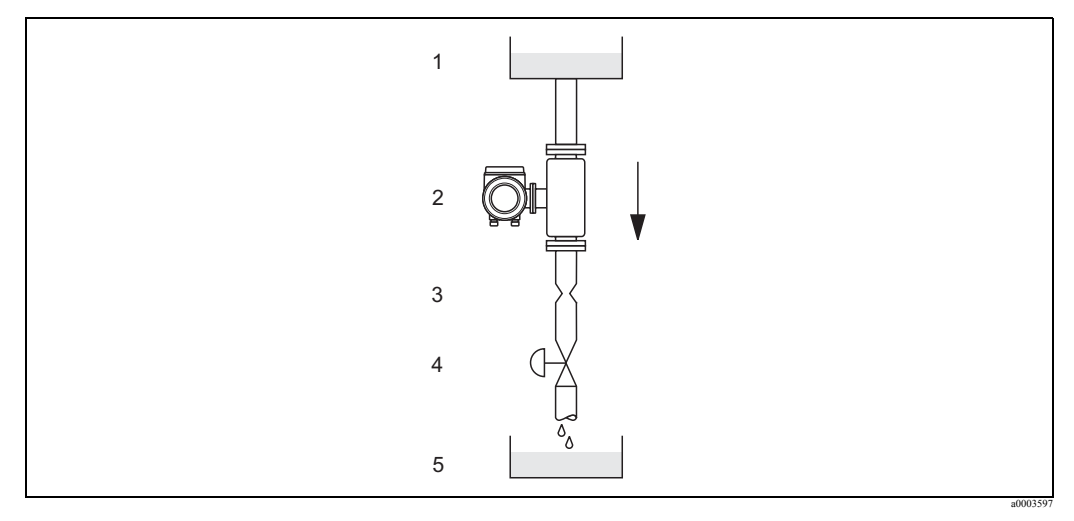

*Рис. 6: Монтаж на вертикальной трубе (напр. для применений дозирования)*

- 1 Накопительная емкость
- 2 Сенсор
- 3 Диафрагма, ограничивающая поток (см. таблицу)
- 4 Клапан
- 5 Наполняемая емкость

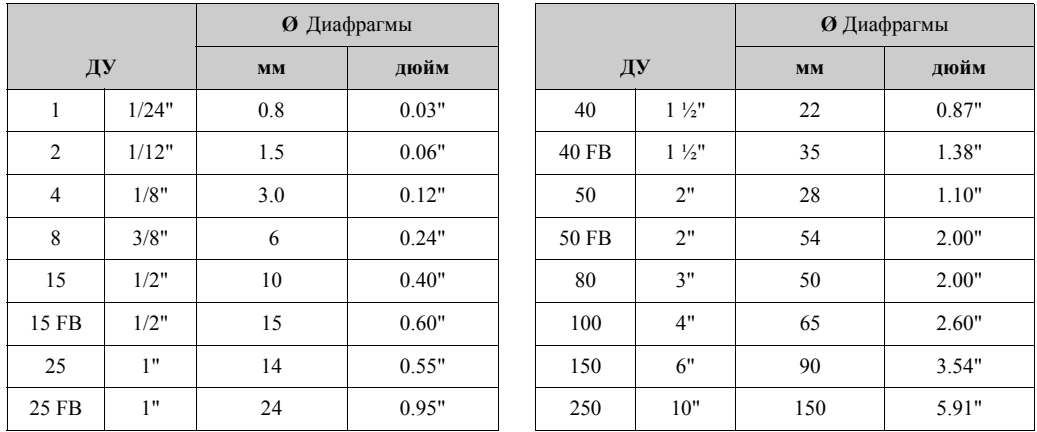

FB = Полнопроточная версия Promass I

#### **Давление в системе**

Важно убедиться, что нет кавитации которая может повлиять на колебания измерительных труб. Не требуется никаких специальных мер при измерении сред со свойствами аналогичным свойствам воды при нормальных условиях.

При измерении жидкостей с низкой температурой кипения (углеводороды, растворители, сжиженные газы) и тому подобное, важно убедиться, что давление не падает ниже давления насыщенного пара и жидкости не закипают, и что, что в жидкостях газовые включения не перешли в газообразное состояние. Этих явлений можно избежать, если давление в системе достаточно высоко.

Поэтому, при монтаже следует избегать:

- Установки за насосами (отсутствие риска парциального давления)
- В нижней точке вертикальной трубы

#### <span id="page-14-0"></span>**3.2.3 Ориентация**

Убедитесь, что стрелка, панесенная на шильду прибора указывает реальное направление среды в трубопроводе.

#### **Ориентация Promass A**

#### *Вертикальная:*

Рекомендуется ориентация с восходящим направлением потока. При отсутствии протока вовлеченные твердые частички опадут вниз, а газы уйдут вверх из измерительных труб. Измерительные трубы могут полностью осушаться, что защищает их от отложений.

#### *Горизонтальная:*

При правильном монтаже корпус трансмиттера находится выше трубопровода. Это требует принятия мер, чтобы газ и твердые включения не могли накапливаться в изогнутой измерительной трубе (система с одной трубой).

Не устанавливайте сенсор на незакрепленной трубе, т.е. без механической поддержки или фиксации. Это позволит избежать излишнего напряжения в технологических присоединениях. Конструкция корпуса сенсора предусматривает его крепление на фундамент, опору или стенку.

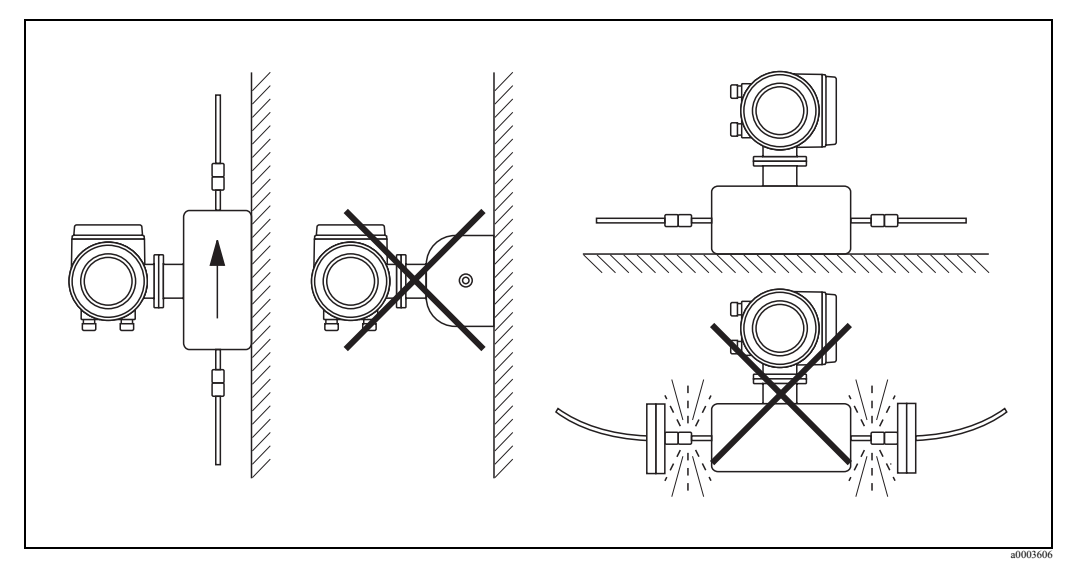

*Рис. 7: Вертикальная и горизонтальная ориентация (Promass A)*

#### **Ориентация Promass F, M, E, H, I, S, P**

Убедитесь, что стрелка, нанесенная на шильду прибора указывает реальное направление среды в трубопроводе.

#### *Вертикальная:*

Рекомендуется ориентация с восходящим направлением потока. (Рис. V). При отсутствии протока вовлеченные твердые частички опадут вниз, а газы уйдут вверх из измерительных труб. Измерительные трубы могут полностью осушаться, что защищает их от отложений.

#### *Горизонтальная (F, M, E):*

Измерительные трубы Promass F, M и E должны располагаться горизонтально и и в одной плоскости.

При правильном монтаже корпус трансмиттера находится выше или ниже трубопровода. (Рис. H1/H2). Избегайте расположения корпуса трансмиттера в одной горизонтальной плоскости с трубопроводом.

#### Горизонтальная (Promass H, I, S, P):

Promass H и Promass I могут быть установлены с любой ориентацией на горизонтальном трубопроводе.

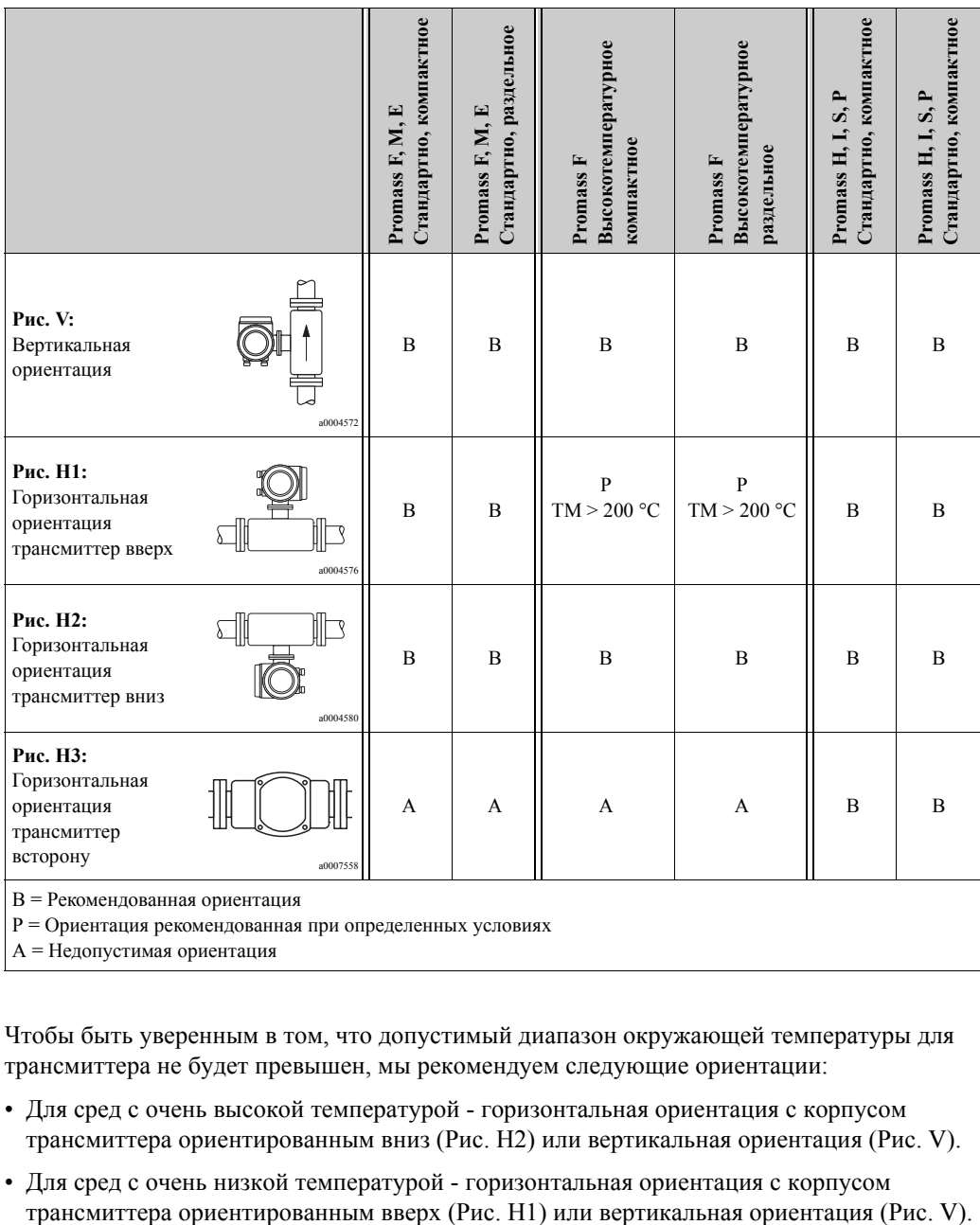

Чтобы быть уверенным в том, что допустимый диапазон окружающей температуры для трансмиттера не будет превышен, мы рекомендуем следующие ориентации:

- Для сред с очень высокой температурой горизонтальная ориентация с корпусом трансмиттера ориентированным вниз (Рис. H2) или вертикальная ориентация (Рис. V).
- Для сред с очень низкой температурой горизонтальная ориентация с корпусом

#### <span id="page-16-0"></span>**3.2.4 Специальные указания по монтажу**

#### **Promass F, E, H, S и P**

#### Предупреждение!

Если измерительная труба изогнута, а прибор установлен горизонтально, определите позицию сенсора в соответствии с особенностями среды.

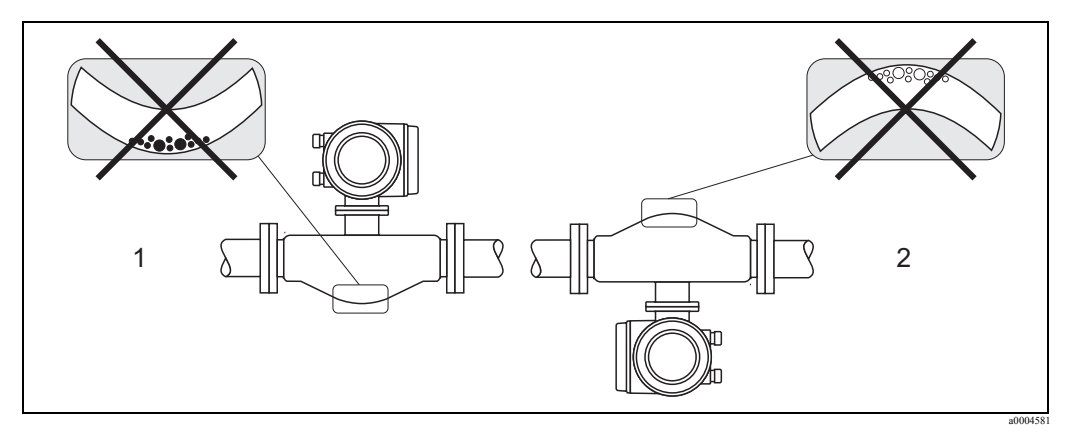

*Рис. 8: Горизонтальный монтаж сенсоров с изогнутой измерительной трубой.*

- 1 Не подходит для сред с твердыми включениями. Риск скопления твердых загрязнений.
- 2 Не подходит для сред с газовыми включениями. Риск скопления газовых включений.

#### **Promass I и P с эксцентрическим соединением Tri-clamps**

Эксцентрический Tri-Clamps может использоваться при обеспечении полного осушения в том случае, когда сенсор расположен на горизонтальной линии. Когда линия установки слегка наклонена на определенный угол, сила тяжести используется для осушения. Сенсор должен быть установлен в правильной позиции, с изгибом в сторону, обеспечивающую его осушение в горизонтальном направлении. Пометьте на сенсоре правильную позицию монтажа для оптимизации осушения.

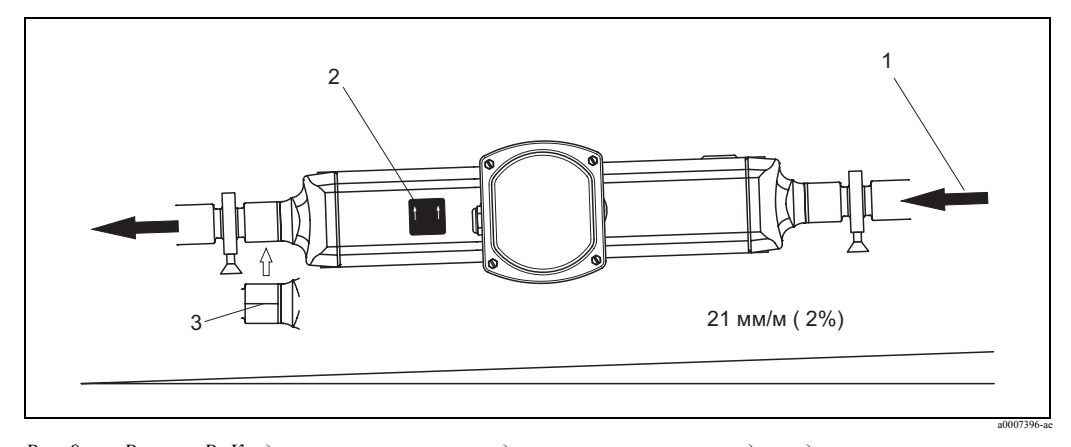

- *Рис. 9: Promass P: Когда линия наклонена в определенном направлении и под определенным углом: как при гигиенических рекомендациях (21 мм/м или примерно 2%). Сила тяжести используется для полного осушения.*
- 1 Стрелка показывает направление потока (направление движения среды по трубе).
- 2 Метка показывает монтажную ориентацию для горизонтального осушения.
- Нижняя часть технологических присоединений показана насечкой. Эта линия показывает самую нижнюю точку эксцентрического технологического присоединения.

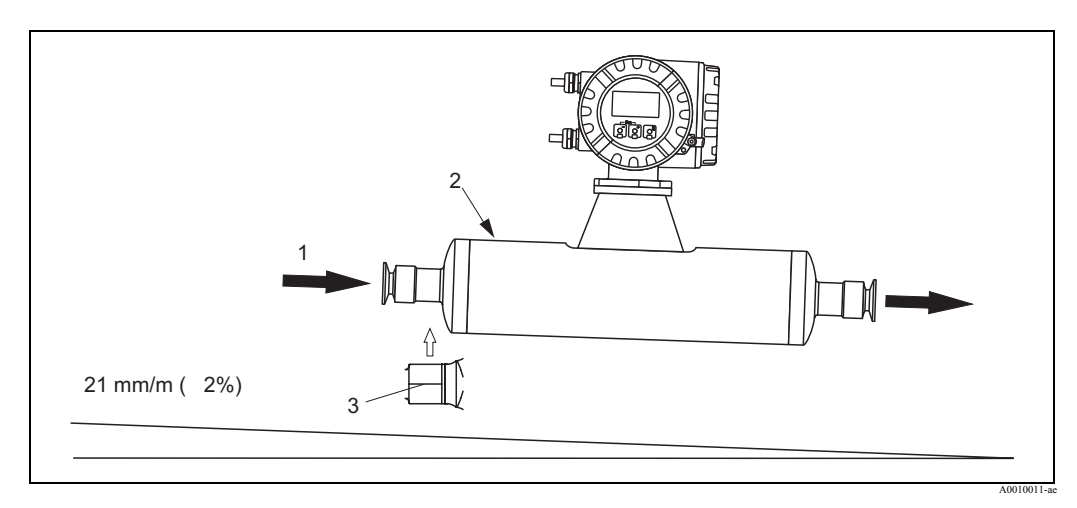

- Рис. 10: *Promass I: Когда линия наклонена в определенном направлении и под определенным углом: как при гигиенических рекомендациях (21 мм/м или примерно 2%). Сила тяжести используется для полного осушения.*
- 1 Стрелка показывает направление потока (направление движения среды по трубе).
- 2 Метка показывает монтажную ориентацию для горизонтального осушения.
- 3 Нижняя часть технологических присоединений показана насечкой. Эта линия показывает самую нижнюю точку эксцентрического технологического присоединения.

#### **Promass I и P с гигиеническим технологическим подключением (монтажные зажимы с выравниванием прибора)**

Нет необходимости поддерживать сенсор исходя из его рабочих характеристик. Если возникла такая необходимость по иным обстоятельствам, следуйте следующим рекомендациям.

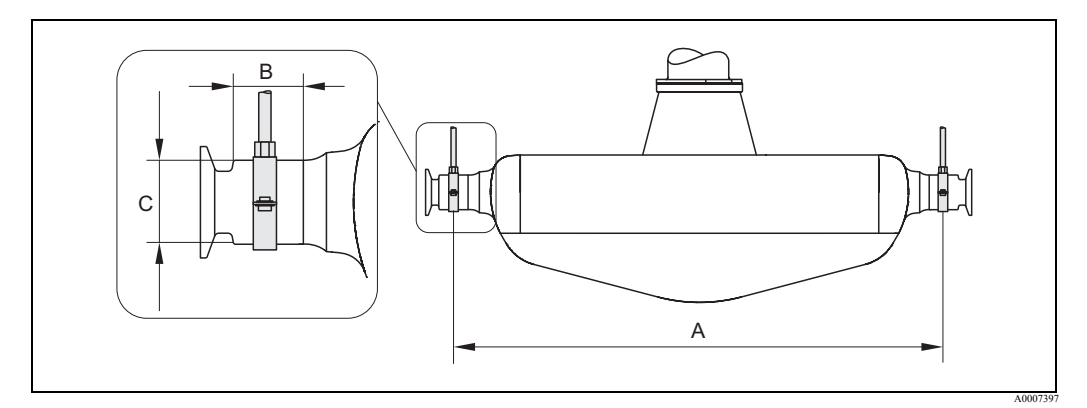

*Рис. 11: Promass P, установленный с монтажными зажимами*

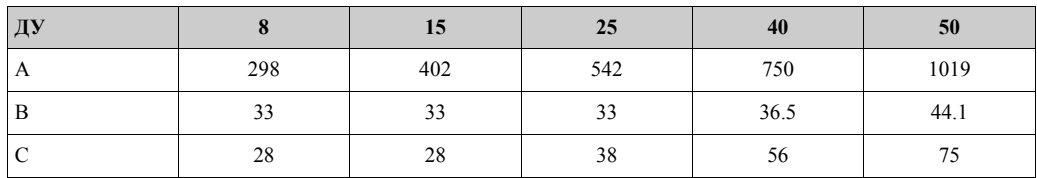

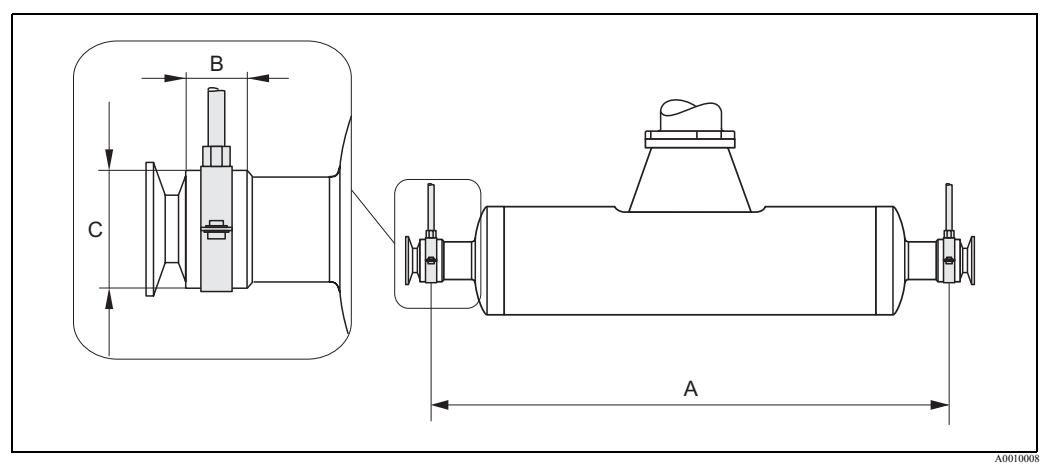

Рис. 12: Promass I, установленный без монтажных зажимов

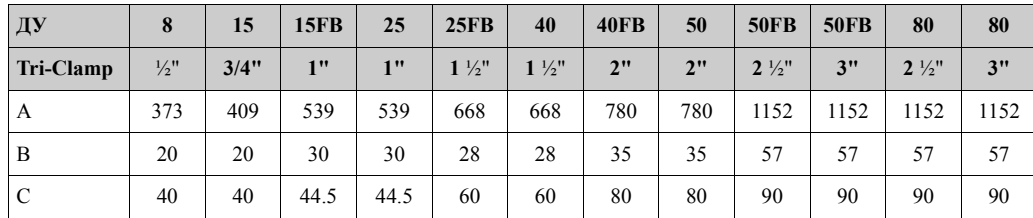

#### <span id="page-18-0"></span> $3.2.5$ Подогрев

Некоторые среды требуют принятия специальных мер по предотвращению потери тепла сенсором. Подогрев может быть электрическим, напр. посредством нагревательных элементов, или посредством медных труб с горячей водой, или паром, или нагревательной рубашкой.

#### Предупреждение!

- Риск перегрева электроники! Убедитесь, что максимально допустимая Наружная температура для трансмиттера не будет превышена. Следовательно, убедитесь, что соединение между сенсором и трансмиттером и корпус соединений для раздельного исполнения свободен от термоизоляции. Отметьте, что может потребоваться определенная ориентация сенсора в зависимости от температуры среды (см. стр. 15).
- При температурах среды от 200 °С до 350 °С, предпочтительным является раздельное исполнение высокотемпературной версии.
- При использовании электрического подогрева, когда управление осуществляется посредствам пакетов импульсов или фазовым способом, появляется возможность возникновения магнитных полей с напряженностью выше допустимых норм (по стандартам ЕС не более 30 А/м, синусоидальный). В этих случаях сенсор должен быть магнитно экранирован (исключение для Promass M).

Вторичный контейнер может быть экранирован оловянными пластинами или электрическими листами без привилегированного направления (напр. V330-35A) со следующими свойствами:

- Относительная магнитная проницаемость  $\mu$   $\geq$  300
- $-$  Толщина пластины  $d \ge 0.35$  мм
- Информация по допустимому температурному диапазону (см. стр. 96)

В Endress+Наизег можно заказать специальные нагревательные рубашки для сенсоров, как аксессуары.

#### <span id="page-19-0"></span>**3.2.6 Теплоизоляция**

Некоторые среды требуют принятия специальных мер по предотвращению потери тепла сенсором. Для теплоизоляции могут быть использованы разнообразные материалы.

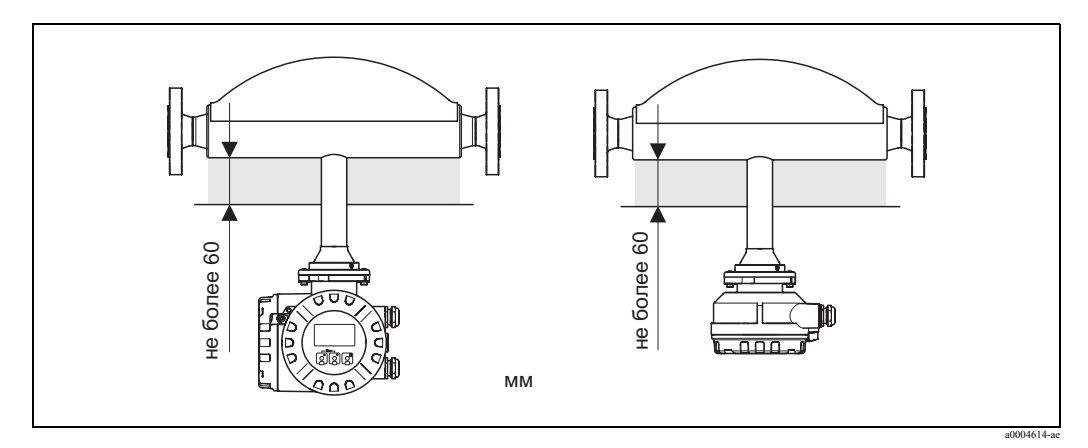

*Рис. 13: Для высокотемпературной версии Promass F, максимальная толщина теплоизоляции, которая должна быть в зоне электроники/шейки - 60 мм.*

Для высокотемпературной версии Promass F установленной горизонтально, и с трансмиттером, обращенным вверх для уменьшения конвекции рекомендуется минимальная толщина теплоизоляции 10 мм . Максимальная толщина теплоизоляции - 60 мм.

### <span id="page-19-1"></span>**3.2.7 Входные и выходные прямые участки**

Нет никаких требований по монтажу касательно входных и выходных прямых участков. По возможности, устанавливайте прибор на свободном от фитингов (клапаны, изгибы, соединители и т.д.) участке трубопровода.

#### <span id="page-19-2"></span>**3.2.8 Вибрации**

Высокая частота колебаний измерительных труб позволяет избежать влияния вибрации технологических труб на точность измерения. Следовательно, сенсоры не требуют специальных мер по снижению вибрации.

### <span id="page-19-3"></span>**3.2.9 Ограничение потока**

Соответствующее сведения можно найти в разделе "Технические данные" в соответствии с диапазоном измерения (см. стр. 71) или ограничением потока (см.стр. 97).

## <span id="page-20-0"></span>**3.3 Монтаж**

### <span id="page-20-1"></span>**3.3.1 Поворот корпуса трансмиттера**

#### **Поворот алюминиевого полевого корпуса**

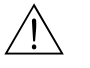

#### Внимание!

Поворотный механизм приборов в исполнении EEx d/de или FM/CSA Cl. I Div. 1 отличается от описанного здесь. Процедура поворота описана в специальной Ex документации.

- 1. Ослабьте два стопорных винта.
- 2. Поверните штыковой захват, насколько это возможно.
- 3. Осторожно поднимите корпус трансмиттера, насколько это возможно.
- 4. Поверните корпус трансмиттера как вам необходимо (макс. 2 x 90°).
- 5. Опустите корпус на место и защелкните штыковой захват.
- 6. Зажмите два стопорных винта.

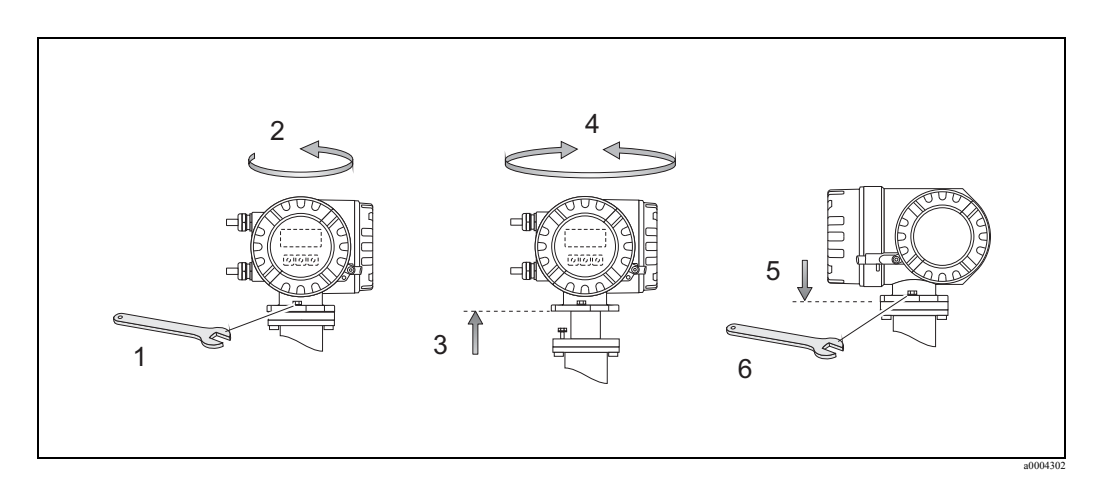

Рис. 14: *Поворот корпуса трансмиттера (алюминиевый полевой корпус)*

#### **Поворот корпуса из нержавеющей стали**

- 1. Ослабьте два стопорных винта.
- 2. Осторожно поднимите корпус трансмиттера, на сколько это возможно.
- 3. Поверните корпус трансмиттера как вам необходимо (макс. 2 x 90° ).
- 4. Опустите корпус на место. Зажмите два стопорных винта.

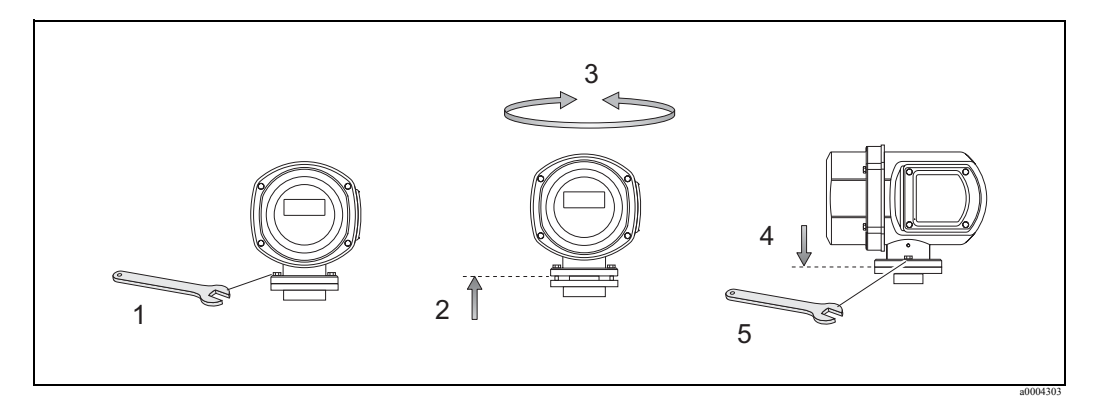

*Рис. 15: Поворот корпуса трансмиттера (корпус из нержавеющей стали)*

#### <span id="page-21-0"></span>**3.3.2 Установка корпуса для настенного монтажа**

Есть несколько способов установки корпуса для настенного монтажа:

- Монтаж прямо на стену
- Монтаж в панели управления (отдельный монтажный комплект, принадлежности) (см. стр. 23).
- Монтаж на стойке (отдельный монтажный комплект, принадлежности) (см. стр. 23).

### Предупреждение!

- Убедитесь, что окружающая температура не превышает допустимый диапазон (см. стр. 93). Устанавливайте прибор в тени. Избегайте прямых солнечных лучей.
- Устанавливайте корпус для настенного монтажа так, чтобы кабели подходили снизу.

#### **Монтаж прямо на стену**

- 1. Просверлите отверстия, как показано на рисунке.
- 2. Удалите крышку отсека подключений (a).
- 3. Вставьте два крепежных винта (b) в соответствующие отверстия корпуса (c).
	- Крепежные винты (M6): макс. диаметр 6.5 мм
	- Шляпка винта: макс. диаметр 10.5 мм
- 4. Прижмите корпус трансмиттера к стенке, как показано.
- 5. Надежно закрутите винты отсека подключений (a).

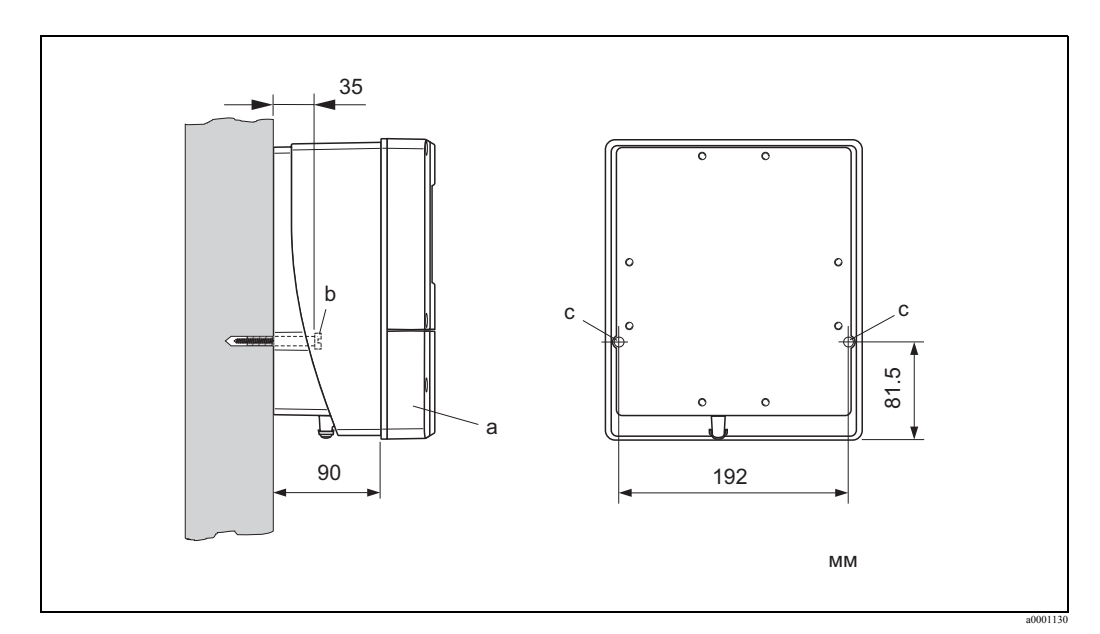

*Рис. 16: Монтаж прямо на стену*

#### **Монтаж в панели управления**

- 1. Подготовьте вырез в панели, как показано на рисунке.
- 2. Вставьте корпус в вырез панели спереди.
- 3. Прикрутите защелки к корпусу для настенного монтажа.
- 4. Вставьте шпильки в держатели и закрутите так, чтобы корпус надежно держался на панели. Затем закрутите и зафиксируйте стопора. Дополнительная поддержка не требуется.

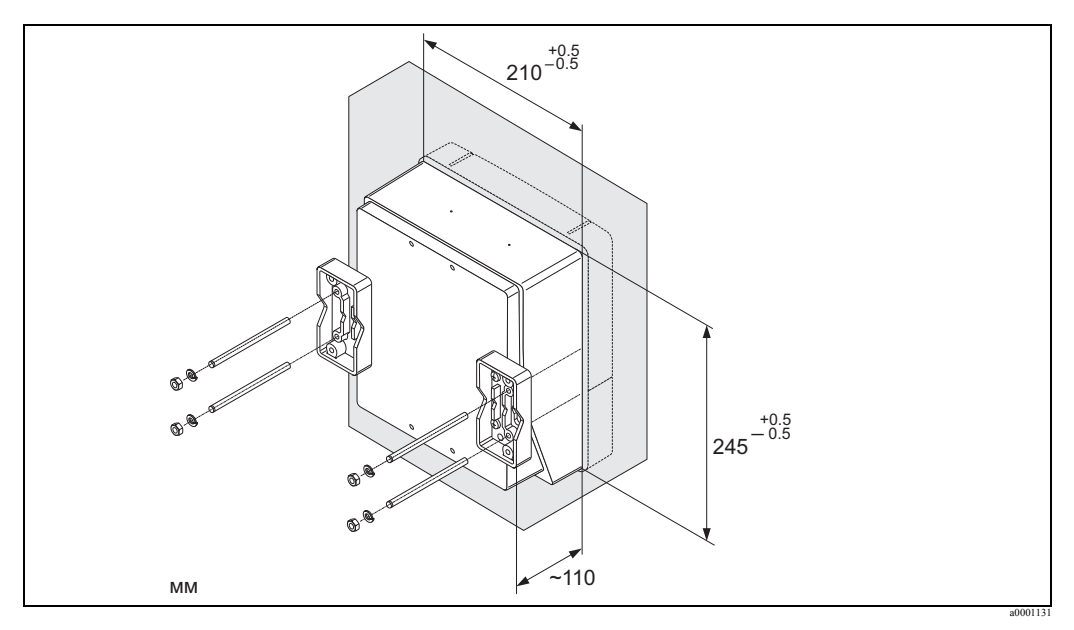

*Рис. 17: Монтаж на панели (корпус для настенного монтажа)*

#### **Монтаж на стойке**

Сборку следует выполнить в соответствии с инструкциями на рисунке.

Предупреждение!

При монтаже на горячей трубе, убедитесь, что не будет превышена температура +60 °C .

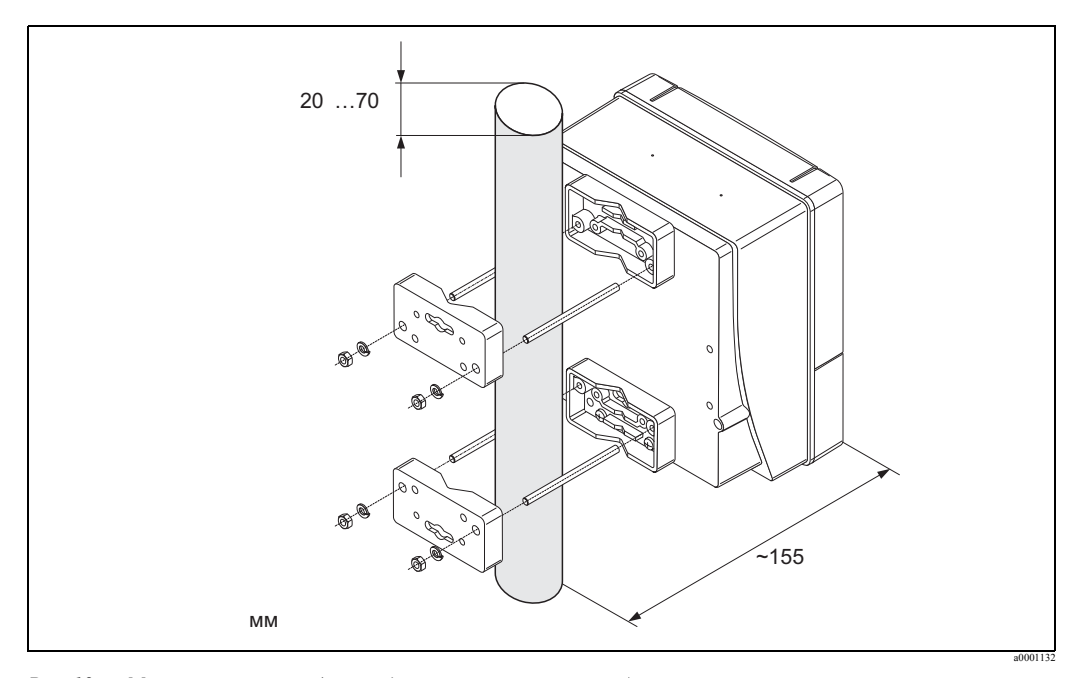

*Рис. 18: Монтаж на стойке (корпус для настенного монтажа)*

#### <span id="page-23-0"></span>**3.3.3 Поворот местного индикатора**

- 1. Открутите крышку отсека электроники от корпуса трансмиттера.
- 2. Сожмите боковые защелки на модуле индикатора и снимите его с защитной крышки отсека электроники.
- 3. Поверните индикатор на нужный вам угол (максимально 4 x 45 ° в двух направлениях) и поставьте на место - в защитную крышку отсека электроники.
- 4. Надежно закрутите винты отсека электроники в корпус трансмиттера.

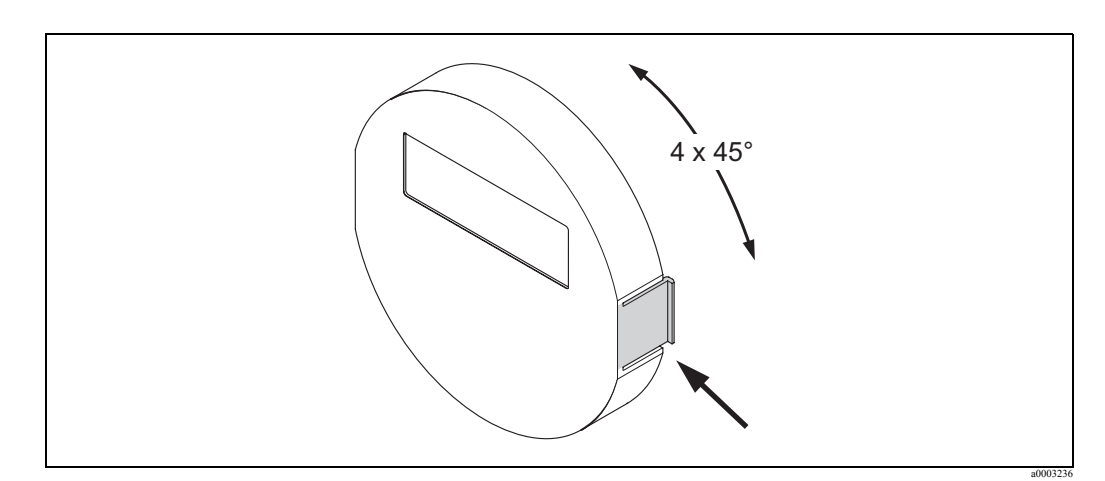

*Рис. 19: Поворот местного индикатора (полевой корпус)*

### <span id="page-23-1"></span>**3.4 Проверка после монтажа**

Выполните следующие проверки после установки измерительного прибора на трубопровод:

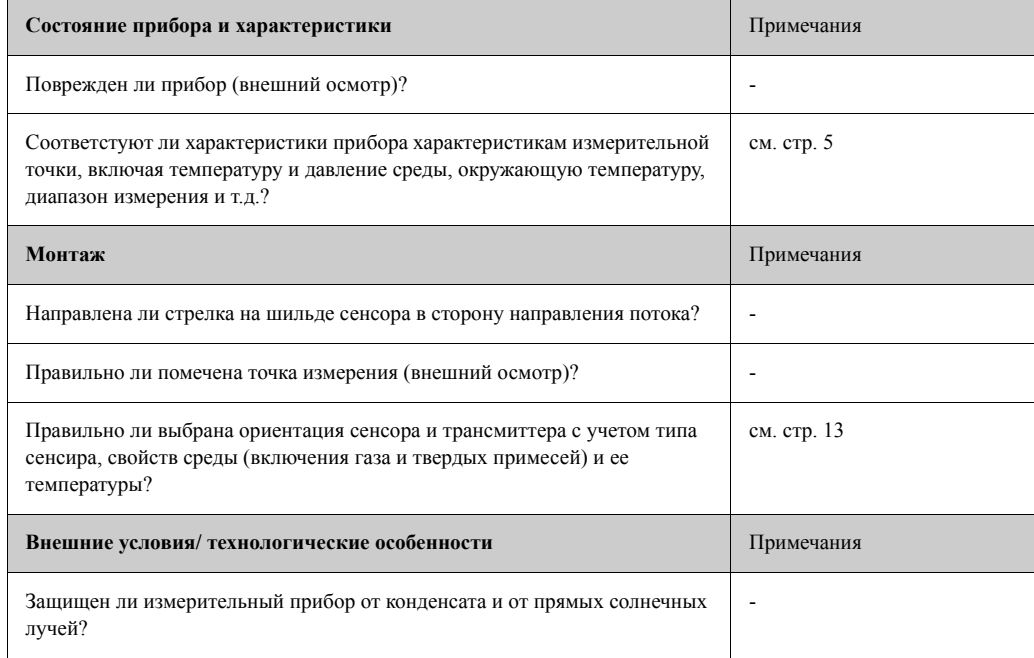

## <span id="page-24-0"></span>**4 Электроподключение**

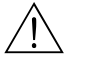

### Внимание!

Для приборов с ЕХ - сертификатом, смотрите замечания и схемы в дополнительной ЕХдокументации. Обращайтесь в местное представительство Е+Н.

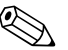

#### ! Замечание!

У прибора нет встроенного включателя питания. Поэтому, выделите для расходомера включатель или УЗО, который будет использоваться для отключения питания прибора.

## **4.1 Подключение прибора в раздельном исполнении**

#### **4.1.1 Подключение сенсора/трансмиттера**

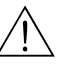

#### Внимание!

- Опасность поражения электрическим током. Выключайте питание прибора перед его открытием. Не монтируйте прибор во включенном состоянии. Несоблюдение может привести к повреждению электроники.
- Опасность поражения электрическим током. Подключите защитное заземление к контакту заземления на корпусе перед подачей питания.
- Вы можете подключить сенсор к трансмиттеру только с одинаковыми заводскими номерами. При несоблюдении этого условия может возникнуть ошибка подключения.
- 1. Снимите крышку отсека подключений (d) трансмиттера и корпуса сенсора.
- 2. Протяните соединительный кабель (e) через соответствующие кабельные вводы.
- 3. Установите соединение между сенсором и трансмиттером в соответствии со схемой подключений (см. стр. 20 или электрическую схему на крышке).
- 4. Закрутите обратно крышку отсека подключений (d) и корпуса трансмиттера.

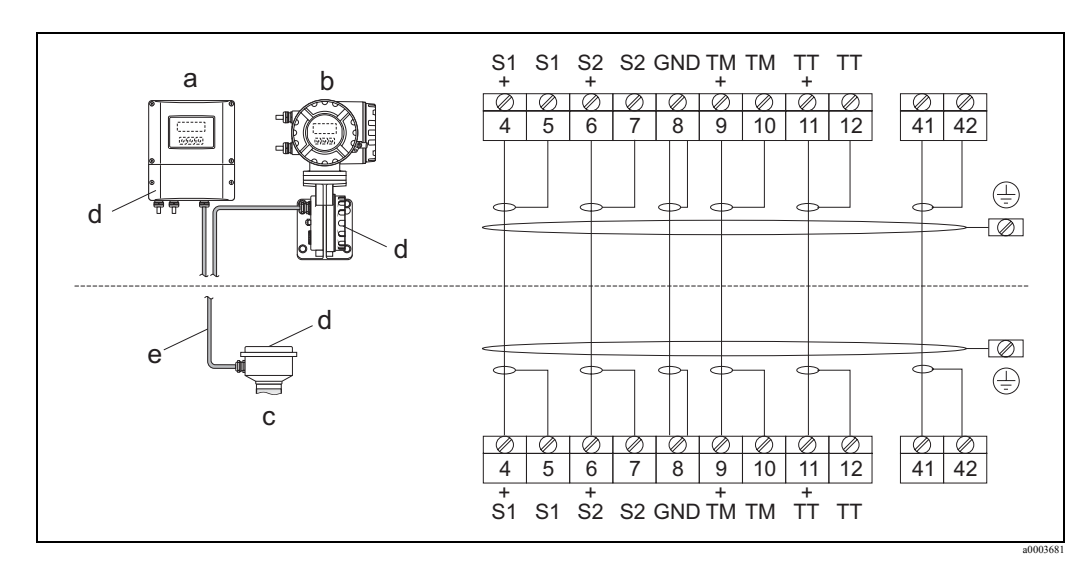

*Рис. 20: Подключение прибора в раздельном исполнении*

a Корпус для настенного монтажа: невзрывоопасные зоны и ATEX II3G / зона 2 → см. "Ex - документацию"

- b Корпус для настенного монтажа: ATEX II2G / зона 1 /FM/CSA → см. "Ex документацию"
- c Раздельное исполнение, фланцевое исполнение
- d Крышка отсека подключений или корпуса подключений e Соединительный кабель

Контакт №: 4/5 =серый; 6/7 = зеленый; 8 = желтый; 9/10 = розовый; 11/12 = белый; 41/42 = коричневый

#### <span id="page-25-0"></span>**4.1.2 Характеристики кабеля, соединительный кабель**

Для раздельного исполнения применяется кабель со следующими характеристиками:

- $6 \times 0.38$  мм<sup>2</sup> ПВХ с индивидуально экранированными жилами и общим экраном
- Погонное сопротивление: ≤ 50 Ом/км
- Емкость проводник/экран:  $\leq 420$  п $\Phi/m$
- Длина кабеля: до 20 м
- Максимальная рабочая температура:  $+105$  °C

#### ! Замечание!

Кабель должен быть надежно закреплен во избежание перемещений.

### <span id="page-25-1"></span>**4.2 Подключение измерительного модуля**

### <span id="page-25-2"></span>**4.2.1 Подключение трансмиттера**

### Внимание!

- Опасность поражения электрическим током. Выключайте питание прибора перед открытием. Не монтируйте прибор во включенном состоянии. Возможно повреждение электроники.
- Подключите заземление к контакту заземления на корпусе перед включением (не требуется для гальванически изолированной цепи питания).
- Сравните характеристики на шильде с характеристиками цепи питания по напряжению и частоте. Соблюдайте местные нормы по выполнению монтажных работ.
- 1. Открутите крышку отсека подключений (f) от корпуса трансмиттера.
- 2. Протяните кабели питания прибора (a) и сигнальный (b) через кабельные вводы. Выполните электроподключение:
	- электрическая схема (алюминиевый корпус) (см. стр. 22)
	- электрическая схема (корпус из нержавеющей стали) (см. стр. 22)
	- электрическая схема (корпус для настенного монтажа) (см. стр. 23)
	- назначение клемм (см. стр. 23)
- 3. Закрутите винты отсека подключений (f) обратно в корпус трансмиттера.

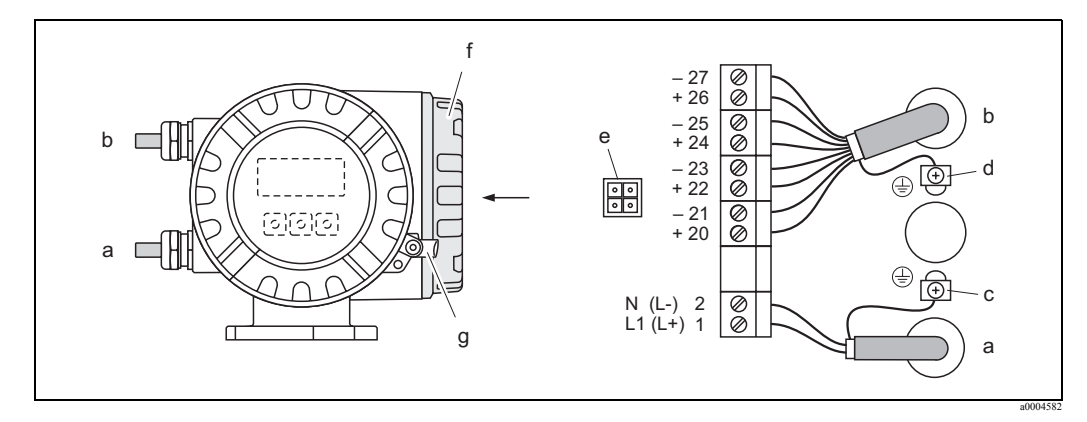

*Рис. 21: Подключение трансмиттера (алюминиевый полевой корпус); сечение кабеля: до 2.5 мм<sup>2</sup>*

- a Кабель питания прибора: от 85 до 260 В AC, от 20 до 55 В AC, от 16 до 62 В DC Контакт № **1**: L1 для переменного тока, L+ для постоянного тока Контакт № **2**: N для переменного тока, L- для постоянного тока
- b Сигнальный кабель: Контакты №№ **20–27**
- c Клемма защитного заземления
- d Клемма заземления для экрана сигнального кабеля
- e Разъем для сервисного подключения через устройство FXA 193 (FieldCheck, FieldCare)
- f Крышка отсека подключений / g Фиксирующий зажим

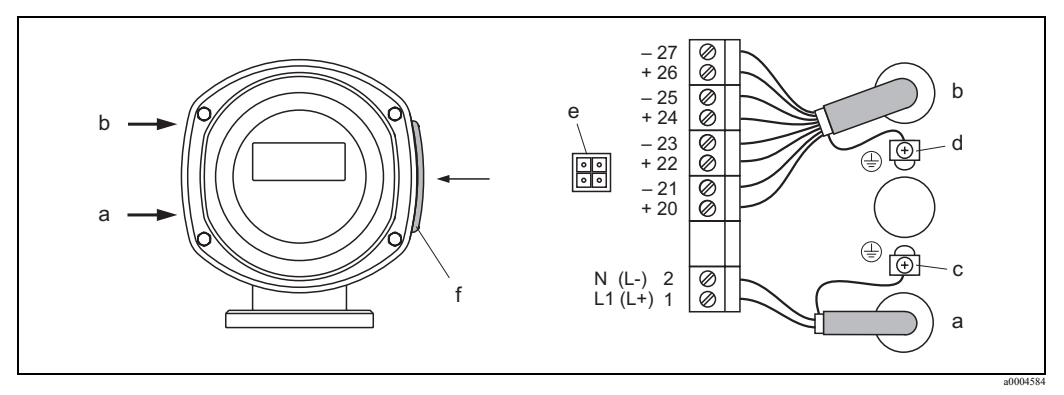

Рис. 22: Подключение трансмиттера (полевой корпус из нержавеющей стали); сечение кабеля: до 2.5 мм<sup>2</sup>

- a Кабель питания прибора: от 85 до 260 В AC, от 20 до 55 В AC, от 16 до 62 В DC Контакт № **1**: L1 для переменного тока, L+ для постоянного тока Контакт № **2**: N для переменного тока, L- для постоянного тока
- b Сигнальный кабель: Контакты №№ **20–27**
- c Клемма защитного заземления
- d Клемма заземления для экрана сигнального кабеля
- e Разъем для сервисного подключения через устройство FXA193 (FieldCheck, FieldCare)
- f Крышка отсека подключений

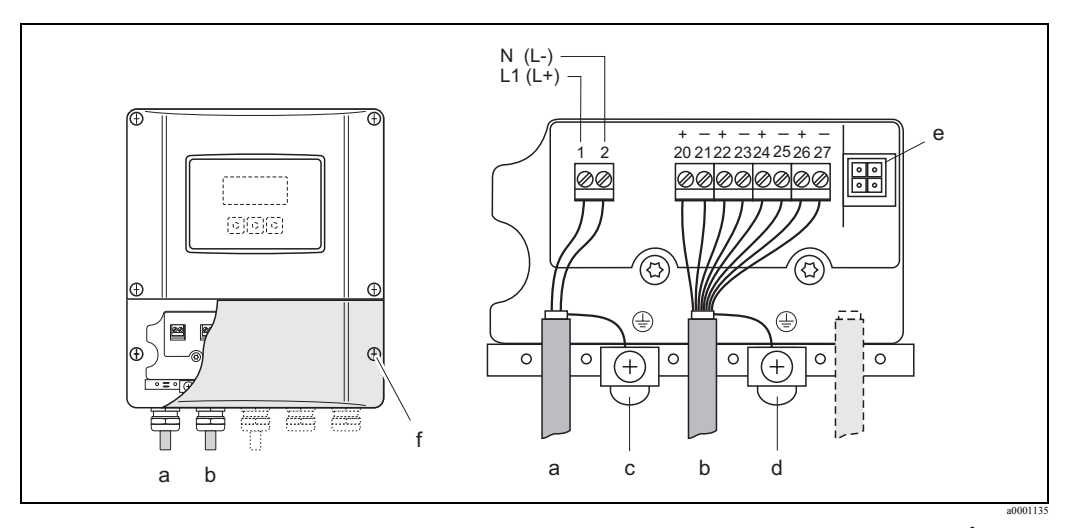

*Рис. 23: Подключение трансмиттера (Корпус для настенного монтажа); сечение кабеля: до 2.5 мм <sup>2</sup>*

- a Кабель питания прибора: от 85 до 260 В AC, от 20 до 55 В AC, от 16 до 62 В DC Клемма **1**: L1 для переменного тока, L+ для постоянного тока Клемма **2**: N для переменного тока, L- для постоянного тока
- b Сигнальный кабель: Контакты №№ **20–27**
- c Клемма защитного заземления
- d Клемма заземления для экрана сигнального кабеля
- e Разъем для сервисного подключения через устройство FXA193 (FieldCheck, FieldCare)
- f Крышка отсека подключений

#### <span id="page-27-0"></span> $4.2.2$ Назначение клемм

Значения электрических величин для:

- Входов на странице 74
- Выходов на странице 74

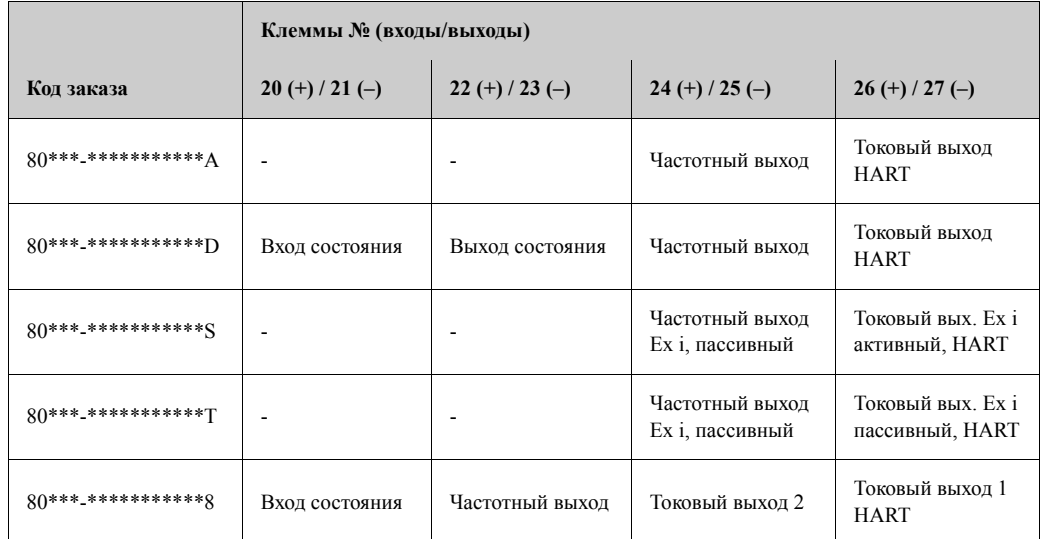

#### <span id="page-27-1"></span> $4.2.3$ Подключение по HART

Пользователь имеет в своем распоряжении следующие способы подключения:

- Непосредственное подключение к трансмиттеру через клеммы  $26(+)$  / 27(-)
- Подключение через цепь 4...20 мА

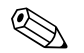

#### Замечание!

- Нагрузка в измерительной цепи должна быть не менее 250 Ом.
- В функции ТОКОВАЯ ШКАЛА должен быть установлен параметр "4-20 mA".
- Смотрите также документацию, изданную HART Communication Foundation, и в частности, HCF LIT 20: "HART, технические сведения".

Смотрите также документацию, изданную HART Communication Foundation, и в частности, HCF LIT 20: "HART, технические сведения".

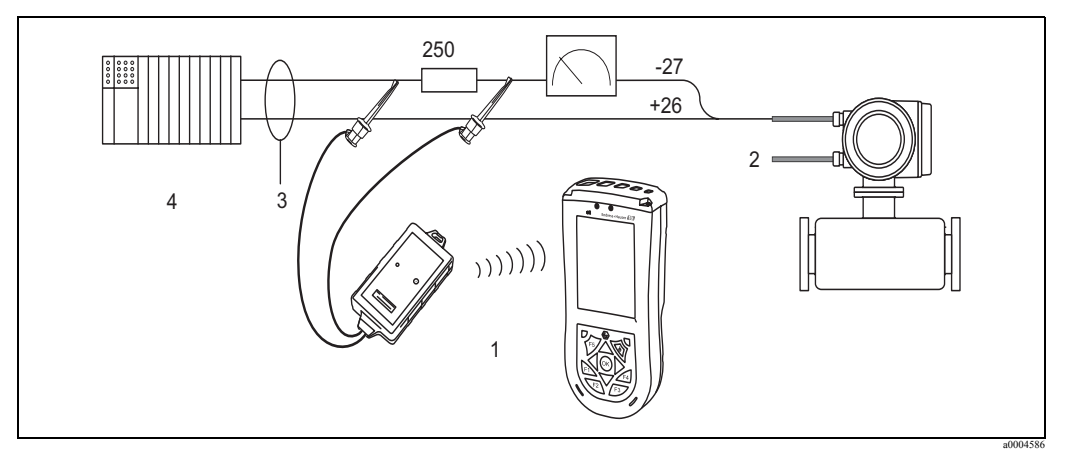

Рис. 24: Электрическое подключение переносного терминала HART

- $\mathbf{1}$ Переносной терминал HART
- $\sqrt{2}$ Питание
- $\overline{3}$ Экранировка
- $\overline{4}$ Другие подключенные приборы или ПЛК с пассивным входом

#### **Подключение ПК с управляющим программным обеспечением**

Для того, чтобы подключить ПК с управляющим программным обеспечением (напр. FieldCare), необходим HART - модем (напр. Commubox FXA195).

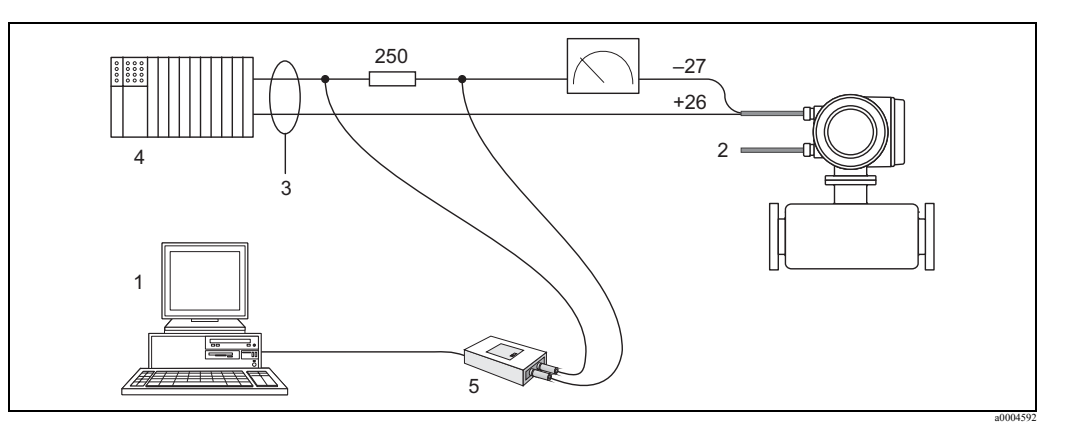

*Рис. 25: Электрическое подключение ПК с управляющим программным обеспечением*

- 1 ПК с управляющим программным обеспечением
- 2 Питание
- 3 Экранирование
- 4 Другие подключенные приборы или ПЛК с пассивным входом
- 5 HART модем, напр. Commubox FXA195

### <span id="page-28-0"></span>**4.3 Степень защиты**

Измерительный прибор имеет степень защиты IP 67.

Для того, чтобы обеспечить степень защиты IP 67, необходимо соблюдать правила:

- Уплотнения корпуса должны быть чистыми и неповрежденными во время монтажа. Уплотнения нужно просушить, очистить, а, при необходимости, заменить.
- Резьбовые фиксаторы и крышки с резьбой должен быть надежно затянуты.
- Кабели, использованные для монтажа, должны иметь внешний диаметр в соответствии со спецификацией кабельных вводов (см. стр.76).
- Кабельные вводы должны быть надежно затянуты (пункт **a** см. стр.26).
- Кабель должен иметь петлю, идущую вниз от кабельного ввода (пункт **b** стр.26). Это предотвращает проникновение влаги через ввод.

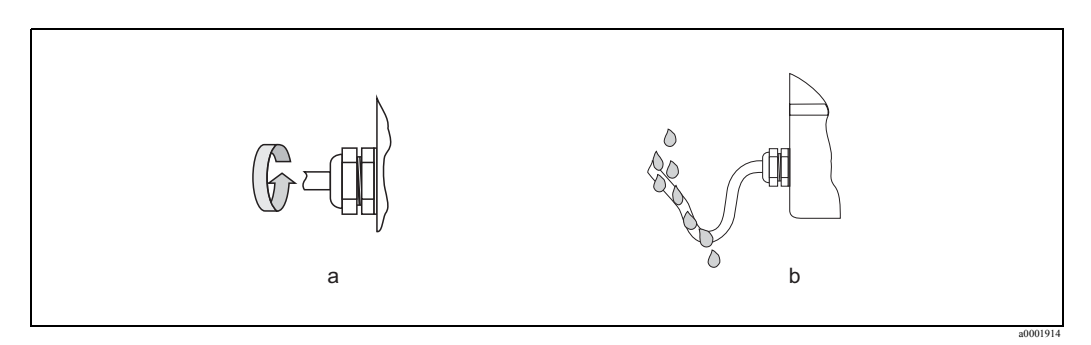

*Рис. 26: Указания по монтажу, кабельные вводы*

- Не удаляйте уплотняющее кольцо кабельного ввода.
- Уберите все неиспользуемые кабельные вводы и вместо них установите заглушки.

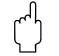

#### Предупреждение!

Не ослабляйте винты корпуса сенсора, поскольку в этом случае степень защиты, гарантированная Endress+Hauser, не может быть обеспечена.

## <span id="page-29-0"></span>**4.4 Проверка после подключения**

Выполните следующие проверки после выполнения электрических подключений измерительного прибора:

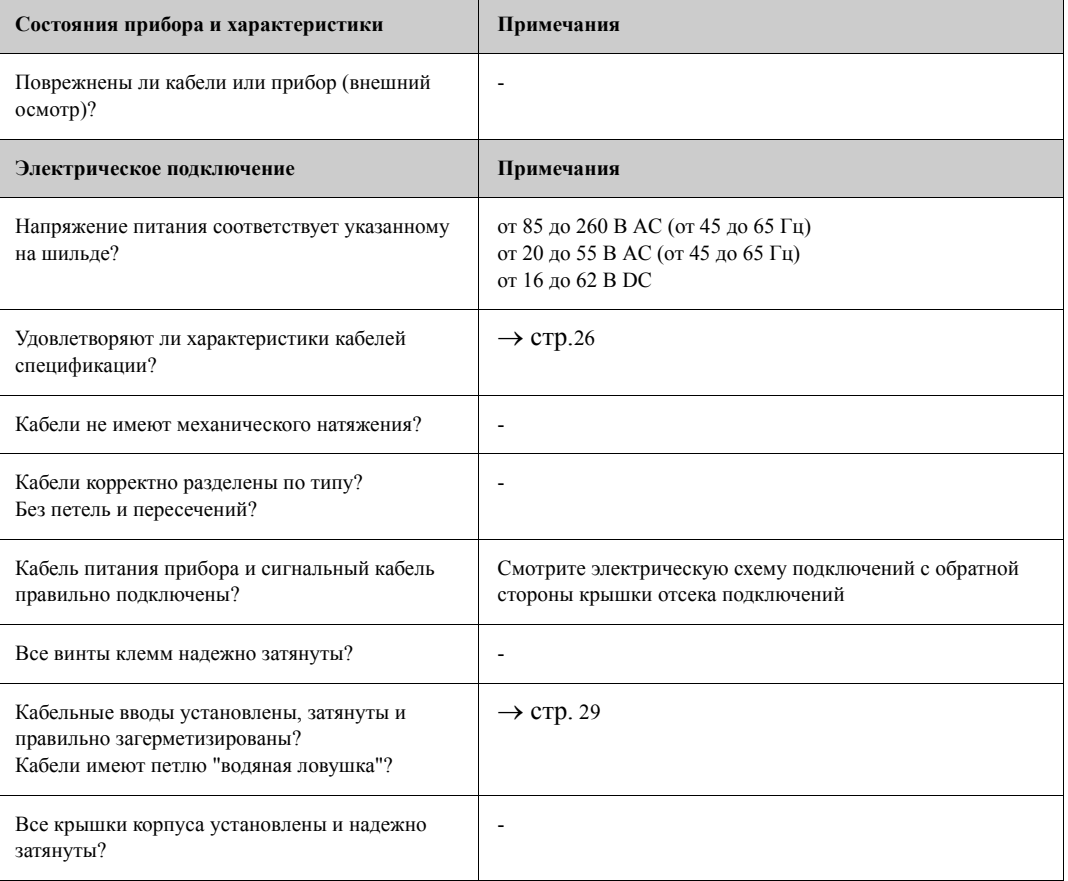

## <span id="page-30-0"></span>**5 Работа**

## <span id="page-30-1"></span>**5.1 Индикатор и органы управления**

Местный индикатор позволяет вам увидеть все основные переменные, находясь непосредственно в точке измерения и настроить прибор, используя матрицу функций. Индикатор имеет две строки, на которых отображаются измеренные переменные и/или переменные состояния (направление потока, пустая труба, графическая диаграмма и т.д.). Вы можете переназначить вывод информации на индикаторе как вам необходимо ( $\rightarrow$ руководство "Описание функций прибора").

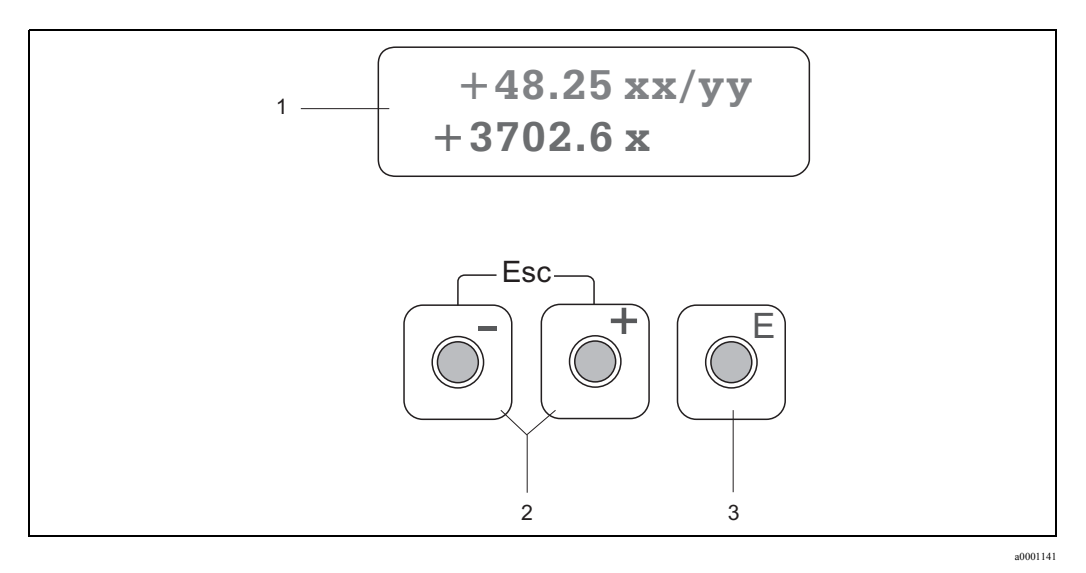

*Рис. 27: Индикатор и органы управления*

1 Жидкокристаллический индикатор

Двухстрочный, жидкокристаллический с подсветкой, показывает измеренные переменные, диалоговые сообщения, сообщения об ошибках. При нормальном режиме измерений индикатор находится в ОСНОВНОМ режиме индикации:

- Верхняя строка индикатора: показывает основные измеренные переменные, напр. массовый расход в [кг/час] или в [%].
- Нижняя строка индикатора: показывает дополнительные измеренные переменные и переменные
- состояния, напр. значения сумматора в [t], графическая диаграмма, обозначение измерительной точки. 2 Кнопки плюс/минус
	- Ввод числовых значений, выбор параметров
	- Выбор различных функциональных групп в пределах функциональной матрицы
	- Одновременное нажатие кнопок плюс/минус приводит к следующим действиям:
	- Последовательный выход из функциональной матрицы  $\rightarrow$  ОСНОВНОЙ режим индикации
	- Нажатие и удерживание кнопок плюс/минус более чем 3 секунды → Возврат прямо в ОСНОВНОЙ режим индикации
	- Отмена ввода
- 3 Кнопка "ввод"
	- ОСНОВНОЙ режим индикации → Вход в функциональную матрицу
	- Сохранение введенных числовых значений или установок

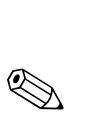

#### <span id="page-31-0"></span> $5.2$ Краткие указания по функциональной матрице

### Замечание!

- Смотрите основные замечания (стр. 33)
- Описания функций смотри руководство "Описание функций"
- ОСНОВНОЙ режим индикации  $\rightarrow \mathbb{E} \rightarrow$  Вход в функциональную матрицу  $1.$
- $2.$ Выберите функциональную группу (напр. ТОКОВЫЙ ВЫХОД 1)
- Выберите функцию (напр. ПОСТОЯННАЯ ВРЕМЕНИ)  $3<sub>1</sub>$ Изменение параметра / Ввод числовых значений:  $\mathbb{E} \rightarrow$  Выбор или ввод кода доступа, параметров, числовых значений
	-
	- $E \rightarrow$  Сохранение вашего ввода
- Выход из функциональной матрицы:  $4.$ 
	- Нажатие и удерживание Esc ( $\Box$ ) более чем 3 секунды  $\rightarrow$  ОСНОВНОЙ режим индикации
	- Многократное нажатие Esc ( индикации

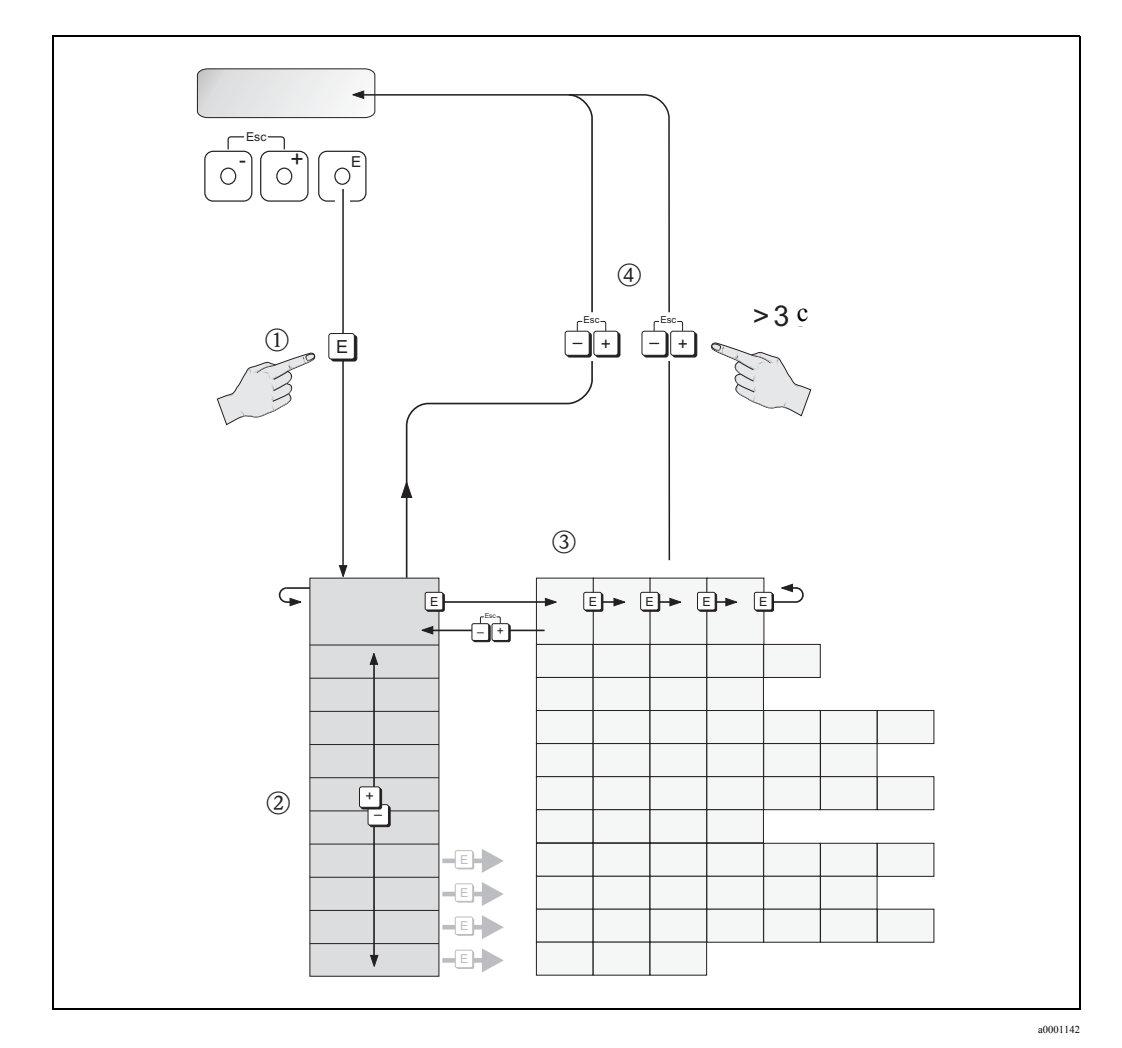

Рис. 28: Выбор функций и настройка параметров (функциональная матрица)

#### <span id="page-32-0"></span> $5.2.1$ Основные замечания

Меню быстрого запуска содержит настройки, позволяющие выполнить пуско-наладку. Сложные измерительные операции требуют настройки дополнительных функций или оптимизации параметров в соответствии с вашей технологией. Используйте дополнительные функции, упорядоченные во множестве функциональных групп.

Соблюдайте следующие указания при настройке функций:

- Вы выбираете функции как описано ранее (см. стр. 32).
- Вы можете выключить некоторые функции (ВЫКЛ.). Если вы это сделаете, связанные функции в других функциональных группах больше не будут отображаться.
- Некоторые функции предлагают подтвердить ввод данных. Нажмите  $\exists$  для выбора параметра ДА и нажмите [€] для подтверждения. Так вы сохраните введенные значения.
- Возврат в ОСНОВНОЙ режим индикации произойдет автоматически, если не будут нажиматься кнопки в течение 5 минут.
- Режим программирования закроется автоматически, если не нажимать кнопок в течении 60 секунд после выхода в ОСНОВНОЙ режим индикации.

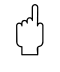

#### Предупреждение!

Все функции матрицы подробно описаны в руководстве "Описание функций".

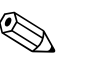

#### Замечание!

- трансмиттер продолжает измерения пока идет ввод данных, т.е. текущие измеренные переменные передаются через выходы в нормальном режиме.
- При отключении питания конфигурация сохраняется в ЭСППЗУ (EEPROM).

#### <span id="page-32-1"></span> $5.2.2$ Открытие режима программирования

Функциональная матрица может быть заблокирована. Блокировка позволяет исключить возможность несанкционированного изменения значений или заводских настроек. Числовой код (заводские установки = 80) должен быть введен перед началом программирования.

Если вы измените код, то тем самым вы защитите устройство от несанкционированного доступа (- смотрите руководство "Описание функций").

Соблюдайте следующие указания при вводе кода:

- Если программирование заблокировано, то при нажатии одной из кнопок  $\exists$  в любой из функций на индикаторе появится предложение ввести код доступа.
- Если в качестве кода доступа введен "0", программирование доступно всегда!
- Если вы забыли свой код, обратитесь в сервисную организацию Endress+Hauser.

#### Предупреждение!

Изменение определенных параметров, таких как, паример, характеристики сенсора, влияют на многочисленные функции измерительной системы и, в частности, на точность, Нет необходимости изменять эти параметры при нормальных обстоятельствах, и следовательно, они защищены специальным кодом, известным только сервисным организациям Endress+Hauser. При необходимости, обращайтесь в представительство  $E+H$ 

#### <span id="page-32-2"></span> $5.2.3$ Блокировка режима программирования

Режим программирования блокируется, если вы не нажимаете никаких элементов управления в течение 60 секунд после возврата в ОСНОВНОЙ режим индикации. Вы также можете закрыть режим программирования посредством ввода любого числа в функции КОД ДОСТУПА (отличного от пользовательского кода доступа).

## <span id="page-33-0"></span>**5.3 Сообщения об ошибках**

#### <span id="page-33-1"></span>**5.3.1 Тип ошибки**

Ошибки, возникающие во время пуско-наладки или в процессе измерения, отображаются немедленно. При наличии нескольких системных ошибок или ошибок процесса, на индикаторе отображается ошибка с более высоким приоритетом.

Измерительная система различает два типа ошибок:

- Системная ошибка:
	- Эта группа включает все ошибки прибора, напр. ошибки связи, ошибки аппаратной части и т.д. (стр. 57)
- Ошибка процесса:

Эта группа включает все технологические ошибки, напр. неоднородность среды, и т.д. (стр. 60)

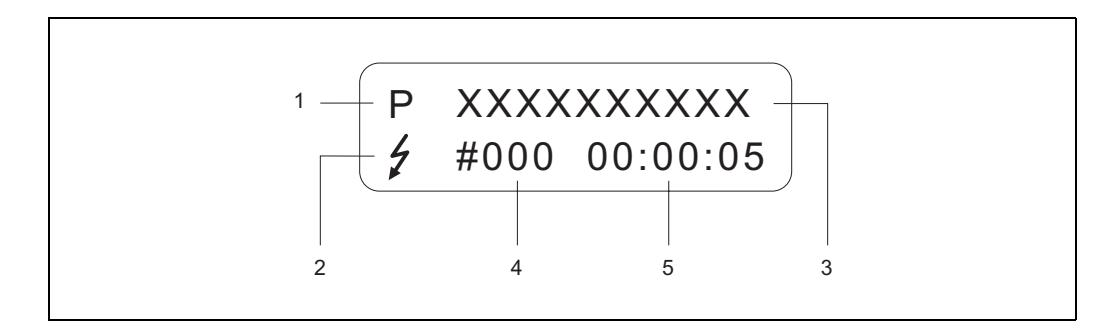

a0000991

*Рис. 29: Сообщения об ошибках на индикаторе (пример)*

1 Тип ошибки: P = Ошибка процесса, S = Системная ошибка

- 2 Тип ошибки:  $t = \cos\theta$ щение о сбое, ! = предупреждение
- 3 Описание ошибки: напр. СРЕДА НЕГОМОГ. = среда неоднородна
- 4 Код ошибки: напр. #702
- 5 Продолжительность присутствия последней ошибки (часы, минуты, секунды)

### <span id="page-33-2"></span>**5.3.2 Тип сообщения об ошибке**

Пользователи имеют возможность присвоить ошибкам процесса и системным ошибкам категории **сообщение о сбое** или **предупреждение,** определив, таким образом их значимость. Вы можете задать категорию в функциональной матрице (смотрите руководство "Описание функций").

Серьезные системные ошибки, напр. неисправность модуля, всегда определяются и классифицируются прибором как "Сообщение о сбое".

Предупреждение (!)

- Такая ошибка не оказывает влияния на работу или выходы измерительного прибора.
- Отображается восклицательный знак (!), тип ошибки (S: Системная ошибка, P: Ошибка процесса).

Сообщение о сбое ( \$)

- Такая ошибка прерывает или останавливает измерения и незамедлительно воздействует на выходы. Реакцию выходов (режим безопасности) можно определить в функциональной матрице (стр. 62)
- Отображается знак молнии  $(\frac{1}{2})$ , тип ошибки (S: Системная ошибка, P: Ошибка процесса)

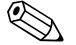

#### ! Замечание!

По соображениям безопасности сообщения об ошибках желательно выводить через выход состояния.

#### <span id="page-34-0"></span> $5.4$ Коммуникация

Дополнительно к работе в автономном режиме, измерительный прибор может быть запрограммирован, а измеренные переменные могут быть переданы через протокол HART. Цифровая коммуникация использует токовый выход 4...20 мА HART (стр. 28). Протокол HART позволяет передавать измеренные переменные и параметры прибора между управляющим устройством HART и полевыми приборами. Управляющее устройство HART, напр. ручной пульт управления или компьютерные программы (такие как FieldCare). DD - файлы, которые используются для доступа к информации приборов HART. Информация передается посредством трех групп команд:

• Общие команды

Общие команды поддерживаются и используются всеми приборами HART. Вот примеры связанных с ними функций:

- Опознавание HART приборов

- Цифровая передача измеренных переменных (объемный расход, сумматор и т.д.)

- Команды общего применения Команды общего применения включают функции, которые поддерживаются и выполняются большинством, но не всеми полевыми устройствами.
- Приборно ориентированные команды Такие команды открывают доступ к специфическим функциям, таким как пустая/ заполненная труба, калибровочные данные, отсечка малого потока настройка, и т.д.

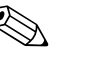

#### Замечание!

Измерительный прибор имеет доступ ко всем трем типам команд. Список всех "Общих команд" и "Команд общего применения" на стр. 37.

#### <span id="page-34-1"></span>5.4.1 Средства управления

Для полноценного управления измерительным прибором, DD файлы доступны пользователю через следующие средства управления и программы:

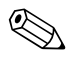

#### Замечание!

Протокол HART требует установки параметра "4...20 мА HART" (смотрите описание функций) в функции ТОКОВАЯ ШКАЛА (Токовый выход 1).

#### Переносной терминал HART Field Xpert

Выбор функций прибора с переносным терминалом HART - это процесс, использующий большое число уровней меню и специальной HART - функциональной матрицы. Более подробная информация содержиться в инструкции по HART - коммуникатору.

#### Управляющая программа "FieldCare"

FieldCare - это средство управления парком приборов предприятия, произведенное Endress+Hauser и основанное на блоках FDT. Программа позволяет настраивать и тестировать полевые интеллектуальные устройства. Также имеете простой, но эффективный способ мониторинга приборов. Расходомеры Proline доступны через HART - преобразователи интерфейса FXA195 или FXA193 (сервисный).

#### Управляющая программа "SIMATIC PDM" (Siemens)

SIMATIC PDM - это стандартизованная, программа для работы, настройки, технического обслуживания и диагностики полевых интеллектуальных устройств.

#### Управляющая программа "AMS" (Emerson Process Management)

AMS (Asset Management Solutions): программа для работы и настройки приборов.

### <span id="page-35-0"></span>**5.4.2 Текущие файлы описания прибора**

Следующая таблица показывает файлы описания прибора для вышеупомянутых средств управления и показывает, где они могут быть получены.

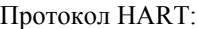

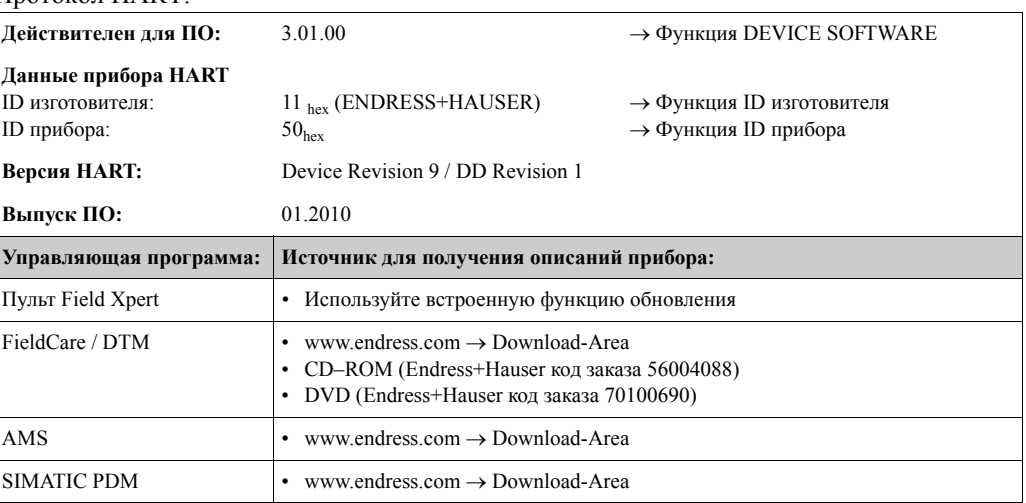

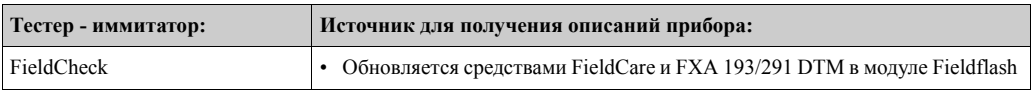

#### <span id="page-35-1"></span>**5.4.3 Переменные процесса и прибора**

Переменные прибора:

При использовании протокола HART доступны переменные прибора:

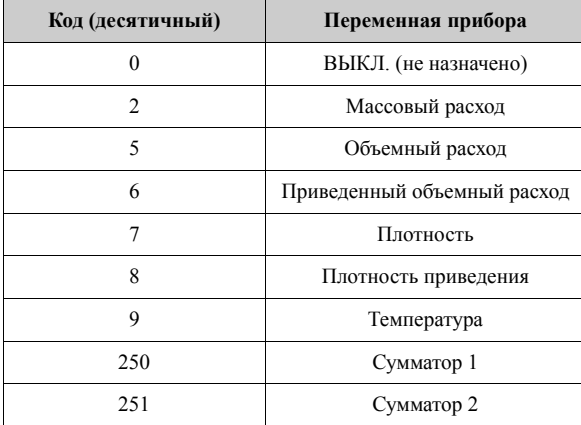

Переменные процесса:

Согласно заводских установок, значения присвоены переменным прибора:

- Первичная переменная процесса (PV) Массовый расход
- Вторичная переменная процесса  $(SV) \rightarrow Cy$ мматор 1
- Третья переменная процесса (TV) Плотность
- Четвертая переменная процесса (FV)  $\rightarrow$  Температура

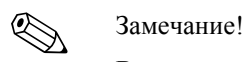

Вы можете установить или изменить назначение переменных прибора переменным процесса, используя команду 51 (стр. 40).
#### 5.4.4 Команды HART универсальные и общего назначения

Таблица содержит команды общего назначения, поддерживаемые прибором.

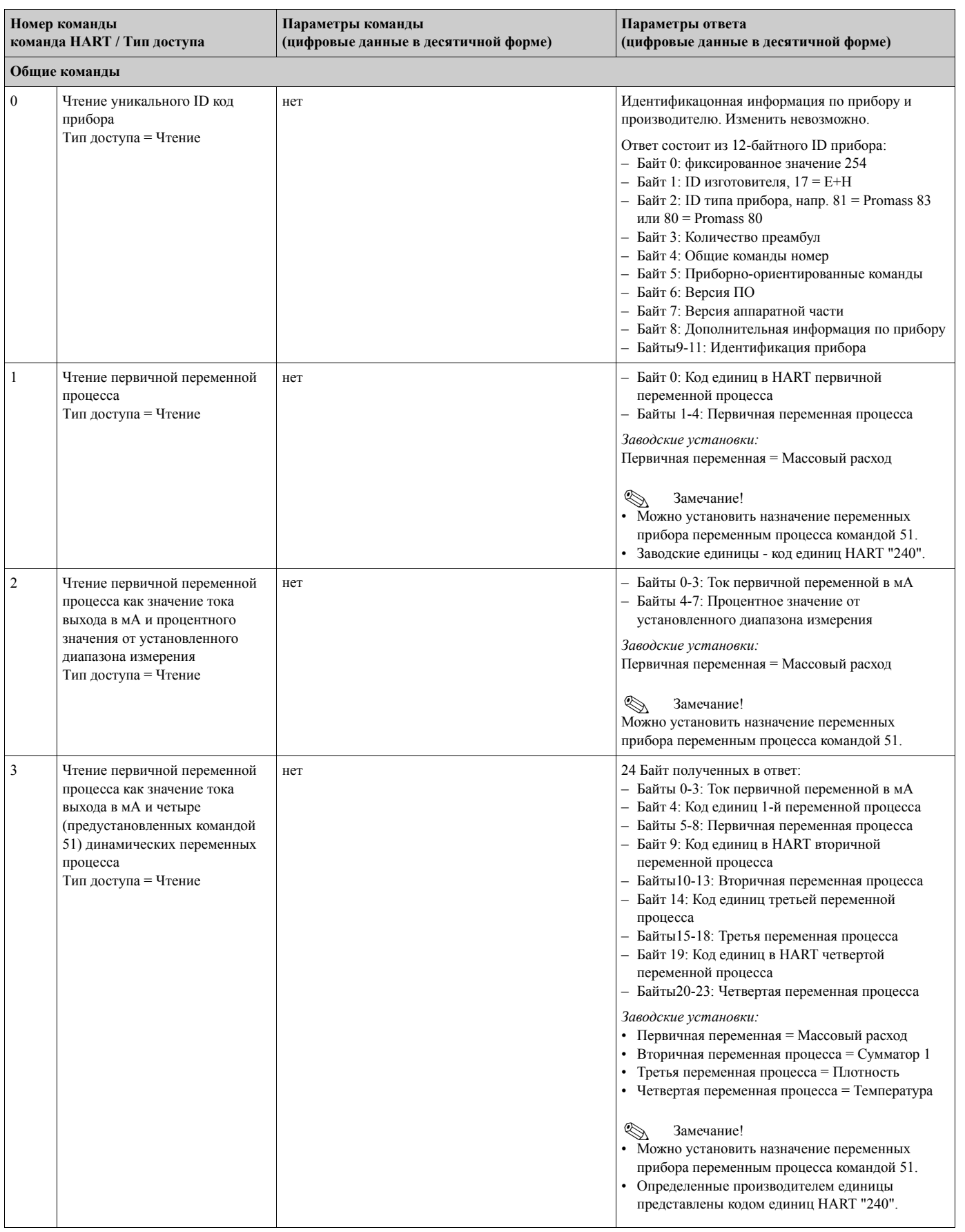

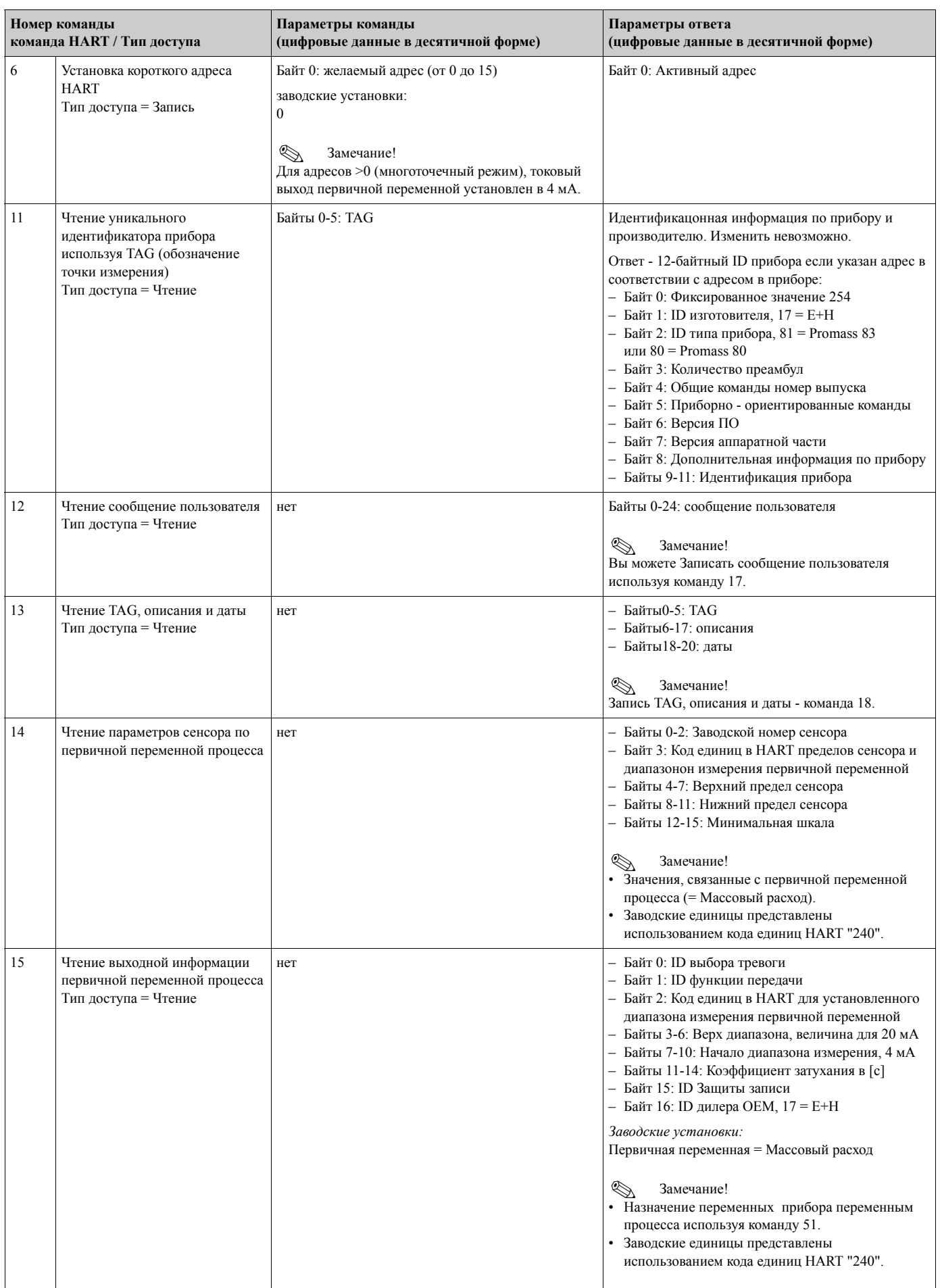

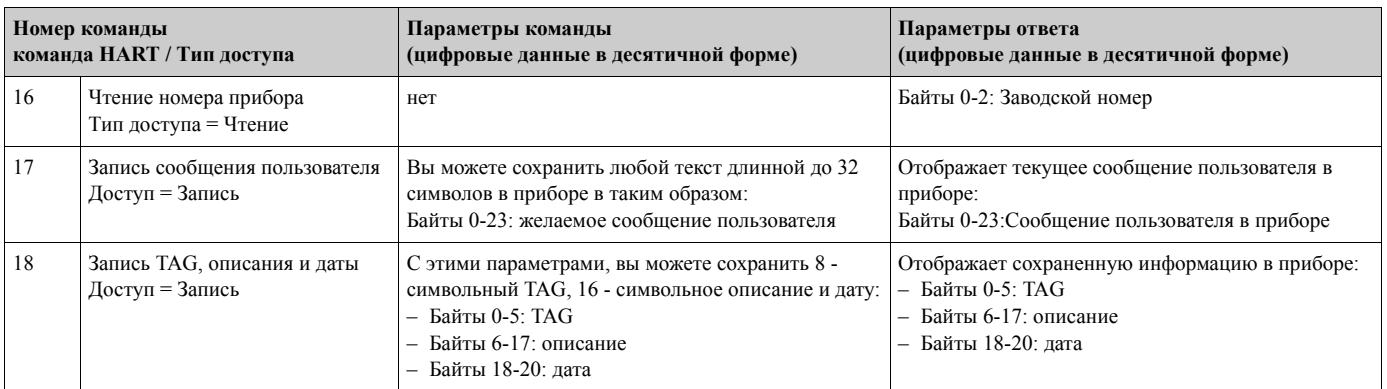

#### Следующая таблица содержит все команды общего применения, поддерживаемые прибором.

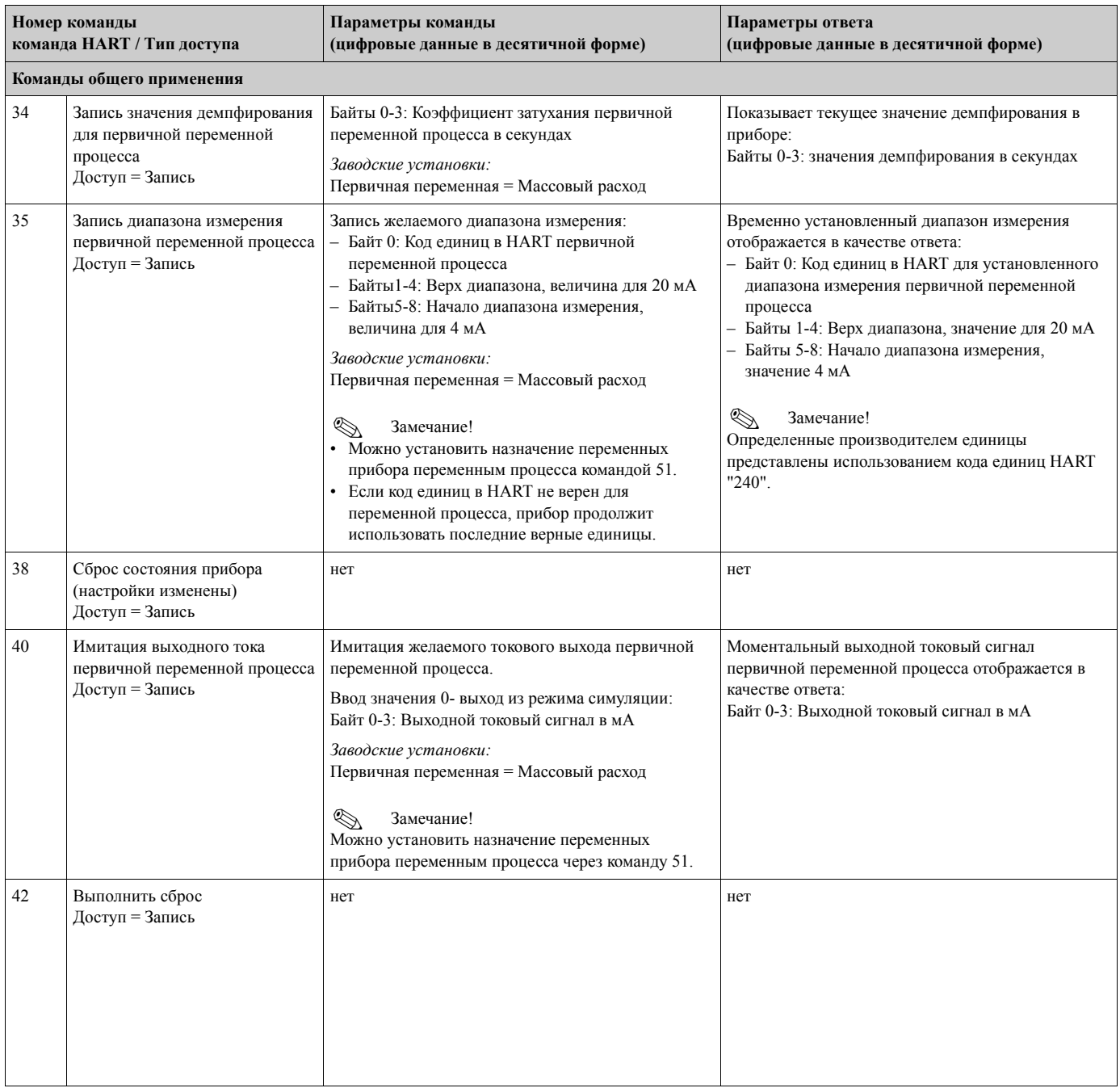

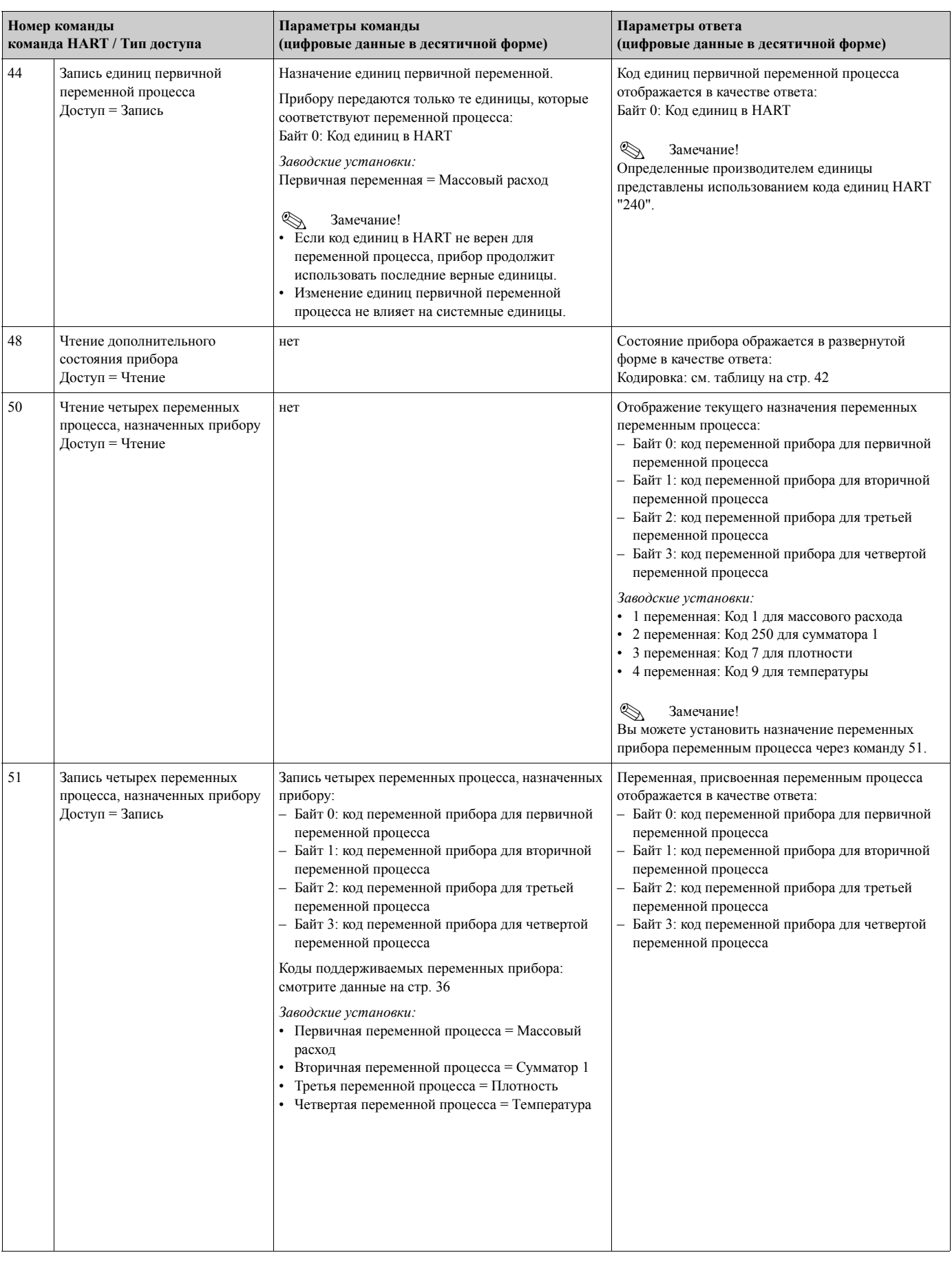

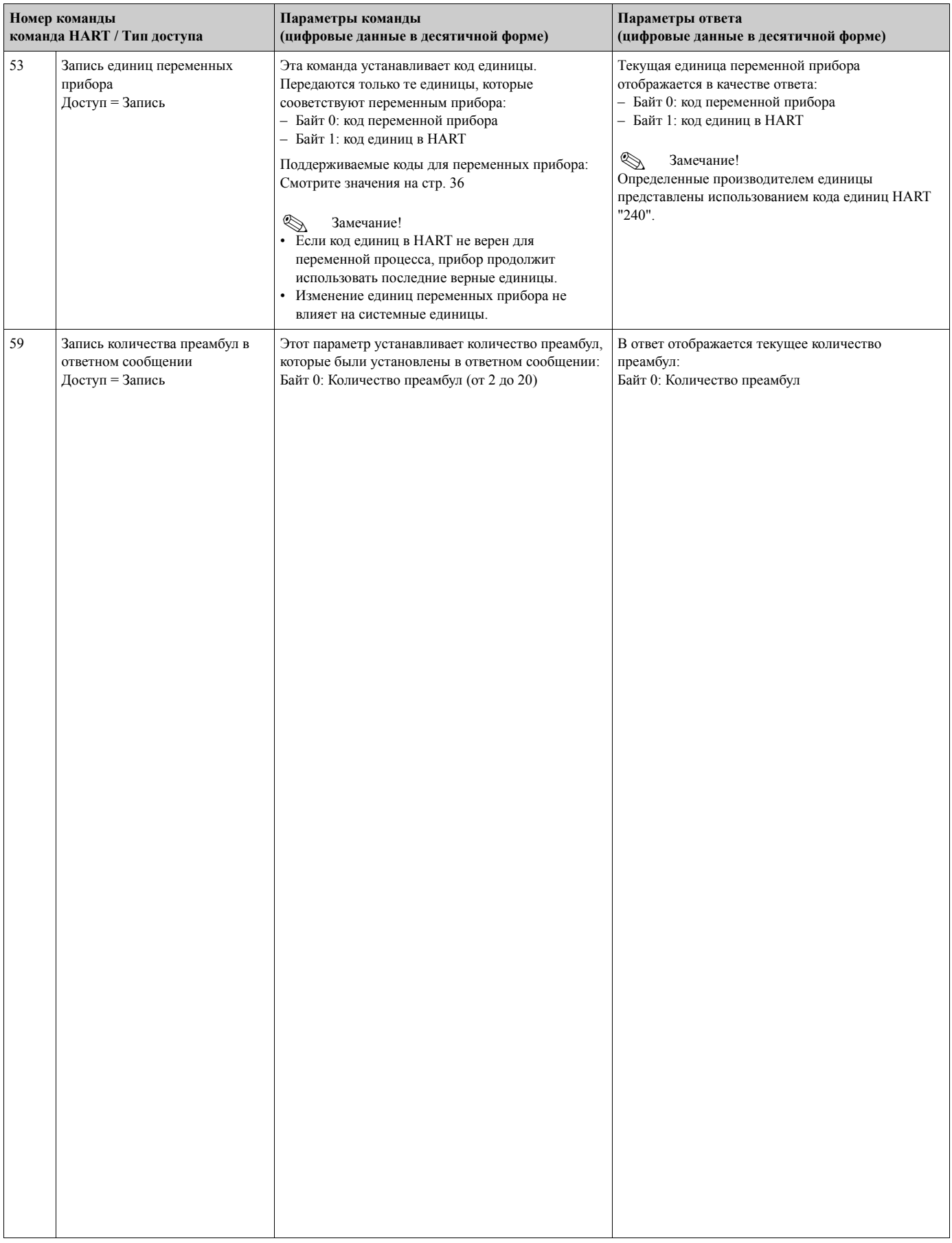

### **5.4.5 Состояние прибора / Сообщения об ошибках**

Вы можете прочитать расширенное состояние прибора через команду "48". Команда выводит информацию в кодированном виде (см. таблицу).

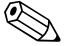

# ! Замечание!

Вы можете найти детальное описание состояния прибора, сообщения об ошибках и способы их устранения в разделе "Системные сообщения об ошибках".

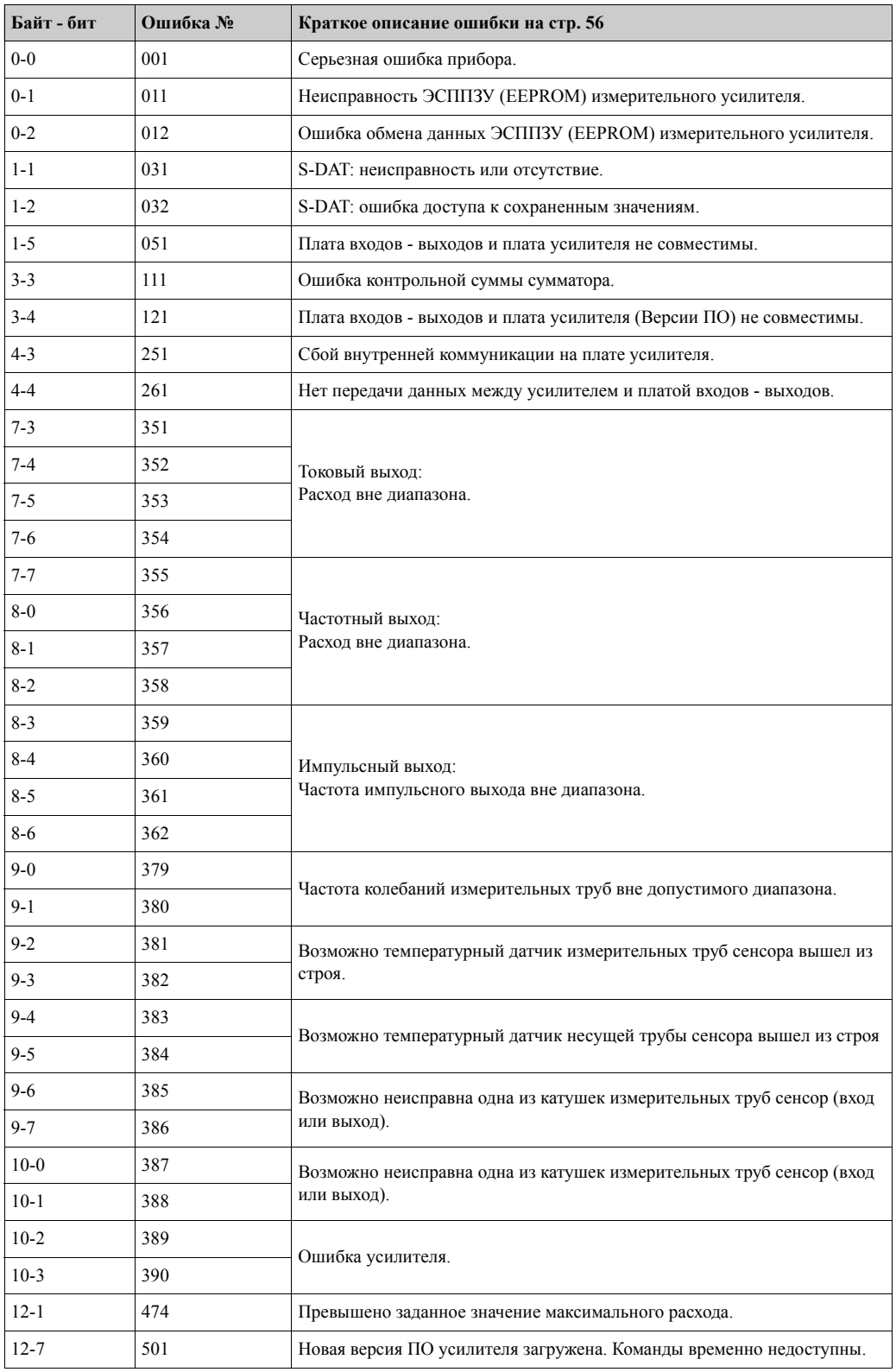

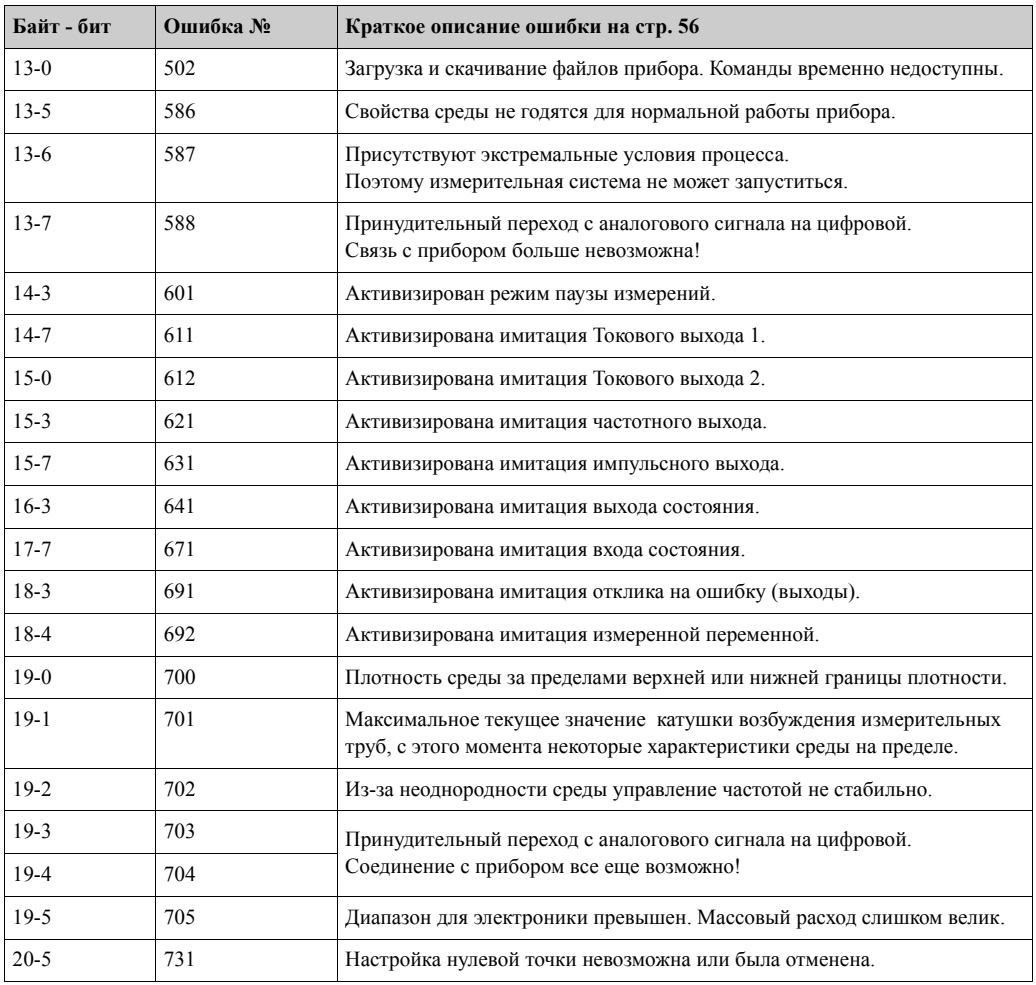

## **6 пуско-наладка**

## **6.1 Функциональная проверка**

Убедитесь, что следующие функциональные проверки успешно выполнены перед включением питания измерительного прибора:

- Контрольный список "Проверка после монтажа" (стр. 24)
- Контрольный список "Проверка после подключения" (стр. 30)

## **6.2 Включение измерительного прибора**

После того, как успешно выполнены функциональные проверки, прибор может быть включен в сеть. После этого прибор выполнит самотестирование и на индикаторе появятся следующие сообщения:

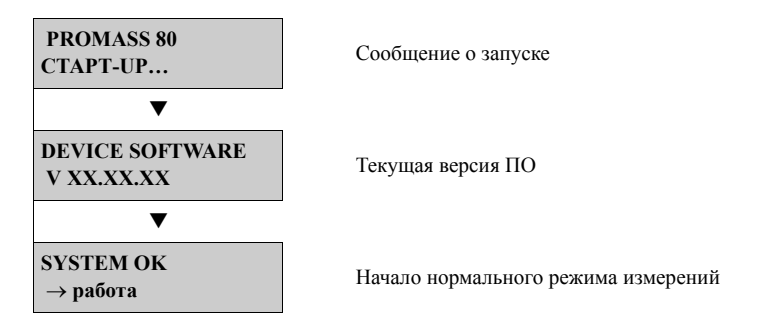

Нормальный режим измерений начнется сразу после завершения процедур запуска. Измеренные переменные и/или переменные состояния отобразится на индикаторе (ОСНОВНОЙ режим индикации).

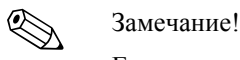

Если во время запуска произошел сбой, то отобразиться предупреждающее сообщение.

## **6.3 Быстрый запуск**

Если прибор не оснащен местным индикатором, то настройка необходимых параметров должна быть выполнена с помощью управляющей программы, напр. FieldCare.

Если прибор оснащен местным индикатором, настройка всех важнейших параметров для стандартной работы, а также дополнительных функций, может быть выполнена быстро и просто с помощью меню быстрого запуска.

### **6.3.1 "Пуско-наладка" - быстрый запуск**

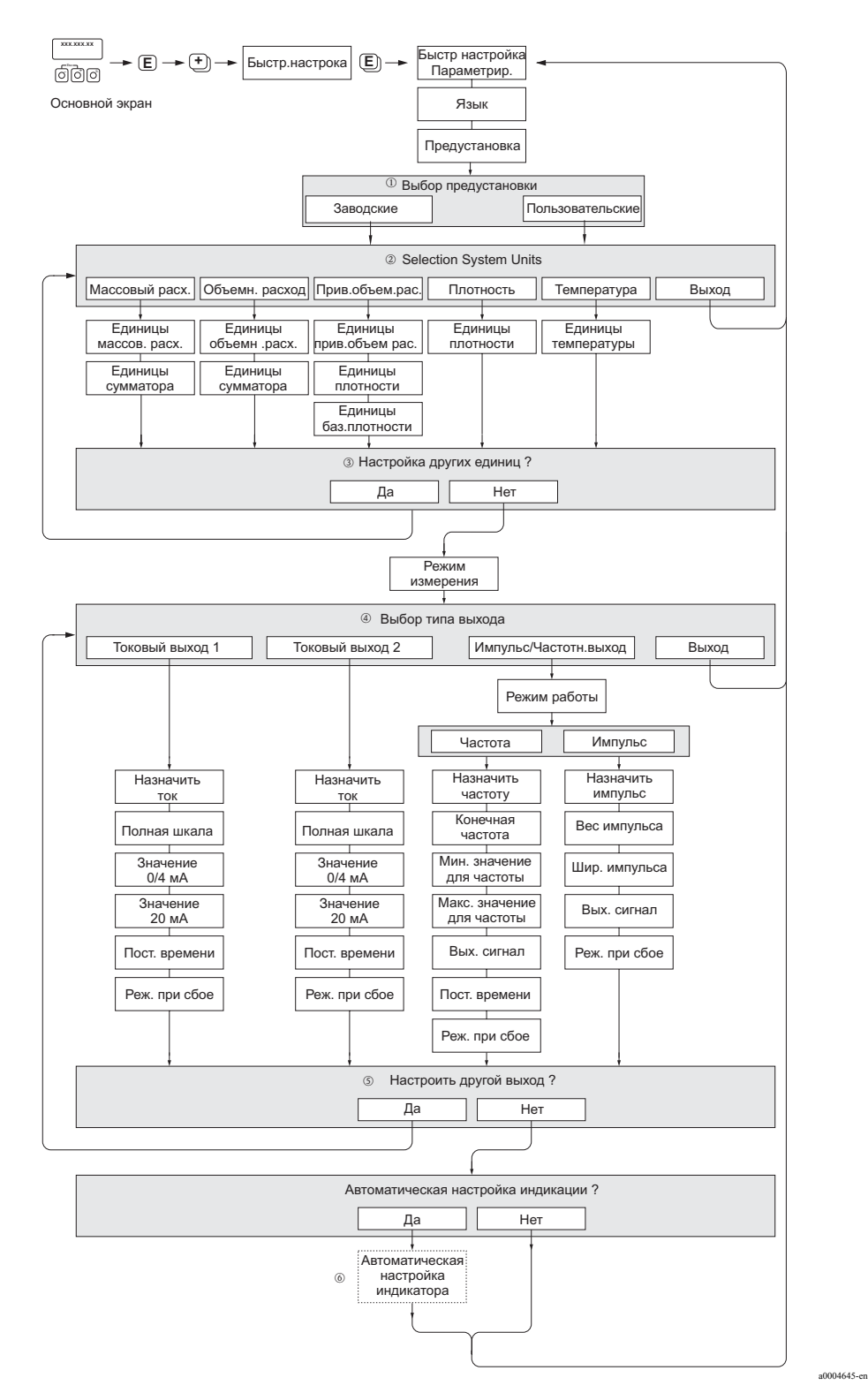

*Рис. 30: "Пуско-наладка" - быстрый запуск*

## ! Замечание!

- Индикатор возвращается к ячейке SETUP пуско-наладки (1002), если вы нажмете комбинацию клавиш **В во время ввода параметров. Сохраненные параметры будут действительны.**
- "пуско-наладка" быстрый запуск должны выполняться перед выполнением одного из быстрый запусков, описанных далее.
- m Выбор ЗАВОДСКИХ настроек возвращает каждый выбранный модуль в заводские установки. Выбор ДЕЙСТВУЮЩИХ настроек применяет сделанные настройки.
- n Только блоки, которые еще не были сконфигурированы в текущей системе настроек, будут предлагаться для выбора в каждом цикле. Единицы массы, объема и приведенного объема берутся из соответствующих блоков расхода.
- o Параметр ДА остается видимым, пока не будут сконфигурированы все единицы измерения. Если больше нет доступных единиц, только тогда отобразиться опция НЕТ.
- p Если выходы не были сконфигурированы в текущей системе настроек, они будут предлагаться для выбора в каждом цикле.
- q Параметр ДА остается видимым, пока не будут сконфигурированы все выходы. Если больше нет доступных выходов, только тогда отобразится параметр НЕТ.
- **© Автоматическая параметризация дисплея содержит следующие основные настройки:**  ДА: Основная строка = МАССОВЫЙ РАСХОД; Дополнительная строка = Сумматор 1 НЕТ: Остаются существующие (выбранные) установки состояния системы.

## **6.4 Настройки**

### **6.4.1 Один токовый выход: активный/пассивный**

Токовый выход конфигурируется как "активный" или "пассивный" посредством перемычек на плате входов - выходов.

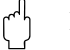

#### Предупреждение!

Конфигурирование выходов, как активный и пассивный, невозможно для Ех- исполнения. Для таких исполнений плата входов - выходов жестко сконфигурирована по выходам, как "активный" или "пассивный", с помощью проводников. Смотрите также таблицу на стр. 28

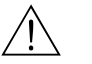

#### Внимание!

Опасность поражения электрическим током. Содержит компоненты под высоким напряжением. Перед вскрытием крышки отсека электроники, убедитесь, что питание прибора выключено.

- 1. Отключите питание пробора.
- 2. Снимите плату входов выходов (стр. 63)
- 3. Установите перемычки в соответствии с (стр. 31)

#### Предупреждение!

Риск повреждения измерительного прибора. Устанавливайте перемычки точно как показано на схеме. Неправильная установка перемычек может привести к превышению тока, что может вывести из строя измерительный прибор или внешние приборы, подключенные к нему.

4. Монтаж платы входов - выходов в обратной последовательности.

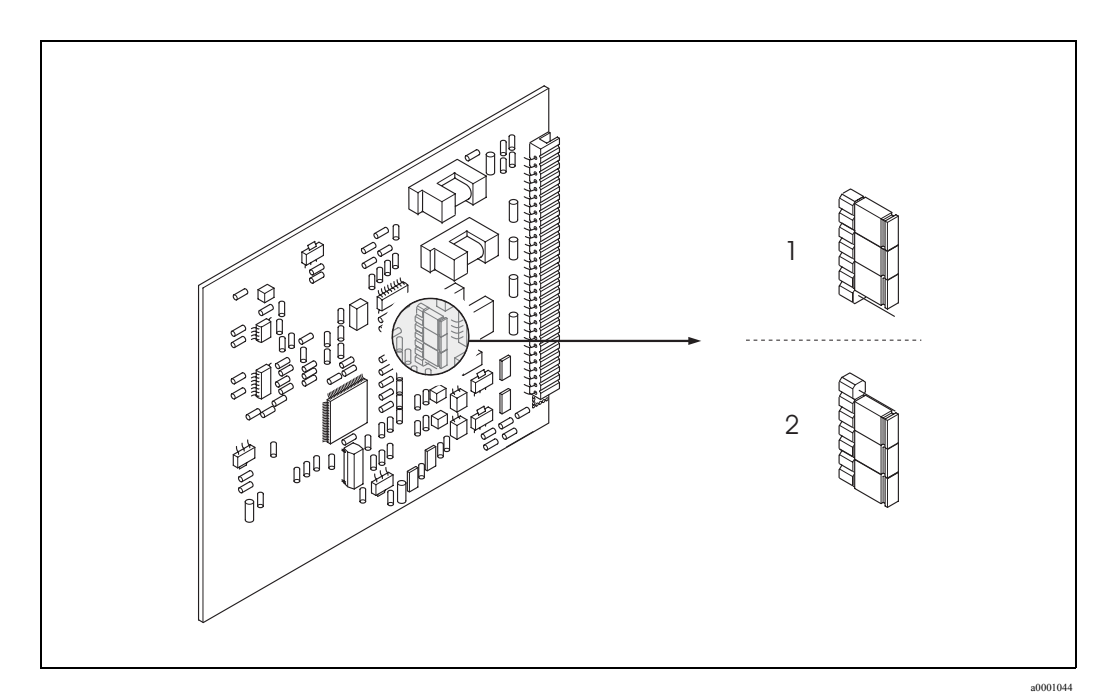

Рис. 31: *Конфигурирование токового выхода (Плата входов - выходов)*

- 1 Активный токовый выход (по умолчанию)
- 2 Пассивный токовый выход

#### **6.4.2 Два токовых выхода: активный/пассивный**

Токовый выходы конфигурируется как "активный" или "пассивный" посредством перемычек на плате субмодуля входов - выходов.

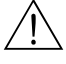

#### Внимание!

Опасность поражения электрическим током. Содержит компоненты под высоким напряжением. Перед вскрытием крышки отсека электроники убедитесь, что питание прибора выключено.

- 1. Отключите питание прибора
- 2. Снимите плату входов выходов (стр. 63)
- 3. Установите перемычки (стр. 32)

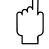

#### Предупреждение!

Риск повреждения измерительного прибора. Устанавливайте перемычки точно как показано на схеме. Неправильная установка перемычек может привести к превышению тока, что может вывести из строя измерительный прибор или внешние приборы, подключенные к нему.

4. Монтаж платы входов - выходов в обратной последовательности.

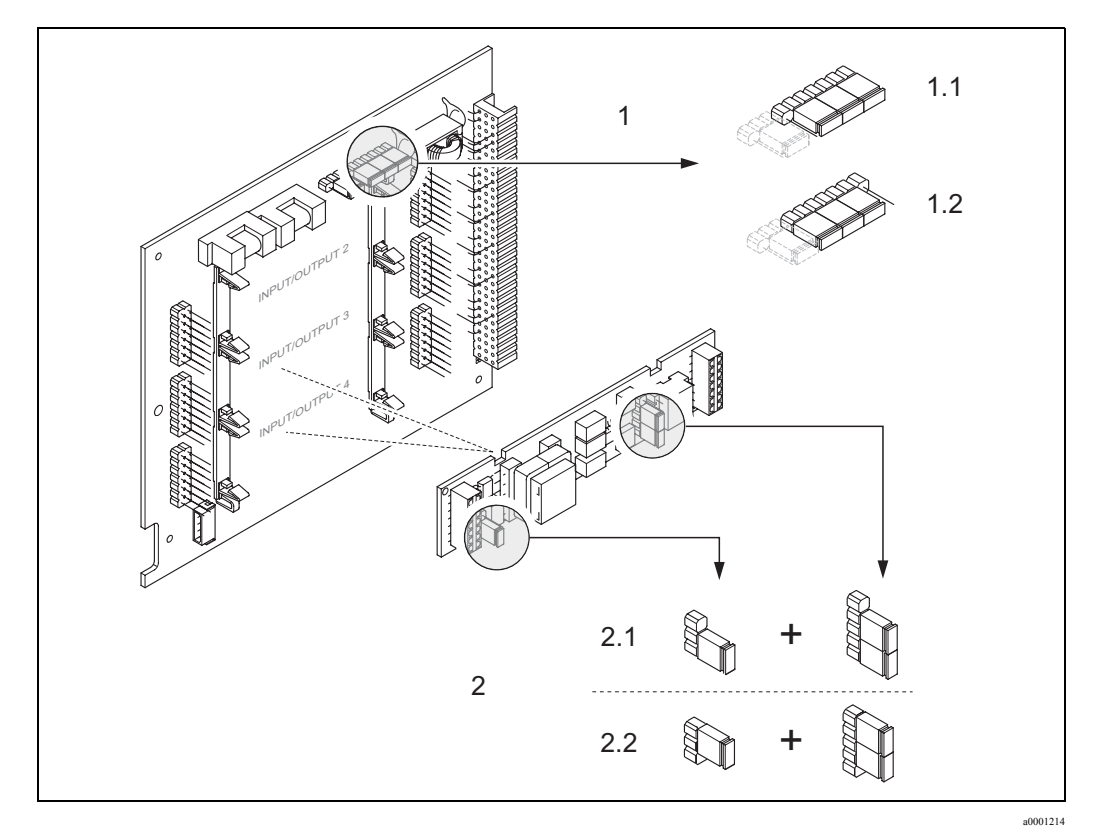

*Рис. 32: Конфигурирование токовых выходов (Плата входов - выходов)*

- 1 Токовый выход 1 с HART
- 1.1 Активный токовый выход (по умолчанию)
- 1.2 Пассивный токовый выход
- 2 Токовый выход 2 (как опция, дополнительный субмодуль)
- 2.1 Активный токовый выход (по умолчанию)
- 2.2 Пассивный токовый выход

## **6.5 Настройка**

#### **6.5.1 Настройка нулевой точки**

Все измерительные приборы откалиброваны по новейшей технологии. Значение нулевой точки, полученное в результате такой калибровки нанесено на шильду прибора. Калибровка выполняется при нормальных условиях (стр. 76).

Следовательно, настройка нулевой точки в общем случае **не** требуется!

Опыт показывает, что настройка нулевой точки рекомендуется в особых случаях:

- Для достижения высокой точности измерения при малых расходах.
- При экстремальных условиях процесса (напр. высокие температуры или высокая вязкость продукта).

#### **Условия для выполнения настройки нулевой точки**

Отметьте следующее перед выполнением настройки нулевой точки:

- Настройка нулевой точки может быть выполнена только с продуктом без газовых и твердых включений.
- Настройка нулевой точки выполняется с полностью заполнненными измерительными трубами и нулевым расходом (v = 0 м/с). Это может быть достигнуто, например, с отсечными клапанами до и после расходомера, или с использованием клапанов или задвижек.
	- Нормальная работа → Клапаны 1 и 2 открыты
	- Настройка нулевой точки с давлением от насоса  $\rightarrow$  Клапан 1 открыт / Клапан 2 закрыт
	- Настройка нулевой точки без давления от насоса  $\rightarrow$  Клапан 1 закрыт / Клапан 2 открыт

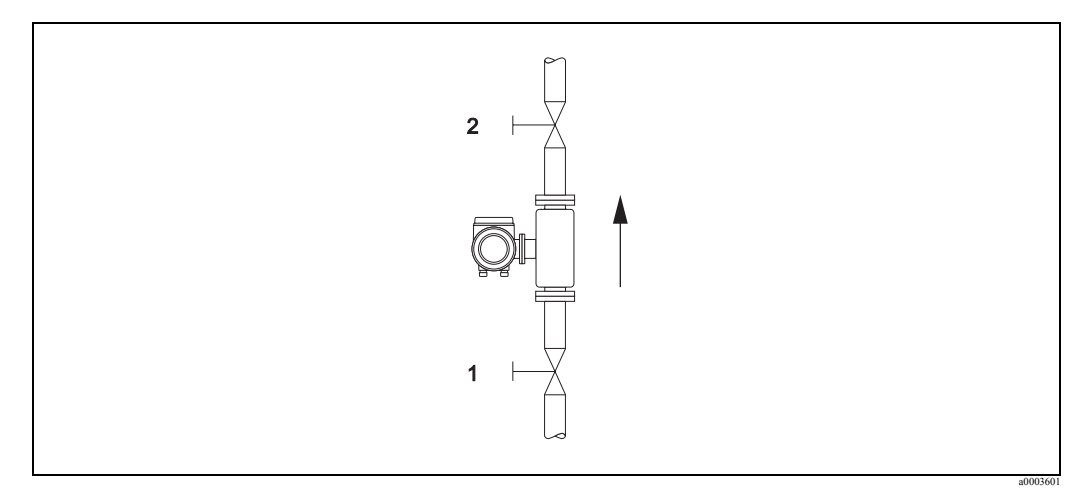

*Рис. 33: Настройка нулевой точки и отсечные клапаны*

#### Предупреждение!

- Если среда очень сложная для измерения (напр. содержит газовые включения и твердые примеси) может оказаться невозможным получить стабильную нулевую точку, несмотря на многочисленные попытки. В этом случае обращайтесь в сервисную службу Endress+Hauser.
- Вы можете просмотреть текущее значение нулевой точки в функции НУЛЕВАЯ ТОЧКА (смотрите руководство "Описание функций").

#### **Выполнение настройки нулевой точки**

- 1. Подождите, пока система установится в нормальные рабочие условия.
- 2. Остановите поток ( $v = 0$  м/с).
- 3. Проверьте, что отсечной клапан надежно перекрывает поток.
- 4. Проверьте правильность рабочего давления.
- 5. Выполните следующие процедуры настройки нулевой точки:

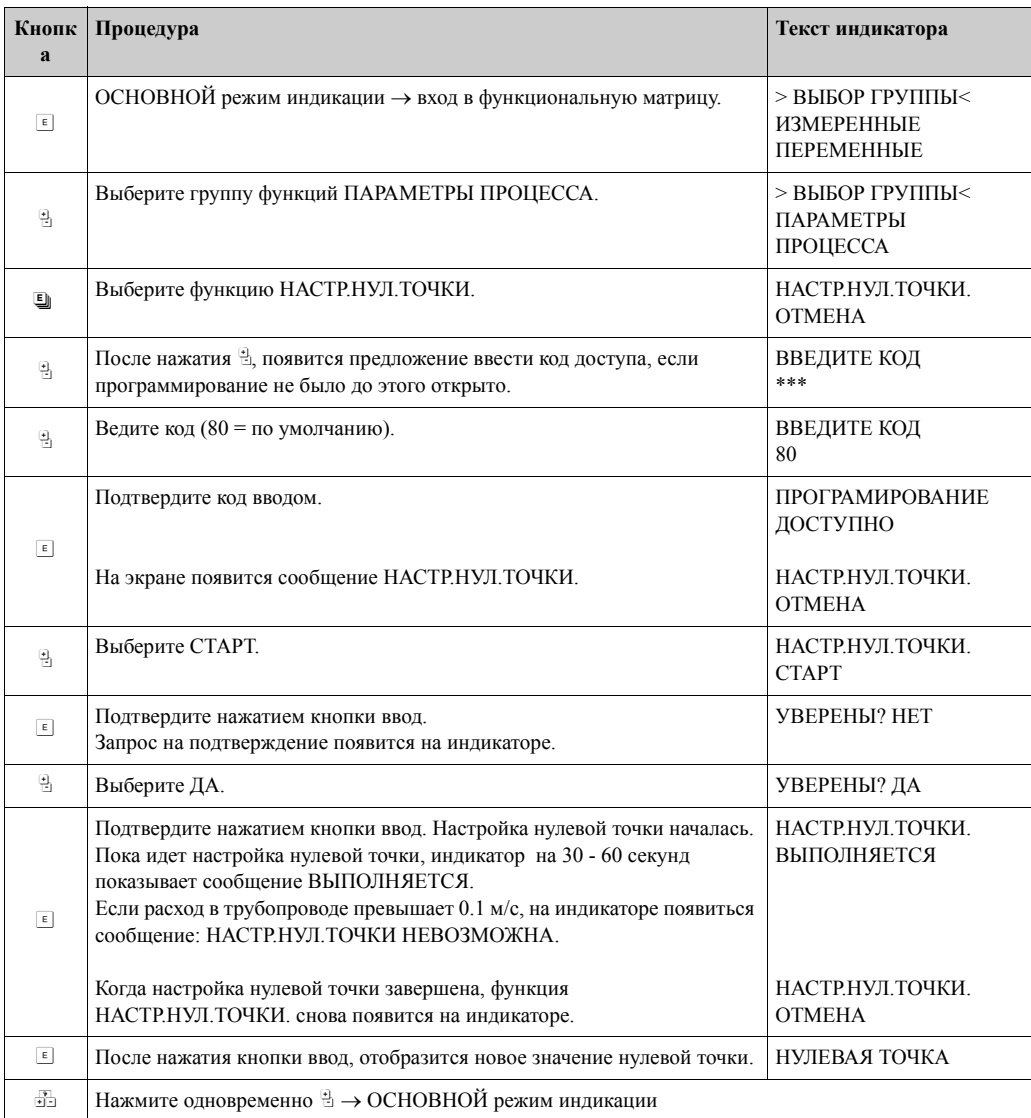

#### **6.5.2 Настройка плотности**

Точность измерения плотности прямо влияет на расчет объемного расхода. Настройка плотности, поэтому, необходима при следующих обстоятельствах:

- Сенсор неточно измеряет плотность по отношению к лабораторным данным.
- Свойства среды измерения находятся вне измерительных точек, установленных на заводе, или внешние условия сильно отличаются от нормальных условий калибровки на заводе - изготовителе.
- Система используется исключительно для измерения плотности, которая см.стр. определяться очень точно при постоянных условиях.

#### **Выполнение 1- или 2- точечной настройки плотности**

#### Предупреждение!

- Настройка плотности по месту установки может быть выполнена только если пользователь точно знает плотность среды, например, на основании точных лабораторных тестов.
- Плотность среды в этом случае не см.стр. отличаться от измеренного значения более чем на  $\pm 10\%$
- Корректировка плотности влияет на все функции, связанные с плотностью.
- Настройка плотности изменяет заводские калибровочные данные сенсора по плотности или калибровочные данные установленные сервисной службой.
- Функции, упомянутые в дальнейших инструкциях, подробно описаны в руководстве "Описание функций".
- 1. Заполните сенсор измеряемой средой. Убедитесь, что измерительные трубы подностью заполнены и там нет пузырьков газа.
- 2. Подождите, пока не сравняется температура сенсора и температура среды. Время, которое для этого необходимо, зависит от разницы температур и свойств среды.
- 3. Выберите функцию Настройка плотности: ОСНОВНОЕ состояние индикатора → E → H → ПАРАМЕТРЫ ПРОЦЕССА → E → УСТАНОВКА ПЛОТНОСТИ.
	- Если вы нажмете  $\mathbb{B}$ , то появится приглашение ввести код доступ, если программирование не было до этого открыто. Введите код.
	- Используйте  $\mathbb{B}$  для ввода плотности и нажмите  $\mathbb{E}$  для подтверждения значения ( диапазон ввода = действующая плотность  $\pm 10\%$ ).
- 4. Нажмите <sup>•</sup> для выбора функции ИЗМ. СРЕДА. Используйте <sup>В</sup> для выбора установки СТАРТ и нажмите <sup>■</sup>. На 10 секунд на индикаторе появится сообщение УСТАНОВКА ПЛОТНОСТИ ВЫПОЛНЯЕТСЯ. В это время Promass измеряет текущую плотность среды.
- 5. Нажмите  $\equiv$  для выбора функции НАСТР. ПЛОТНОСТИ. Снова используйте  $\exists$  для выбора настроек плотности и нажмите  $\exists$ . Promass сравнивает измеренную плотность с назначенной и пересчитывает коэффициенты плотности.

(\*) Предупреждение!

Если настройка плотности выполнена некорректно, вы можете выбрать функцию ВОСТАН. ЗАВОД.УСТАНОВКИ. Функция восстановит заводские коэффициенты плотности.

6. Используйте  $\mathbb{B}$ ,  $\mathbb{B}$  для возврата в ОСНОВНОЙ режим индикации (нажмите  $\mathbb{B}$ одновременно).

## **6.6 Предохранительный диск**

Корпуса сенсоров с встроенными предохранительными дисками доступны как опция.

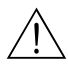

#### Внимание!

- Убедитесь, что работоспособность предохранительного диска не нарушена во время монтажа. Поверните диск, как показано на сопровождающем рисунке. Примите меры предосторожности для уверенности, что не будет повреждений и угрозы для жизни, если предохранительный диск повернут. Давление разрыва от 0 до 15 бар.
- Корпус не может иметь вторичный контейнер, если используется диск.
- Не допускается вскрывать соединения или удалять предохранительный диск.

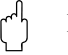

#### Предупреждение!

- Предохранительные диски не могут одновременно использоваться с поставляемой по отдельному заказу нагревательной рубашкой (за исключением Promass A).
- Существующие соединительные патрубки не рассчитаны на использование для промывки или контроля давления.

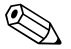

#### ! Замечание!

- Перед пуско-наладкой снимите транспортную защиту предохранительного диска.
- Отметьте индикаторные метки.

### **6.7 Подключения для очистки и контроля давления**

Корпус сенсора, защищающий внутренние электронные и механические элементы, заполнен сухим азотом. Для процессов с давлением приборы имеют вторичный контейнер.

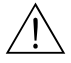

#### Внимание!

При давлениях процесса выше давления обозначенного как давление сдерживания, корпус не предназначен служить дополнительным средством сдерживания. При опасности повреждения измерительных труб вследствие характеристик процесса, напр. со средами, вызывающими коррозию, мы рекомендуем использовать сенсоры со специальными подключениями (опция). С их помощью среда, скопившаяся в корпусе из-за повреждения труб, может быть удалена. Это уменьшает опасность механической перегрузки корпуса, которая ведет к повреждению корпуса и, соответственно, к опасным последствиям. Эти соединения также могут служить для продувки газом .

При работе с сенсорами, оснащенными подключениями для очистки и контроля давления, соблюдайте следующие инструкции:

- Не открывайте соединения без возможности немедленного наполнения контейнера сухим инертным газом.
- Для продувки используйте только низкое давление до 5 бар.

## **6.8 Устройство хранения данных (HistoROM)**

Под термином HistoROM, Endress+Hauser подразумевает различные типы модулей хранения данных, в которых сохраняются данные процесса или измерительного прибора. Подключением таких модулей настройки прибора могут передаваться другим приборам.

### **6.8.1 HistoROM/S–DAT (сенсор–DAT)**

S-DAT - несменный модуль. Устройство памяти, в котором сохраняются параметры сенсора, т.е., диаметр, заводской номер, калибровочный коэффициент, нулевая точка.

#### $\overline{7}$ Техническое обслуживание

Устройство не требует технического обслуживания.

#### $7.1$ Внешняя очистка

При очистке поверхности измерительного прибора используйте средства, которые не повредят поверхность корпуса или его уплотнения.

#### $7.2$ Чистка с помощью ершей (Promass H, I, S, P)

При использовании ершей для чистки важно учесть диаметры измерительных труб и подсоединений к процессу. Смотрите также раздел "Техническая информация" (стр. 113).

#### $7.3$ Сменные уплотнения

При нормальных обстоятельствах не требуется замена уплотнений, соприкасающихся со средой измерения сенсоров Promass A и Promass M не требуется. Замена необходима только в отдельных случаях, например если на них воздействует агрессивная или вызывающая коррозию среда.

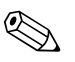

#### Замечание!

- Период между заменами определяется свойствами среды и частотой циклов очистки в случае очистки CIP/SIP.
- Сменные уплотнения (принадлежности)

#### Принадлежности 8

Широкий спектр принадлежностей, которые доступны для трансмиттера и сенсора, можно заказать у Endress+Hauser. Сервисная организация Endress+Hauser предоставит вам подробную информацию по необходимому вам коду заказа.

#### 8.1 Специальные принадлежности для прибора

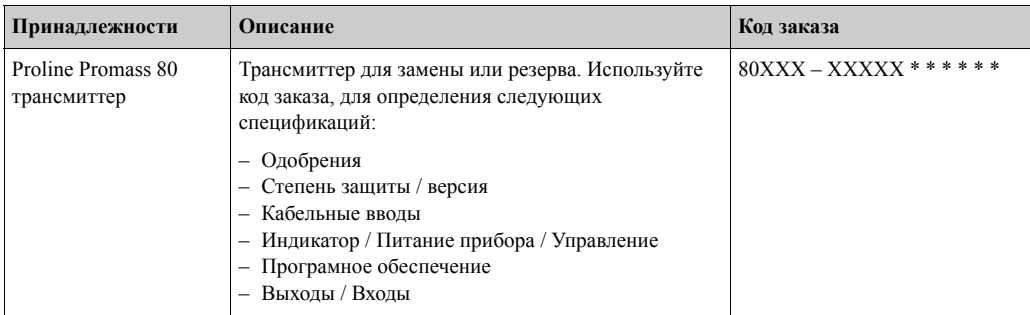

#### 8.2 Принадлежности по принципу измерения

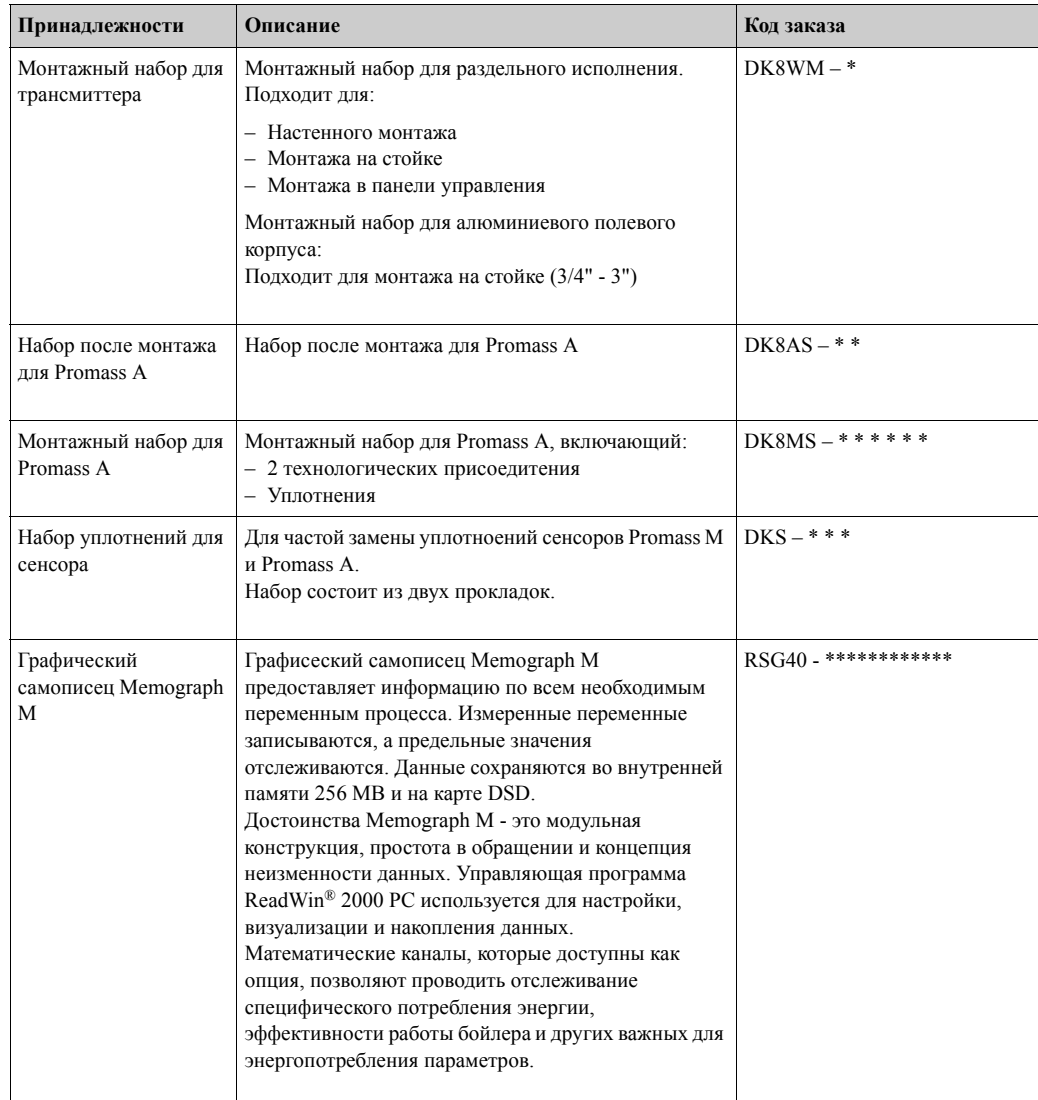

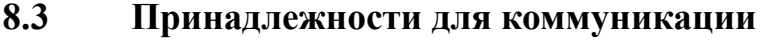

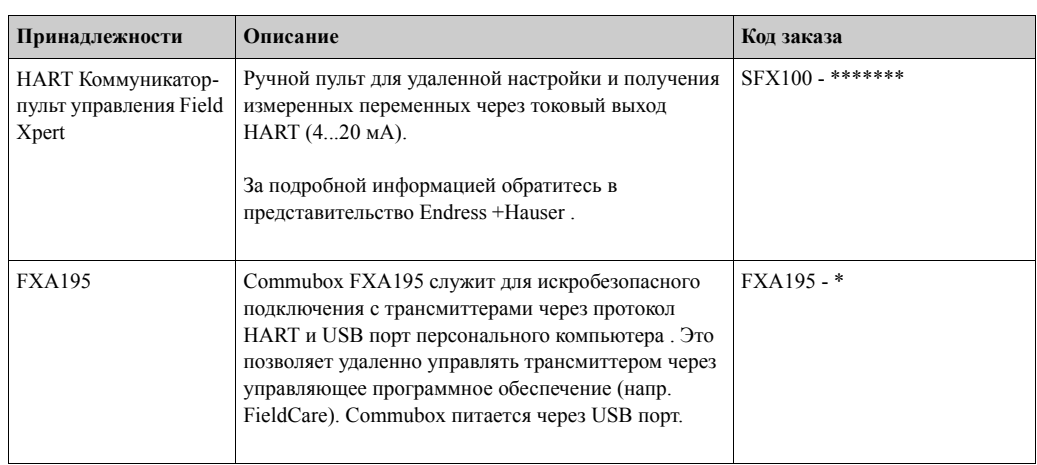

#### $8.4$ Принадлежности для сервиса

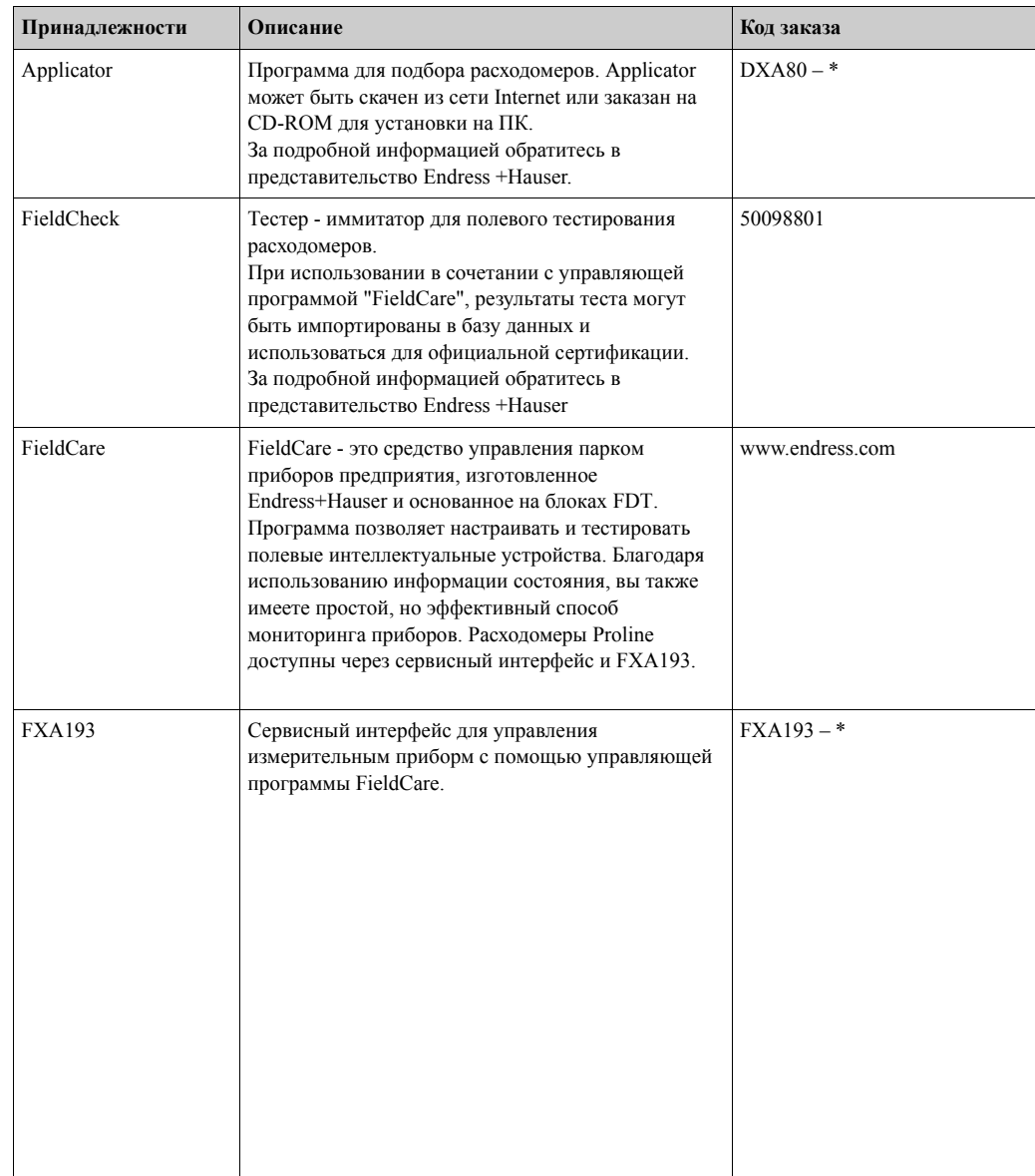

## **9 Устранение неисправностей**

## **9.1 Инструкции по устранению неисправностей**

Поиск неисправностей, возникших после монтажа, всегда начинайте с проверки нижеприведенной таблицы. Здесь приводится список возможных неисправностей и способы их устранения.

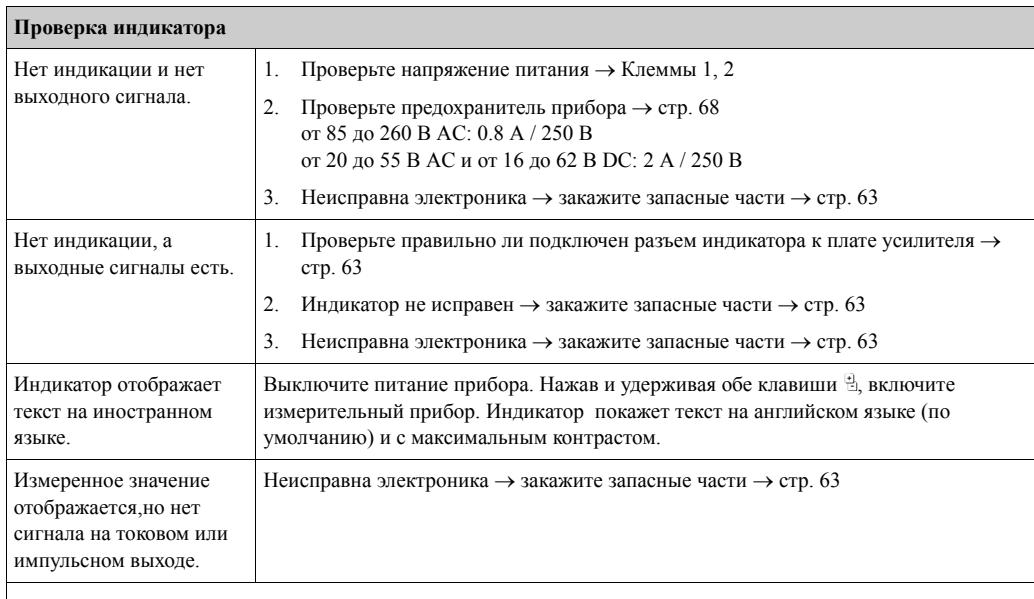

#### **Сообщения об ошибках на индикаторе**

Ошибки, возникающие во время пуско-наладки или в процессе измерения, отображаются немедленно. Сообщения об ошибках сопровождаются значками. Расшифровка значков (пример):

– Тип ошибки: **S** = Системная ошибка, **P** = Ошибка процесса

- Тип сообщения об ошибке: \$ = Сообщение о сбое, **!** = Предупреждение
- **СРЕДА НЕГОМОГ.** = Описание ошибки (напр. среда неоднородна)
- **03:00:05** = продолжительность присутствия ошибки (в часах, минутах и секундах)
- **#702** = код ошибки

(<sup>л</sup>) Предупреждение!<br>Смотрите информацию на стр. 34

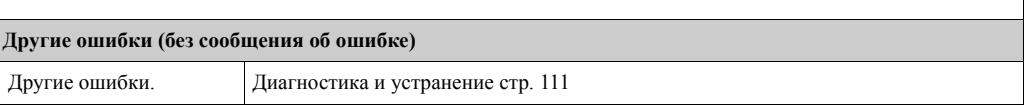

## **9.2 Системные сообщения об ошибках**

Серьезные системные ошибки **всегда** распознаются прибором как "Сообщение о сбое" и сопровождаются значком (\$) на индикаторе! Сообщение о сбое немедленно воздействует на входы и выходы.

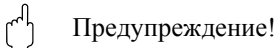

В случае серьезной неисправности расходомер может быть возвращен изготовителю для ремонта. Перед этим необходимо выполнить процедуры, описанные на стр. 6. Не забывайте приложить заполненную форму "Declaration of contamination". Печатный бланк такой формы вы найдете в конце настоящего документа.

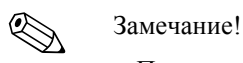

- Перечисленные ниже типы ошибок соответствуют заводским настройкам.
- Смотрите информацию на стр. 34

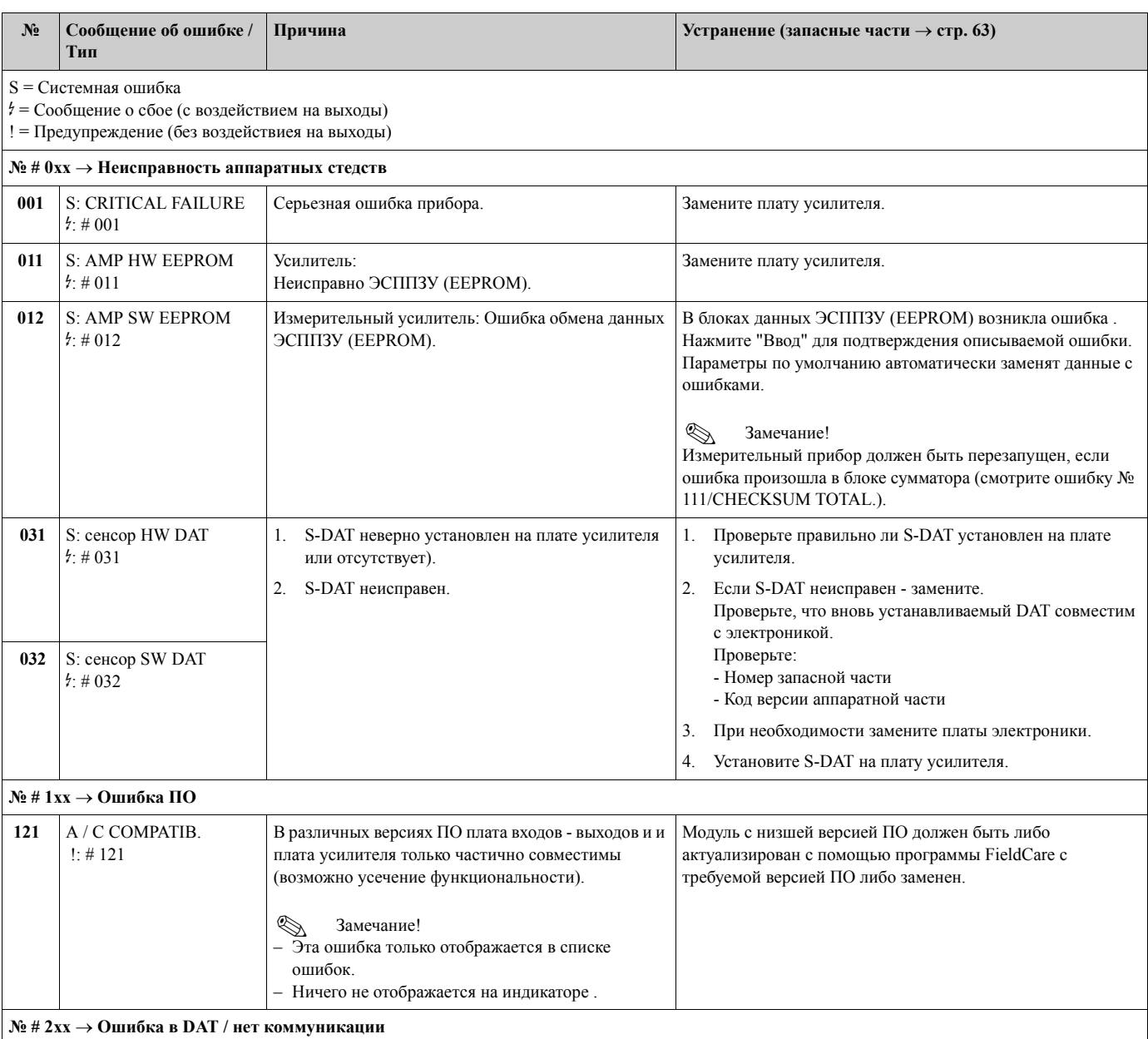

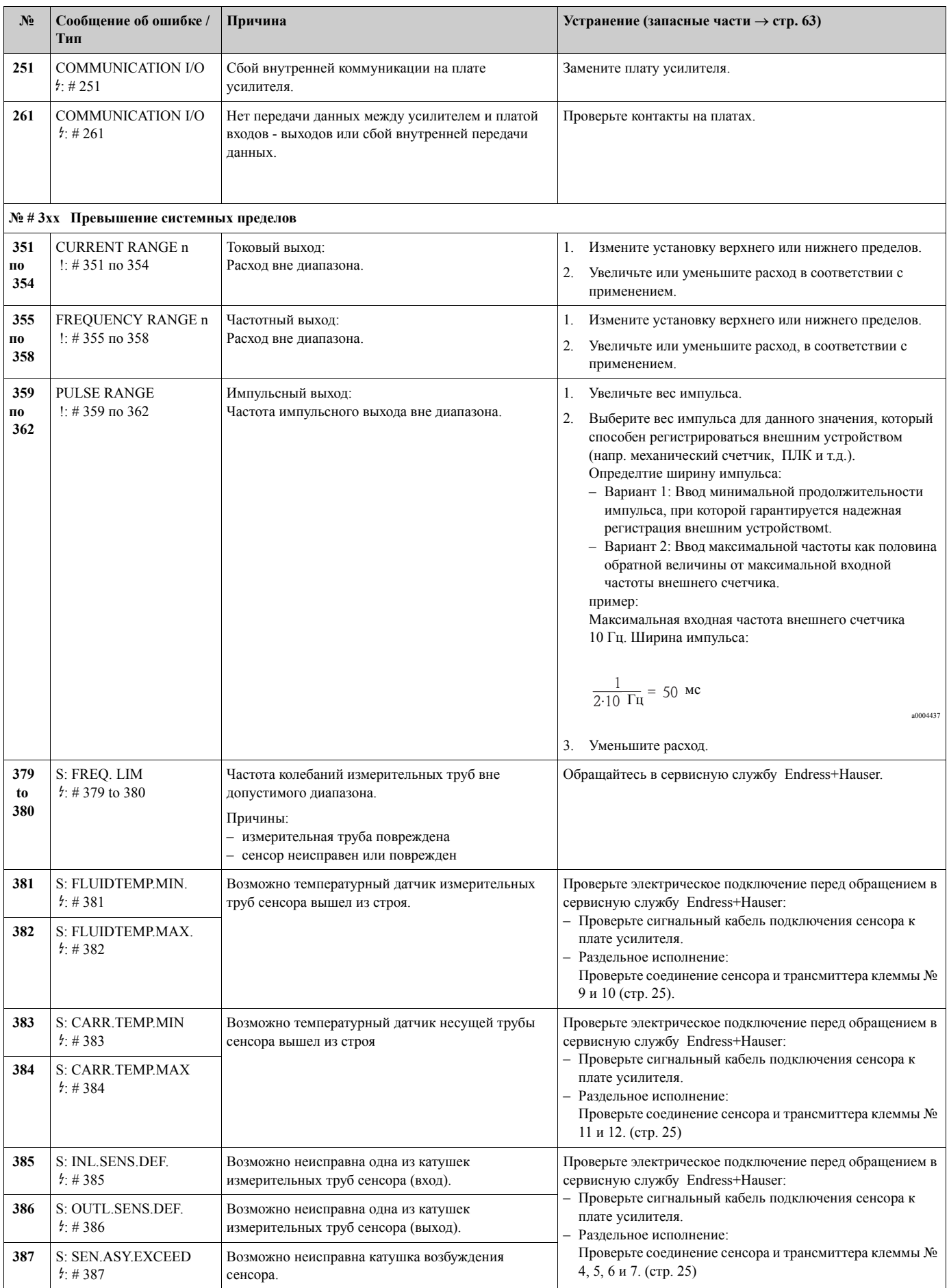

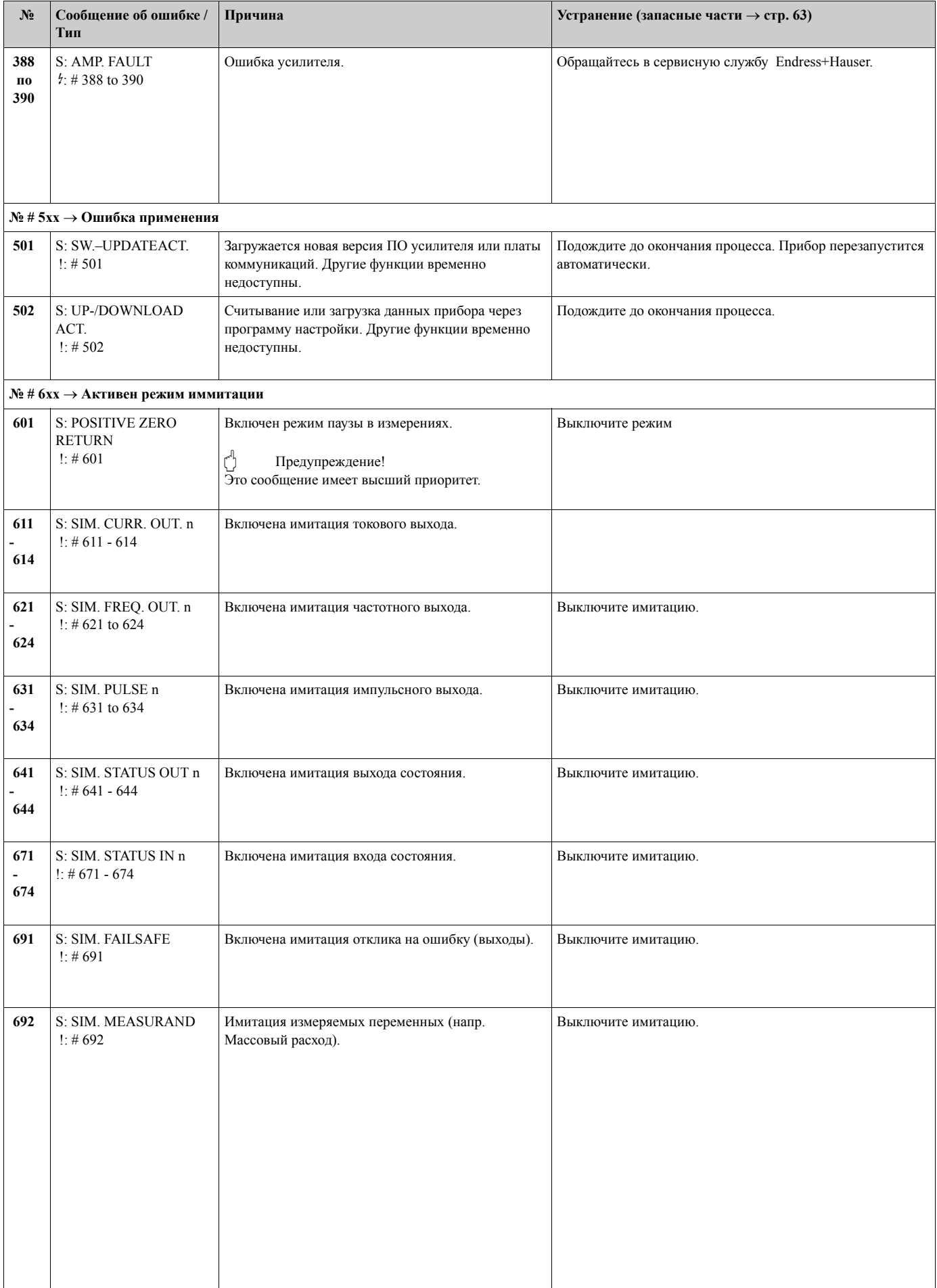

#### $9.3$ Сообщения об ошибках процесса

Ошибки процесса могут быть определены либо как сбой, либо как предупреждение, что придаст им различное значение. Используйте функциональную матрицу (→ руководство "Описание функций").

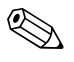

#### Замечание!

- Перечисленные ниже типы ошибок соответствуют заводским настройкам.
- Смотрите информацию на стр. 34

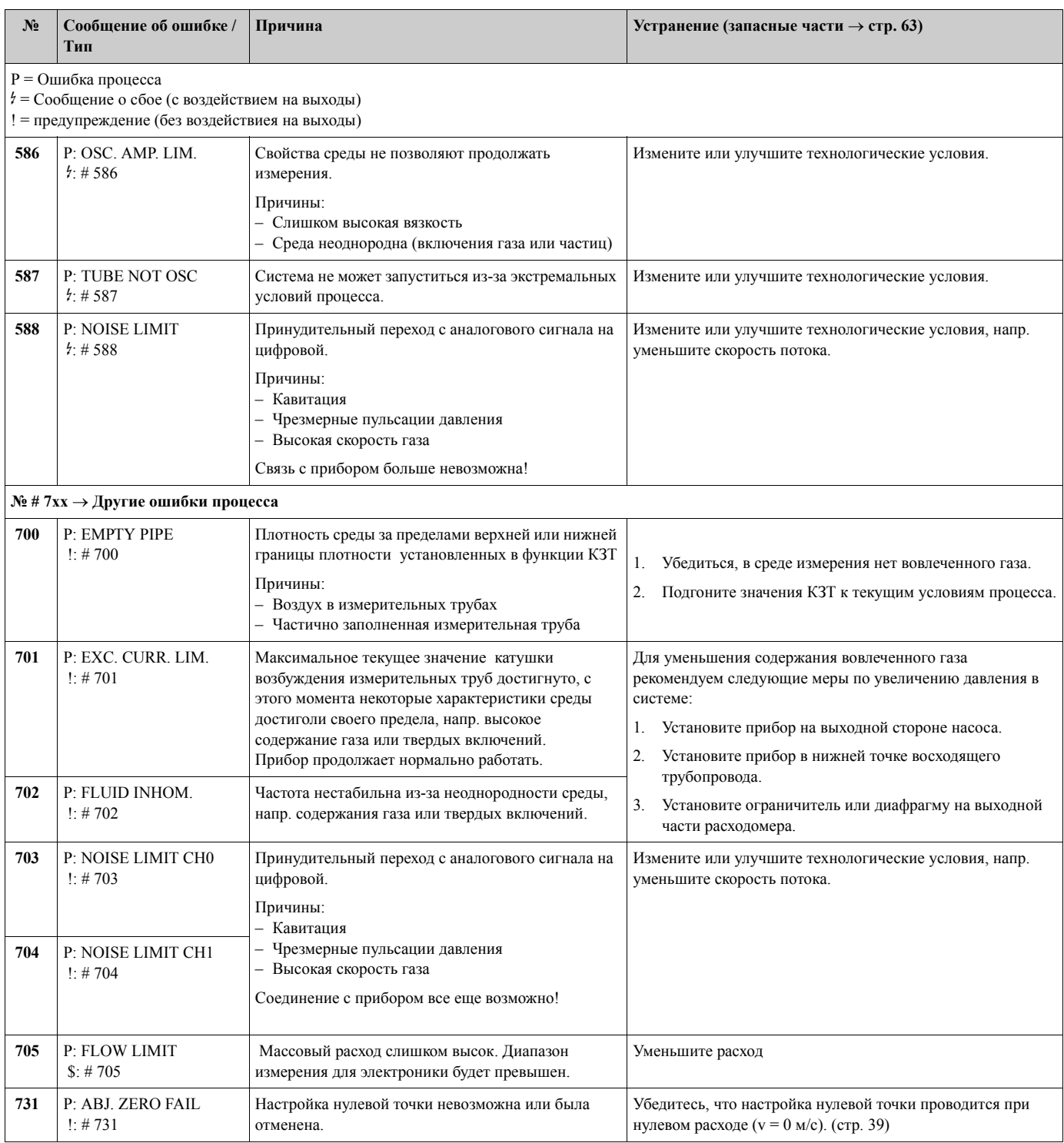

# **9.4 Ошибки процесса без сообщений**

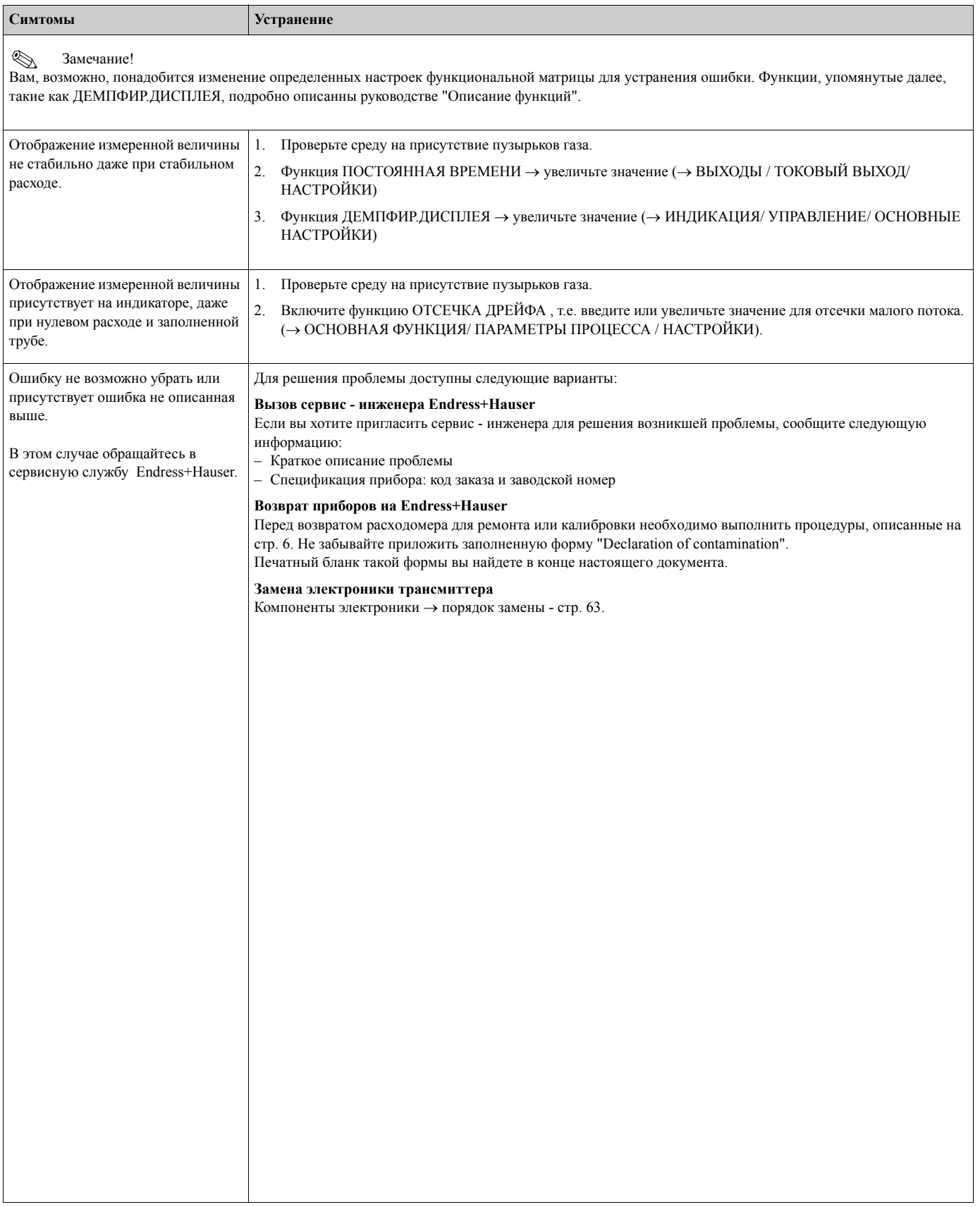

## **9.5 Реакция выходов на ошибку**

# ! Замечание!

Режим безопасности сумматоров, токовых, импульсных и частотных выходов может быть определен пользователем с использованием разнообразных функций в функциональной матрице. Подробное описание функций вы найдете в руководстве "Описание функций".

Вы можете использовать функцию ПРИНУД.УСТ.НОЛЬ для установки сигналов токовых и импульсных выходов в состояние отсутствия расхода. Это нужно, например, при промывке трубопровода. Эта функция имеет наивысший приоритет над другими функциями. Имитация, например, прекращается.

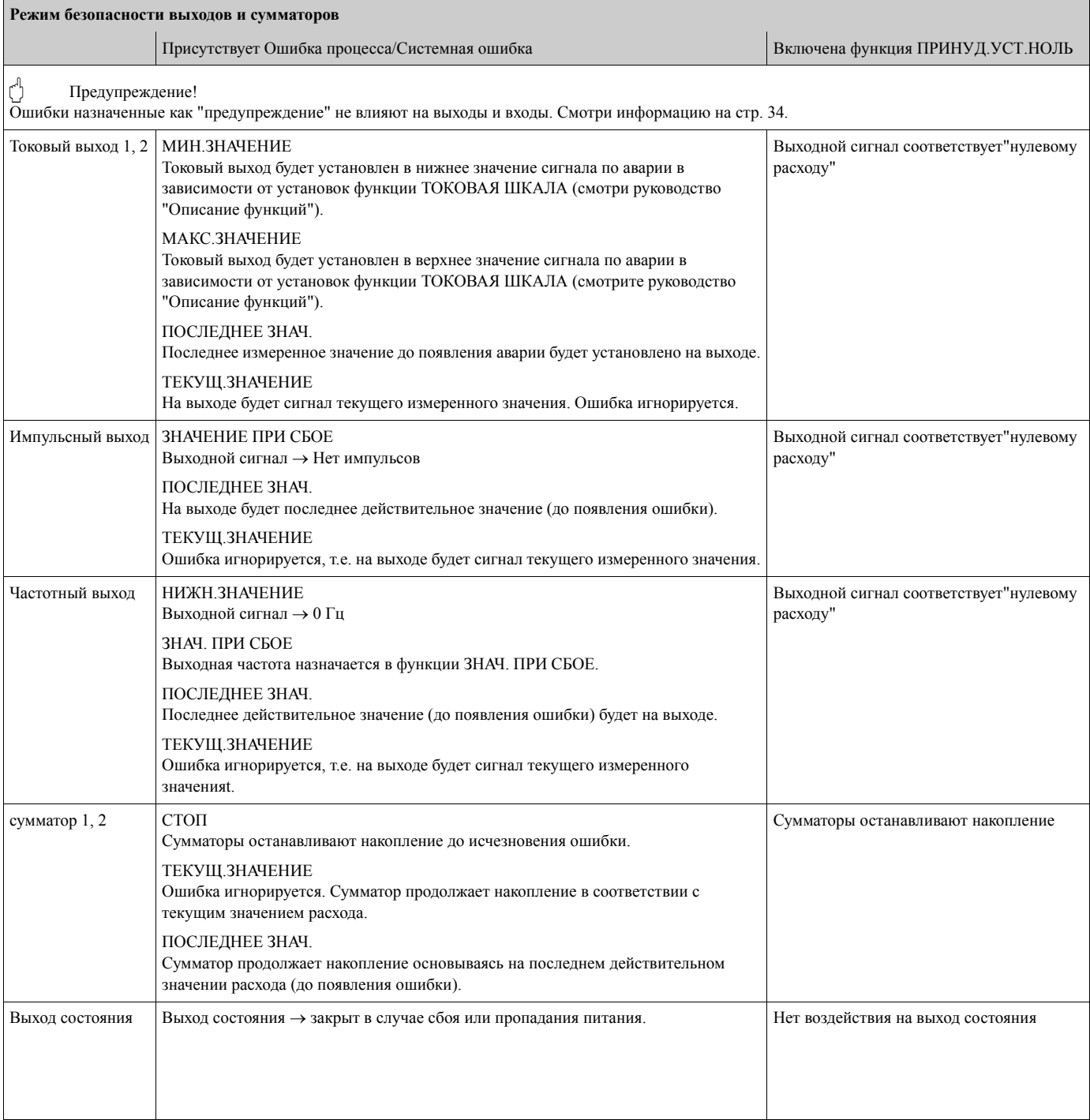

## **9.6 Запасные части**

Предыдущие разделы содержат подробные указания по устранению неисправностей (стр. 56).

Измерительный прибор, кроме того, предоставляет дополнительную поддержку в форме постоянной самодиагностики и сообщений об ошибках.

Устранение сбоя может потребовать замены неисправных компонентов.

Далее показаны доступные для заказа запасные части.

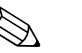

! Замечание!

Вы можете заказать запасные части прямо в вашей местной сервисной организации Endress+Hauser, сообщив заводской номер, указанный на шильде прибора (стр. 8).

Запасные части поставляются в наборах, включающих:

- Запасные части
- Дополнительные элементы, (крепеж и т.д.)
- Инструкции по монтажу
- Упаковка

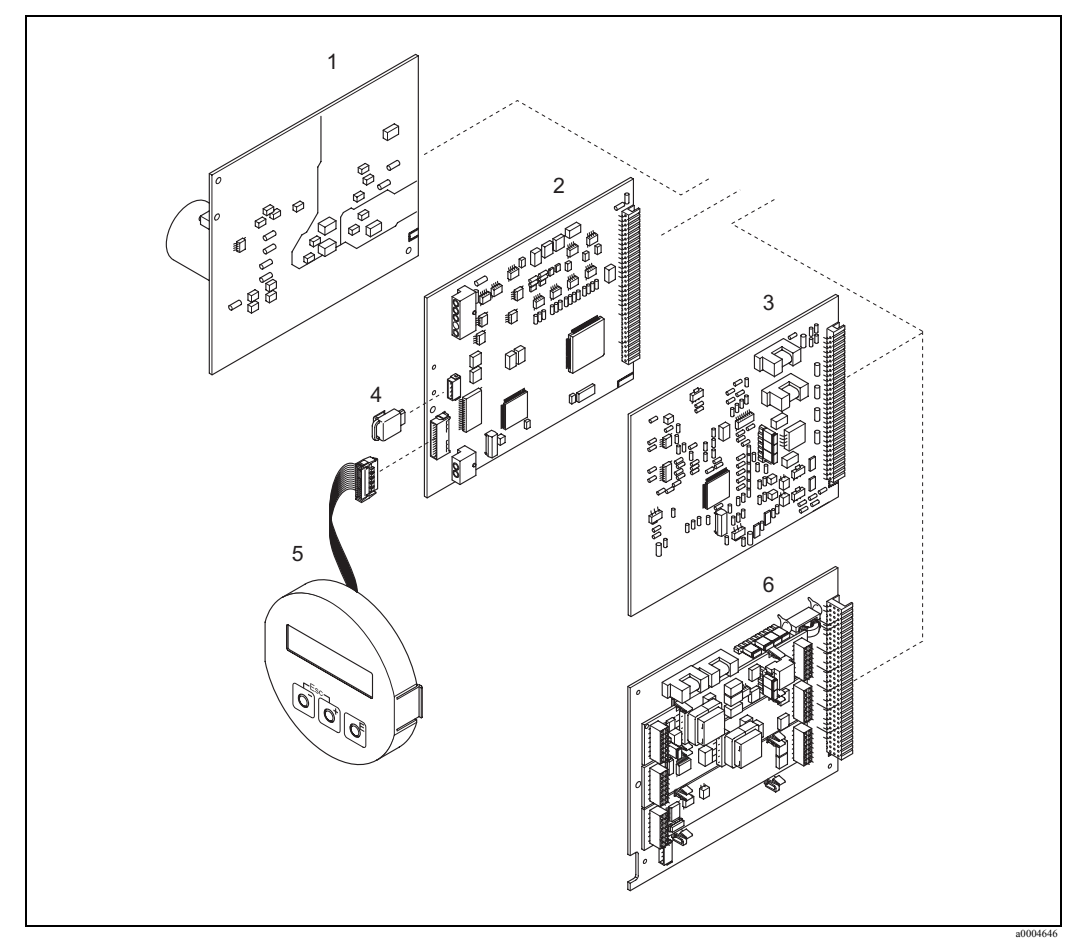

*Рис. 34: Запасные части для трансмиттера Promass 80 (Полевой корпус и корпус для настенного монтажа)*

1 Плата питания (от 85 до 260 В AC, от 20 до 55 В AC, от 16 до 62 В DC)

2 Плата усилителя

- 3 Плата входов выходов (COM модуль)
- 4 HistoROM / S-DAT (Устройство хранения данных сенсора)
- 5 Модуль индикатора
- 6 Плата входов выходов (COM модуль); версия 80\*\*\*–\*\*\*\*\*\*\*\*\*\*\*8

### **9.6.1 Монтаж и демонтаж печатных плат**

#### **Полевой корпус**

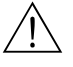

#### Внимание!

- Опасность поражения электрическим током. Содержит компоненты под высоким напряжением. Убедитесь, что питание прибора выключено перед удалением крышки отсека электроники.
- Риск повреждения электронных компонентов. Статическое напряжение может повредить электронные компоненты или снизить их работоспособность. Используйте рабочее место с заземленной поверхностью, предназначенное для работы с чувствительными элементами!
- Если вы не можете гарантировать, что изоляция прибора не будет повреждена при последующих процедурах, соответствующие контрольные мероприятия должны быть выполнены по нормам завода - изготовителя.

#### Предупреждение!

Используйте только фирменные запасные части Endress+Hauser.

Рис. 35, Монтаж и удаление:

- 1. Открутите крышку отсека электроники от корпуса трансмиттера.
- 2. Снимите индикатор (1) для этого:
	- Нажмите защелки (1.1) по бокам и снимите модуль индикатора.
	- Отсоедините гибкий кабель (1.2) модуля индикатора от платы усилителя.
- 3. Открутите винты и удалите крышку (2) с отсека электроники.
- 4. Достаньте плату питания (4) и плату входов выходов (6, 7):

Вставьте шило в предназначенное для этого отверстие (3) и достаньте плату. 5. Удалите плату усилителя (5):

- Отключите сигнальный кабель сенсора (5.1) включая S-DAT (5.3) из платы.
	- Аккуратно отключите разъем кабеля возбуждения (5.2) от платы, т.е. без перемещения вперед и назад.
	- Вставьте шило в отверстие для этого предназначенное (3) и достаньте плату.
- 6. Монтаж в обратной последовательности.

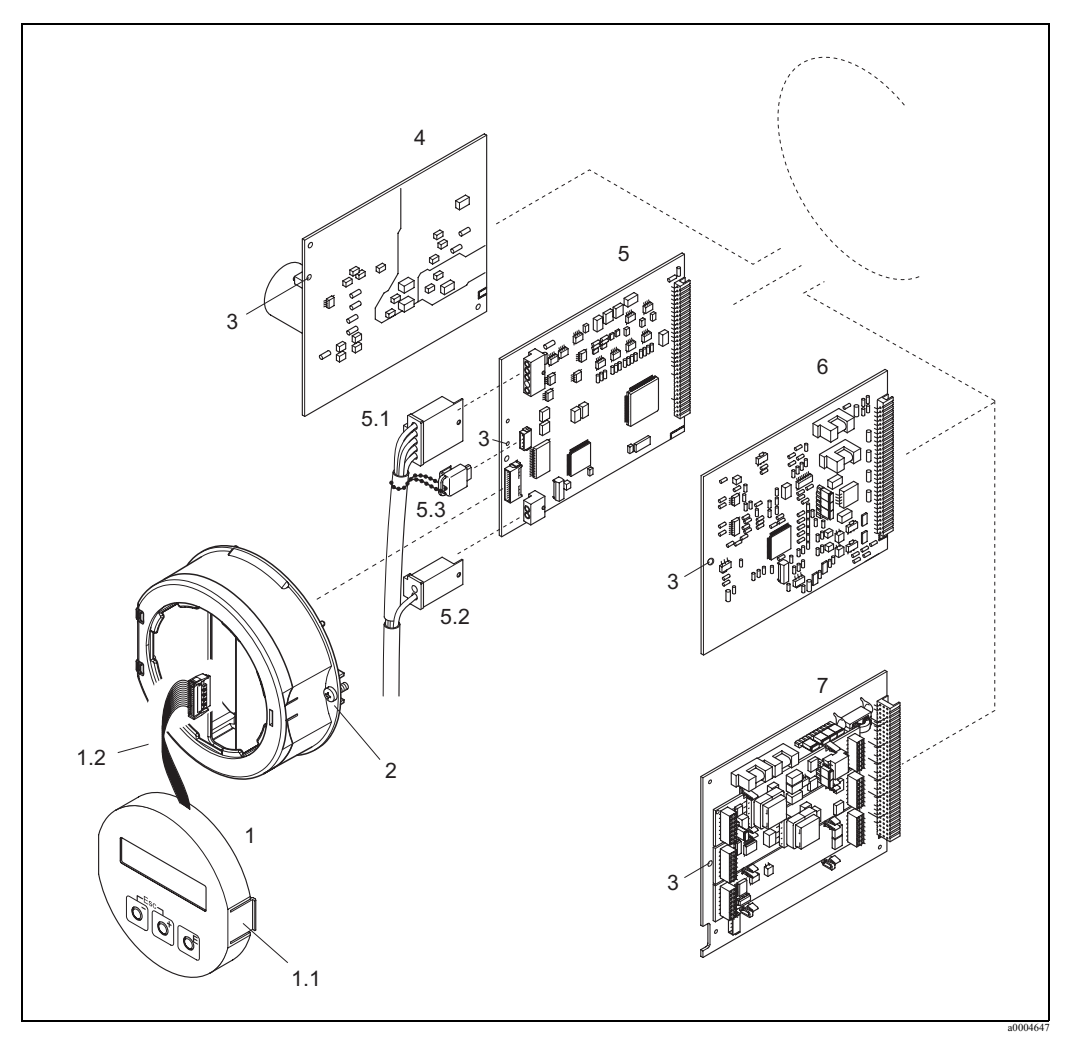

*Рис. 35: Полевой корпус: монтаж и демонтаж печатных плат*

- 1 Местный индикатор
- 
- 1.1 Защелка<br>1.2 Гибкий к 1.2 Гибкий кабель (Модуль индикатора)
- 2 Винты крышки отсека электроники<br>3 Отверстие для установки/снятия пла
- 3 Отверстие для установки/снятия плат
- 4 Плата питания
- 5 Плата усилителя<br>5.1 Сигнальный кабе
- 
- 5.1 Сигнальный кабель (сенсор)<br>5.2 Кабель возбуждения (сенсор)<br>5.3 S-DAT (модуль памяти данн<br/>и $6\,$ Плата входов выходов (гиб) 5.2 Кабель возбуждения (сенсор)
- S-DAT (модуль памяти данных сенсора)
- 6 Плата входов выходов (гибкая конфигурация)
- 7 Плата входов выходов (постоянная конфигурация)

#### **Корпус для настенного монтажа**

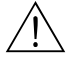

#### Внимание!

- Опасность поражения электрическим током. Содержит компоненты под высоким напряжением. Убедитесь, что питание прибора выключено перед удалением крышки отсека электроники.
- Риск повреждения электронных компонентов. Статическое напряжение может повредить электронные компоненты или снизить их работоспособность. Используйте рабочее место с заземленной поверхностью, предназначенное для работы с чувствительными элементами!
- Если вы не можете гарантировать, что изоляция прибора не будет повреждена при последующих процедурах, соответствующие контрольные мероприятия должны быть выполнены по нормам завода - изготовителя.

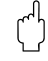

#### Предупреждение!

Используйте только фирменные запасные части Endress+Hauser.

Рис.36, Монтаж и удаление:

- 1. Удалите винты и откройте внешнюю крышку корпуса (1).
- 2. Удалите винты, удерживающие модуль электроники (2). Затем достаньте модуль настолько, насколько это возможно.
- 3. Отсоедините следующие разъемы кабелей из платы усилителя (7):
	- Сигнальный кабель сенсора (7.1) включая S-DAT (7.3)
		- Разъедините кабель тока возбуждения (7.2). Аккуратно снимите разъем, т.е. без перемещения вперед и назад.
		- Гибкий кабель (3) модуля индикатора
- 4. Удалите винты и снимите крышку (4) с отсека электроники.
- 5. Снимите платы (6, 7, 8, 9): Вставьте шило в предназначенное для этого отверстие (5) и достаньте плату.
- 6. Монтаж в обратной последовательности.

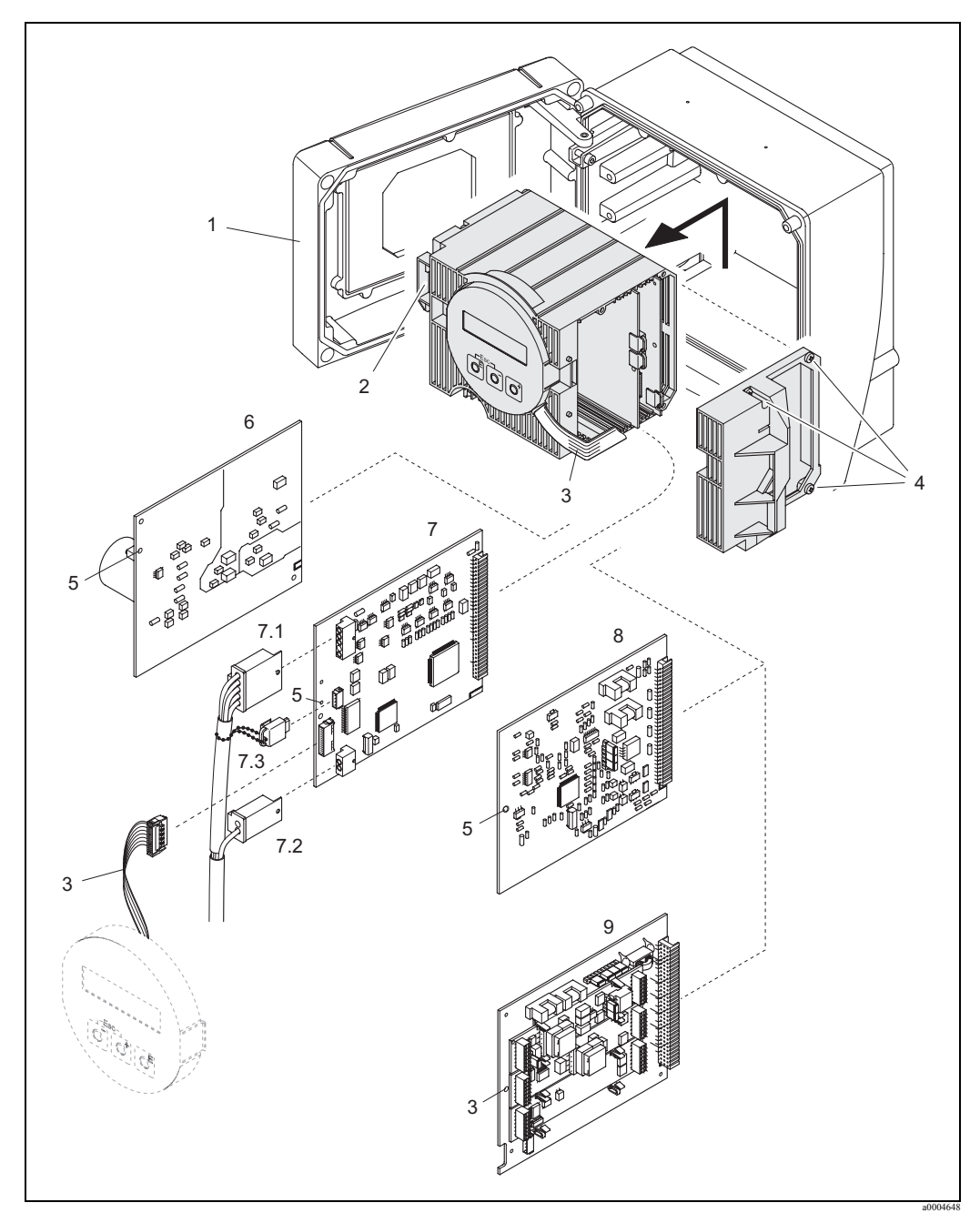

*Рис. 36: Полевой корпус: монтаж и демонтаж печатных плат*

- 
- Крышка корпуса Модуль электроники
- Гибкий кабель (Модуль индикатора)
- 4 Винты крышки отсека электроники<br>5 Отверстие для установки/снятия пла
- Отверстие для установки/снятия плат
- Плата питания
- Плата усилителя
- 7.1 Сигнальный кабель (сенсор)<br>7.2 Кабель возбуждения (сенсор)<br>7.3 S-DAT (модуль памяти данн
- 7.2 Кабель возбуждения (сенсор)
- 
- 7.3 S-DAT (модуль памяти данных сенсора) Плата входов - выходов (гибкая конфигурация)
- Плата входов выходов (постоянная конфигурация)

#### 9.6.2 Замена предохранителя

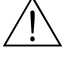

#### Внимание!

Опасность поражения электрическим током. Содержит компоненты под высоким напряжением. Убедитесь, что питание прибора выключено перед вскрытием крышки.

Главный предохранитель на плате питания - стр. 35. Процедура замены следующая:

- Выключите питание прибора. Снимите плату питания стр. 64  $1.$
- $2<sup>1</sup>$ Снимите защитную крышку (1) и замените предохранитель (2). Используйте только следующие предохранители на питании прибора:
	- $-$  от 20 до 55 В АС / от 16 до 62 В DC  $\rightarrow$  2.0 А / 250 В; 5.2 х 20 мм
	- $-$  от 85 до 260 В АС  $\rightarrow$  0.8 А / 250 В; 5.2 х 20 мм
	- Для приборов Ех исполнения  $\rightarrow$  смотрите Ех документацию
- Монтаж в обратной последовательности.  $3<sub>1</sub>$
- $\mathfrak{g}$ Предупреждение!

Используйте только фирменные запасные части Endress+Hauser.

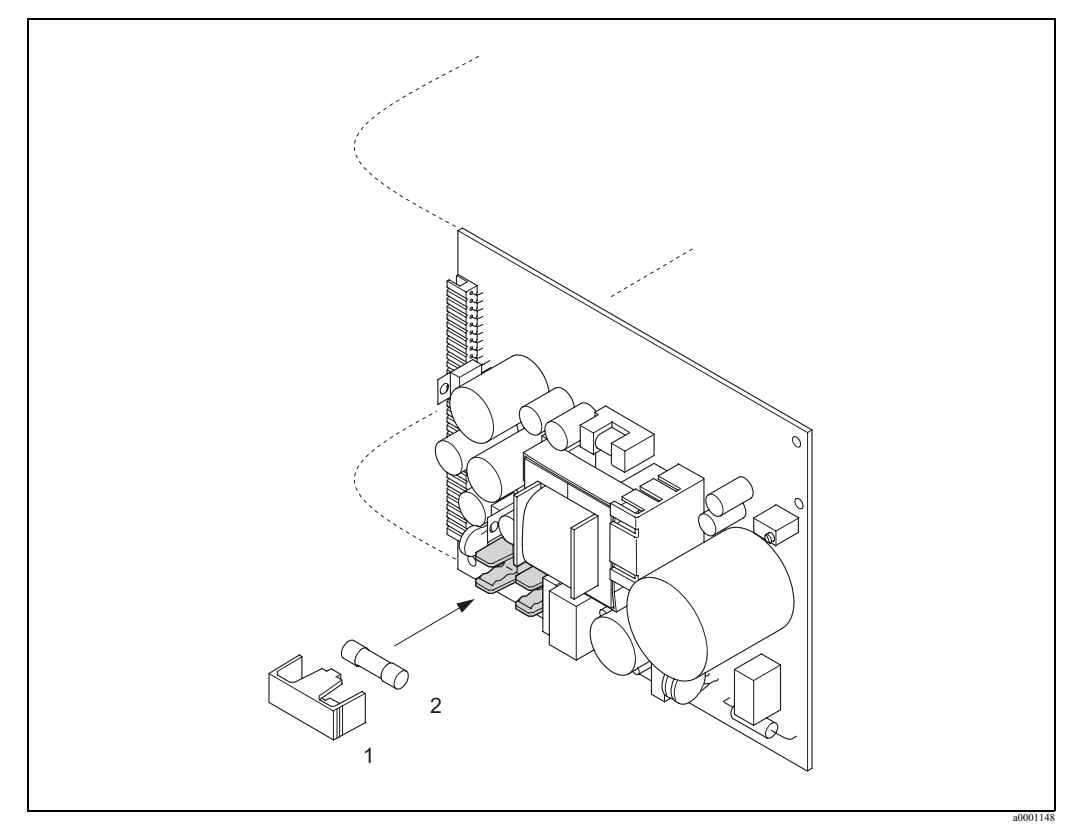

Рис. 37: Замена предохранителя на плате питания

 $\mathbf{1}$ - Защитная крышка 2 - Предохранитель

#### 9.7 Возврат

См стр. 6.

#### $9.8$ Утилизация

Соблюдайте правила, принятые в вашей стране!

## **9.9 История ПО**

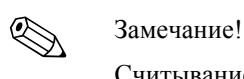

Считывание и загрузка ПО обычно требует специальных управляющих программ.

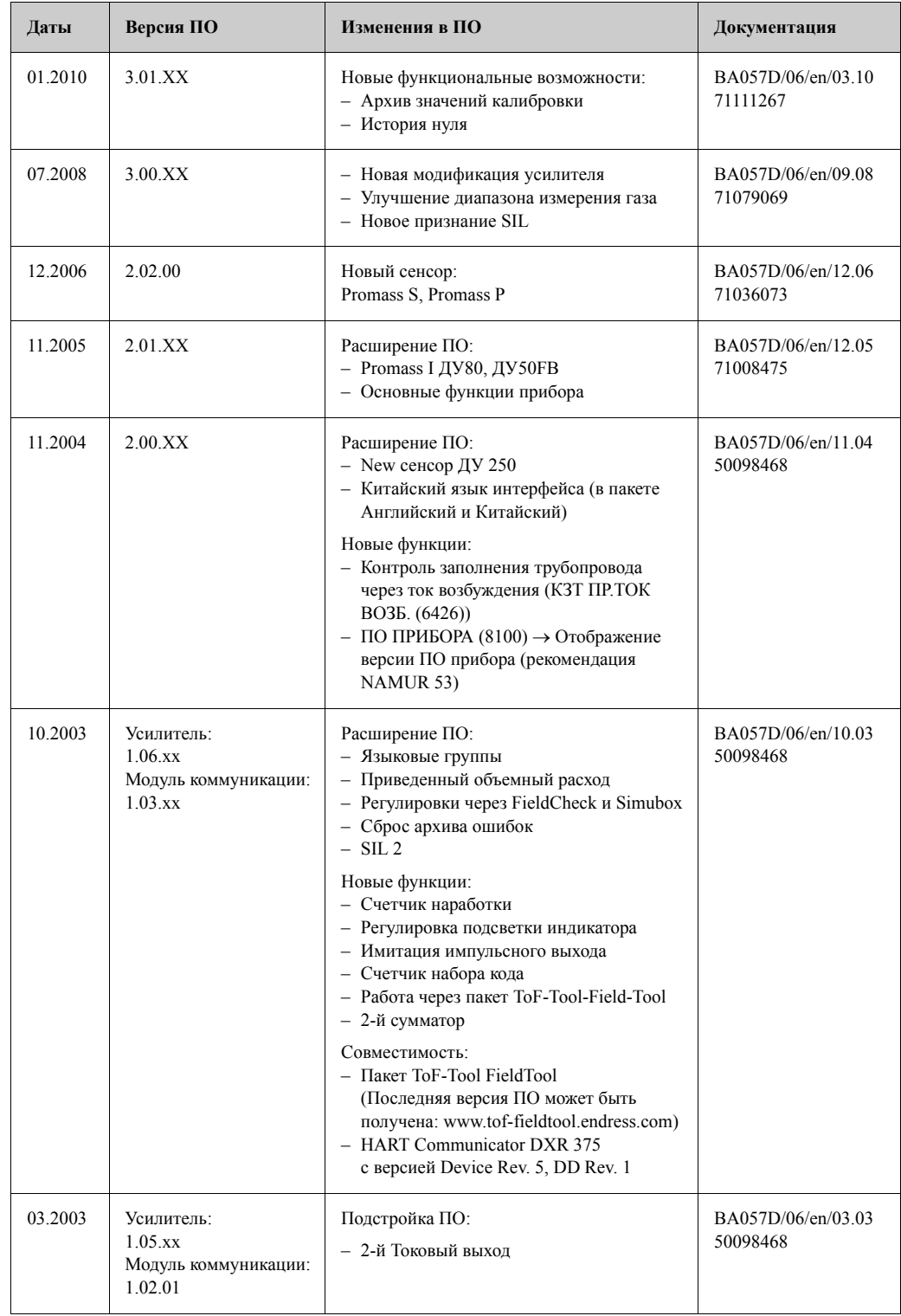

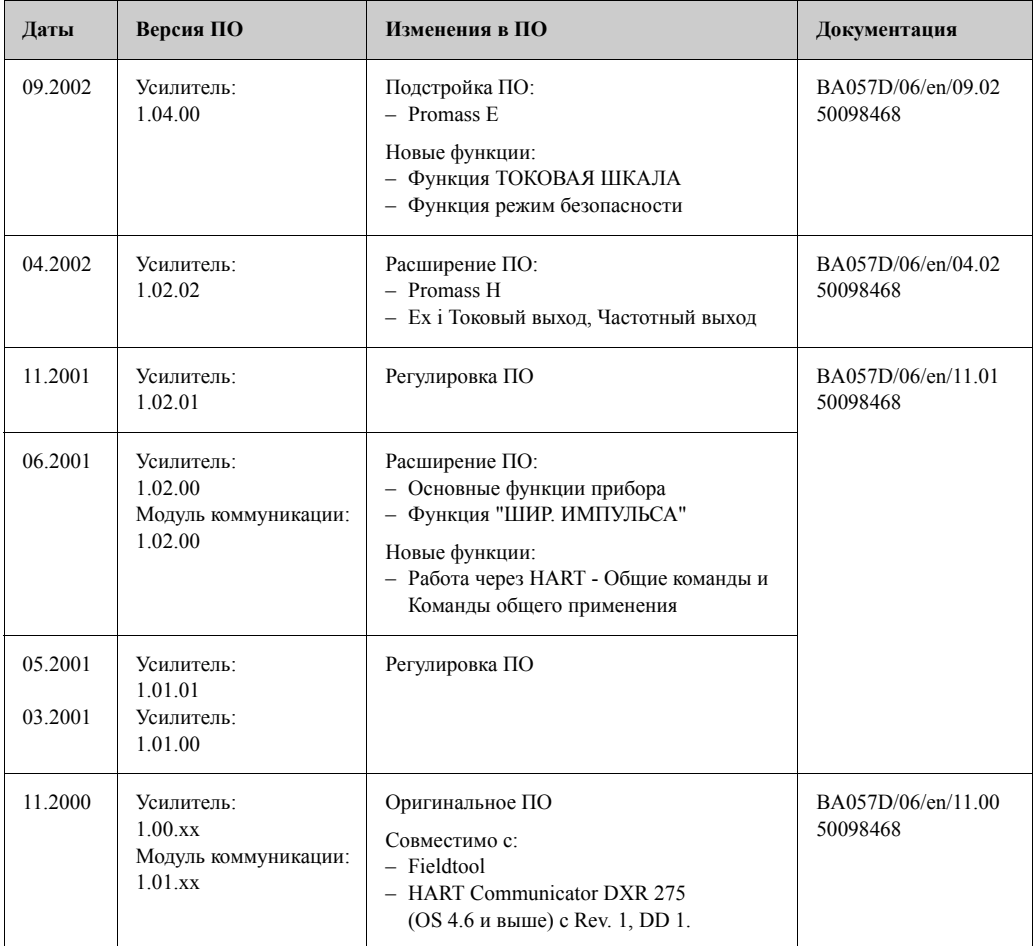

## **10 Технические данные**

- **10.1 Обзор технических данных**
- **10.1.1 Применения**

### **10.1.2 Работа и конструкция системы**

Принцип измерения Массовый расход измеряется на основе эффекта Кориолиса

#### **10.1.3 Вход**

#### Измеренные переменные • Массовый расход (пропорционально разности фаз между колебаниями двух сенсоров измерительной трубы, регистрируемым как сдвиг фазы колебаний) • Плотность (пропорционально резонансной частоте измерительной трубы)

• Температура (измеряется температурным датчиком)

Диапазон измерения Диапазоны измерения жидкости (Promass F, M):

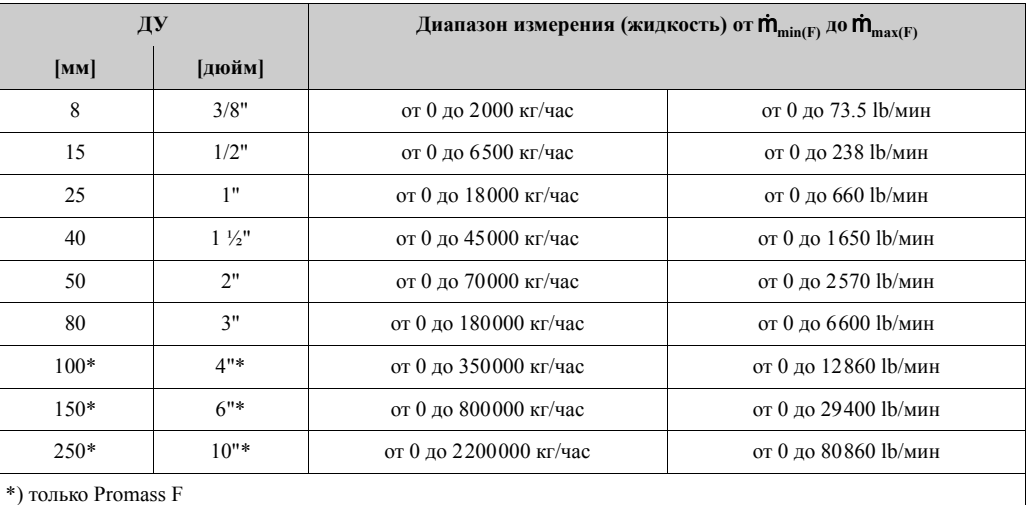

Диапазоны измерения жидкости (Promass E, H, S, P):

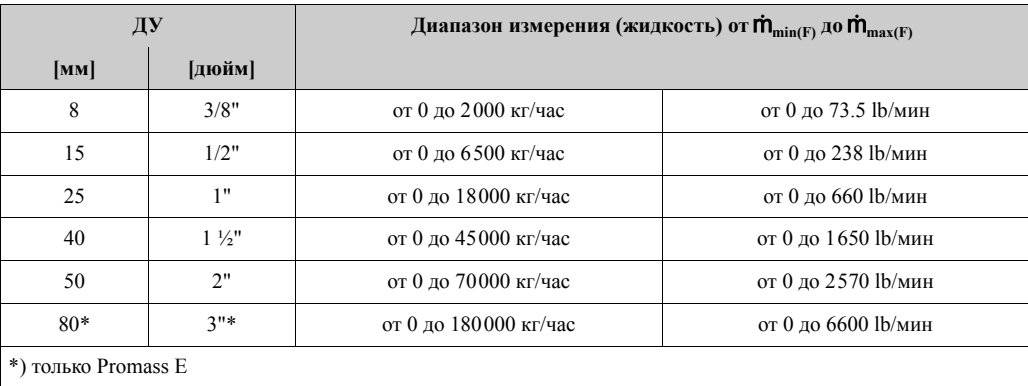

Диапазоны измерения жидкости (Promass A):

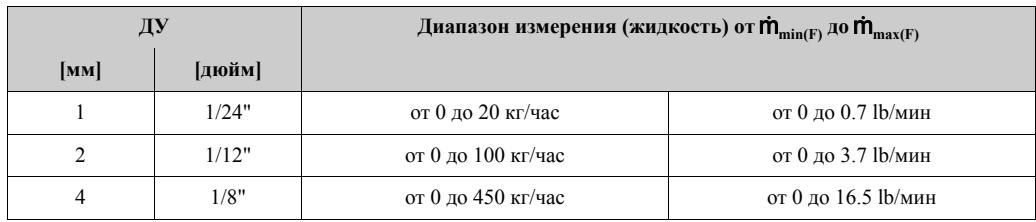

Диапазоны измерения жидкости (Promass I):

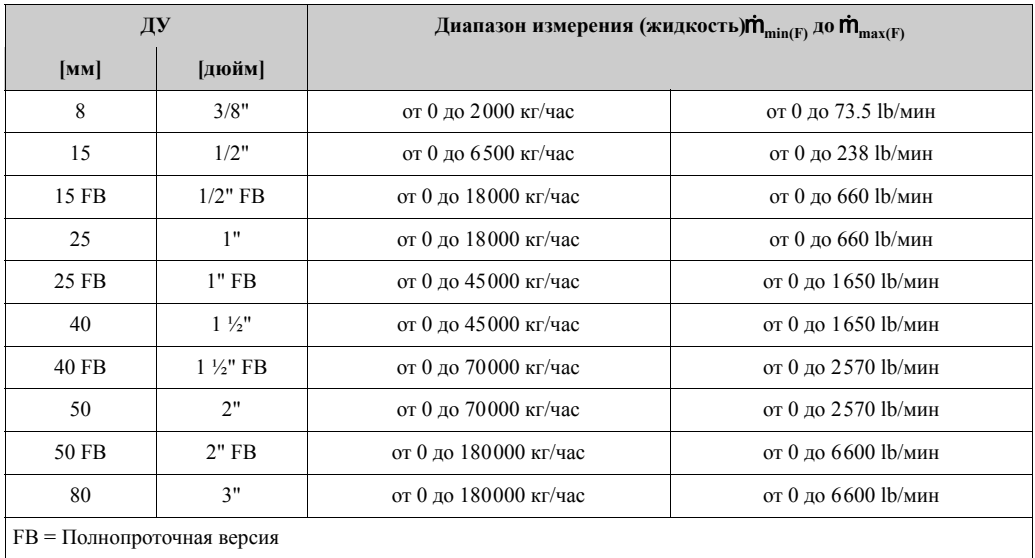

Диапазоны измерения газов (за исключением Promass H)

Значение полной шкалы зависит от плотности газа. Используйте следующую формулу для расчета полной шкалы:

 $\dot{m}_{\text{max}(G)} = \dot{m}_{\text{max}(F)} \cdot \rho_{(G)} : x \text{ [kT/m}^3]$ 

 $\dot{m}_{\text{max}(G)}$  = Максимальная полная шкала для газа [кг/час]  $\dot{m}_{\text{max}(F)} = \text{Maxcum}$ альная полная шкала для жидкости [кг/час]  $\rho_{(G)}$  = Плотность газа в [кг/м<sup>3</sup>] при текущих условиях

 $\Gamma$ де,  $\dot{m}_{\text{max(G)}}$  не может быть больше, чем  $\dot{m}_{\text{max(F)}}$ 

Диапазоны измерения для газов (Promass F, M):

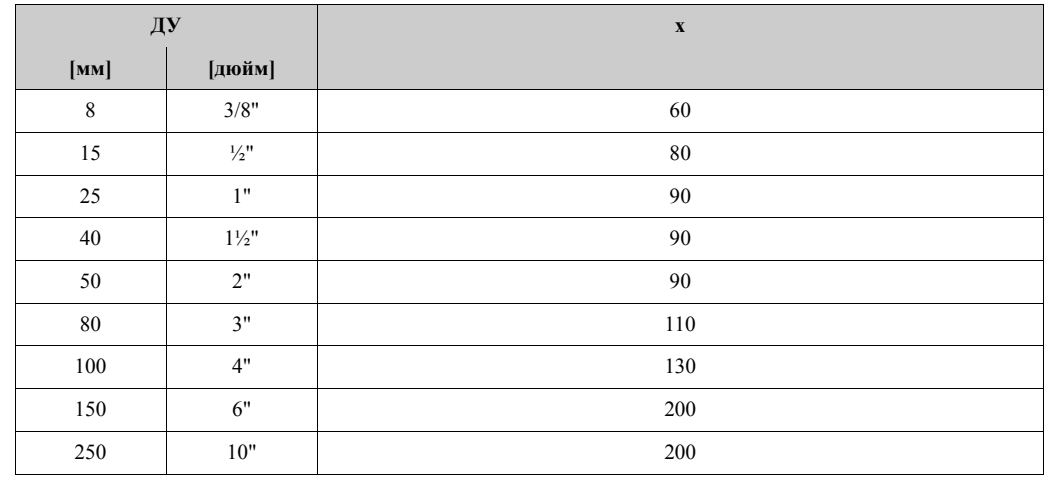
# Диапазоны измерения для газов (Promass E)

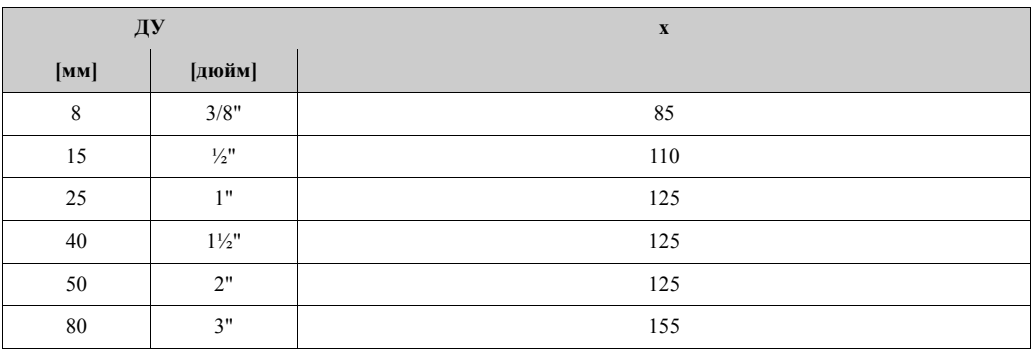

### Диапазоны измерения для газов (Promass P, S)

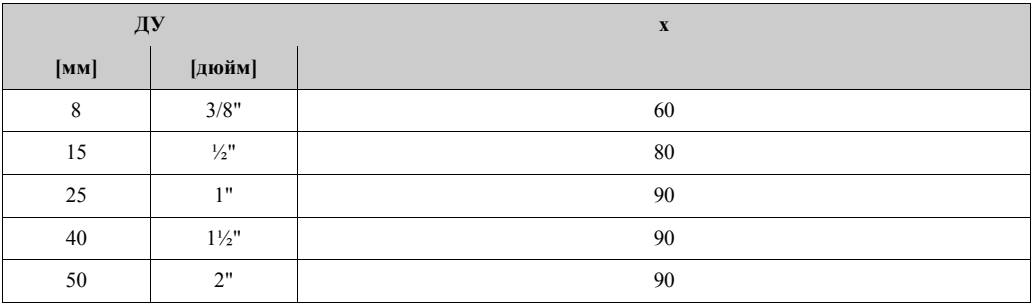

### Диапазоны измерения для газов (Promass A)

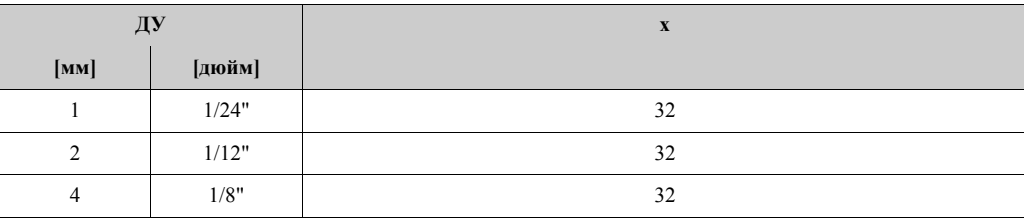

# Диапазоны измерения для газов (Promass I)

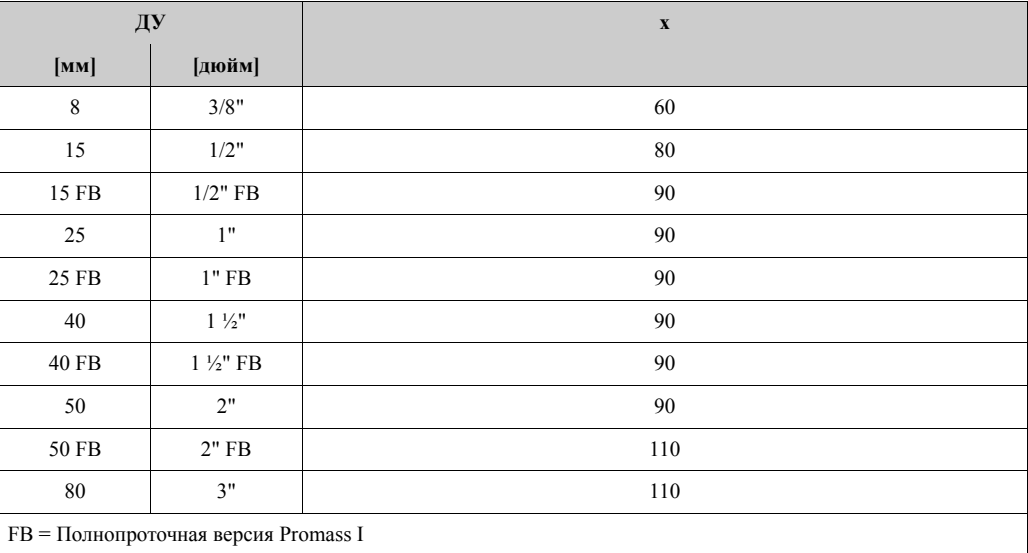

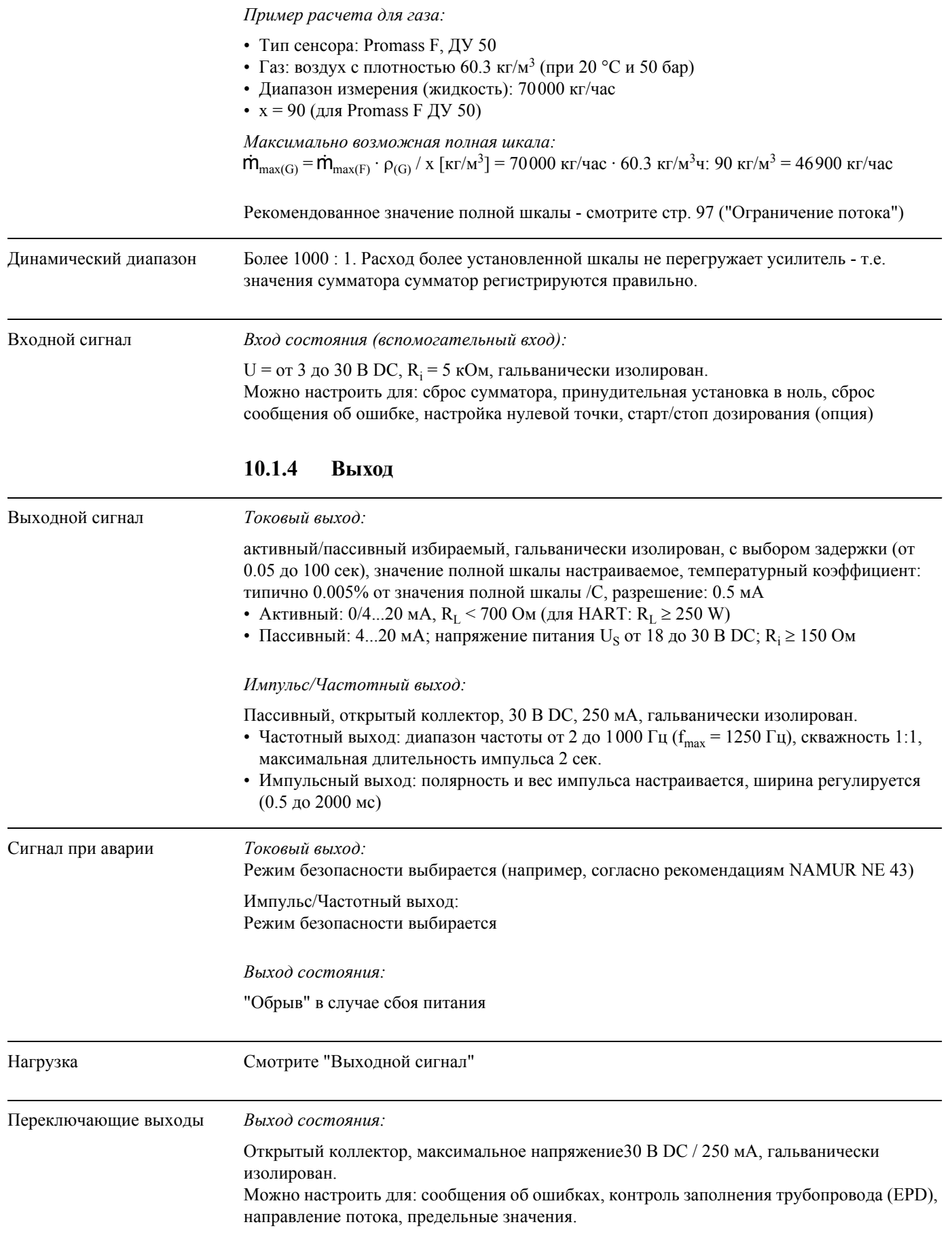

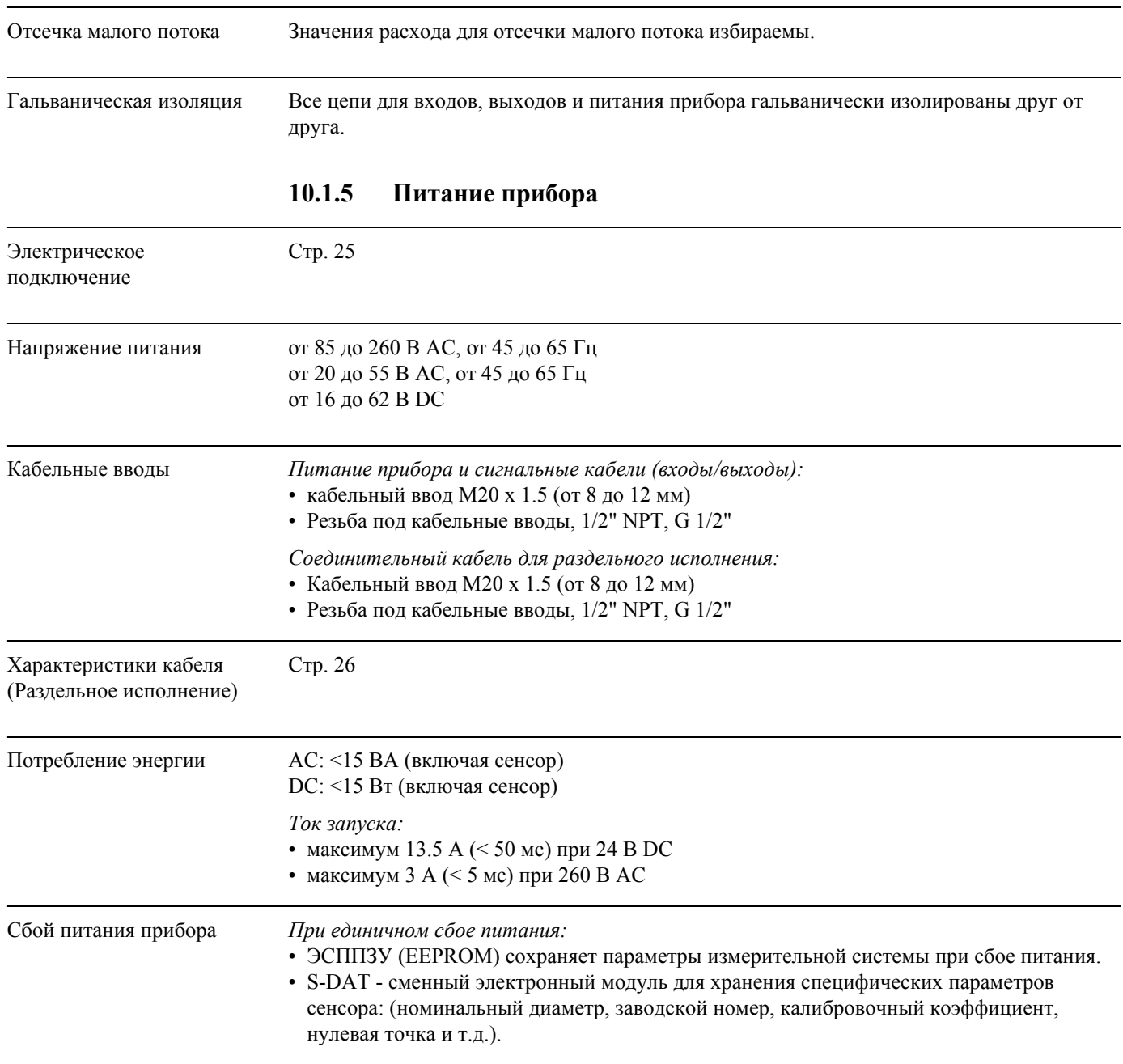

Выравнивание потенциалов Не требуется.

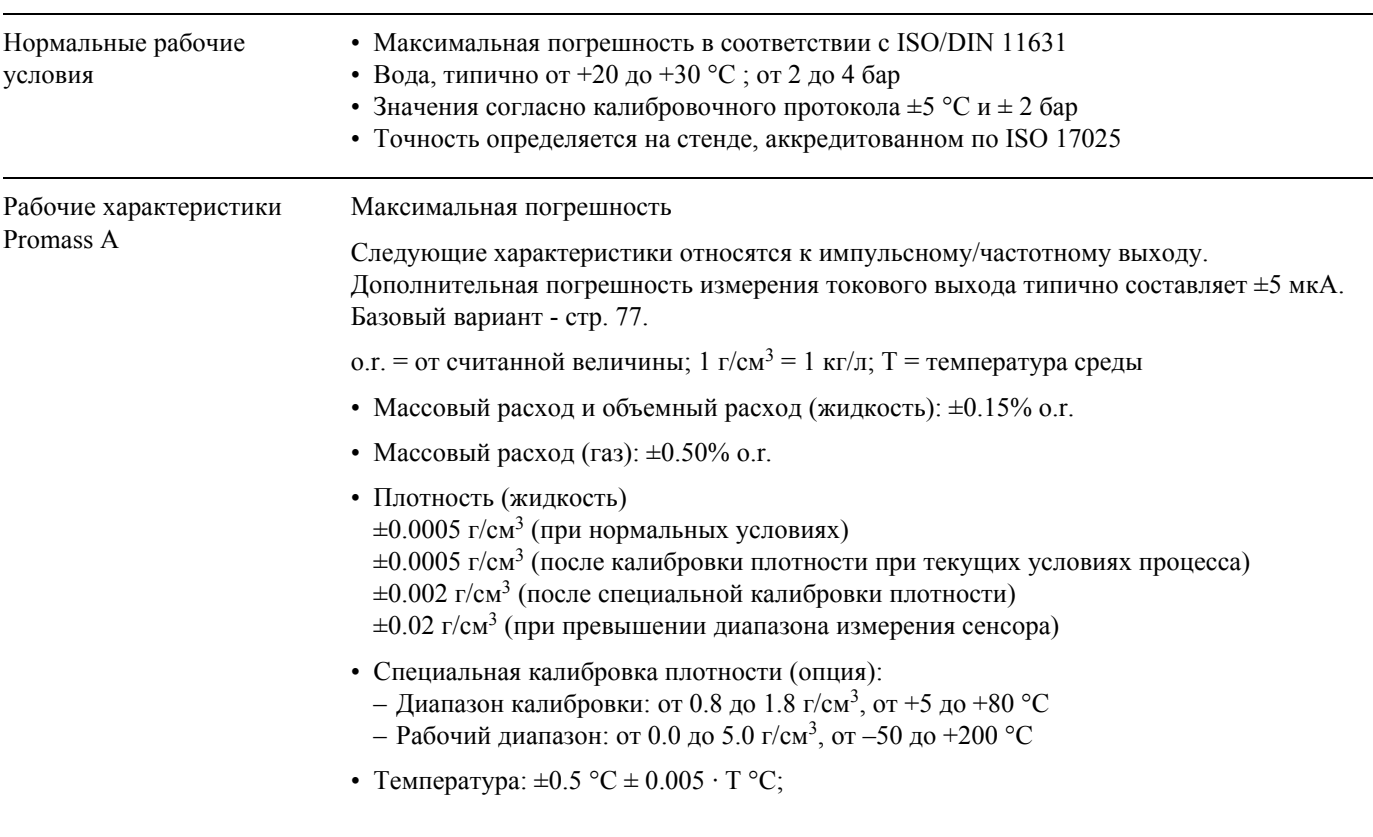

# **10.1.6 Рабочие характеристики**

Стабильность нулевой точки

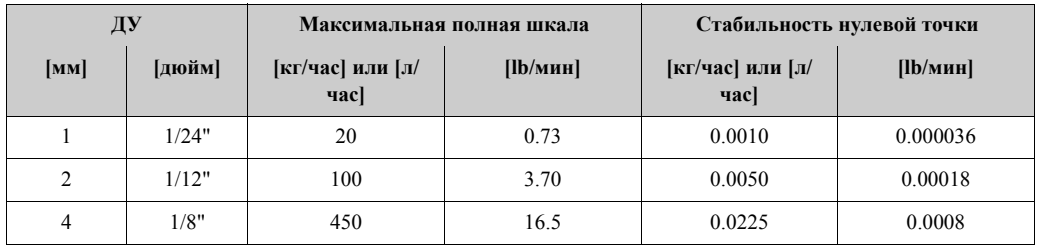

Пример максимальной погрешности:

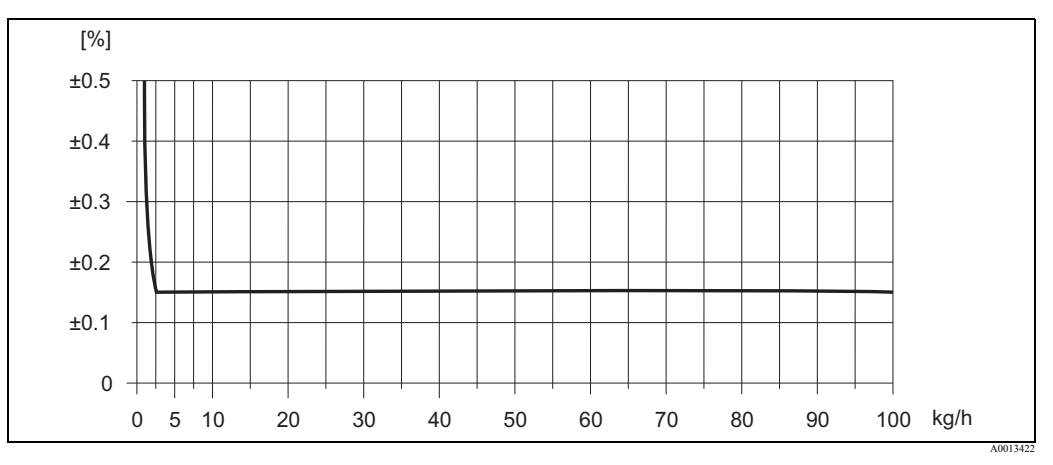

*Рис. 38: Максимальная погрешность в % от o.r. (пример: Promass A, ДУ 2)*

#### Величины расхода (пример))

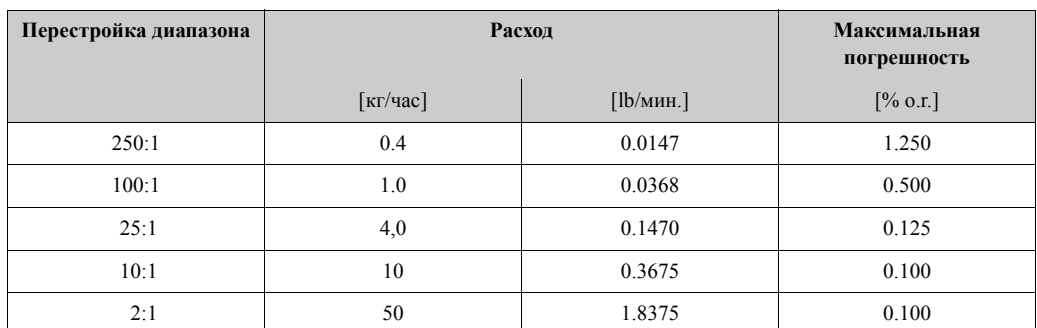

o.r. = от считанной величины; Базовый вариант - стр. 77

#### *Повторяемость:*

Базовый вариант стр. 77

- о. г. = от считанной величины; 1 г/см<sup>3</sup> = 1 кг/л; T = температура среды
- Массовый расход и объемный расход (жидкость):  $\pm 0.05\%$  o.r.
- Массовый расход (газ):  $\pm 0.25\%$  o.r.
- Плотность (жидкость):  $\pm 0.00025$  г/см<sup>3</sup>
- Температура:  $\pm 0.25$  °C  $\pm 0.0025$   $\cdot$  T °C

#### *Влияние температуры среды:*

В случае, если существует разница между температурой настройки нулевой точки и температурой процесса имеется типовая погрешность ±0.0002% от значения полной шкалы / °C .

#### *Влияние давления среды:*

Отличие давления процесса от давления, при котором проходила калибровка не влияет на погрешность.

#### *Базовый вариант:*

В зависимости от расхода:

- Расход  $\geq$  Стабильность нулевой точки / (Основная точность / 100)
	- Максимальная погрешность:  $\pm$  Основная точность в % о.г.
	- Повторяемость:  $\pm \frac{1}{2}$  · Основная точность в % о.г.
- Расход < Стабильность нулевой точки / (Основная точность / 100)
	- Максимальная погрешность:  $\pm$  (Стабильность нулевой точки / Измеренная величина) · 100% o.r.
	- Повторяемость:  $\pm \frac{1}{2}$  · (Стабильность нулевой точки / Измеренная величина) · 100% о.г.
- o.r. = от считанной величины

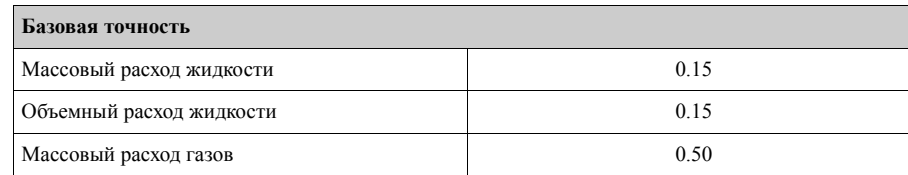

Рабочие характеристики Promass E

*Максимальная погрешность:*

Следующие характеристики относятся к импульсному/частотному выходу. Дополнительная погрешность измерения токового выхода типично составляет ±5 мкА. Базовый вариант стр. 80.

о. r. = от считанной величины; 1 г/см<sup>3</sup> = 1 кг/л; T = температура среды

- Массовый расход и объемный расход (жидкость):  $\pm 0.30\%$  o.r.
- Массовый расход (газ):  $\pm 0.75\%$  o.r.
- Плотность (жидкость)  $\pm 0.0005$  г/см<sup>3</sup> (при нормальных условиях)  $\pm 0.0005$  г/см<sup>3</sup> (после калибровки плотности при текущих условиях процесса)  $\pm 0.02$  г/см<sup>3</sup> (при превышении диапазона измерения сенсора)
- Температура:  $\pm 0.5$  °C  $\pm 0.005$   $\cdot$  T °C

*Стабильность нулевой точки:*

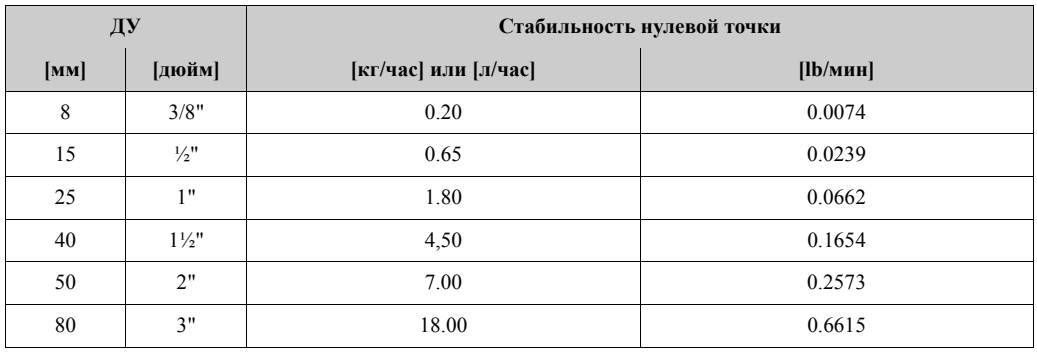

*Пример максимальной погрешности:*

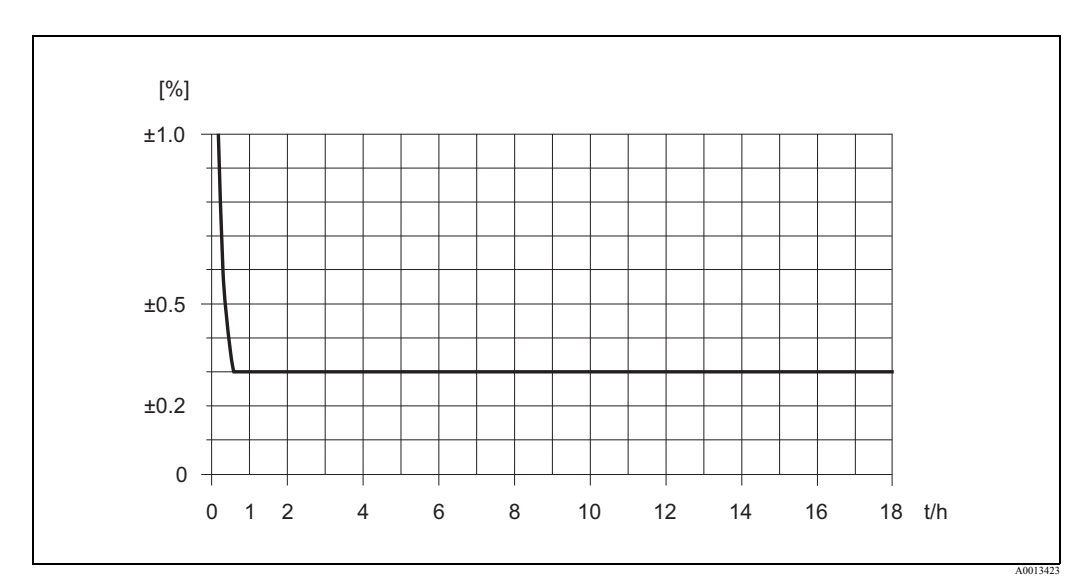

*Рис. 39: Максимальная погрешность в % от o.r. (пример: Promass E, ДУ 25)*

*Величины расхода (пример):*

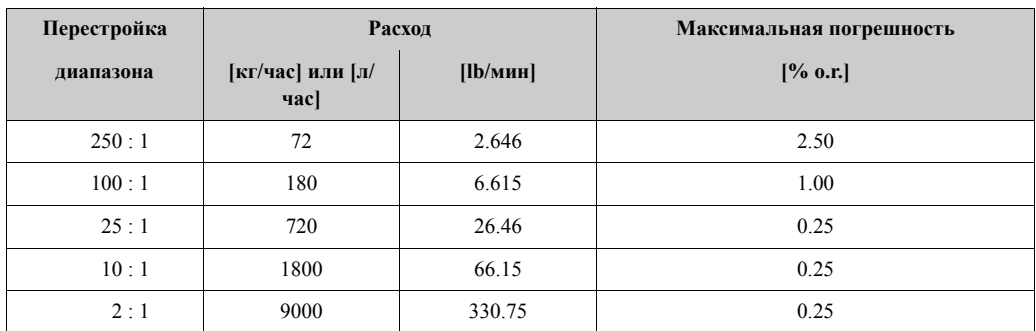

o.r. = от считанной величины; Базовый вариант стр. 80

#### *Повторяемость:*

Базовый вариант - стр. 80.

- о. г. = от считанной величины; 1 г/см<sup>3</sup> = 1 кг/л; T = температура среды
- Массовый расход и объемный расход (жидкость): ±0.10% o.r.
- Массовый расход (газ):  $\pm 0.35\%$  o.r.
- Плотность (жидкость):  $\pm 0.00025$  г/см<sup>3</sup>
- Температура:  $\pm 0.25$  °C  $\pm 0.0025$   $\cdot$  T °C

#### *Влияние температуры среды:*

В случае, если существует разница между температурой настройки нулевой точки и температурой процесса, типовая погрешность составляет ±0.0002% от значения полной шкалы / °C.

#### *Влияние давления среды:*

Следующая таблица показывает влияние разницы давлений калибровки и процесса на погрешность измерения массового расхода:

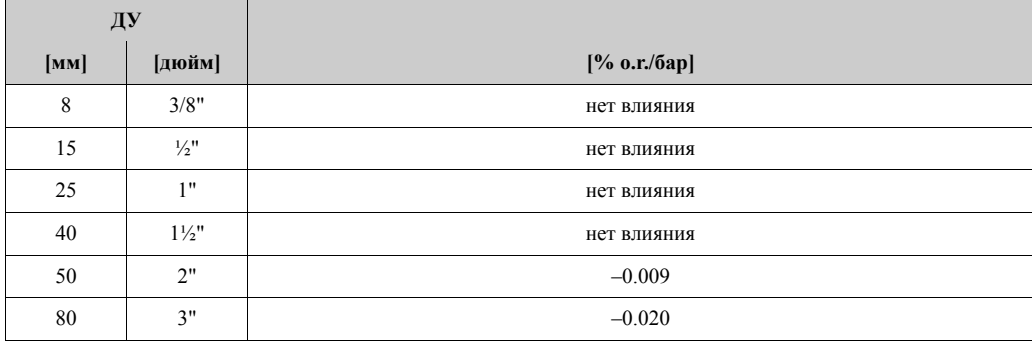

o.r. = от считанной величины

#### *Базовый вариант:*

В зависимости от расхода:

- Расход  $\geq$  Стабильность нулевой точки / (Основная точность / 100)
	- Максимальная погрешность:  $\pm$  Основная точность в % о.г.
	- Повторяемость:  $\pm \frac{1}{2}$  · Основная точность в % о.г.
- Расход < Стабильность нулевой точки / (Основная точность / 100)
	- Максимальная погрешность:  $\pm$  (Стабильность н. т./ Измеренная величина)  $\cdot$  100% o.r.
	- Повторяемость:  $\pm \frac{1}{2}$  · (Стабильность нулевой точки / Измеренная величина) · 100% о.г.

o.r. = от считанной величины

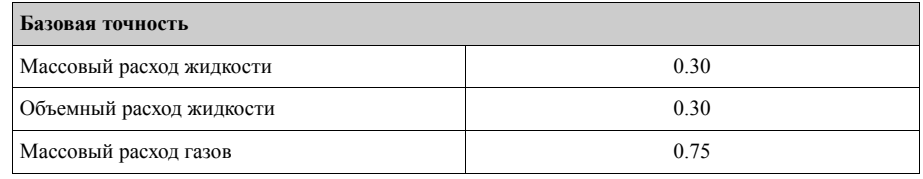

Рабочие характеристики Promass F *Максимальная погрешность:* Следующие характеристики относятся к Импульс/Частотному выходу. Дополнительная погрешность измерения токового выхода типично составляет ±5 мкА. Базовый вариант стр. 82. о.  $r =$  от считанной величины; 1 г/см<sup>3</sup> = 1 кг/л; T = температура среды • Массовый расход и объемный расход (жидкость): ±0.10% o.r. (опция)  $\pm 0.15\%$  o.r. • Массовый расход (газ):  $\pm 0.35\%$  o.r. • Плотность (жидкость)  $\pm 0.0005$  г/см<sup>3</sup> (при нормальных условиях)  $\pm 0.0005$  г/см<sup>3</sup> (после калибровки плотности при текущих условиях процесса)  $\pm 0.001$  г/см<sup>3</sup> (после специальной калибровки плотности)  $\pm 0.01$  г/см<sup>3</sup> (при превышении диапазона измерения сенсора) • Специальная калибровка плотности (опция): – Диапазон калибровки: 0.8 - 1.8 г/см<sup>3</sup>, от +5 до +80 °С — Рабочий диапазон: 0.от 0 - 5.0 г/см<sup>3</sup>, от –50 до +200 °С • Температура:  $\pm 0.5$  °C  $\pm 0.005 \cdot T$  °C

*Стабильность нулевой точки Promass F (Стандартно):*

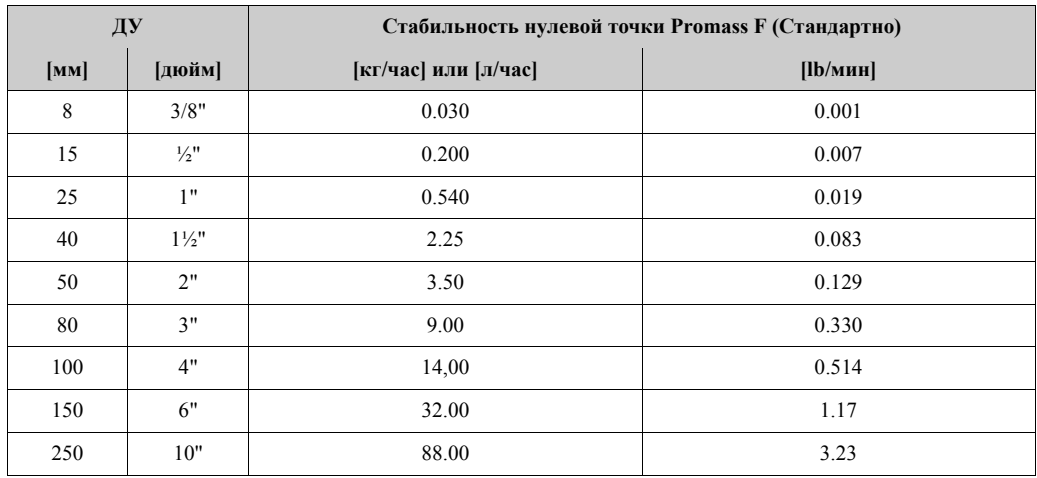

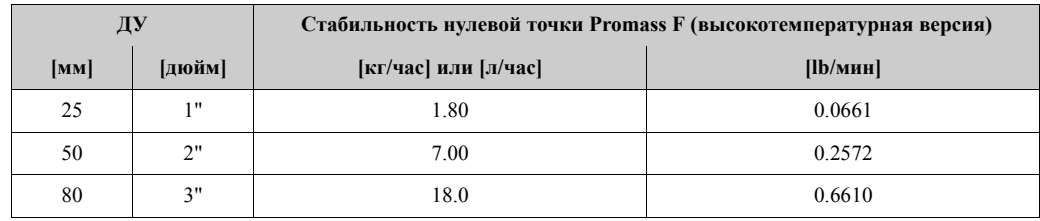

*Стабильность нулевой точки Promass F (высокотемпературная версия):*

Пример максимальной погрешности:

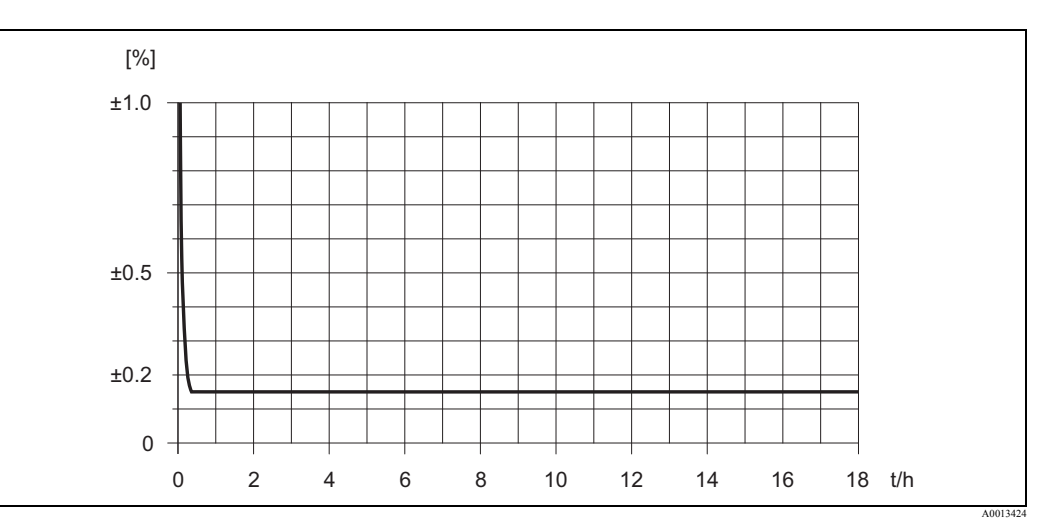

*Рис. 40: Максимальная погрешность в % от o.r. (пример: Promass F, ДУ 25)*

#### *Величины расхода (пример):*

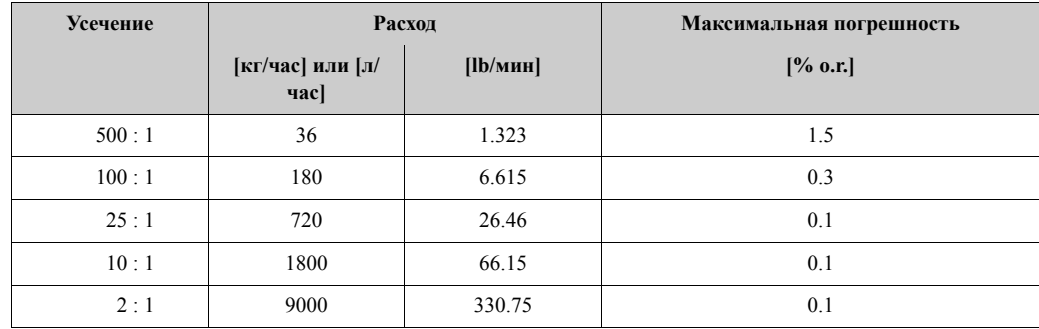

o.r. = от считанной величины; Базовый вариант - стр. 82

*Повторяемость (базовый вариант - стр. 82.):*

о. г. = от считанной величины; 1 г/см<sup>3</sup> = 1 кг/л; T = температура среды

- Массовый расход и объемный расход (жидкость):  $\pm 0.05\%$  o.r.
- Массовый расход (газ):  $\pm 0.25\%$  o.r.
- Плотность (жидкость):  $\pm 0.00025$  г/см<sup>3</sup>
- Температура:  $\pm 0.25$  °C  $\pm 0.0025$  · T °C

#### *Влияние температуры среды:*

В случае, если существует разница между температурой настройки нулевой точки и температурой процесса, типовая погрешность составляет ±0.0002% от значения полной шкалы / $\mathrm{^{\circ}C}$ .

#### *Влияние давления среды:*

Следующая таблица показывает влияние разницы давлений калибровки и процесса на погрешность измерения массового расхода:

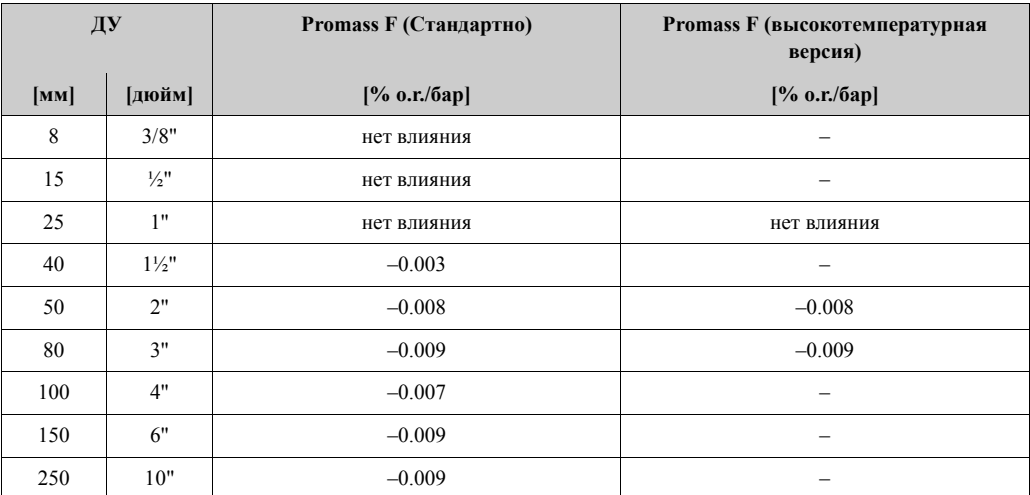

o.r. = от считанной величины

#### *Базовый вариант:*

В зависимости от расхода:

- Расход  $\geq$  Стабильность нулевой точки / (Основная точность / 100)
	- Максимальная погрешность:  $\pm$  Основная точность в % о.г.
	- Повторяемость:  $\pm \frac{1}{2}$  · Основная точность в % о.г.
- Расход < Стабильность нулевой точки / (Основная точность / 100)
	- Максимальная погрешность:  $\pm$  (Стабильность нулевой точки / Измеренная величина) · 100% o.r.
	- Повторяемость:  $\pm \frac{1}{2} \cdot (C \cdot \text{Cra} 6 \text{ильность нулевой точки} /$  Измеренная величина)  $\cdot 100\%$  о.г.

o.r. = от считанной величины

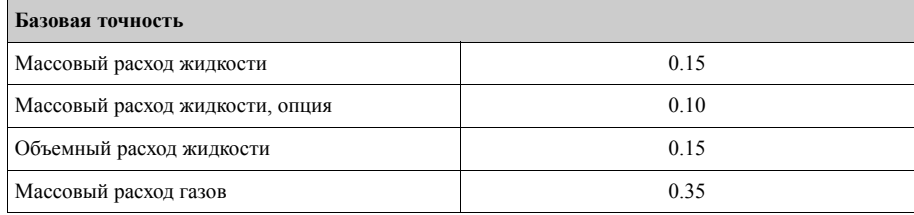

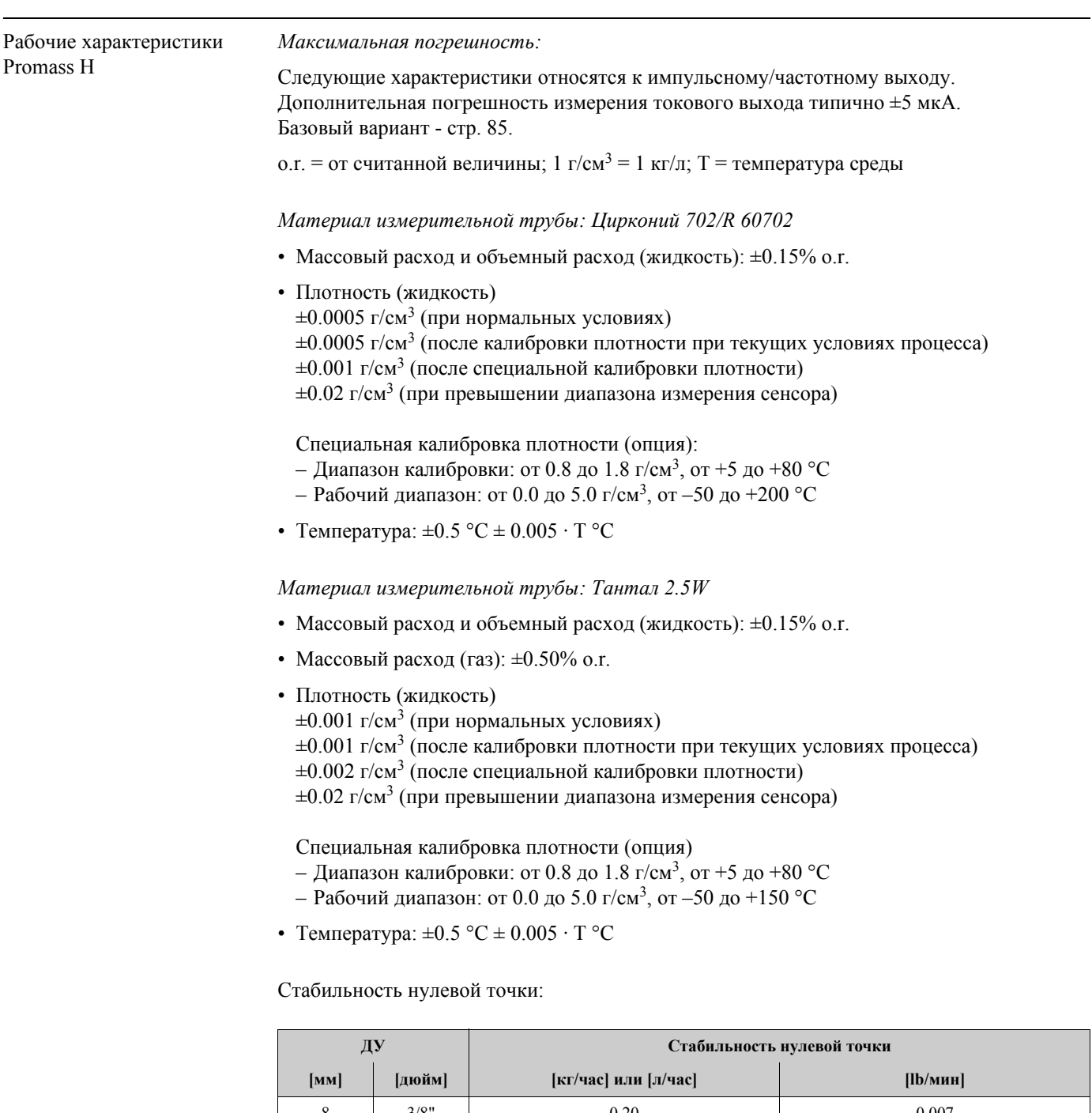

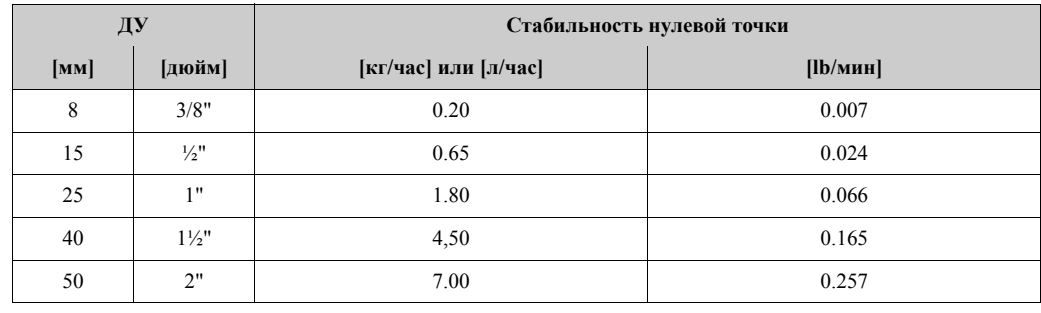

#### *Пример максимальной погрешности:*

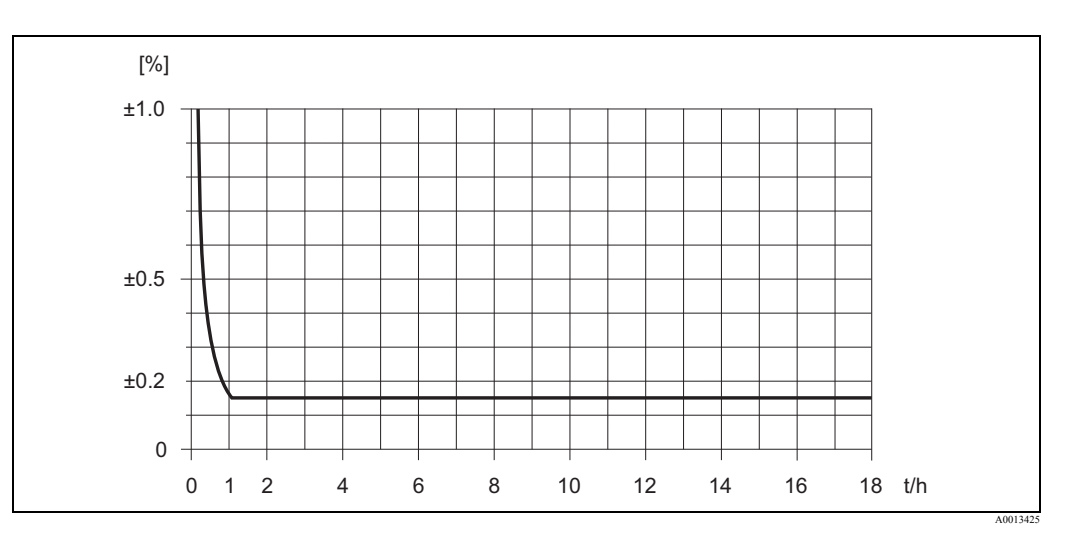

*Рис. 41: Максимальная погрешность в % от o.r. (пример: Promass H, ДУ 25)*

#### *Величины расхода (пример):*

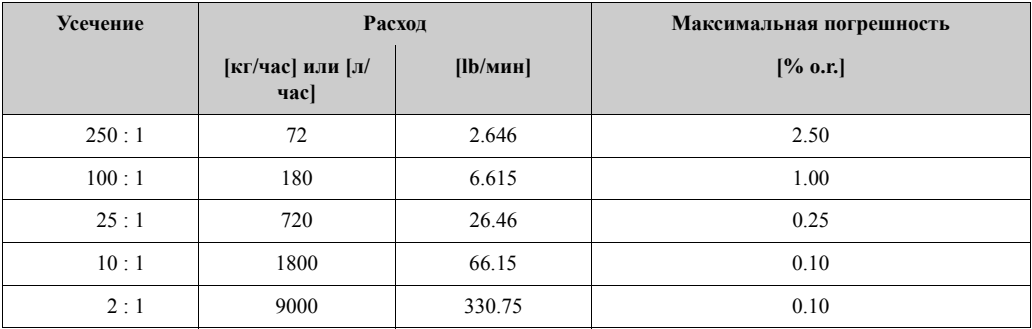

o.r. = от считанной величины; Базовый вариант стр. 85

#### *Повторяемость:*

#### Базовый вариант - стр. 85.

о. r. = от считанной величины; 1 г/см<sup>3</sup> = 1 кг/л; T = температура среды

*Материал измерительной трубы: Цирконий 702/R 60702*

- Массовый расход и объемный расход (жидкость):  $\pm 0.05\%$  o.r.
- Плотность (жидкость):  $\pm 0.00025$  г/см<sup>3</sup>
- Температура:  $\pm 0.25$  °C  $\pm 0.0025$   $\cdot$  T °C

#### *Материал измерительной трубы: Тантал 2.5W*

- Массовый расход и объемный расход (жидкость):  $\pm 0.05\%$  o.r.
- Массовый расход (газ):  $\pm 0.25\%$  o.r.
- Плотность (жидкость):  $\pm 0.0005$  г/см<sup>3</sup>
- Температура:  $\pm 0.25$  °C  $\pm 0.0025$  · T °C

#### *Влияние температуры среды:*

В случае, если существует разница между температурой настройки нулевой точки и температурой процесса, типовая погрешность составляет ±0.0002% от значения полной шкалы / °C .

#### *Влияние давления среды:*

Следующая таблица показывает влияние разницы давлений калибровки и процесса на погрешность измерения массового расхода:

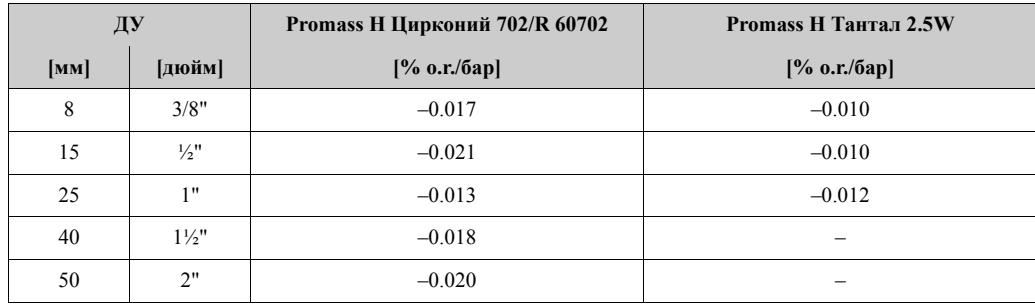

o.r. = от считанной величины

#### *Базовый вариант:*

В зависимости от расхода:

- Расход  $\geq$  Стабильность нулевой точки / (Основная точность / 100)
	- Максимальная погрешность:  $\pm$  Основная точность в % о.г.
	- Повторяемость:  $\pm \frac{1}{2}$  · Основная точность в % о.г.
- Расход < Стабильность нулевой точки / (Основная точность / 100)
	- Максимальная погрешность:  $\pm$  (Стабильность нулевой точки / Измеренная величина) · 100% o.r.
	- Повторяемость:  $\pm \frac{1}{2}$  · (Стабильность нулевой точки / Измеренная величина) · 100% о.г.

o.r. = от считанной величины

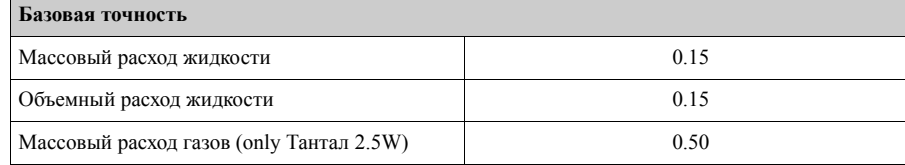

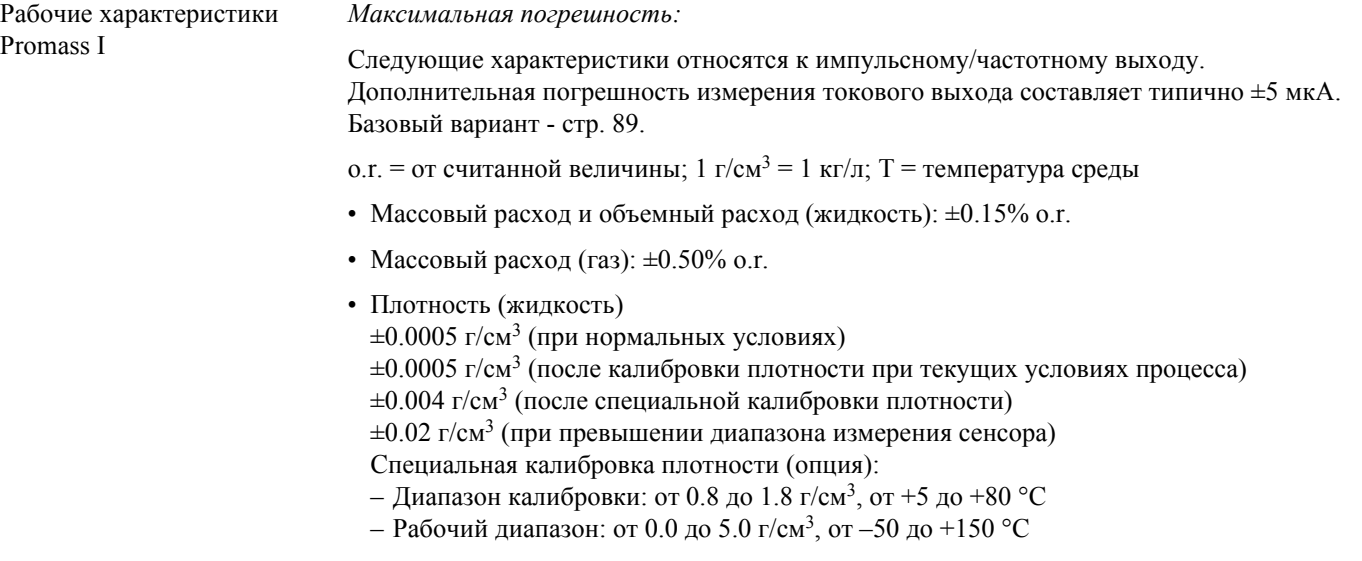

• Температура:  $\pm 0.5$  °C  $\pm$  0.005  $\cdot$  T °C

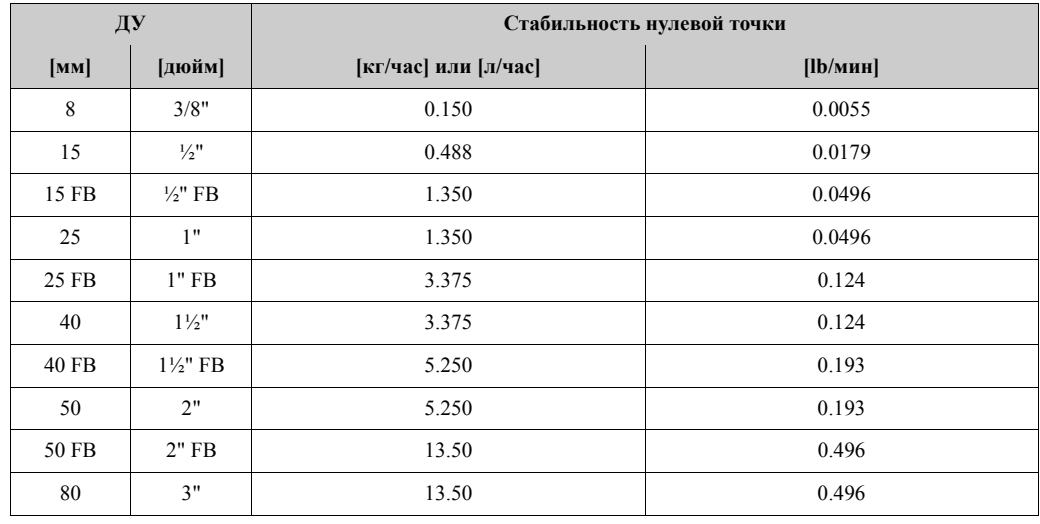

### *Стабильность нулевой точки:*

FB = Полнопроточная версия

### Пример максимальной погрешности:

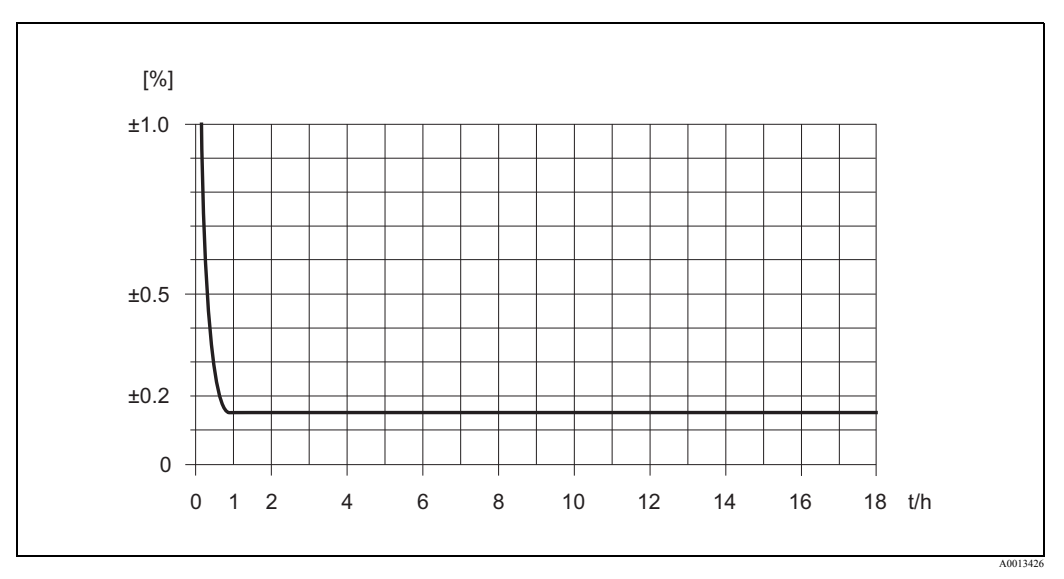

*Рис. 42: Максимальная погрешность в % от o.r. (пример: Promass I, ДУ 25)*

### *Величины расхода (пример):*

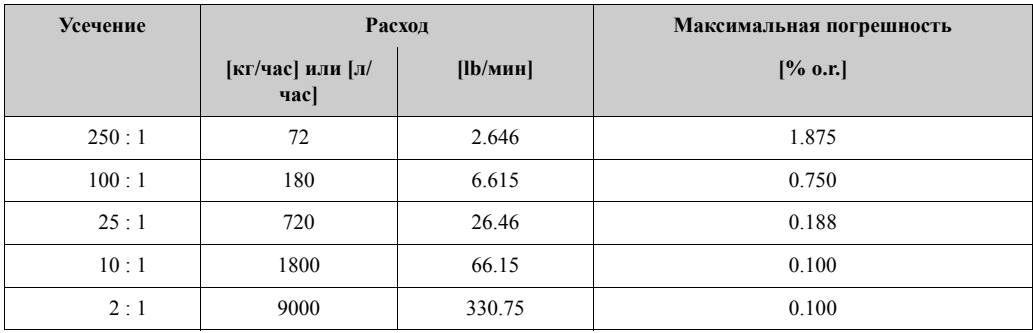

o.r. = от считанной величины; Базовый вариант - стр. 87

#### *Повторяемость:*

Базовый вариант - стр. 87

о. r. = от считанной величины; 1 г/см<sup>3</sup> = 1 кг/л; T = температура среды

- Массовый расход и объемный расход (жидкость):  $\pm 0.05\%$  o.r.
- Массовый расход (газ):  $\pm 0.25\%$  o.r.
- Плотность (жидкость):  $\pm 0.00025$  г/см<sup>3</sup>
- Температура:  $\pm 0.25$  °C  $\pm 0.0025$  · T °C

#### *Влияние температуры среды:*

В случае, если существует разница между температурой настройки нулевой точки и температурой процесса, типовая погрешность  $\pm 0.0002\%$  от значения полной шкалы / °С.

*Влияние давления среды:*

Следующая таблица показывает влияние разницы давлений калибровки и процесса на погрешность измерения массового расхода:

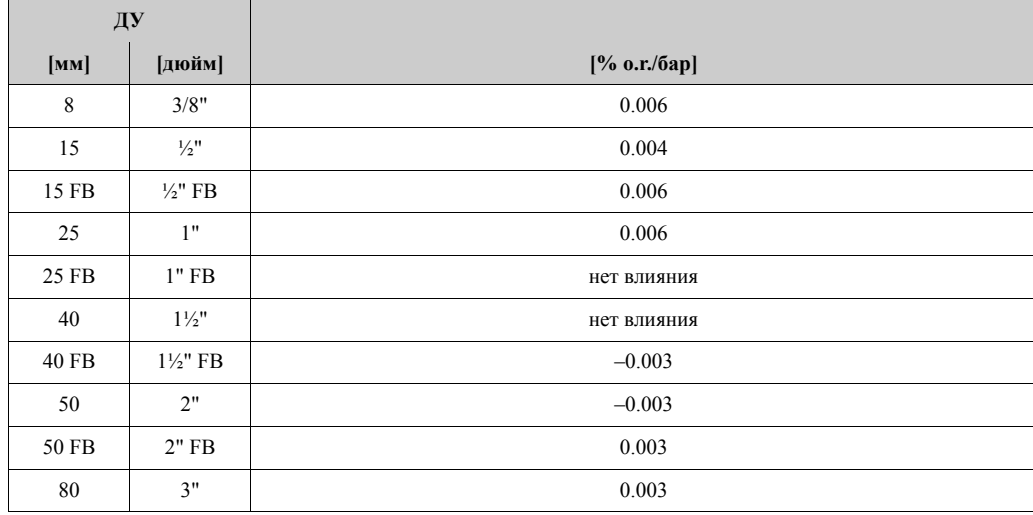

o.r. = от считанной величины; FB = Полнопроточная версия

#### *Базовый вариант:*

В зависимости от расхода:

- Расход  $\geq$  Стабильность нулевой точки / (Основная точность / 100)
	- Максимальная погрешность: ± Основная точность в % o.r.
	- Повторяемость:  $\pm \frac{1}{2}$  · Основная точность в % о.г.
- Расход < Стабильность нулевой точки / (Основная точность / 100)
	- Максимальная погрешность:  $\pm$  (Стабильность нулевой точки / Измеренная величина) · 100% o.r.
	- Повторяемость:  $\pm \frac{1}{2}$  · (Стабильность нулевой точки / Измеренная величина) · 100% о.г.

o.r. = от считанной величины

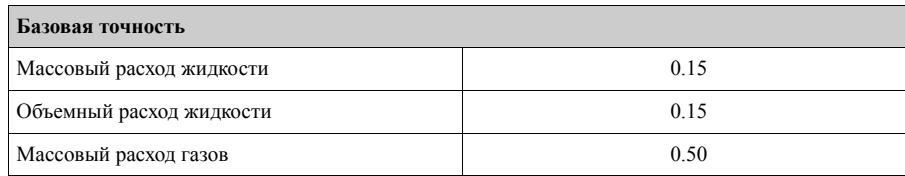

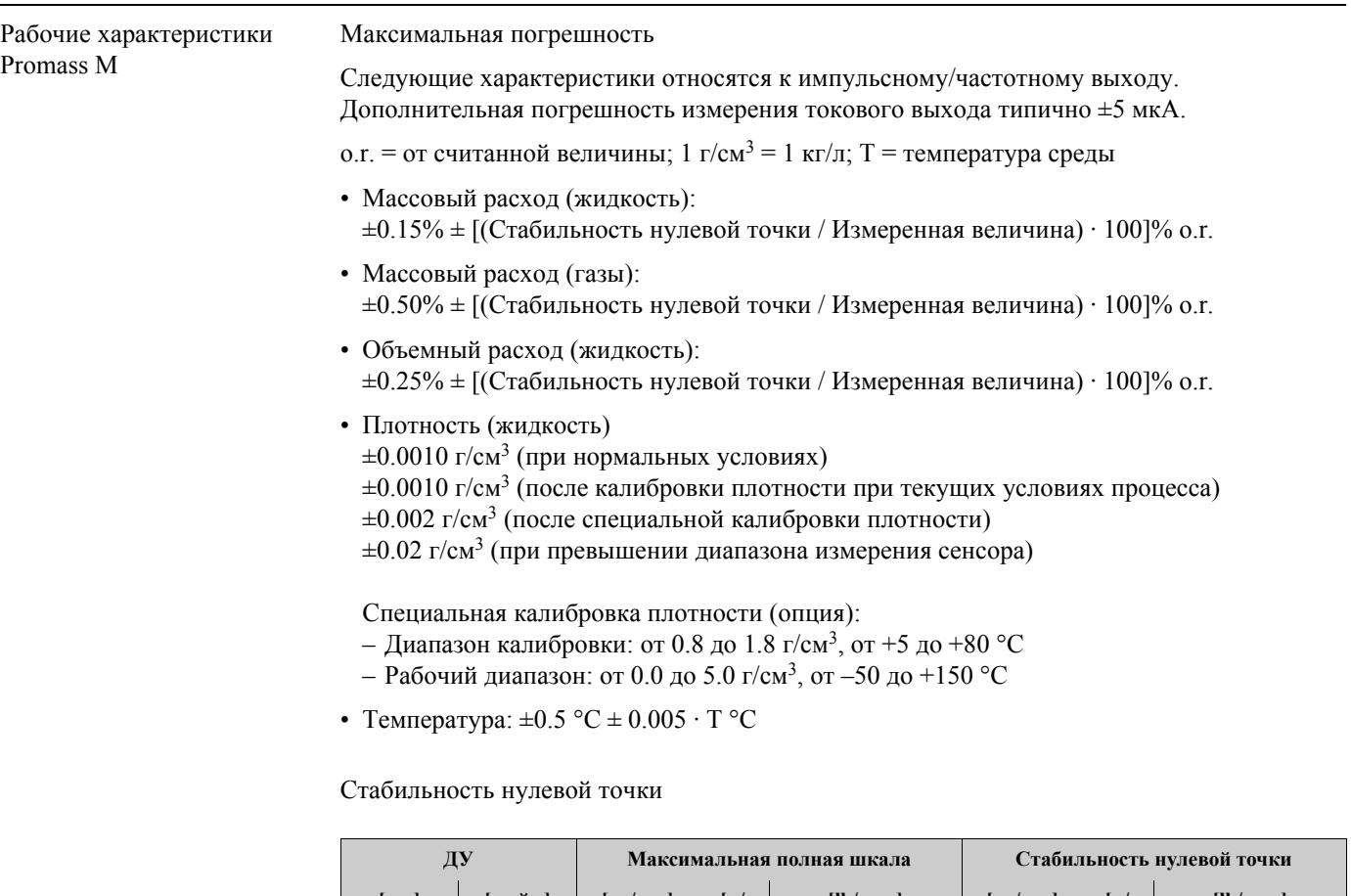

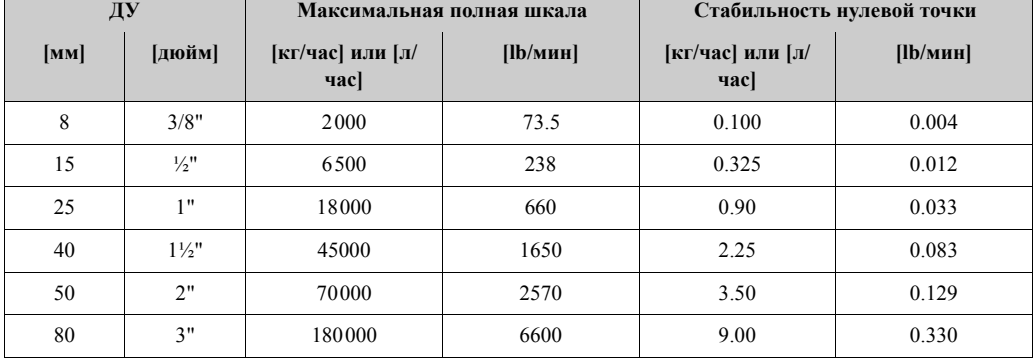

Пример максимальной погрешности:

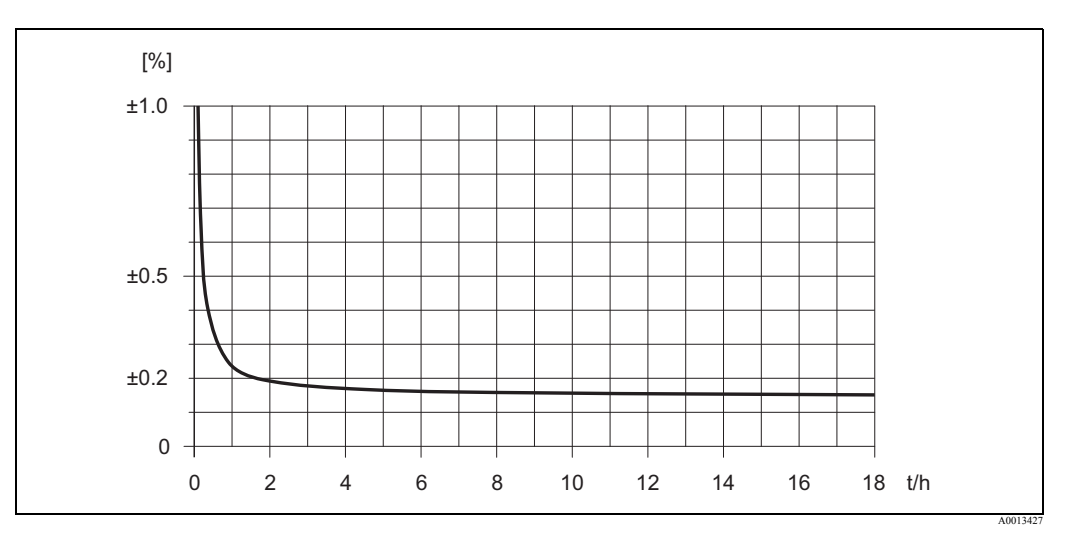

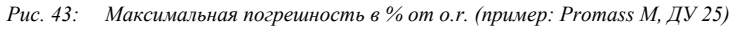

*Пример расчета (Массовый расход, жидкость):*

Дано: Promass М / ДУ 25, измеренное значение расхода = 8000 кг/час Максимальная погрешность: ±0.10% ± [(Стабильность нулевой точки / Измеренная величина)  $\cdot 100$ ]% о.г. Максимальная погрешность:  $\pm 0.10\% \pm [(0.90 \text{ кr/vac} / 8000 \text{ kr/vac}) \cdot 100\%] = \pm 0.111\%$ 

#### *Повторяемость:*

o.r. = от считанной величины;  $1 r/cm^3 = 1 r/m$ ; T = температура среды

- Массовый расход (жидкость):  $\pm 0.05\% \pm [1/2 \cdot (C \cdot \text{L} \cdot \text{L})]$  - 100]% о.г.
- Массовый расход (газы):  $\pm 0.25\% \pm [1/2 \cdot (C \cdot \text{L})$  - Стабильность нулевой точки / Измеренная величина) · 100]% о.г.
- объемный расход (жидкость):  $\pm 0.10\% \pm [$ <sup>1</sup>/<sub>2</sub> · (Стабильность нулевой точки / Измеренная величина) · 100<sup>1</sup>/<sub>2</sub> o.r.
- Плотность (жидкость):  $\pm 0.0005$  г/см<sup>3</sup>
- Температура:  $\pm 0.25$  °C  $\pm 0.0025$   $\cdot$  T °C

#### *Пример расчета повторяемости (Массовый расход, жидкость):*

Дано: Promass М / ДУ 25, измеренное значение расхода = 8000 кг/час Повторяемость: ±0.05% ± [½ · (Стабильность нулевой точки / Измеренная величина) · 100]% o.r.

Повторяемость:  $\pm 0.05\% \pm [1/2 \cdot (0.90 \text{ kr}/\text{vac} / 8000 \text{ kr}/\text{vac}) \cdot 100\%] = \pm 0.056\%$ 

#### *Влияние температуры среды:*

В случае, если существует разница между температурой настройки нулевой точки и температурой процесса, типовая погрешность  $\pm 0.0002\%$  от значения полной шкалы / °C.

#### *Влияние давления среды:*

Следующая таблица показывает влияние разницы давлений калибровки и процесса на погрешность измерения массового расхода:

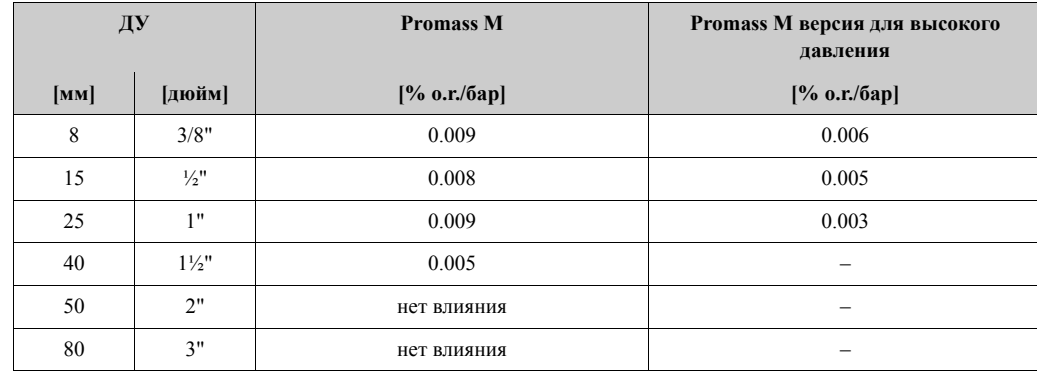

o.r. = от считанной величины

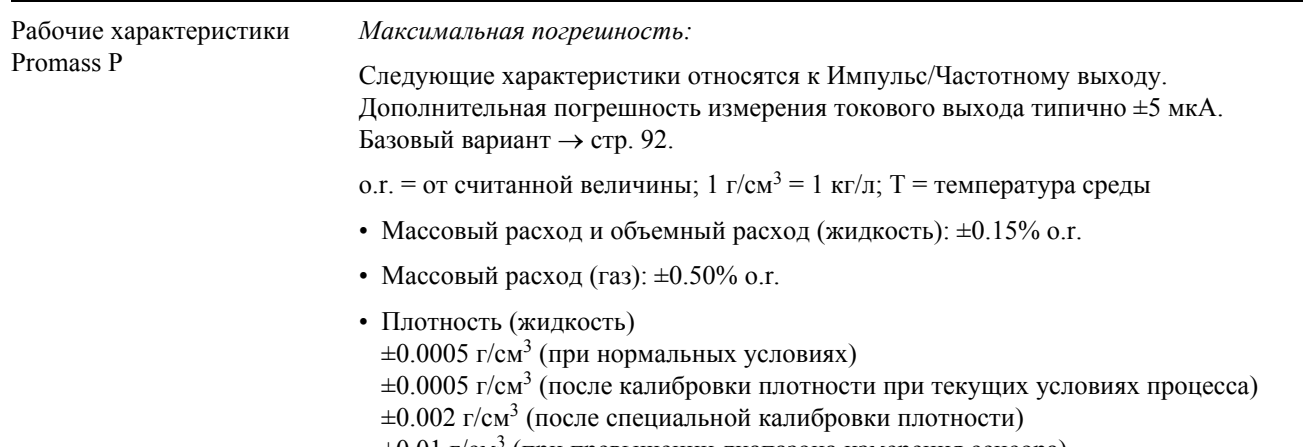

 $\pm 0.01$  г/см<sup>3</sup> (при превышении диапазона измерения сенсора)

*Специальная калибровка плотности (опция):*

- Диапазон калибровки: от 0.8 до 1.8 г/см<sup>3</sup>, от +5 до +80 °С
- Рабочий диапазон: от 0.0 до 5.0 г/см<sup>3</sup>, от –50 до +200 °C
- Температура:  $\pm 0.5$  °C  $\pm 0.005 \cdot T$  °C

*Стабильность нулевой точки:*

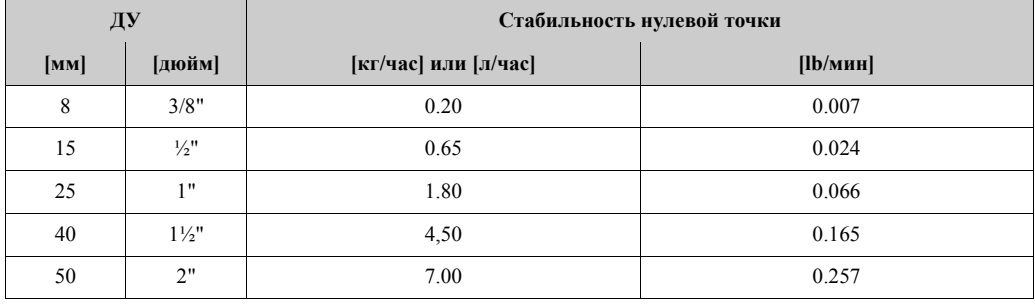

*Пример максимальной погрешности:*

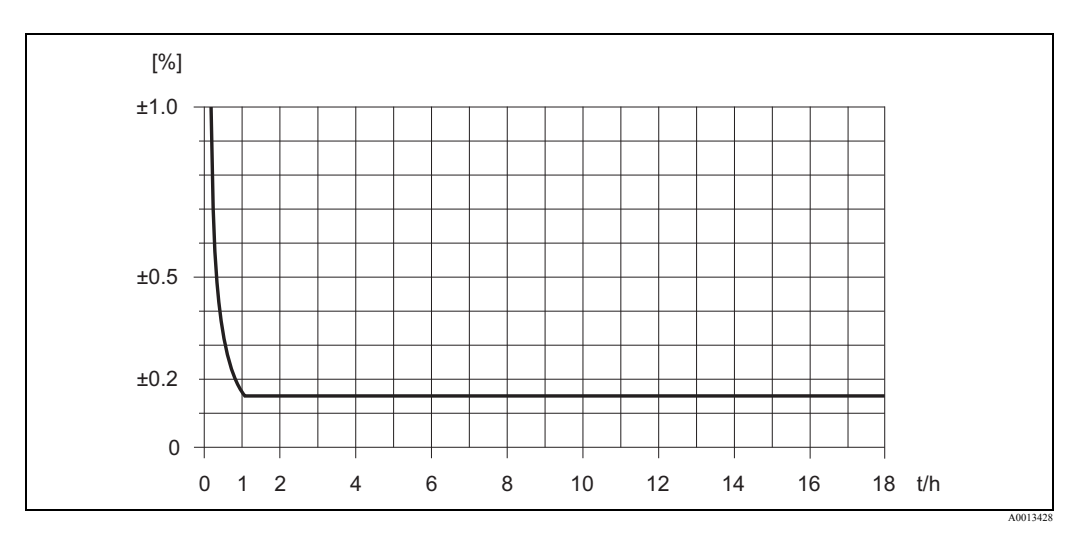

*Рис. 44: Максимальная погрешность в % от o.r. (пример: Promass P, ДУ 25)*

*Величины расхода (пример):*

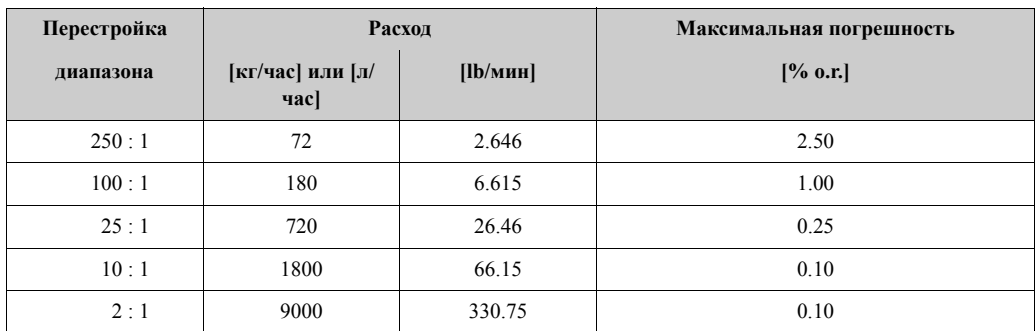

о. г. = от считанной величины; Базовый вариант  $\rightarrow$  Page 92

#### *Повторяемость:*

Базовый вариант см. стр. 92.

- о. г. = от считанной величины; 1 г/см<sup>3</sup> = 1 кг/л; T = температура среды
- Массовый расход и объемный расход (жидкость): ±0.05% о.г.
- Массовый расход (газ):  $\pm 0.25\%$  o.r.
- Плотность (жидкость):  $\pm 0.00025$  г/см<sup>3</sup>
- Температура:  $\pm 0.25$  °C  $\pm 0.0025 \cdot T$  °C

#### *Влияние температуры среды:*

В случае, если существует разница между температурой настройки нулевой точки и температурой процесса, типовая погрешность ±0.0002% от значения полной шкалы / °C .

#### *Влияние давления среды:*

Следующая таблица показывает влияние разницы давлений калибровки и процесса на погрешность измерения массового расхода:

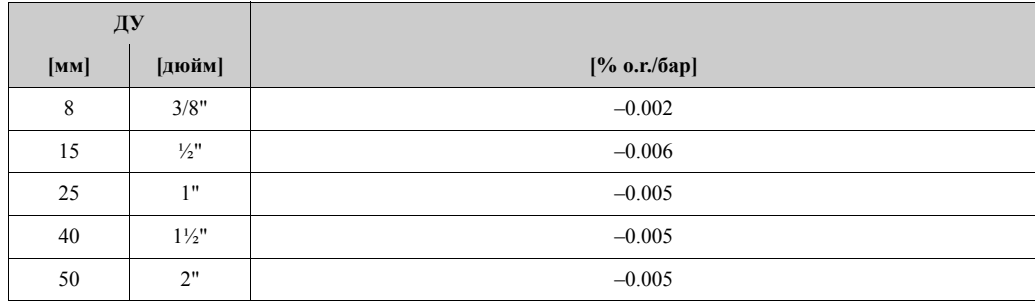

o.r. = от считанной величины

#### *Базовый вариант:*

В зависимости от расхода:

- Расход  $\geq$  Стабильность нулевой точки / (Основная точность / 100)
	- Максимальная погрешность:  $\pm$  Основная точность в % о.г.
- Повторяемость:  $\pm \frac{1}{2}$  · Основная точность в % о.г.
- Расход < Стабильность нулевой точки / (Основная точность / 100)
	- Максимальная погрешность:  $\pm$  (Стабильность нулевой точки / Измеренная величина) · 100% o.r.
	- Повторяемость:  $\pm \frac{1}{2} \cdot (C \cdot \text{C} \cdot \text{C}$
- o.r. = от считанной величины

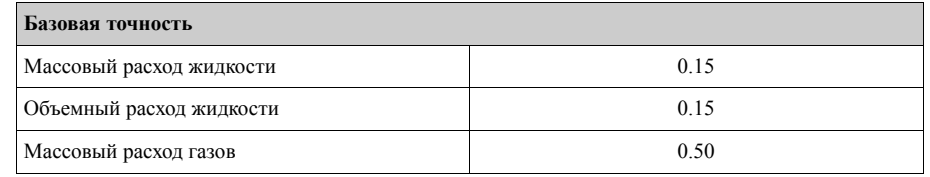

Рабочие характеристики Promass S

*Максимальная погрешность:*

Следующие характеристики относятся к импульсному/частотному выходу. Дополнительная погрешность измерения токового выхода типично ±5 мкА. *Базовый вариант - стр. 94.*

о.  $r =$  от считанной величины; 1 г/см<sup>3</sup> = 1 кг/л; T = температура среды

- Массовый расход и объемный расход (жидкость):  $\pm 0.15\%$  o.r.
- Массовый расход (газ):  $\pm 0.50\%$  o.r.
- Плотность (жидкость)
	- $\pm 0.0005$  г/см<sup>3</sup> (при нормальных условиях)

 $\pm 0.0005$  г/см<sup>3</sup> (после калибровки плотности при текущих условиях процесса)

- $\pm 0.002$  г/см $^3$  (после специальной калибровки плотности)
- $\pm 0.01$  г/см<sup>3</sup> (при превышении диапазона измерения сенсора)

Специальная калибровка плотности (опция):

- Диапазон калибровки: от 0.8 до 1.8 г/см<sup>3</sup>, от +5 до +80 °С
- Рабочий диапазон: от 0.0 до 5.0 г/см<sup>3</sup>, от –50 до +150 °С
- Температура:  $\pm 0.5$  °C  $\pm 0.005 \cdot T$  °C

*Стабильность нулевой точки:*

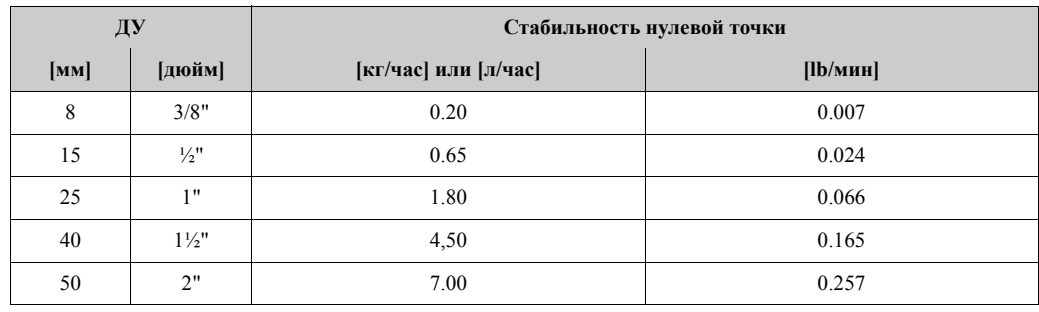

#### *Пример максимальной погрешности:*

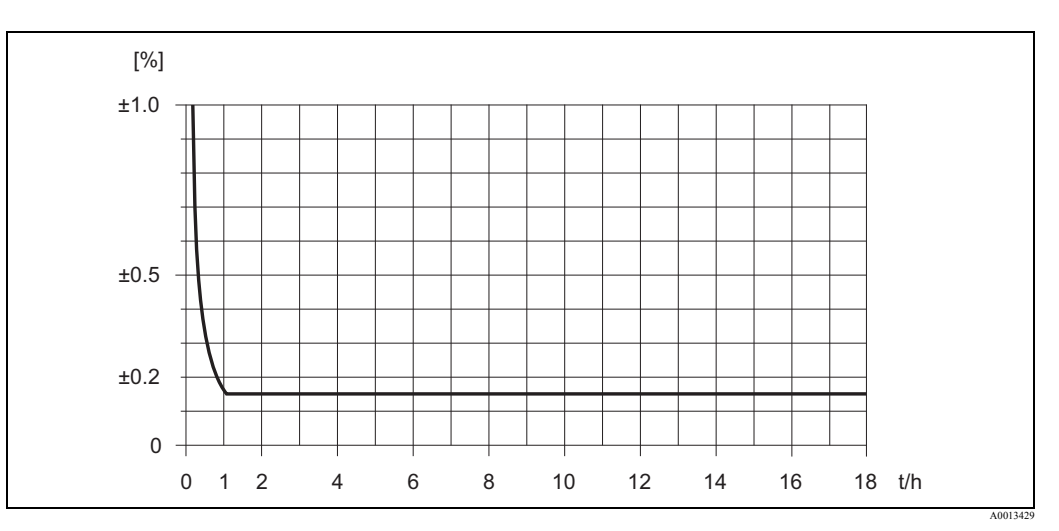

*Рис. 45: Максимальная погрешность в % от o.r. (пример: Promass S, ДУ 25)*

#### *Величины расхода (пример):*

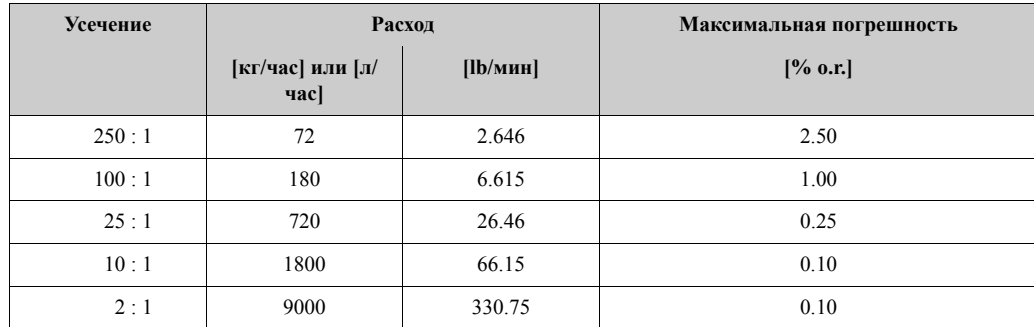

o.r. = от считанной величины; Базовый вариант - стр. 94

#### *Повторяемость:*

Базовый вариант - стр. 94.

- о. r. = от считанной величины; 1 г/см<sup>3</sup> = 1 кг/л; T = температура среды
- Массовый расход и объемный расход (жидкость):  $\pm 0.05\%$  o.r.
- Массовый расход (газ):  $\pm 0.25\%$  o.r.
- Плотность (жидкость):  $\pm 0.00025$  г/см<sup>3</sup>
- Температура:  $\pm 0.25$  °C  $\pm 0.0025 \cdot T$  °C

#### *Влияние температуры среды:*

В случае, если существует разница между температурой настройки нулевой точки и температурой процесса, типовая погрешность ±0.0002% от значения полной шкалы / °C .

#### *Влияние давления среды:*

Следующая таблица показывает влияние разницы давлений калибровки и процесса на погрешность измерения массового расхода:

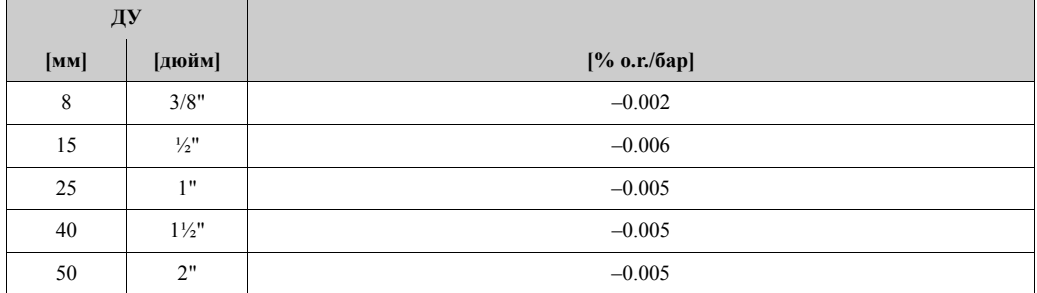

o.r. = от считанной величины

#### *Базовый вариант:*

В зависимости от расхода:

- Расход  $\geq$  Стабильность нулевой точки / (Основная точность / 100)
	- Максимальная погрешность:  $\pm$  Основная точность в % о.г.
	- Повторяемость:  $\pm \frac{1}{2}$  · Основная точность в % о.г.
- Расход < Стабильность нулевой точки / (Основная точность / 100)
	- Максимальная погрешность:  $\pm$  (Стабильность нулевой точки / Измеренная величина) · 100% o.r.
	- Повторяемость:  $\pm \frac{1}{2}$  · (Стабильность нулевой точки / Измеренная величина) · 100% о.г.

o.r. = от считанной величины

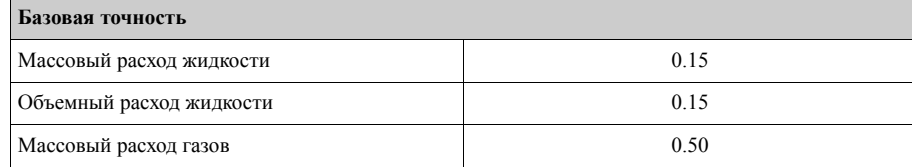

# **10.1.7 Рабочие условия: Монтаж**

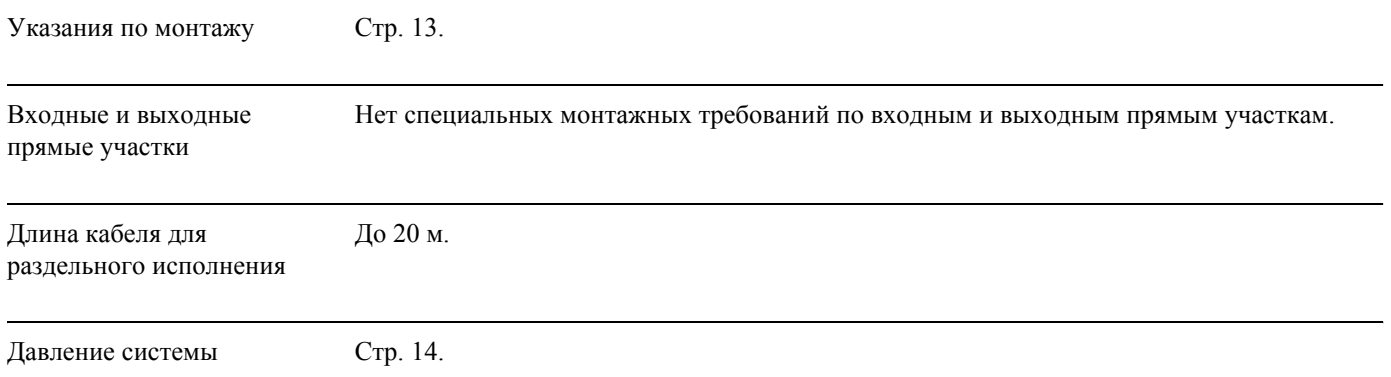

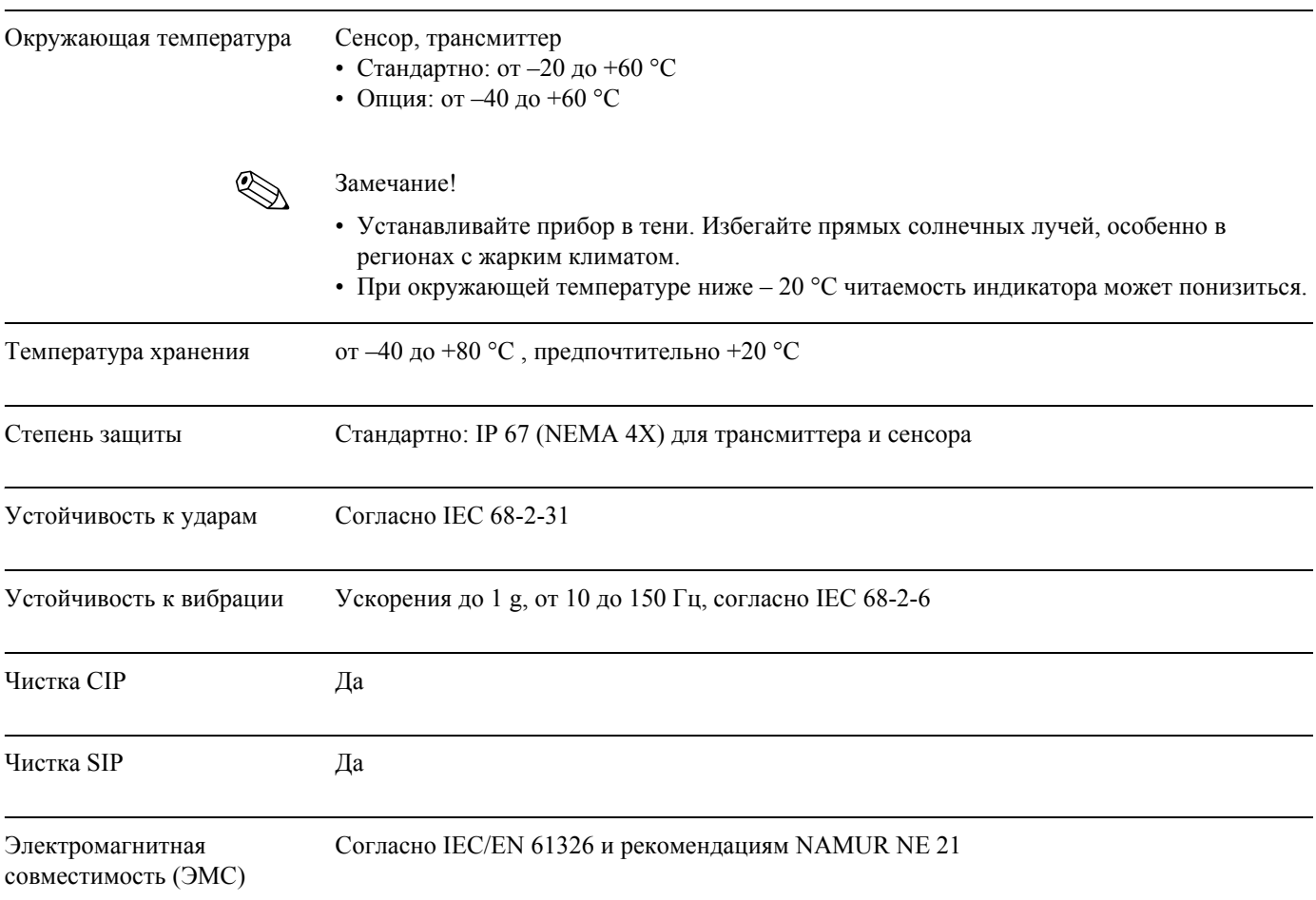

# **10.1.8 Рабочие условия: Окружающая среда**

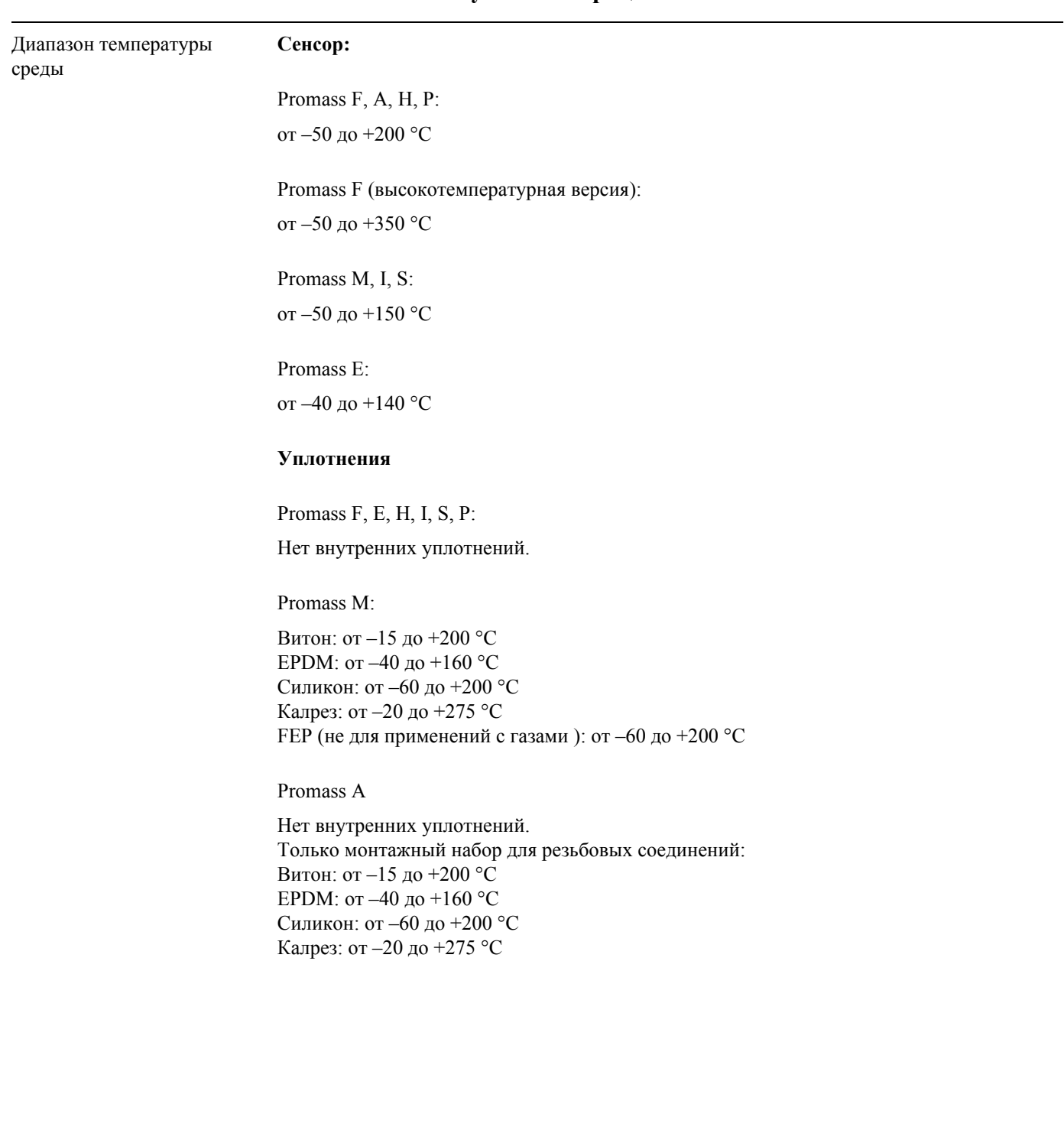

# **10.1.9 Рабочие условия: Процесс**

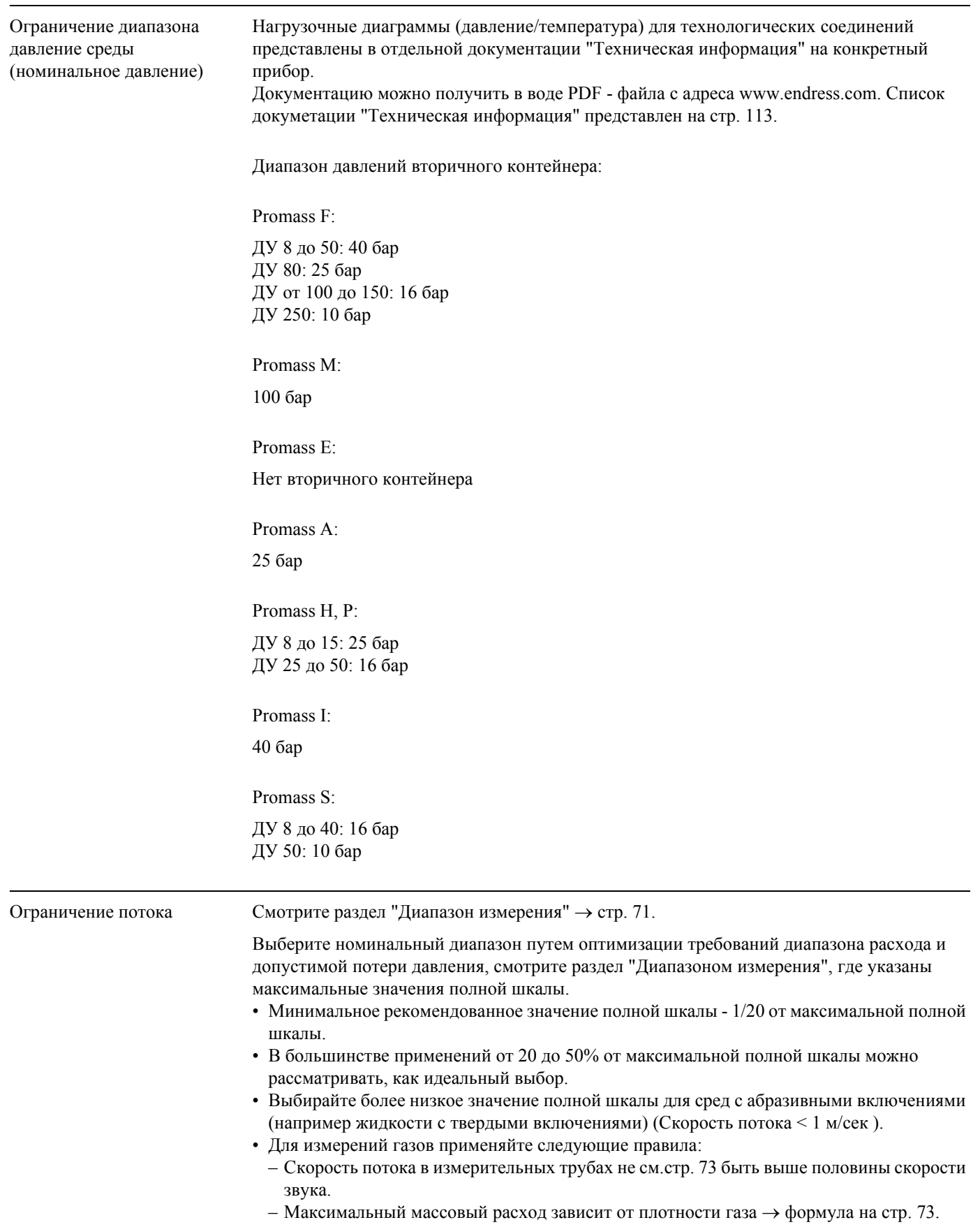

### Потеря давления (единицы СИ)

Потеря давления зависит от свойств жидкости и от расхода. Следующие формулы можно использовать для приблизительного расчета потери давления:

# Формулы расчета потери давления для Promass F, M, E

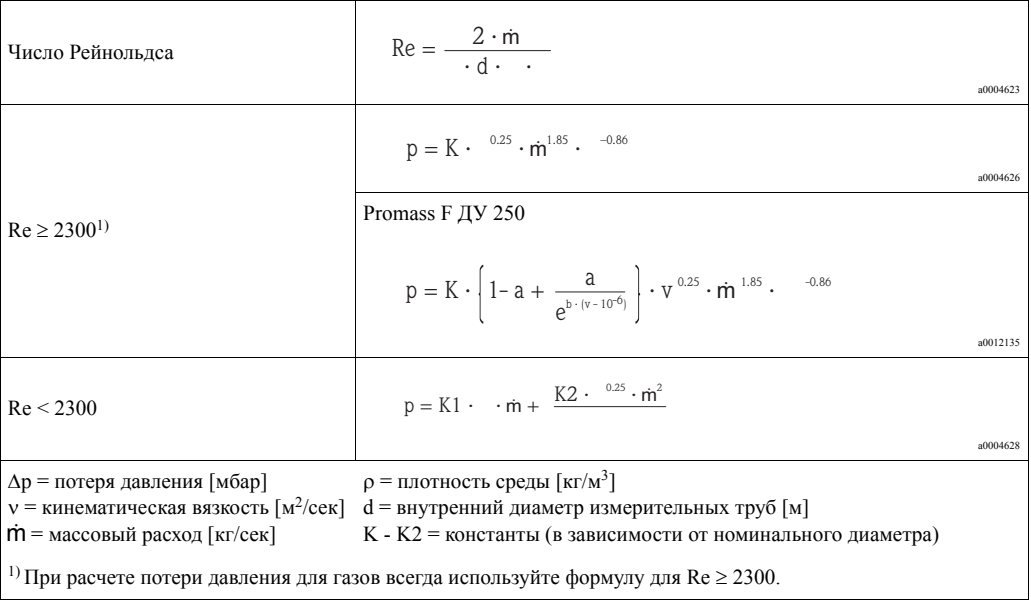

#### Формулы расчета потери давления для Promass H, I, S, P

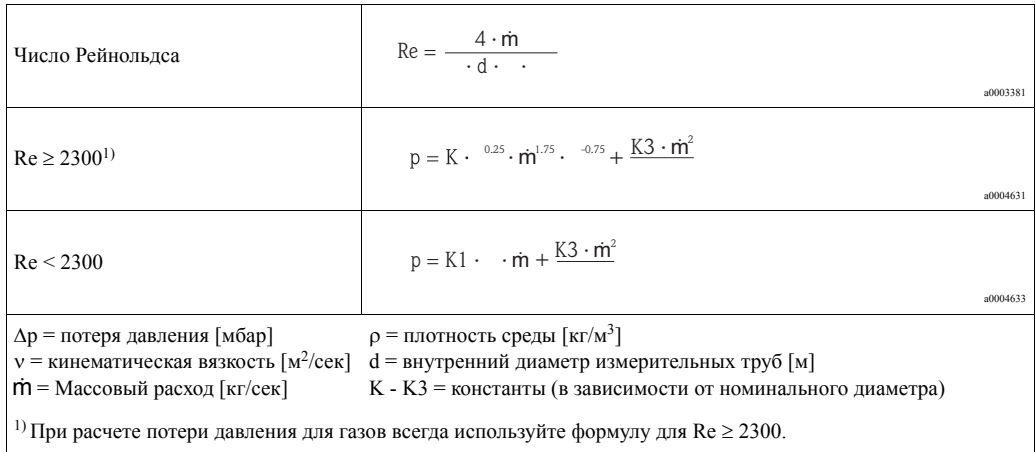

Формулы расчета потери давления для Promass A

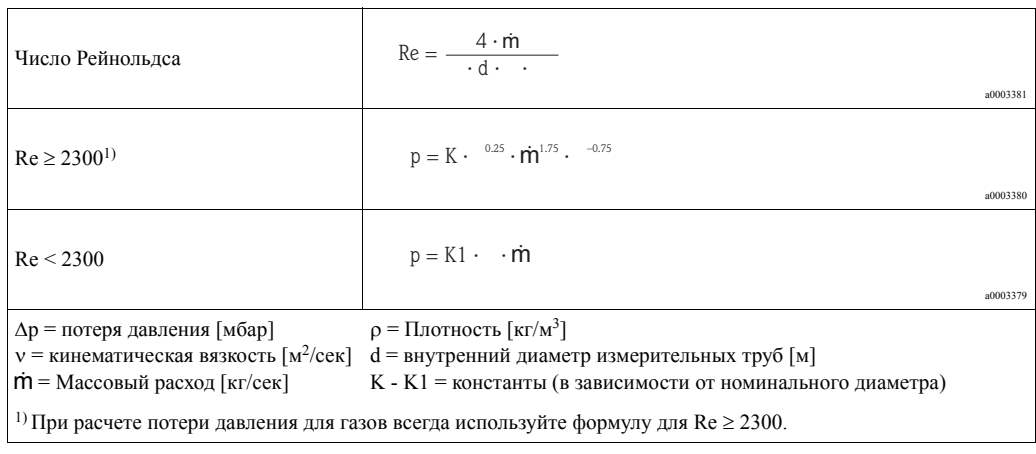

# Коэффициенты потери давления для Promass F

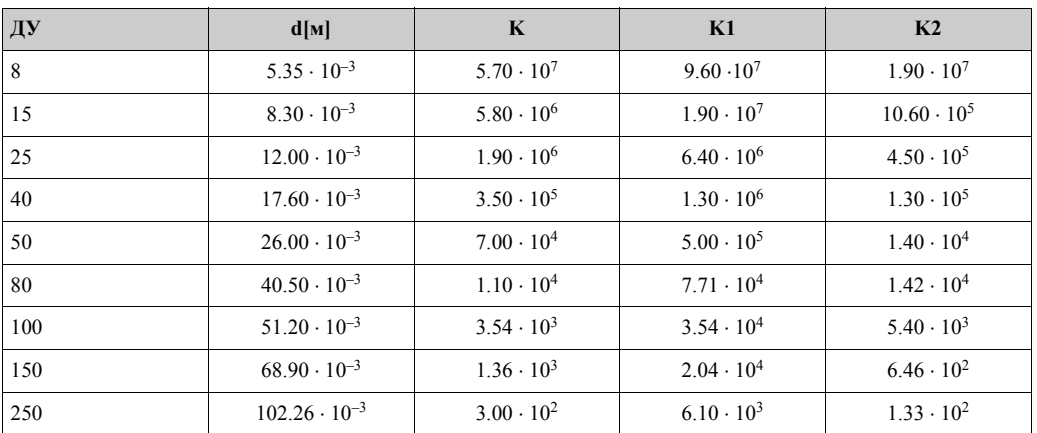

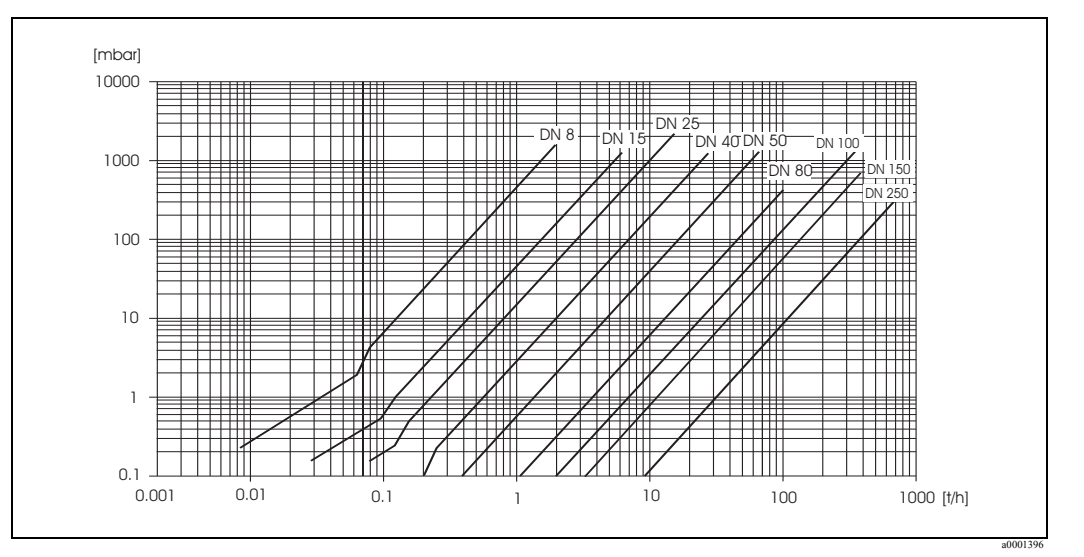

Рис. 46: График потери давления для воды

### Коэффициенты потери давления для Promass M

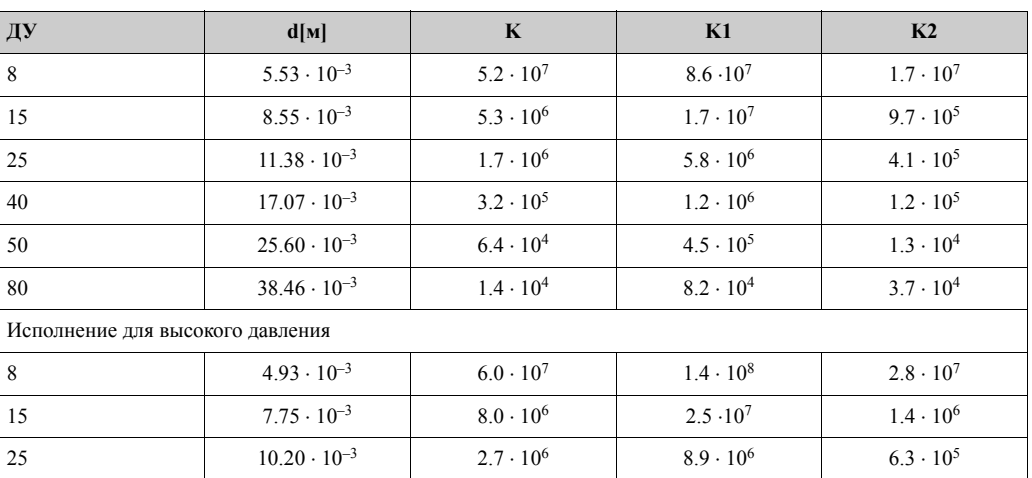

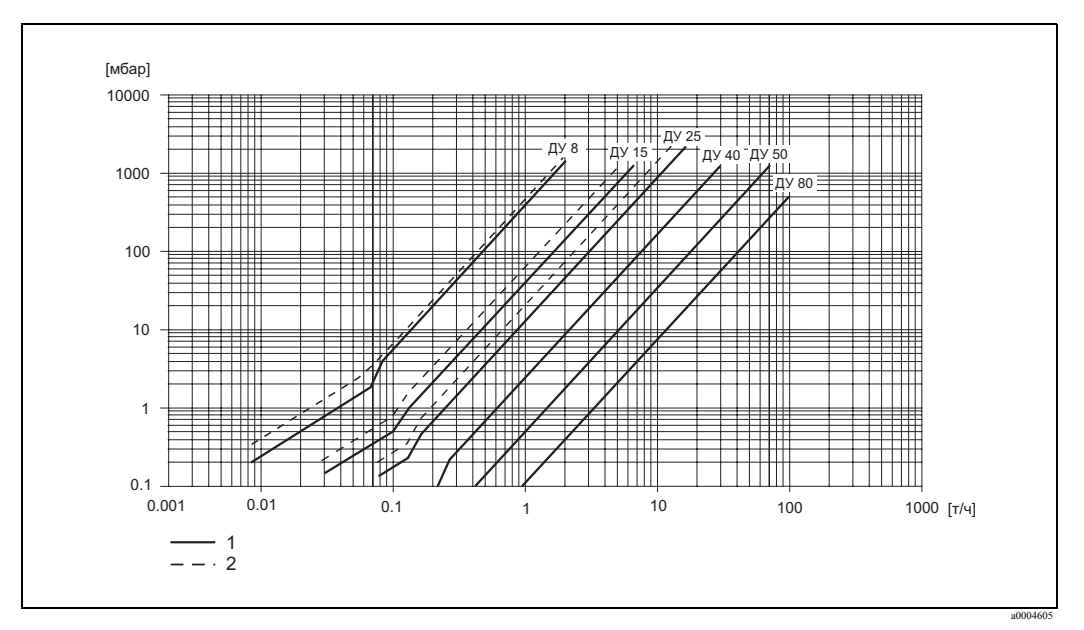

Рис. 47: График потери давления для воды

1 Promass M

2 Promass M (Исполнение для высокого давления)

### Коэффициенты потери давления для Promass E

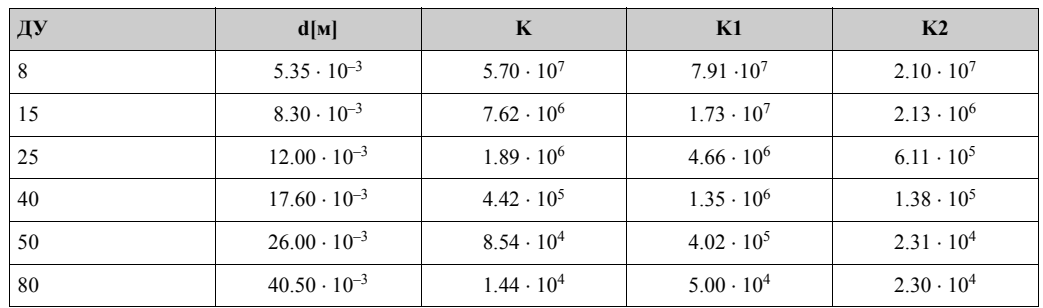

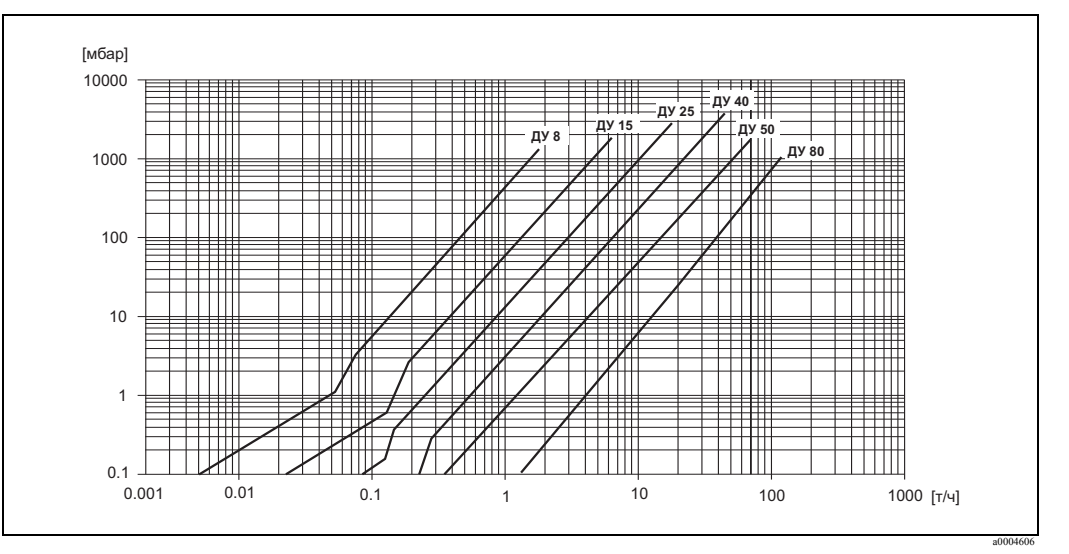

*Рис. 48: График потери давления для воды*

# Коэффициенты потери давления для Promass A

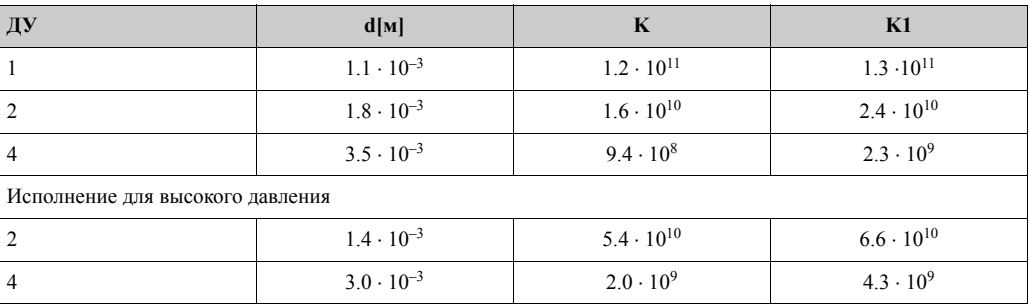

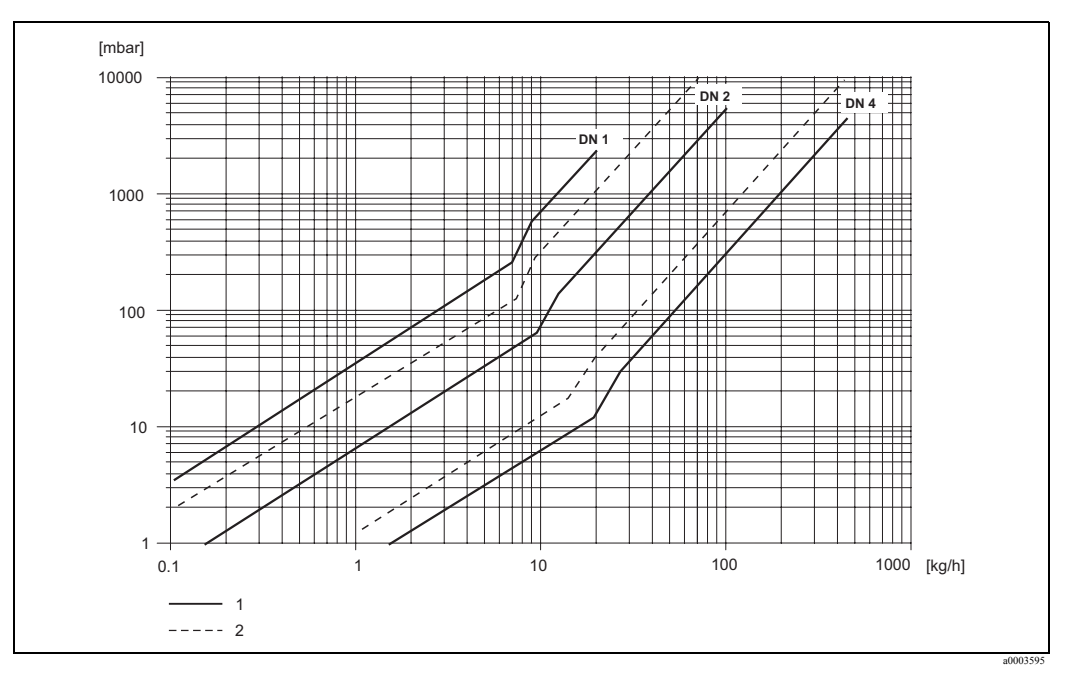

*Рис. 49: График потери давления для воды*

1 Стандартное исполнение<br>2 Исполнение для высокого

2 Исполнение для высокого давления

# Коэффициенты потери давления для Promass H

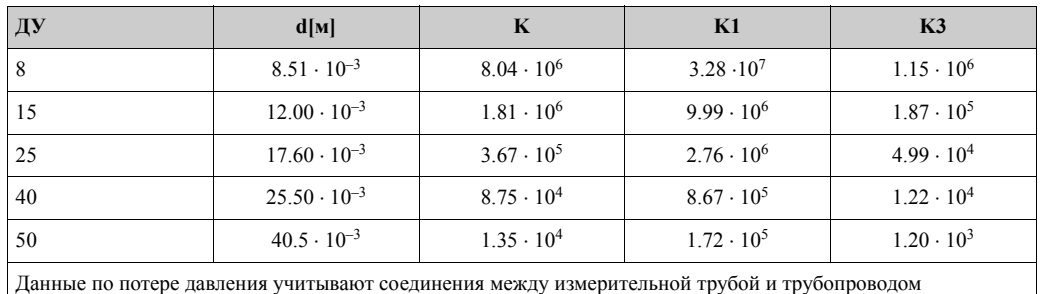

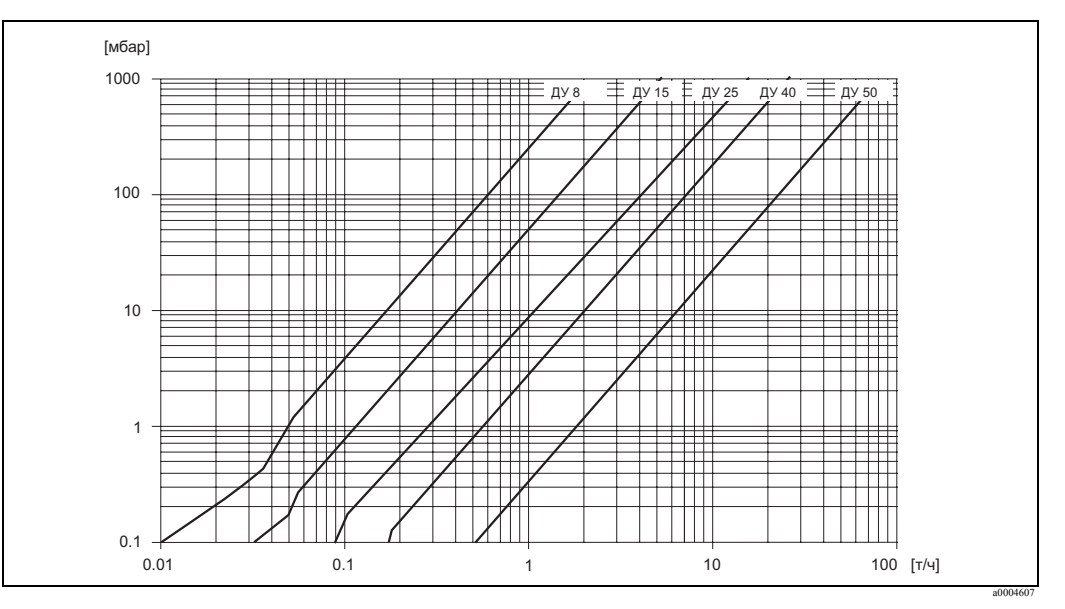

*Рис. 50: График потери давления для воды*

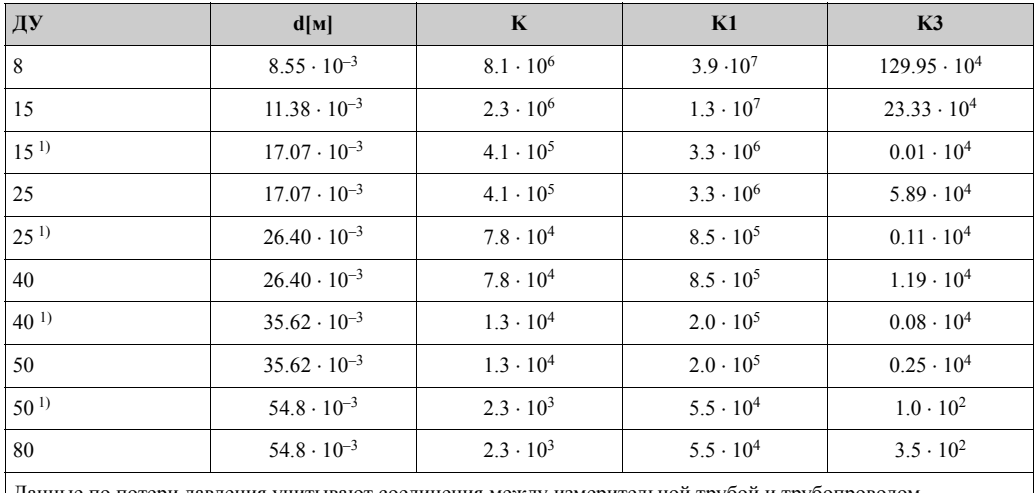

#### Коэффициенты потери давления для Promass I

Данные по потери давления учитывают соединения между измерительной трубой и трубопроводом <sup>1)</sup> ДУ 15, 25, 40, 50 "FB" = Полнопроточная версия Promass I

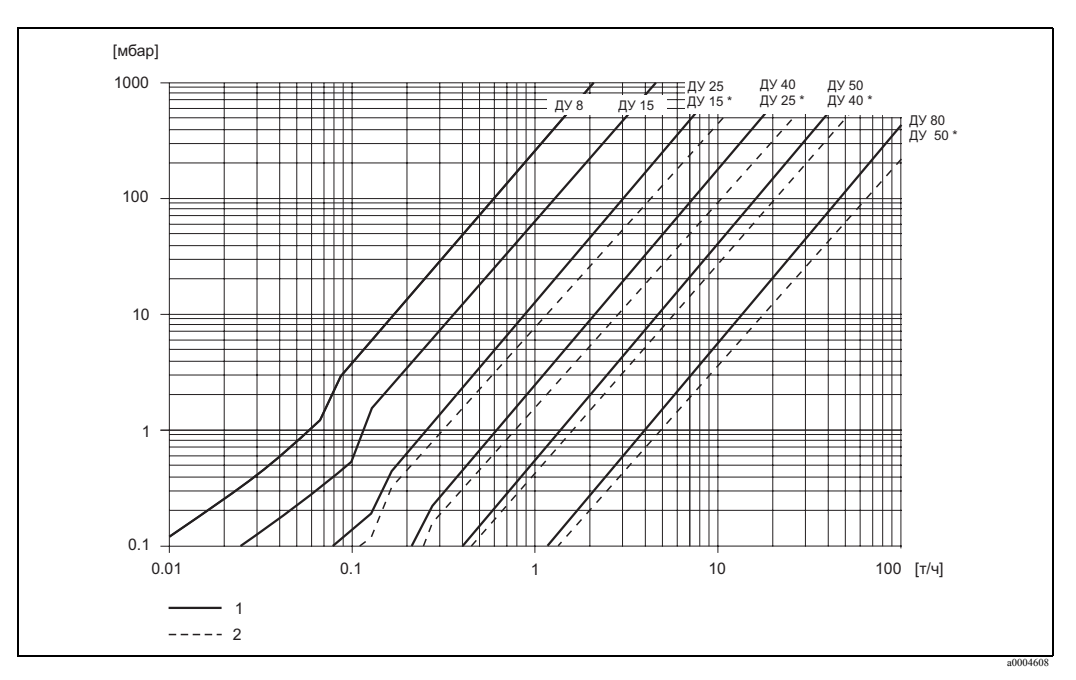

*Рис. 51: График потери давления для воды*

1 Стандартное исполнение

2 Полнопроточная версия (\*)

Коэффициенты потери давления для Promass S, P

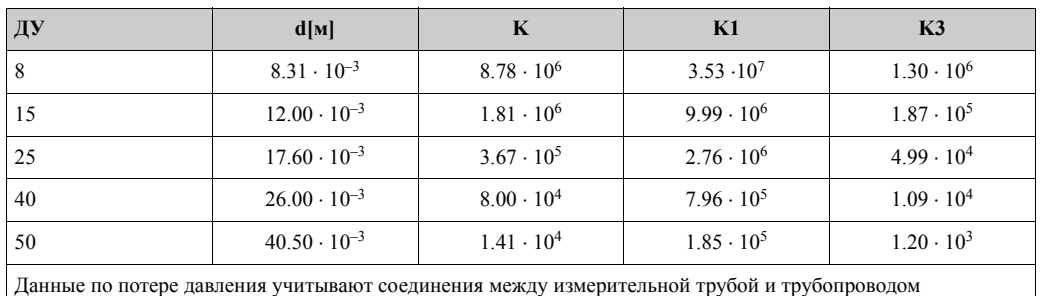

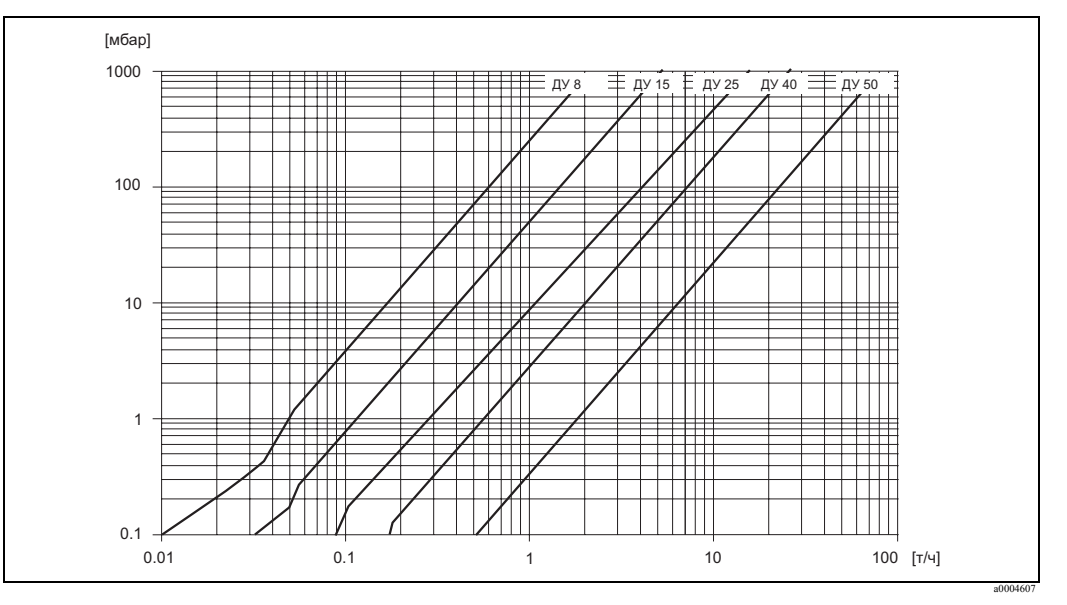

Рис. 52: *График потери давления для воды*

Потеря давления (единицы США) Потеря давления определяется свойствами среды и номинальным диаметром. Обратитесь в Endress+Hauser и получите специальную компьютерную программу "Applicator ", которая позволяет определить потерю давления в единицах США. Все важнейшие параметры приборов содержатся в этой программе для того, чтобы оптимизировать конструкцию измерительной системы. Программа используется для следующих вычислений:

- Номинальный диаметр сенсора с характеристиками среды, такими как вязкость, плотность, и т.д.
- Потеря давления после измерительной точки.
- Пересчет массового расхода в объемный расход, и т.д.
- Одновременное отображение различных размеров сенсора.
- Определение диапазонов измерения.

Программа "Applicator" работает на любом IBM-совместимом компьютере с ОС "Windows".

# Конструкция / Размеры Геометрические размеры на конкретный прибор приведены в документации "Техническая информация". Документацию можно получить в виде PDF - файла с адреса www.endress.com. Список документации "Техническая информация" → стр. 113. Вес • Измерительный прибор в компактном и раздельном исполнении: см. таблицы

# **10.1.10 Механическая конструкция**

• Корпус для настенного монтажа: 5 кг

#### Вес в [кг].

#### Все значения даны для приборов с фланцами EN/DIN PN 40.

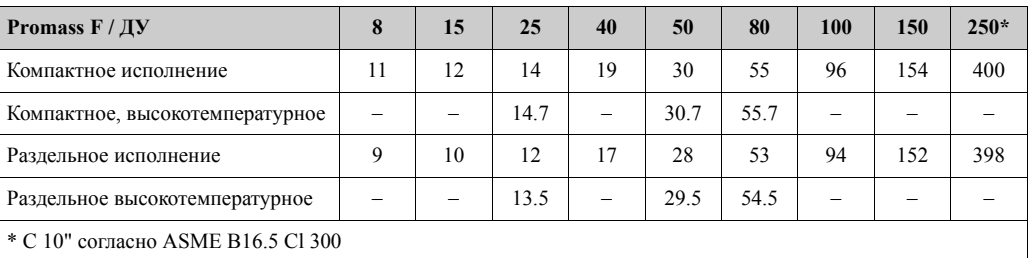

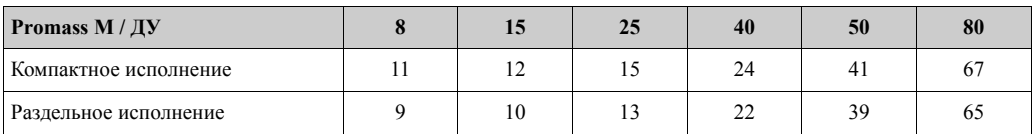

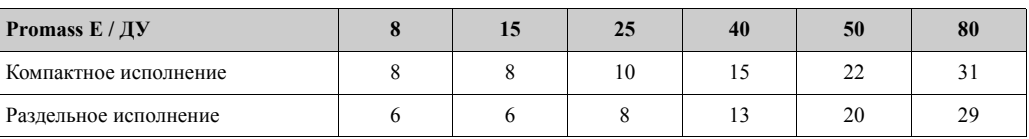

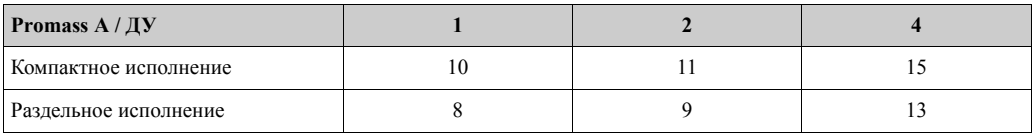

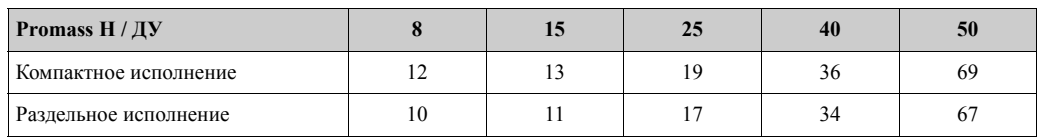

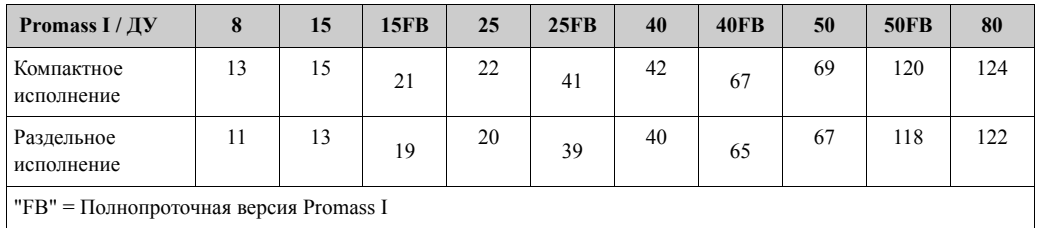

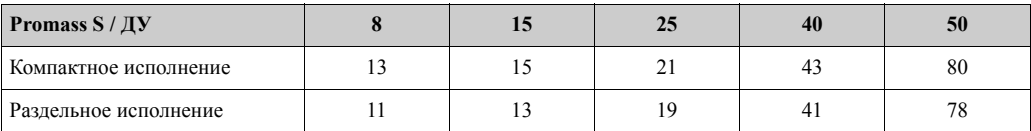

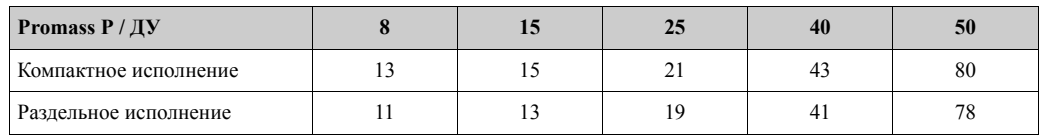

# Вес в [lb] Вес с фланцами в соответствии с EN/DIN PN 40.

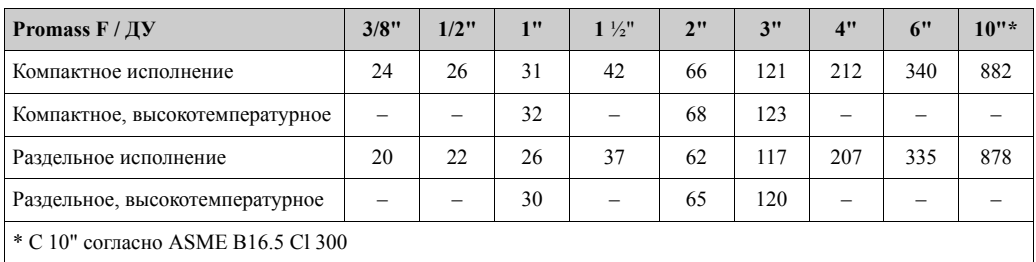

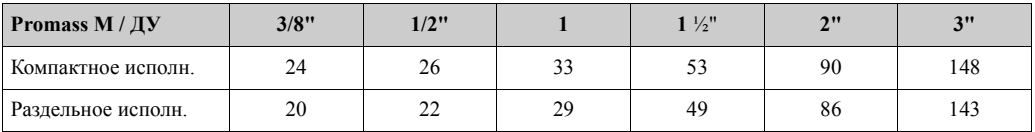

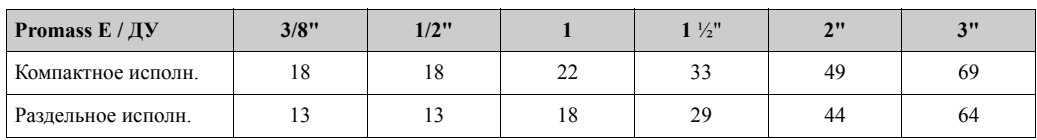

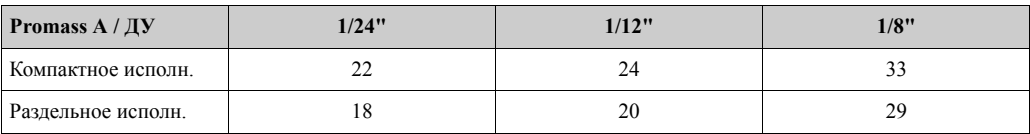

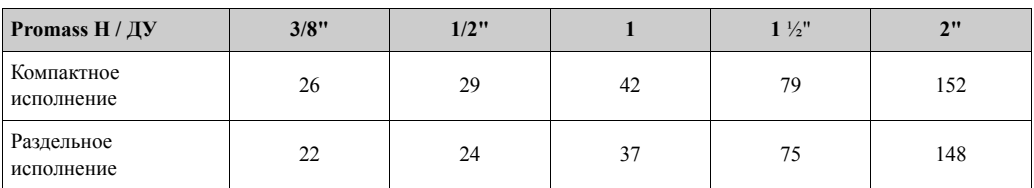

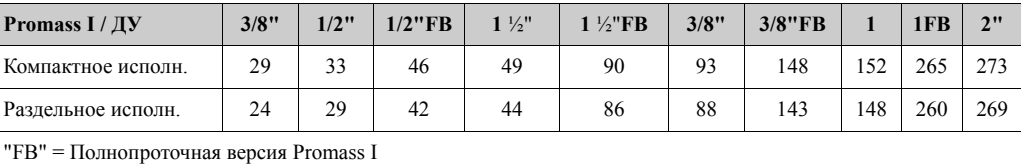

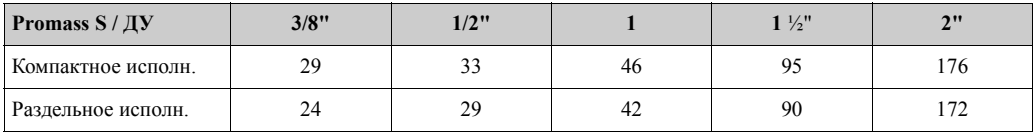

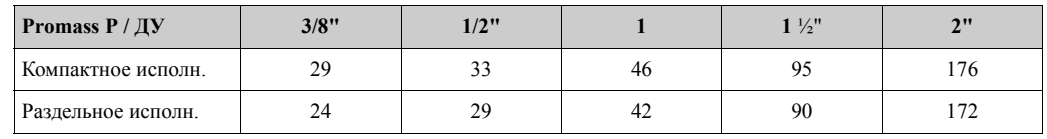

#### Материалы *Корпус трансмиттера:*

*Компактное исполнение*

- Порошковый аллюминиевый сплав с покрытием
- Корпус из нержавеющей стали: нержавеющая сталь 1.4301/ASTM 304
- Материал окошка: Стекло или поликарбонат

#### *Раздельное исполнение*

- Раздельное полевой корпус: Порошковый аллюминиевый сплав с покрытием
- Корпус для настенного монтажа: Порошковый аллюминиевый сплав с покрытием
- Материал окошка: Стекло

#### *Корпуса сенсора / контейнер:*

#### *Promass F:*

- Внешняя поверхность стойкая к кислоте и щелочи
- нержавеющая сталь 1.4301/1.4307/304L

#### *Promass M:*

- Внешняя поверхность стойкая к кислоте и щелочи
- ДУ 8 50 : сталь, химически никелированная
- ДУ 80 (3"): нержавеющая сталь

#### *Promass E, A, H, I, S, P:*

- Внешняя поверхность стойкая к кислоте и щелочи
- Нержавеющая сталь 1.4301/304

#### *Корпус соединений, сенсор (Раздельное исполнение):*

- Нержавеющая сталь 1.4301/304 (Стандартно)
- Порошковый аллюминиевый сплав с покрытием (высокотемпературная версия и версия с подогревом)
#### *Технологические соединения*

#### *Promass F:*

- Фланцы в соответствии с EN 1092-1 (DIN 2501) / согласно ASME B16.5 / JIS B2220  $\rightarrow$ нержавеющая сталь 1.4404/316L
- Фланцы в соответствии с EN 1092-1 (DIN 2501) / согласно ASME B16.5 / JIS B2220  $\rightarrow$ Аллой C-22 2.4602/N 06022
- DIN 11864-2 Форма А (плоский фланец с пазом)  $\rightarrow$  нержавеющая сталь 1.4404/316L
- Резьбовые гигиенические соединения DIN 11851/ DIN 11864-1, Форма А / ISO 2853 / SMS  $1145 \rightarrow$  нержавеющая сталь  $1.4404/316L$
- Tri-Clamp (OD-трубки) → нержавеющая сталь 1.4404/316L
- Соединение VCO  $\rightarrow$  нержавеющая сталь 1.4404/316L

### *Promass F (высокотемпературная версия):*

- Фланцы в соответствии с EN 1092-1 (DIN 2501) / согласно ASME B16.5 / JIS B2220  $\rightarrow$ нержавеющая сталь 1.4404/316L
- Фланцы в соответствии с EN 1092-1 (DIN 2501) / согласно ASME B16.5 / JIS B2220 → Аллой C-22 2.4602 (N 06022)

#### *Promass M:*

- Фланцы в соответствии с EN 1092-1 (DIN 2501) / согласно ASME B16.5 / JIS B2220  $\rightarrow$ нержавеющая сталь 1.4404/316L, Титан сорт 2
- DIN 11864-2 Форма А (плоский фланец с пазом)  $\rightarrow$  нержавеющая сталь 1.4404/316L
- Соединения PVDF по DIN / ASME / JIS
- Резьбовые гигиенические соединения DIN 11851/ DIN 11864-1, Форма А / ISO 2853 / SMS  $1145 \rightarrow$  нержавеющая сталь 1.4404/316L
- Tri-Clamp (ОD-трубки)  $\rightarrow$  нержавеющая сталь 1.4404/316L

### *Promass M (Исполнение для высокого давления):*

- Соединитель  $\rightarrow$  нержавеющая сталь 1.4404/316L
- Стыки  $\rightarrow$  нержавеющая сталь 1.4401/316

#### *Promass E:*

- Фланцы в соответствии с EN 1092-1 (DIN 2501) / согласно ASME B16.5 / JIS B2220  $\rightarrow$  нержавеющая сталь 1.4404/316L
- DIN 11864-2 Форма А (плоский фланец с пазом)  $\rightarrow$  нержавеющая сталь 1.4404/316L
- Соединение VCO  $\rightarrow$  нержавеющая сталь 1.4404/316L
- Резьбовые гигиенические соединения DIN 11851/ DIN 11864-1, Форма А / ISO 2853 / SMS 1145→ нержавеющая сталь 1.4404/316L
- Tri-Clamp (OD-трубки)  $\rightarrow$  нержавеющая сталь 1.4404/316L

#### *Promass A:*

- Монтажный набор для фланцев в соответствии с EN 1092-1 (DIN 2501) / согласно ASME B16.5 / JIS B2220 → нержавеющая сталь 1.4539/904L, Аллой C-22 2.4602/N 06022. Свободные фланцы  $\rightarrow$  нержавеющая сталь 1.4404/316L
- Соединение VCO  $\rightarrow$  нержавеющая сталь 1.4539/904L, Аллой С-22 2.4602/N 06022
- Tri-Clamp (OD-трубки) (1/2") Ж нержавеющая сталь 1.4539/904L
- Монтажный набор для SWAGELOK  $(1/4$ ",  $1/8$ ")  $\rightarrow$  нержавеющая сталь 1.4401/316
- Монтажный набор для NPT-F  $(1/4") \rightarrow$  нержавеющая сталь 1.4539/904L1.4539/904L, Аллой C-22 2.4602/N 06022

#### *Promass H:*

• Фланцы в соответствии с EN 1092-1 (DIN 2501) / согласно ASME B16.5 / JIS B2220  $\rightarrow$  нержавеющая сталь 1.4301/304, части, соприкасающиеся со средой: Цирконий 702

### *Promass I:*

- Фланцы в соответствии с EN 1092-1 (DIN 2501) / согласно ASME B16.5 / JIS B2220  $\rightarrow$  Нержавеющая сталь 1.4301/304
- DIN 11864-2 Форма А (плоский фланец с пазом)  $\rightarrow$  Титан сорт 2
- Резьбовые гигиенические соединения DIN 11851/ DIN 11864-1, Форма А / ISO 2853 / SMS 1145
	- $\rightarrow$  Титан сорт 2
- Tri-Clamp (OD-трубки)  $\rightarrow$  Титан сорт 2

### *Promass S*

- Фланцы в соответствии с EN 1092-1 (DIN 2501) / JIS B2220  $\rightarrow$  нержавеющая сталь 1.4404/316/316L
- Фланцы в соответствии с ASME B16.5  $\rightarrow$  нержавеющая сталь 1.4404/316/316L
- DIN 11864-2 Форма А (плоский фланец с пазом)  $\rightarrow$  нержавеющая сталь 1.4435/316L
- Резьбовые гигиенические соединения DIN 11851/ DIN 11864-1, Форма А / ISO 2853 / SMS 1145

 $\rightarrow$  нержавеющая сталь 1.4435/316L

- Tri-Clamp (OD-трубки)  $\rightarrow$  нержавеющая сталь 1.4435/316L
- Стерильное соединение с зажимом DIN 11864-3, Форма А  $\rightarrow$  нержавеющая сталь 1.4435/ 316L
- Трубное соединение с зажимом DIN 32676 / ISO 2852  $\rightarrow$  нержавеющая сталь 1.4435/316L

#### *Promass P*

- Фланцы в соответствии с EN 1092-1 (DIN 2501) / JIS B2220  $\rightarrow$  нержавеющая сталь 1.4404/316/316L
- Фланцы в соответствии с ASME B16.5  $\rightarrow$  нержавеющая сталь 1.4404/316/316L
- DIN 11864-2 Форма А (плоский фланец с пазом), BioConnect®  $\rightarrow$  нержавеющая сталь 1.4435/316L
- Резьбовые гигиенические соединения DIN 11851/ DIN 11864-1, Форма А / ISO 2853 / SMS 1145
- $\rightarrow$  нержавеющая сталь 1.4435/316L
- Tri-Clamp (ОD-трубки)  $\rightarrow$  нержавеющая сталь 1.4435/316L
- Стерильное соединение с зажимом DIN 11864-3, Форма А  $\rightarrow$  нержавеющая сталь 1.4435/ 316L
- Трубное соединение с зажимом DIN 32676/ISO 2852, BioConnect®  $\rightarrow$  нержавеющая сталь 1.4435/316L

### *Измерительная труба (трубы):*

### *Promass F:*

- ДУ 8 ДУ100: нержавеющая сталь 1.4539/904L
- ДУ 150: нержавеющая сталь 1.4404/316L
- ДУ 250: нержавеющая сталь 1.4404/316L; сплав: CF3M
- ДУ 8 ДУ150: Аллой C-22 2.4602/N 06022

#### *Promass F (высокотемпературная версия):*

• ДУ 25, 50, 80 (1", 2", 3"): Аллой C-22 2.4602/N 06022

#### *Promass M:*

- ДУ 8 ДУ50: Титан сорт 9
- ДУ 80 : Титан сорт 2

#### *Promass M (Исполнение для высокого давления):*

• Титан сорт 9

### *Promass E, S:*

• Нержавеющая сталь 1.4539/904L

### *Promass A:*

• Нержавеющая сталь 1.4539/904L, Аллой C-22 2.4602/N 06022

### *Promass H:*

- Цирконий 702/R 60702
- Тантал 2.5W

### *Promass I:*

- Титан сорт 9
- Титан сорт 2 (диски фланцев)

*Promass P*

Нержавеющая сталь 1.4435/316L

*Уплотнения*

*Promass F, E, H, I, S, P:*

Сварные технологические соединения без внутренних уплотнений

*Promass M:*

Витон, EPDM, Силикон, Кальрез 6375, покрытие FEP (не для применений в газовой среде)

*Promass A:*

<span id="page-110-0"></span>Сварные технологические соединения без внутренних уплотнений. Только монтажные наборы для резьбовых соединений: Витон, EPDM, Силикон, Кальрез

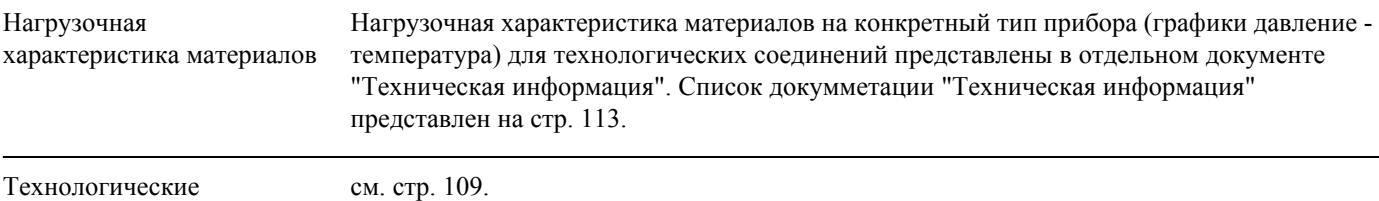

соединения

<span id="page-110-1"></span>см. стр. 109.

<span id="page-111-1"></span>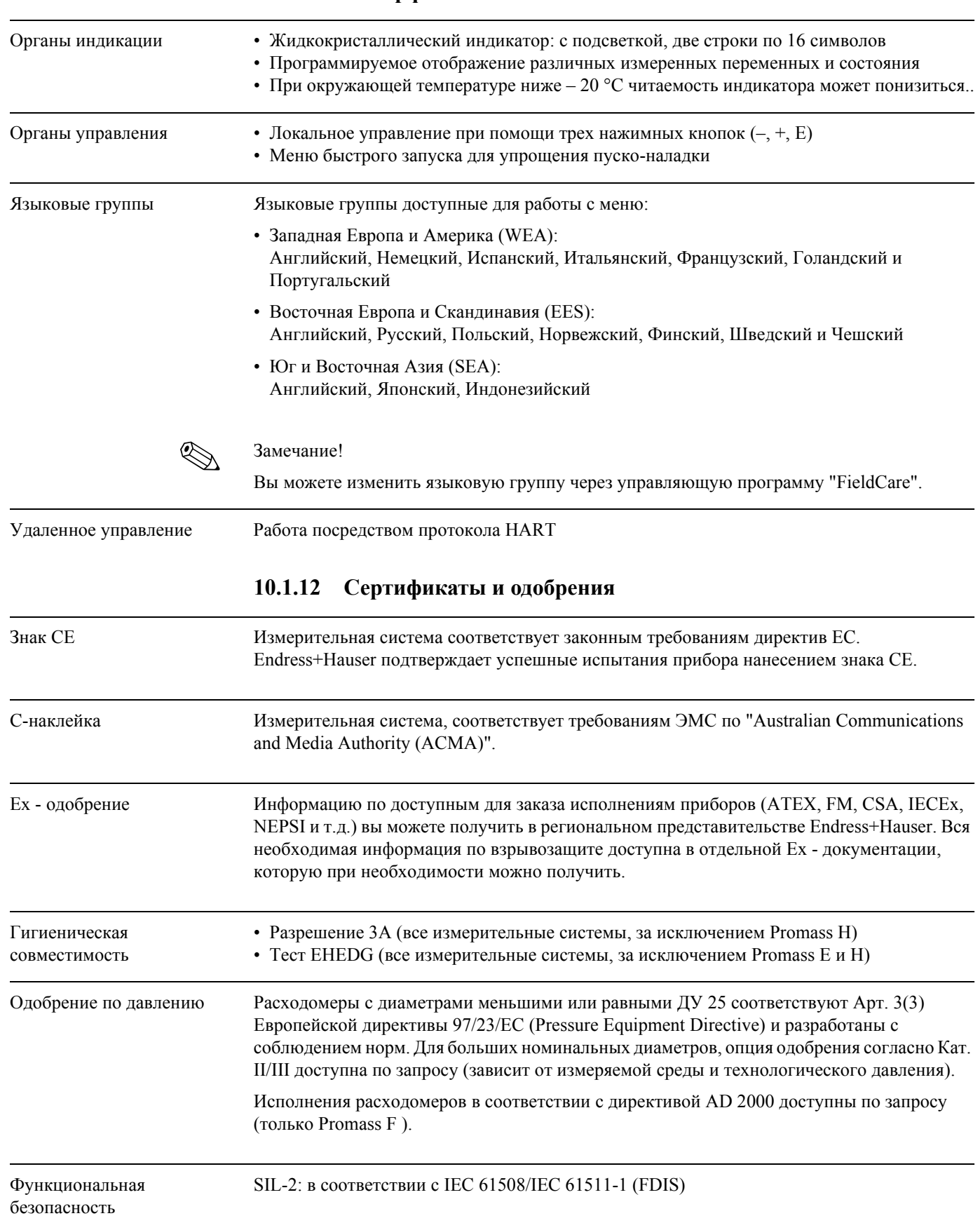

### <span id="page-111-0"></span>**10.1.11 Интерфейс пользователя**

Другие стандарты и директивы

• EN 60529

Степень защиты корпуса (IP - код)

- EN 61010-1 Требования безопасности для электрического оборудования для измерения, управления и лабораторного применения
- IEC/EN 61326 "Излучение в соответствии с требованиями для Класса A". Электромагнитная совместимость (требования EMC)
- NAMUR NE 21 Электромагнитная совместимость (EMC) производственных процессов и лабораторное контрольное оборудование.
- NAMUR NE 43 Стандартизация уровней сигналов для аварийной информации цифровых трансмиттеров с аналоговым токовым выходом.
- NAMUR NE 53 Программное обеспечение для полевых устройств и приборов обработки сигналов с цифровой электроникой.

### **10.1.13 Информация по заказу**

Сервисная организация Endress +Hauser может предложить подробную информацию по заказу и информацию по кодам заказа.

### **10.1.14 Принадлежности**

Разнообразные принадлежности, которые могут быть заказаны отдельно у Endress+Hauser, см. на стр. 54.

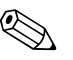

### ! Замечание!

Сервисная организация Endress +Hauser может предложить подробную информацию по выбранным вами кодам заказа.

### **10.1.15 Документация**

- <span id="page-112-0"></span>• Технология измерения расхода (FA005D)
- Техническая информация
	- Promass 80A, 83A (TI054D)
	- Promass 80E, 83E (TI061D)
	- Promass 80F, 83F (TI101D)
	- Promass 80H, 83H (TI074D)
	- Promass 80I, 83I (TI075D)
	- Promass 80M, 83M (TI102D)
	- Promass 80P, 83P (TI078D)
	- Promass 80S, 83S (TI076D)
- Описание функций прибора Promass 80 (BA058D)
- Дополнительная документация по Ex-линейке: ATEX, FM, CSA, IECEx, NEPSI
- Руководство по функциональной безопасности Promass 80, 83 (SD077D)

# **Указатель**

## **В**

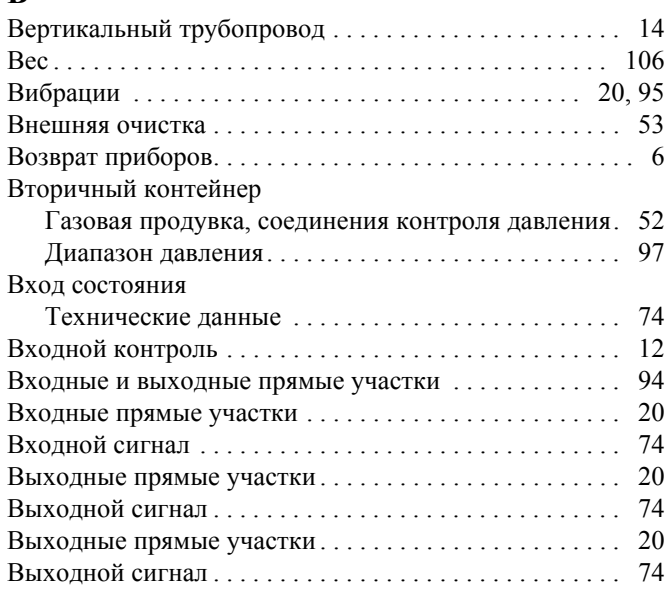

## **Г**

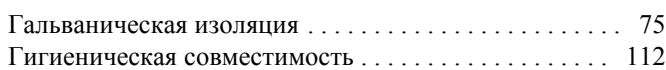

# **Д**

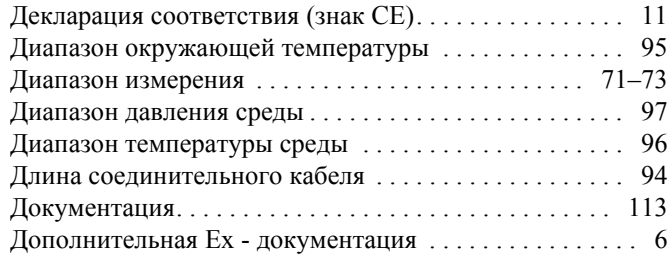

## **Е**

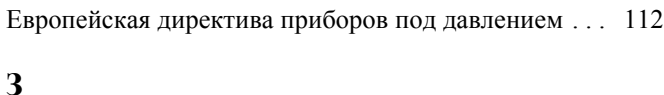

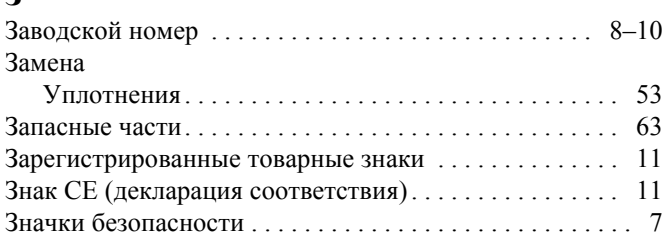

## **И**

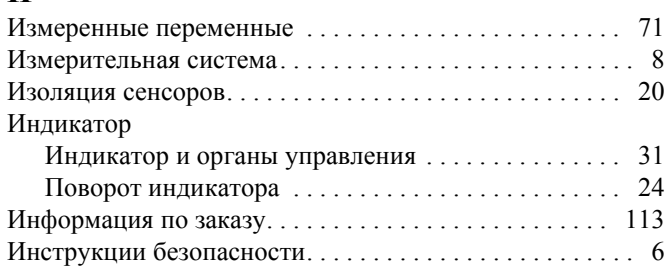

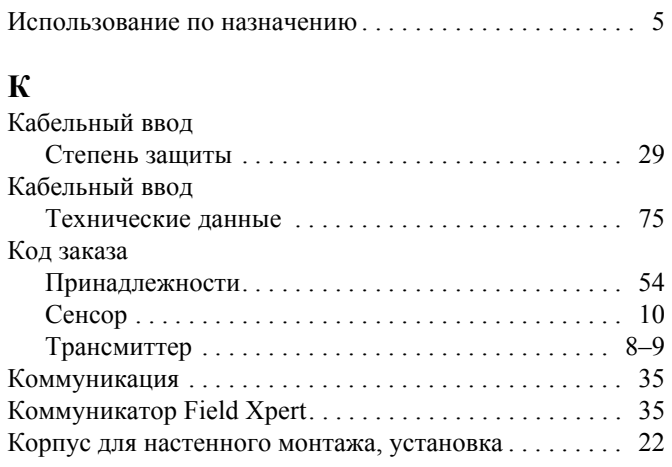

## **М**

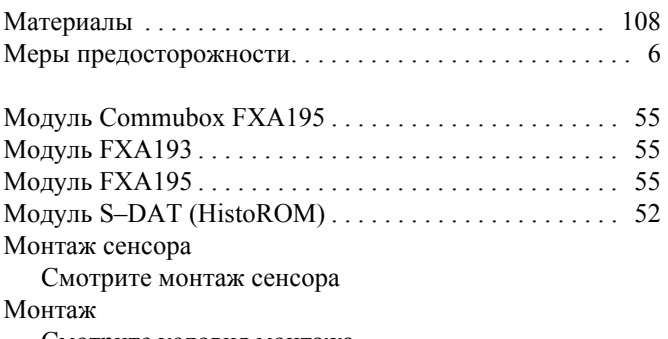

Смотрите условия монтажа

## **Н**

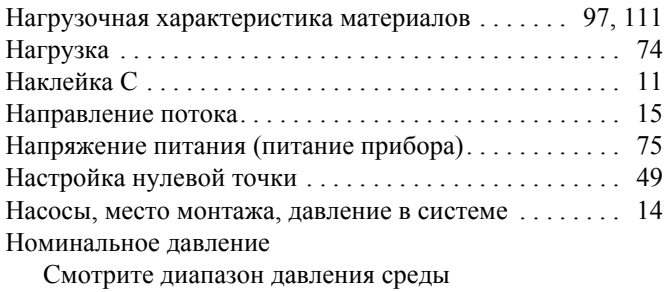

### **О**

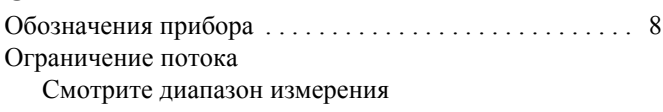

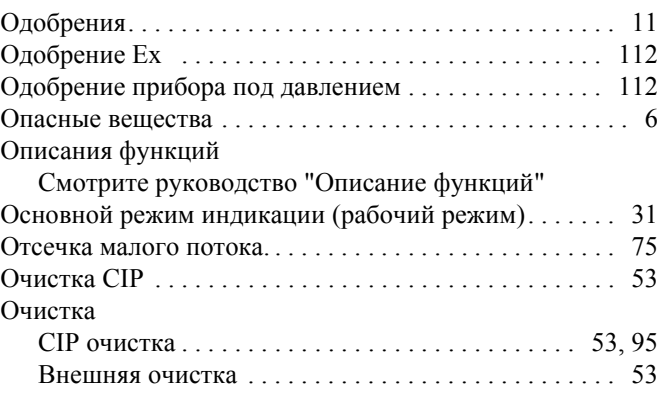

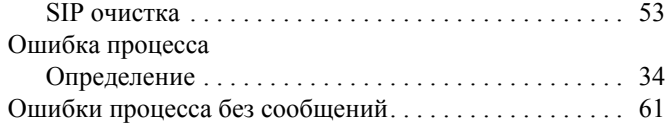

# **П**

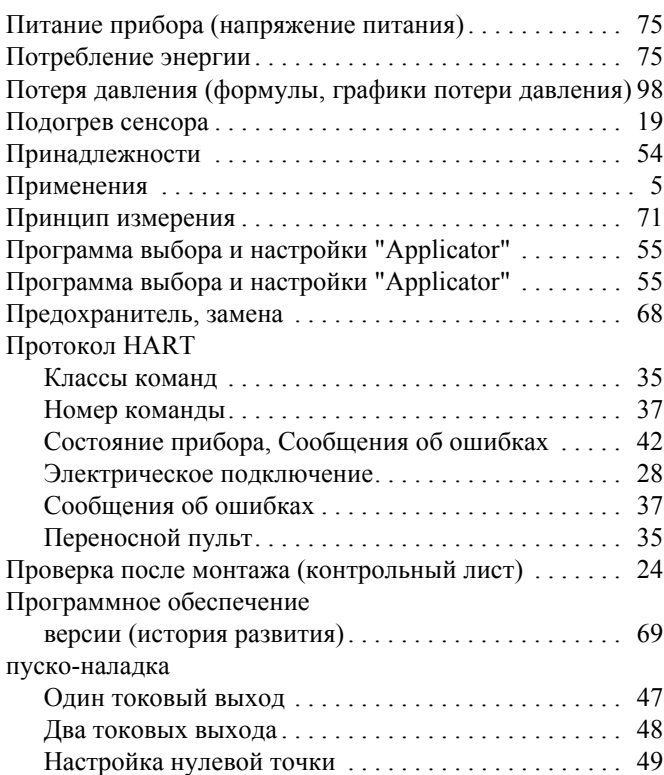

### **Р**

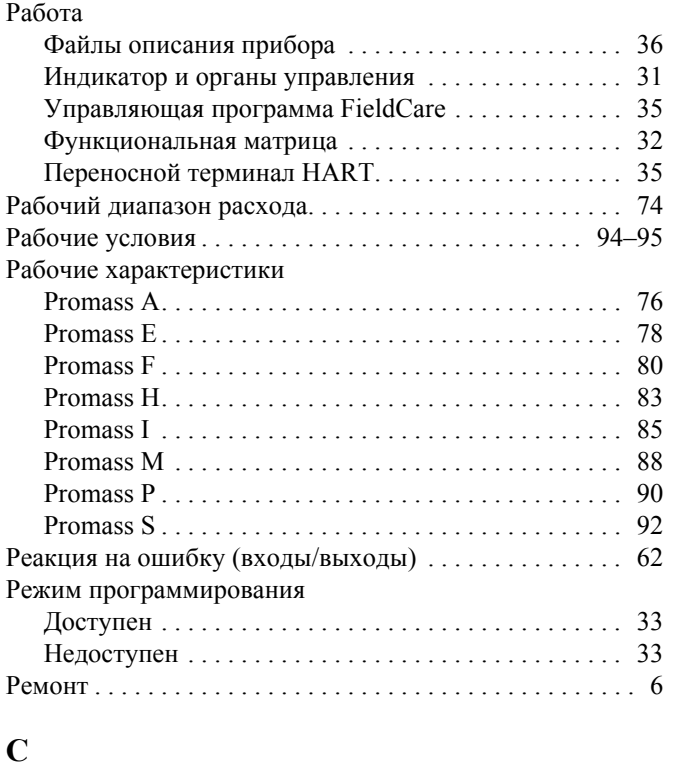

### **С**

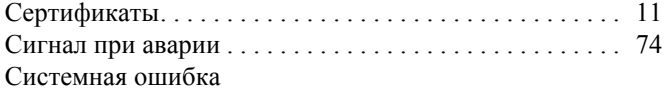

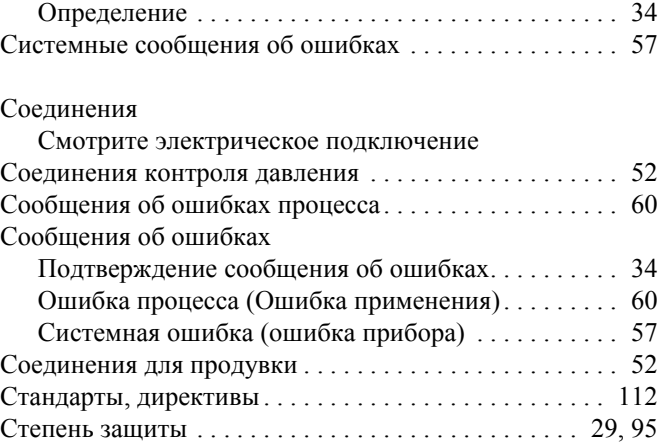

## **Т**

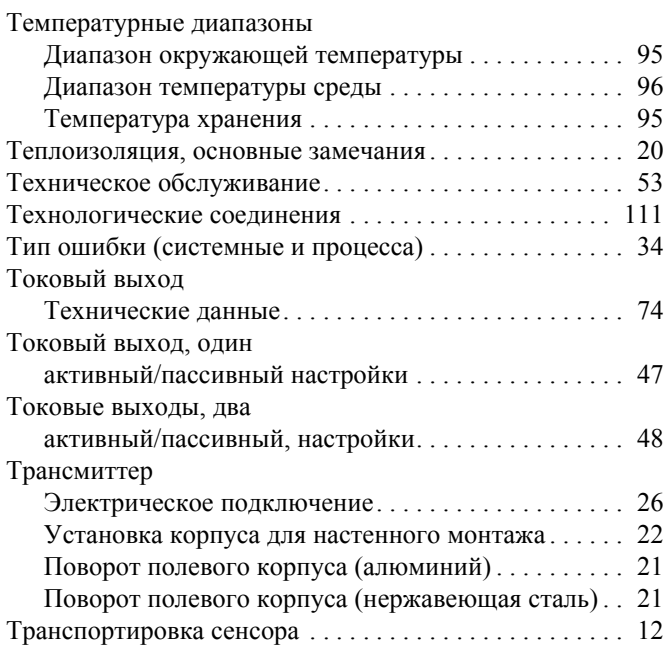

## **У**

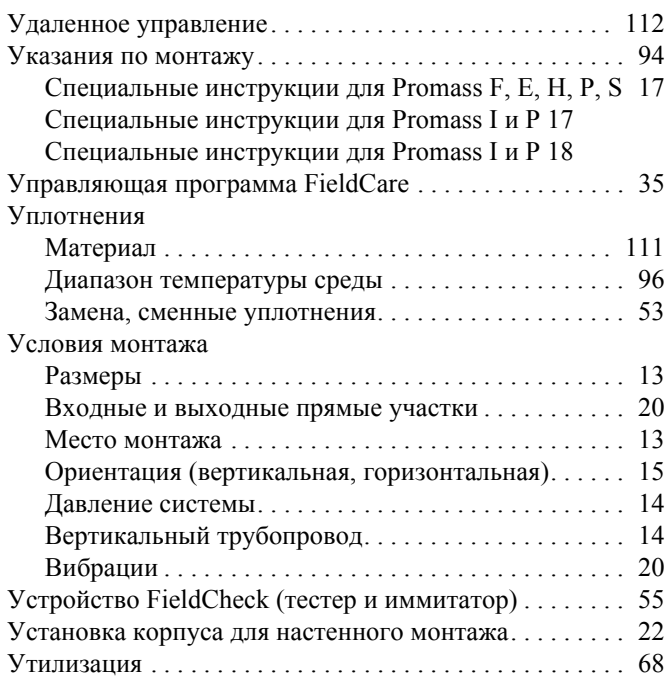

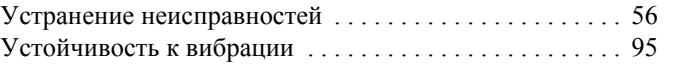

### **Ф**

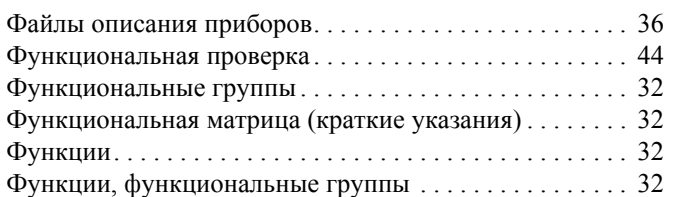

# **Х**

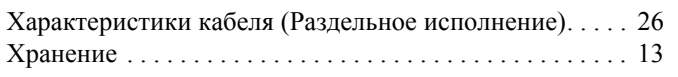

### **Ш**

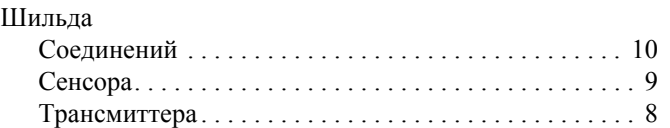

## **Э**

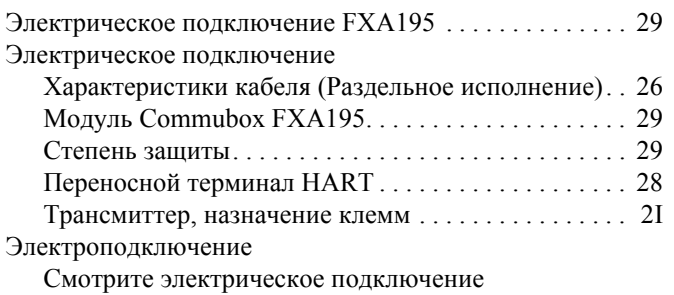

## **Я**

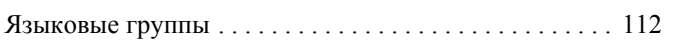

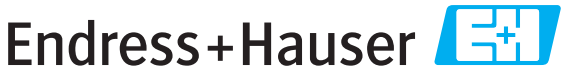

People for Process Automation

# *Erklärung zur Kontamination und Reinigung* **Declaration of Hazardous Material and De-Contamination**

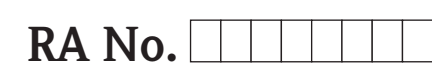

Please reference the Return Authorization Number (RA#), obtained from Endress+Hauser, on all paperwork and mark the RA#<br>clearly on the outside of the box. If this procedure is not followed, it may result in the refusal of Bitte geben Sie die von E+H mitgeteilte Rücklieferungsnummer (RA#) auf allen Lieferpapieren an und vermerken Sie diese<br>auch außen auf der Verpackung. Nichtbeachtung dieser Anweisung führt zur Ablehnung ihrer Lieferung.

Because of legal regulations and for the safety of our employees and operating equipment, we need the "Declaration of Hazardous Material and De-Contamination", with your signature, before your order can be handled. Please make absolutely sure to attach it to the outside of the packaging.

*Aufgrund der gesetzlichen Vorschriften und zum Schutz unserer Mitarbeiter und Betriebseinrichtungen, benötigen wir die unterschriebene "Erklärung zur Kontamination und Reinigung", bevor Ihr Auftrag bearbeitet werden kann. Bringen Sie diese unbedingt außen an der Verpackung an.*

### **Type of instrument / sensor**

*Geräte-/Sensortyp \_\_\_\_\_\_\_\_\_\_\_\_\_\_\_\_\_\_\_\_\_\_\_\_\_\_\_\_\_\_\_\_\_\_\_\_\_\_\_\_\_\_\_\_*

**Serial number** *Seriennummer \_\_\_\_\_\_\_\_\_\_\_\_\_\_\_\_\_\_\_\_\_\_\_\_*

**Used as SIL device in a Safety Instrumented System /** *Einsatz als SIL Gerät in Schutzeinrichtungen*

**Process data/** Prozessdaten Temperature / Temperatur\_\_\_\_ [°F] \_\_\_\_\_ [°C] Pressure / Druck \_\_\_\_\_ [psi] \_\_\_\_\_ [Pa ] Conductivity / Leitfähigkeit \_\_\_\_\_\_\_\_  $[\mu S/cm]$ 

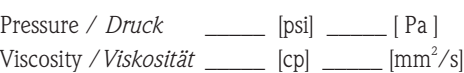

### **Medium and warnings**

*Warnhinweise zum Medium*

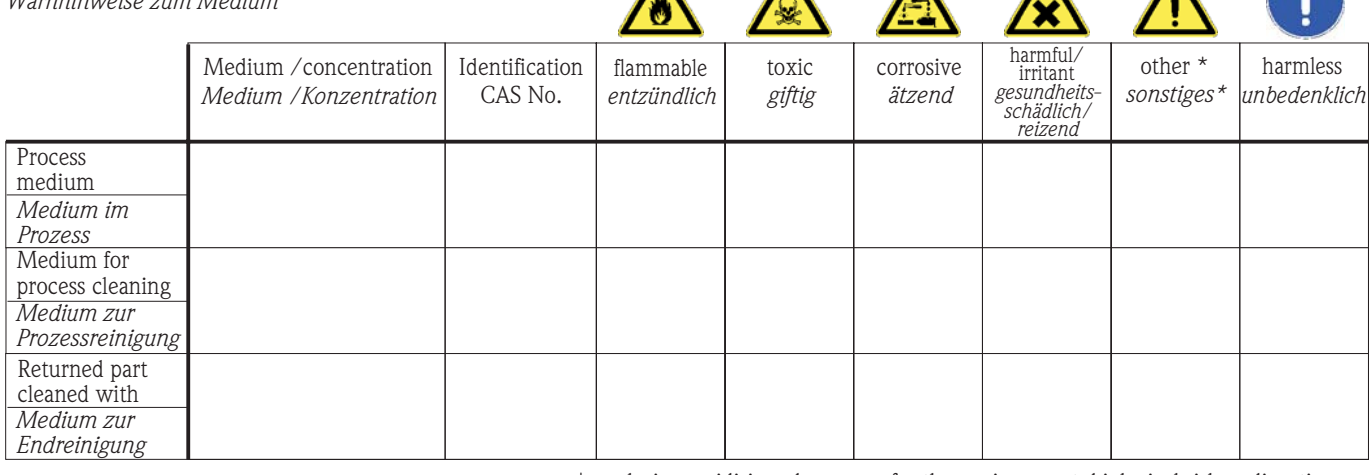

\* explosive; oxidising; dangerous for the environment; biological risk; radioactive

\* *explosiv; brandfördernd; umweltgefährlich; biogefährlich; radioaktiv*

Please tick should one of the above be applicable, include safety data sheet and, if necessary, special handling instructions. *Zutreffendes ankreuzen; trifft einer der Warnhinweise zu, Sicherheitsdatenblatt und ggf. spezielle Handhabungsvorschriften beilegen.*

 $\_$  , and the set of the set of the set of the set of the set of the set of the set of the set of the set of the set of the set of the set of the set of the set of the set of the set of the set of the set of the set of th  $\_$  , and the set of the set of the set of the set of the set of the set of the set of the set of the set of the set of the set of the set of the set of the set of the set of the set of the set of the set of the set of th

### Description of failure / *Fehlerbeschreibung*

**Company data /***Angaben zum Absender*

\_\_\_\_\_\_\_\_\_\_\_\_\_\_\_\_\_\_\_\_\_\_\_\_\_\_\_\_\_\_\_\_\_\_\_\_\_\_\_\_\_\_\_\_\_\_\_\_\_ \_\_\_\_\_\_\_\_\_\_\_\_\_\_\_\_\_\_\_\_\_\_\_\_\_\_\_\_\_\_\_\_\_\_\_\_\_\_\_\_\_\_\_\_\_\_\_\_\_

Company / \_\_\_\_\_\_\_\_\_\_\_\_\_\_\_\_\_\_\_\_\_\_\_\_\_\_\_\_\_\_\_\_ *Firma \_\_\_*

\_\_\_\_\_\_\_\_\_\_\_\_\_\_\_\_\_\_\_\_\_\_\_\_\_\_\_\_\_\_\_\_\_\_\_\_\_\_\_\_\_\_\_\_\_\_\_\_\_ Address / *Adresse*

Phone number of contact person / *Telefon-Nr. Ansprechpartner:* \_\_\_\_\_\_\_\_\_\_\_\_\_\_\_\_\_\_\_\_\_\_\_\_\_\_\_\_\_\_\_\_\_\_\_\_\_\_\_\_\_\_\_\_

Fax  $\angle$  E-Mail

Your order No. / *Ihre Auftragsnr. \_\_\_\_\_\_\_\_\_\_\_\_\_\_\_\_\_\_\_\_\_\_\_\_\_\_\_\_\_\_\_\_\_*\_\_\_\_\_

"We hereby certify that this declaration is filled out truthfully and completely to the best of our knowledge.We further certify that the returned parts have been carefully cleaned. To the best of our knowledge they are free of any residues in dangerous quantities."

*"Wir bestätigen bestätigen, die vorliegende Erklärung nach unserem besten Wissen wahrheitsgetreu und vollständig ausgefüllt zu haben. Wir w eiter, dass die zurückgesandten Teile sorgfältig gereinigt wurden und nach unserem besten Wissen frei von Rückständen in gefahrbringender Menge sind."*

**www.endress.com/worldwide**

٦

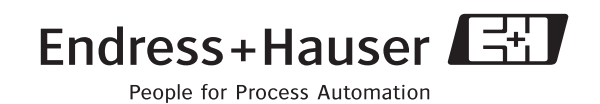

BA057D/06/ru/03.10 71111267 FM+SGML6.0 ProMoDo